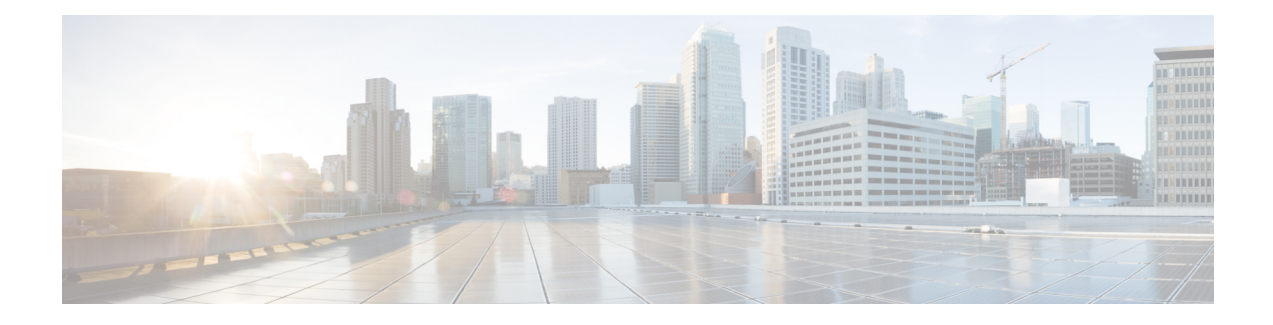

# **Troubleshooting CPS**

- General [Troubleshooting,](#page-0-0) on page 1
- Recovery using [Remove/Add](#page-10-0) Members Option, on page 11
- [Maintenance](#page-13-0) Window Procedures, on page 14
- [Non-maintenance](#page-14-0) Window Procedures, on page 15
- Common [Troubleshooting](#page-14-1) Tasks, on page 15
- LDAP Error [Codes,](#page-15-0) on page 16
- [Diameter](#page-26-0) Issues and Errors, on page 27
- Frequently [Encountered](#page-47-0) Scenarios, on page 48
- [Troubleshoot](#page-120-0) REDIS, on page 121
- [Troubleshooting](#page-123-0) Graphite Database, on page 124
- SNMP Traps and Key [Performance](#page-129-0) Indicators (KPIs), on page 130
- [Troubleshooting](#page-154-0) Scenarios in OpenStack Environment, on page 155
- [FAQs,](#page-155-0) on page 156
- Reference [Document,](#page-156-0) on page 157

## <span id="page-0-0"></span>**General Troubleshooting**

- Find out if your problem is related to CPS or another part of your network.
- Gather information that facilitate the support call.
- Are their specific SNMP traps being reported that can help you isolate the issue?

### **Gathering Information**

Determine the Impact of the Issue

- Is the issue affecting subscriber experience?
- Is the issue affecting billing?
- Is the issue affecting all subscribers?
- Is the issue affecting all subscribers on a specific service?
- Is there anything else common to the issue?
- Have there been any changes performed on the CPS system or any other systems?
- Has there been an increase in subscribers?
- Initially, categorize the issue to determine the level of support needed.

```
Ú
```
**Important**

Use the dumpartility. py script to collect useful troubleshooting information for Cisco technical support. Information is printed on the terminal and stored in a log file:

/var/tmp/dumputility*-<date\_time\_when\_executed>*.log.

For more information about this utility, refer to the list of CPS Commands in the *CPS Operations Guide*.

### **Collecting MongoDB Information for Troubleshooting**

This sections describes steps on how to collect information regarding mongo if a customer has issues with MongoDB:

- **Step 1** Collect the information from /etc/broadhop/mongoConfig.cfg file from pcrfclient01 VM.
- **Step 2** Collect diagnostics.sh --get replica status output.
	- If a member is shown in an unknown state, it is likely that the member is not accessible from one of other members, mostly an arbiter or the member itself is down. In that case, you must go to that member VM and check its connectivity with other members as well the mongo process. Also, you can login to mongo on that member and check its actual status. **Note**
		- If a mongo member is up and running, then check the network connectivity with other members. In case, there is a connectivity issue, report the issue to network administrator.
		- If a member is up and running and network connectivity is also good, check the status of member using mongo CLI. In case, status is "OTHER" , restart the mongo process again. After restart, the replica-set will come up as Secondary (based on its priority).
		- If a member is down, start the mongo process.
- **Step 3** Collect the information from /var/log/broadhop/mongodb-*<dbportnum>*.log file from the sessionmgr VMs where database is hosted (primary/secondary/arbiter for all hosts in the configured replica set. If multiple replica sets experience issues collect from 1 replica set).
- **Step 4** Connect to the primary sessionmgr VM hosting the database and collect the data (for example, for 10 minutes) by executing the following commands:

```
/usr/bin/mongotop --port <dbportnum> | awk '{ print strftime("%Y-%m-%d %H:%M:%S"), $0; fflush(); }'
>
```
/var/tmp/mongotop-dbportnum.log &

where,  $\langle$ *dbportnum* $>$  is the mongoDB port for the given database (session/SPR/balance/admin), such as 27717 for balance database.

vmstat 1 | awk '{ print strftime("%Y-%m-%d %H:%M:%S"), \$0; fflush(); }' > /var/tmp/vmstat.log &

- The above mentioned three commands must not be left running on the system, otherwise there will be performance degradation. After 10 min (or so), kill the above mentioned three processes using the 'kill -9' command on each of the three processes. **Note**
- **Step 5** Connect to the primary sessionmgr VM hosting the balance and collect all the database dumps by executing the following command:

mongodump --host *<ipaddress>* --port *<dbport>*

- The mongo dump is a disk space intensive operation based on your database size, so run it from a VM which has enough disk space. It is also recommended to remove the collected dump/logs once diagnosis is complete. **Note**
- **Step 6** Use the following command to check mongoDB statistics on queries/inserts/updates/deletes for all CPS databases (and on all primary and secondary databases) and verify if there are any abnormalities (for example, high number of insert/update/delete considering TPS, large number of queries going to other site). Here considering the session database as an example:

```
mongostat --host <sessionmgr VM name> --port <dBportnumber>
```
For example,

mongostat --host sessionmgr01 --port 27717

### **High CPU Usage Issue**

• Thread details and jstack output. It could be captured as:

- From top output see if java process is taking high CPU.
- Capture output of the following command:

ps -C java -L -o pcpu,cpu,nice,state,cputime,pid,tid | sort > tid.log

• Capture output of the following command where  $\leq$  process pid $\geq$  is the pid of process causing high CPU (as per top output):

If java process is running as a root user:

jstack <process pid> > jstack.log

If java process is running as policy server (qns) user :

sudo -u qns "jstack <process pid>" > jstack.log

If running above commands report error for process hung/not responding then use  $-F$  option after jstack.

Capture another jstack output as above but with an additional  $-1$  option

### **JVM Crash**

JVM generates a fatal error log file that contains the state of process at the time of the fatal error. By default, the name of file has format hs  $err$  pid $\lt pid$ .log and it is generated in the working directory from where the corresponding java processes were started (that is the working directory of the user when user started the policy server (qns) process). If the working directory is not known then one could search system for file with name hs err pid\*.log and look into file which has timestamp same as time of error.

### **High Memory Usage/Out of Memory Error**

• JVM could generate heap dump in case of out of memory error. By default, CPS is not configured to generate heap dump. For generating heap dump the following parameters need to be added to /etc/broadhop/jvm.conf file for different CPS instances present.

-XX+HeapDumpOnOutOfMemoryError

-XXHeapDumpPath=/tmp

Note that the heap dump generation may fail if limit for core is not set correctly. Limit could be set in file /etc/security/limits.conf for root and policy server (qns) user.

- If no dump is generated but memory usage is high and is growing for sometime followed by reduction in usage (may be due to garbage collection) then the heap dump can be explicitly generated by running the following command:
	- If java process is running as user root:

jmap -dumpformat=bfile=*<filename> <process\_id>*

• If java process is running as policy server (qns) user:

```
jmap -J-d64 -dump:format=b,file=<filename> <process id>
```
Example: jmap -J-d64 -dump:format=b,file=/var/tmp/jmapheapdump\_18643.map 13382

**Note**

• Capture this during off-peak hour. In addition to that, nice utility could be used to reduce priority of the process so that it does not impact other running processes.

- Create archive of dump for transfer and make sure to delete dump/archive after transfer.
- Use the following procedure to log Garbage Collection:
	- Login to VM instance where GC (Garbage Collection) logging needs to be enabled.
	- Run the following commands:

```
cd /opt/broadhop/qns-1/bin/
chmod +x jmxterm.sh
./jmxterm.sh
> open <host>:<port>
> bean com.sun.management:type=HotSpotDiagnostic
> run setVMOption PrintGC true
> run setVMOption PrintGCDateStamps true
> run setVMOption PrintGCDetails true
> run setVMOption PrintGCDetails true
> exit
```
• Revert the changes once the required GC logs are collected.

### **Issues with Output displayed on Grafana**

In case of Grafana issue, whisper database output is required.

```
whisper-fetch.py --pretty /var/lib/carbon/whisper/cisco/quantum/qps/hosts/*
```
For example,

```
whisper-fetch.py --pretty
/var/lib/carbon/whisper/cisco/quantum/qps/dc1-pcrfclient02/load/midterm.wsp
```
### **Basic Troubleshooting**

Capture the following details in most error cases:

**Step 1** Output of the following commands:

diagnostics.sh

For more information on diagnostics.sh, refer to **diagnostics.sh** section in *CPS Operations Guide*.

about.sh

### <span id="page-4-0"></span>**Step 2** Collect all the logs:

- Archive created at /var/log/broadhop on pcrfclient01 and pcrfclient02 includes consolidated policy server (qns) logs. Make sure that consolidated logs cover logs of time when issue happened.
- SSH to all available policy server (qns) and load balancer (lb) VMs and capture the following logs:

```
/var/log/broadhop/qns-*.log
```

```
/var/log/broadhop/qns-*.log.gz
```

```
/var/log/broadhop/service-qns-*.log
```
/var/log/broadhop/service-qns-\*.log.gz

• SSH to all the available sessionmgr VMs and capture the following mongoDB logs:

```
/var/log/mongodb-*.log
```

```
/var/log/mongodb-*.log.gz
```
• SSH to all available VMs and capture the following logs:

/var/log/messages\*

<span id="page-4-1"></span>**Step 3** CPS configuration details present at /etc/broadhop.

### **Step 4** SVN repository

To export SVN repository, go to /etc/broadhop/qns.conf and copy the URL specified against com.broadhop.config.url.

For example,

-Dcom.broadhop.config.url=http://pcrfclient01/repos/run

Run the following command to export SVN repository:

svn export <url of run repo copied from qns.conf> <folder name where data is to be exported>

Instead of performing Step 2, on [page](#page-4-1) 5 to Step 4, on page 5, you can use dump utility.py to collect all the logs, configuration and SVN repository details. **Note**

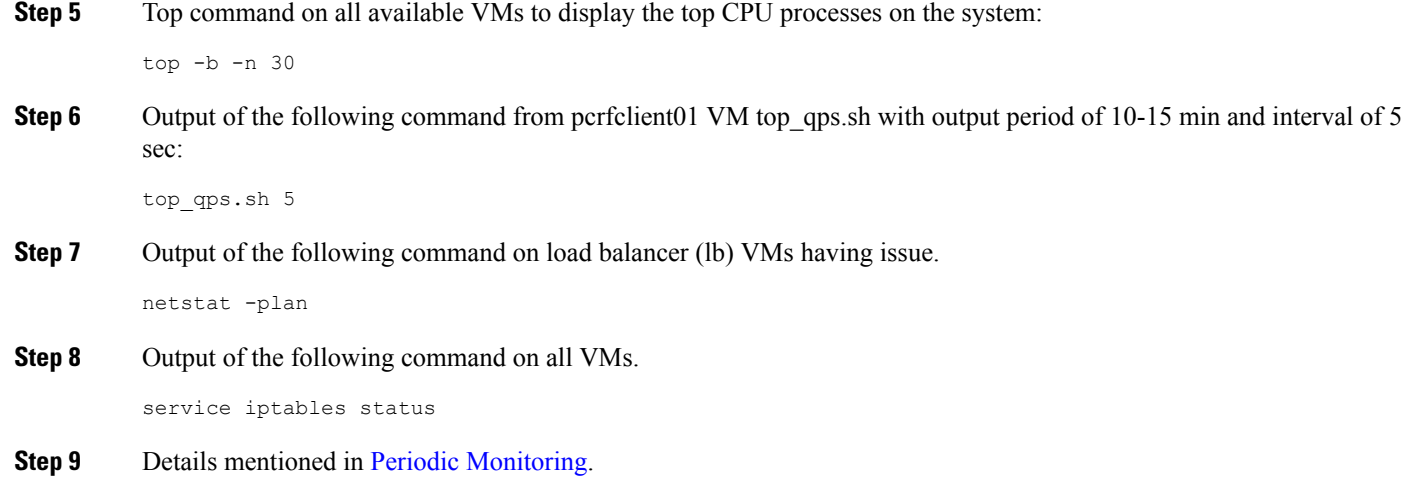

### **Trace Support Commands**

This section covers the following two commands:

- trace.sh
- trace\_id.sh

For more information on trace commands, refer to *Policy Tracing and Execution Analyzer* section in *CPS Operations Guide*.

### **trace.sh**

trace.sh usage:

```
/var/qps/bin/control/trace.sh -i <specific id> -d sessionmgr01:27719/policy trace
/var/qps/bin/control/trace.sh -x <specific id> -d sessionmgr01:27719/policy_trace
/var/qps/bin/control/trace.sh -a -d sessionmgr01:27719/policy_trace
/var/qps/bin/control/trace.sh -e -d sessionmgr01:27719/policy_trace
```
This script starts a selective trace and outputs it to standard out.

• Specific Audit Id Tracing

/var/qps/bin/control/trace.sh -i *<specific id>*

• Dump All Traces for Specific Audit Id

/var/qps/bin/control/trace.sh -x *<specific id>*

• Trace All.

/var/qps/bin/control/trace.sh -a

• Trace All Errors.

/var/qps/bin/control/trace.sh -e

### **trace\_id.sh**

trace\_id.sh usage:

```
/var/qps/bin/control/trace_ids.sh -i <specific id> -d sessionmgr01:27719/policy_trace
/var/qps/bin/control/trace_ids.sh -r <specific id> -d sessionmgr01:27719/policy_trace
/var/qps/bin/control/trace_ids.sh -x -d sessionmgr01:27719/policy_trace
/var/qps/bin/control/trace_ids.sh -l -d sessionmgr01:27719/policy_trace
```
This script starts a selective trace and outputs it to standard out.

• Add Specific Audit Id Tracing

/var/qps/bin/control/trace\_ids.sh -i *<specific id>*

• Remove Trace for Specific Audit Id

/var/qps/bin/control/trace\_ids.sh -r *<specific id>*

• Remove Trace for All Ids

/var/qps/bin/control/trace\_ids.sh -x

• List All Ids under Trace

/var/qps/bin/control/trace\_ids.sh -l

### <span id="page-6-0"></span>**Periodic Monitoring**

• Run the following command on pcrfclient01 and verify that all the processes are reported as Running.

For CPS 7.0.0 and higher releases:

/var/qps/bin/control/statusall.sh Program 'cpu\_load\_trap' status Waiting monitoring status Process 'collectd' status Running monitoring status **Monitored** uptime 42d 17h 23m Process 'auditrpms.sh' status Running monitoring status Monitored uptime 28d 20h 26m System 'qns01' status Running monitoring status **Monitored** The Monit daemon 5.5 uptime: 21d 10h 26m Process 'snmpd' status Running monitoring status Monitored uptime 21d 10h 26m Process 'qns-1' status Running monitoring status Monitored uptime 6d 17h 9m

• Run /var/qps/bin/diag/diagnostics.sh command on pcrfclient01 and verify that no errors/failures are reported in output.

```
/var/qps/bin/diag/diagnostics.sh
CPS Diagnostics HA Multi-Node Environment
---------------------------
Ping check for all VMs...
Hosts that are not 'pingable' are added to the IGNORED_HOSTS variable...[PASS
                                                ]
Checking basic ports for all VMs...[PASS]
Checking qns passwordless logins for all VMs...[PASS]
Checking disk space for all VMs...[PASS]
Checking swap space for all VMs...[PASS]
Checking for clock skew for all VMs...[PASS]
Checking CPS diagnostics...
 Retrieving diagnostics from qns01:9045...[PASS]
 Retrieving diagnostics from qns02:9045...[PASS]
 Retrieving diagnostics from qns03:9045...[PASS]
 Retrieving diagnostics from qns04:9045...[PASS]
  Retrieving diagnostics from pcrfclient01:9045...[PASS]
 Retrieving diagnostics from pcrfclient02:9045...[PASS]
Checking svn sync status between pcrfclient01 & 02...
svn is not sync between pcrfclient01 & pcrfclient02...[FAIL]
Corrective Action(s): Run ssh pcrfclient01 /var/qps/bin/support/recover_svn_sync.sh
Checking HAProxy statistics and ports...
```
For more information on diagnostics.sh, refer to **diagnostics.sh** section in *CPS Operations Guide*.

- Perform the following actions to verify VMs status is reported as UP and healthy and no alarms are generated for any VMs.
	- Login to the VMware console
	- Verify the VM statistics, graphs and alarms through the console.
- Verify if any trap is generated by CPS.

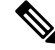

/var/log/snmp/trap file is updated on active load balancer (LB) only whenever the trap is generated. **Note**

```
cd /var/log/snmp
```
tailf trap

• Verify if any error is reported in CPS logs.

cd /var/log/broadhop

grep -i error consolidated-qns.log

grep -i error consolidated-engine.log

- Monitor the following KPIs on Grafana for any abnormal behavior:
	- CPU usage of all instances on all the VMs
	- Memory usage of all instances on all VMs
	- Free disk space on all instances on all VMs
	- Diameter messages load: CCR-I, CCR-U, CCR-T, AAR, RAR, STR, ASR, SDR
	- Diameter messages response time: CCR-I, CCR-U, CCR-T, AAR, RAR, STR, ASR, SDA

• Errors for diameter messages.

Run the following command on pcrfclient01:

```
tailcons | grep diameter | grep -i error
```
- Response time for sessionmgr insert/update/delete/query.
	- Average read, write, and total time per sec:

mongotop --host sessionmgr\* --port port\_number

• For requests taking more than 100ms:

SSH to sessionmgr VMs:

tailf /var/log/mongodb-<portnumber>.log

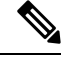

Above commands will by default display requests taking more than 100 ms, until and unless the following parameter has been configured on mongod process --slows XYZms. XYZ represents the value in milliseconds desired by user. **Note**

• Garbage collection.

Check the service-qns- $*$ . log from all policy server (QNS), load balancer (lb) and PCRF VMs. In the logs look for "GC" or "FULL GC".

• Session count.

Run the following command on pcrfclient01:

```
session cache ops.sh --count
```
• Run the following command on pcrfclient01 and verify that the response time is under expected value and there are no errors reported.

/opt/broadhop/qns-1/control/top\_qps.sh

• Use the following command to check mongoDB statistics on queries/inserts/updates/deletes for all CPS databases (and on all primary and secondary databases) and verify if there are any abnormalities (for example, high number of insert/update/delete considering TPS, large number of queries going to other site).

mongostat --host <sessionmgr VM name> --port <dBportnumber>

For example,

mongostat --host sessionmgr01 --port 27717

• Use the following command for all CPS databases and verify if there is any high usage reported in output. Here considering session database as an example:

mongotop --host <sessionmgr VM name> --port <dBportnumber>

For example,

```
mongotop --host sessionmgr01 --port 27717
```
- Verify EDRs are getting generated by checking count of entries in CDR database.
- Verify EDRs are getting replicated by checking count of entries in the databases.
- Determine most recently inserted CDR record in MySQL database and compare the insert time with the time the CDR was generated. Time difference should be within 2 min or otherwise signifies lag in replication.
- Count of CCR-I/CCR-U/CCR-T/RAR messages from/to GW.
- Count of failed CCR-I/CCR-U/CCR-T/RAR messages from/to GW. If GW has capability, capture details at error code level.

Run the following command on pcrfclient01:

```
cd /var/broadhop/stats
grep "Gx_CCR-" bulk-*.csv
```
- Response time of CCR-I/CCR-U/CCR-T messages at GW.
- Count of session in PCRF and count of session in GW. There could be some mismatch between the count due to time gap between determining session count from CPS and GW. If the count difference is high then it could indicate stale sessions on PCRF or GW.
- Count of AAR/RAR/STR/ASR messages from/to Application Function.
- Count of failed AAR/RAR/STR/ASR messages from/to Application Function. If Application Function has capability, capture details at error code level.

Run the following command on pcrfclient01:

cd /var/broadhop/stats

grep "Gx\_CCR-" bulk-\*.csv

- Response time of AAR/RAR/STR/ASR messages at Application Function.
- Count of session in PCRF and count of session in Application Function. There could be some mismatch between the count due to time gap between determining session count from CPS and Application Function. If the count difference is high then it could indicate stale sessions on PCRF or Application Function.

Count of session in PCRF:

session\_cache\_ops.sh -count

### **E2E Call Flow Troubleshooting**

• On an All-in-One deployment, run the following commands:

tcpdump -i <any port 80 or 8080 or 1812 or 1700 or 1813 or 3868> -s 0 -vv

- Append a  $-w$  /tmp/callflow.pcap to capture output to Wireshark file
- Open the file in WireShark and filter on HTTP to assist debugging the call flow.
- In a distributed model, you need to tcpdump on individual VMs:
	- Load balancers on port 1812, 1813, 1700, 8080 and 3868

Correct call flows are shown Call [Flows.](CPS22-1-0TroubleshootingGuide_chapter4.pdf#nameddest=unique_23)

## <span id="page-10-0"></span>**Recovery using Remove/Add Members Option**

When Arbiter blade and a sessionmgr blade goes down there is not any primary sessionmgr node to cater requests coming from CPS VMs (Classic HA setup-1 arbiter 2 sessionmgrs). As a result the system becomes unstable.

A safe way to recover from the issue is to bring UP the down blades to working state. If bringing blades back to working state is not possible then only way to keep setup working isremoving failed members of replica-set from mongo-config. In doing so UP and running sessionmgr node becomes primary. It is must to add failed members back to replica-set once they come online.

The following sections describe how to remove failed members from mongo-replica set and how to add them back in replica-set once they are online.

 $\mathscr{D}_{\textbf{z}}$ 

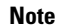

**Note** The steps mentioned in the following sections should be executed properly.

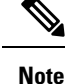

The following steps are done only when only one sessionmgr is UPbut is in secondary mode and cannot become primary on its own and bringing back down blades (holding arbiter and primary sessionmgr VMs) to operational mode is not possible.

### **Remove Failed Members**

This option is usually used when member/s are not running and treated as failed member. The script removes all such failed members from replica-set.

**Step 1** Login to perfelient01/02.

**Step 2** Execute the diagnostics script to know which replica-set or respective component is failed and you want to remove.

diagnostics.sh --get replica status

If a member is shown in an unknown state, it is likely that the member is not accessible from one of other members, mostly an arbiter. In that case, you must go to that member and check its connectivity with other members. **Note**

Also, you can login to mongo on that member and check its actual status.

**Step 3** Execute build set.sh with below options to remove failed member/s from replica set. This operation removes the all failed members across the site.

cd /var/qps/bin/support/mongo/

For session database:

./build set.sh --session --remove-failed-members

### For SPR database:

./build\_set.sh --spr --remove-failed-members

#### For balance database:

./build set.sh --balance --remove-failed-members

#### For report database:

./build\_set.sh --report --remove-failed-members

**Step 4** Execute the diagnostics script again to verify if that particular member is removed.

diagnostics.sh --get\_replica\_status

**Note** If status is not seen properly by above command, login to mongo port on sessionmgr and check replica status.

#### **Figure 1: Replica Status**

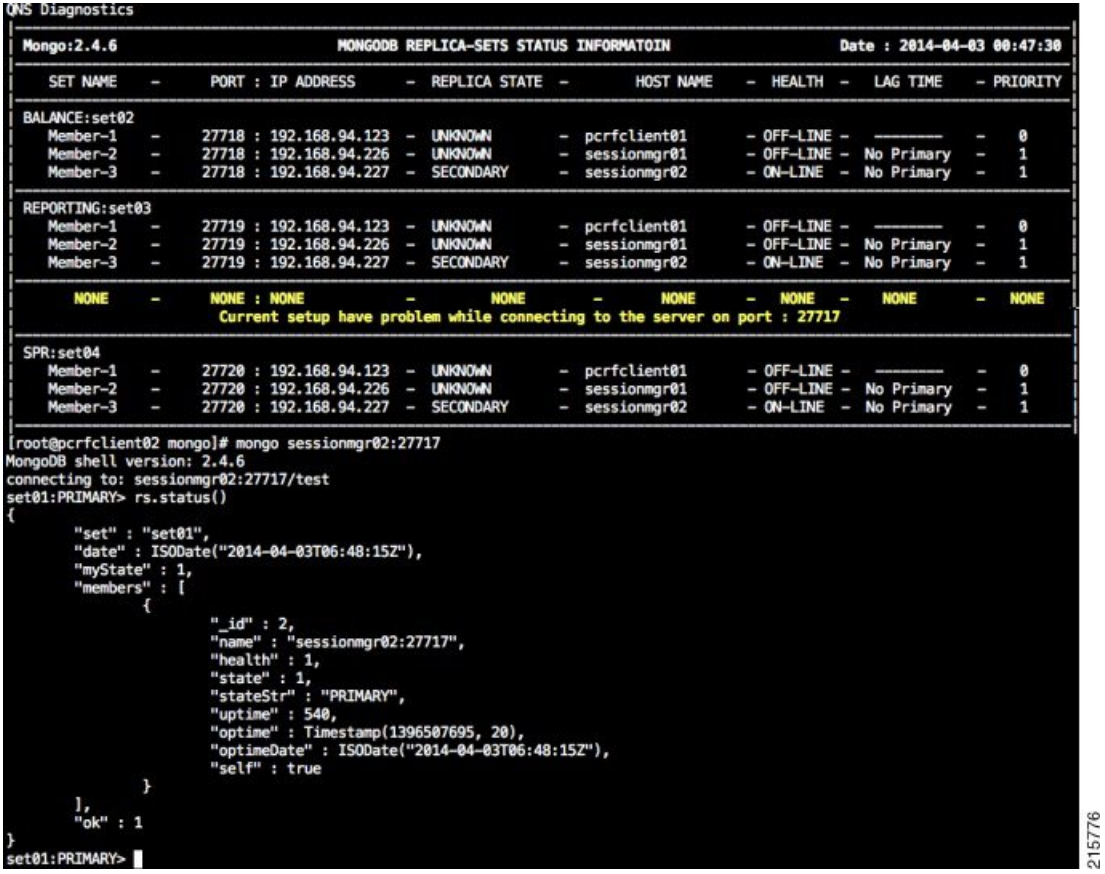

### **Note**

If a member is shown in an unknown state, it is likely that the member is not accessible from one of other members, mostly an arbiter. In that case, you must go to that member and check its connectivity with other members.

Also, you can login to mongo on that member and check its actual status.

### **Add Failed Members**

- **Step 1** Login to pcrfclient01/02.
- **Step 2** Once the failed members are back online, they can be added back in replica-set.
- **Step 3** Execute the diagnostics script to know which replica-set member is not in configuration or failed member.

diagnostics.sh --get\_replica\_status

If status is not seen properly by above command, login to mongo port on sessionmgr and check replica status.

If a member is shown in an unknown state, it is likely that the member is not accessible from one of other members, mostly an arbiter. In that case, you must go to that member and check its connectivity with other members. **Note**

Also, you can login to mongo on that member and check its actual status.

### **Figure 2: Replica Status**

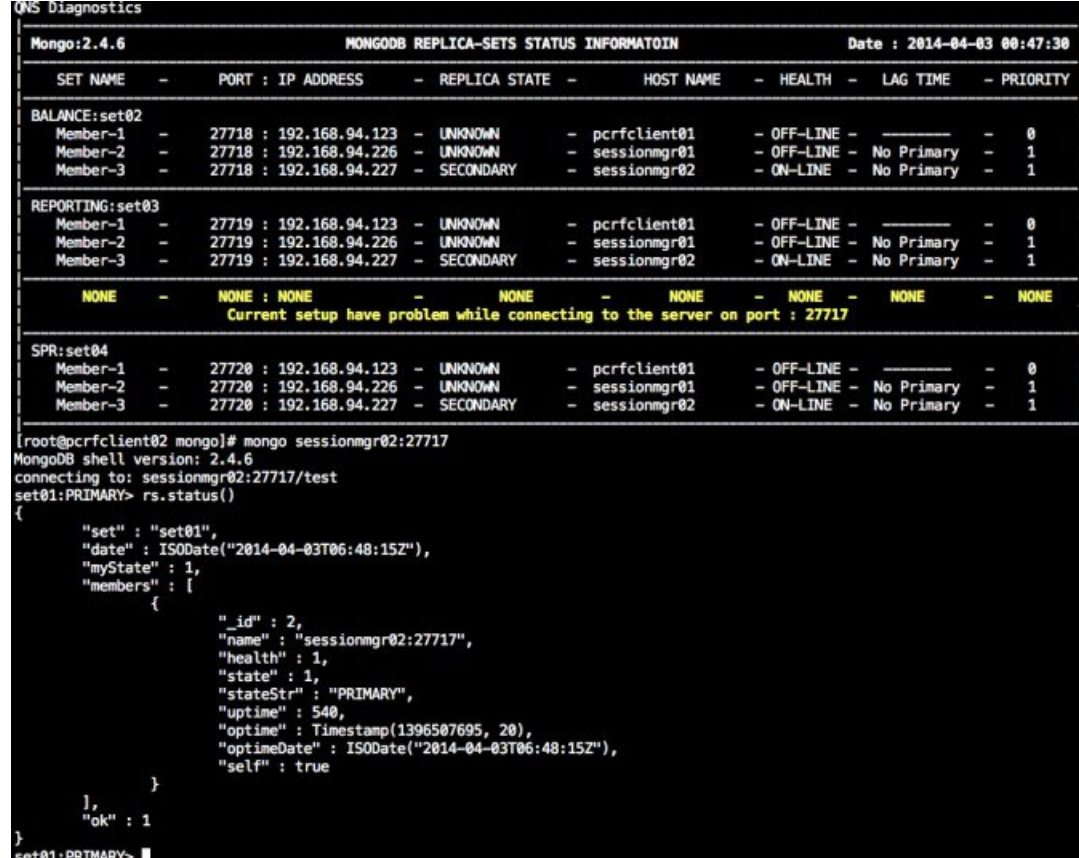

cd /var/qps/bin/support/mongo

For session database:

./build\_set.sh --session --add-members

For SPR database:

215776

```
./build set.sh --spr --add-members
For balance database:
./build set.sh --balance --add-members
For report database:
./build set.sh --report --add-members
```
## <span id="page-13-0"></span>**Maintenance Window Procedures**

The usual tasks for a maintenance window might include these:

### **Prior to Any Maintenance**

Backup all relevant information to an offline resource. For more information on backup see Cisco Policy Suite Backup and Restore Guide.

• Data - Backup all database information. This includes Cisco MsBM Cisco Unified SuM.

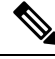

**Note** Sessions can be backed up as well.

- Configurations Backup all configuration information. This includes SVN (from PCRF Client) the /etc/broadhop directory from all PCRFs
- Logs Backup all logs for comparison to the upgrade. This is not required but will be helpful if there are any issues.

### **Change Request Procedure**

- Have proper sign off for any change request. Cisco and all customer teams must sign off.
- Make sure the proposed procedures are well defined.
- Make sure the rollback procedures are correct and available.

### **Software Upgrades**

- Determine if the software upgrade will cause an outage and requires a maintenance window to perform the upgrade.
- Typically software upgrades can be done on one node a time and so minimize or eliminate any outage.
- Most of the time an upgrade requires a restart of the application. Most applications can be started in less than 1 minute.

### **VM Restarts**

• LINUX must be shutdown normally for VM restarts.

- All VMs are Linux.
- The preferred methods are init 0 or shutdown –h
- Failure to use the Linux OS shutdown can result in VM corruption and problems restarting the VM and applications.
- VM restart is typically done to increase resources to the VM (disk memory CPU).

### **Hardware Restarts**

- Hardware restarts should be rare.
- When a hardware restart is needed VMs must be shutdown first.
- When all VMs are stopped shutdown the hardware with either the ESXi console or as a power off.

### **Planned Outages**

- Planned outages are similar to hardware restarts.
- VMs need to be shutdown hardware can then be stopped.
- When hardware is started the typical hardware starting order is:
	- Start the servers with PCRFClient01 LB01 and SessionMgr01 first.
	- Start all other servers in any order after that.

## <span id="page-14-1"></span><span id="page-14-0"></span>**Non-maintenance Window Procedures**

Tasks you can perform as non-maintenance that is at any time are these

- Data archiving or warehousing
- Log removal

## **Common Troubleshooting Tasks**

Thissection describesfrequently used troubleshooting tasks you might use before calling support or as directed by support.

### **Low or Out of Disk Space**

To determine the disk space used use these Linux disk usage and disk free commands

- du
- df

### **df Command**

### **df**

For example:

```
home# df -h
[root@lab home]# df -h
Filesystem Size Used Avail Use% Mounted on
/dev/cciss/c0d0p5 56G 27G 26G 51% /
/dev/cciss/c0d0p1 99M 12M 83M 12% /boot
tmpfs 2.0G 0 2.0G 0% /dev/shm
none 2.0G 0 2.0G 0% /dev/shm
/dev/cciss/c0d0p2 5.8G 4.0G 1.6G 73% /home
```
As shown above the /home directory is using the most of it's allocated space (73%).

### **du Command**

The /home directory is typically for /home/admin but in some cases there is also /home/qns or /home/remote. You can check both

#### **du**

For example:

```
home# du -hs
[root@lab home]# du -hs
160M .
[root@lab home]# du -hs *
1.3M qns
158M remote
36K testuser
```
The**du**command shows where the space is being used. By default the du command by itself gives a summary of quota usage for the directory specified and all subdirectories below it.

**Note**

By deleting any directories you remove the ability to roll back if forsome reason an update is not working correctly. Only delete those updates to which you would probably never roll back perhaps those 6 months old and older.

## <span id="page-15-0"></span>**LDAP Error Codes**

The following table describes LDAP error codes:

### **Table 1: LDAP Error Codes**

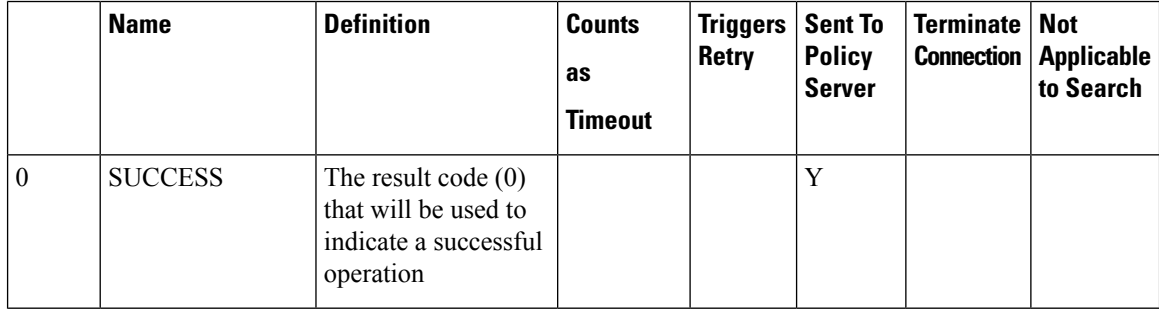

I

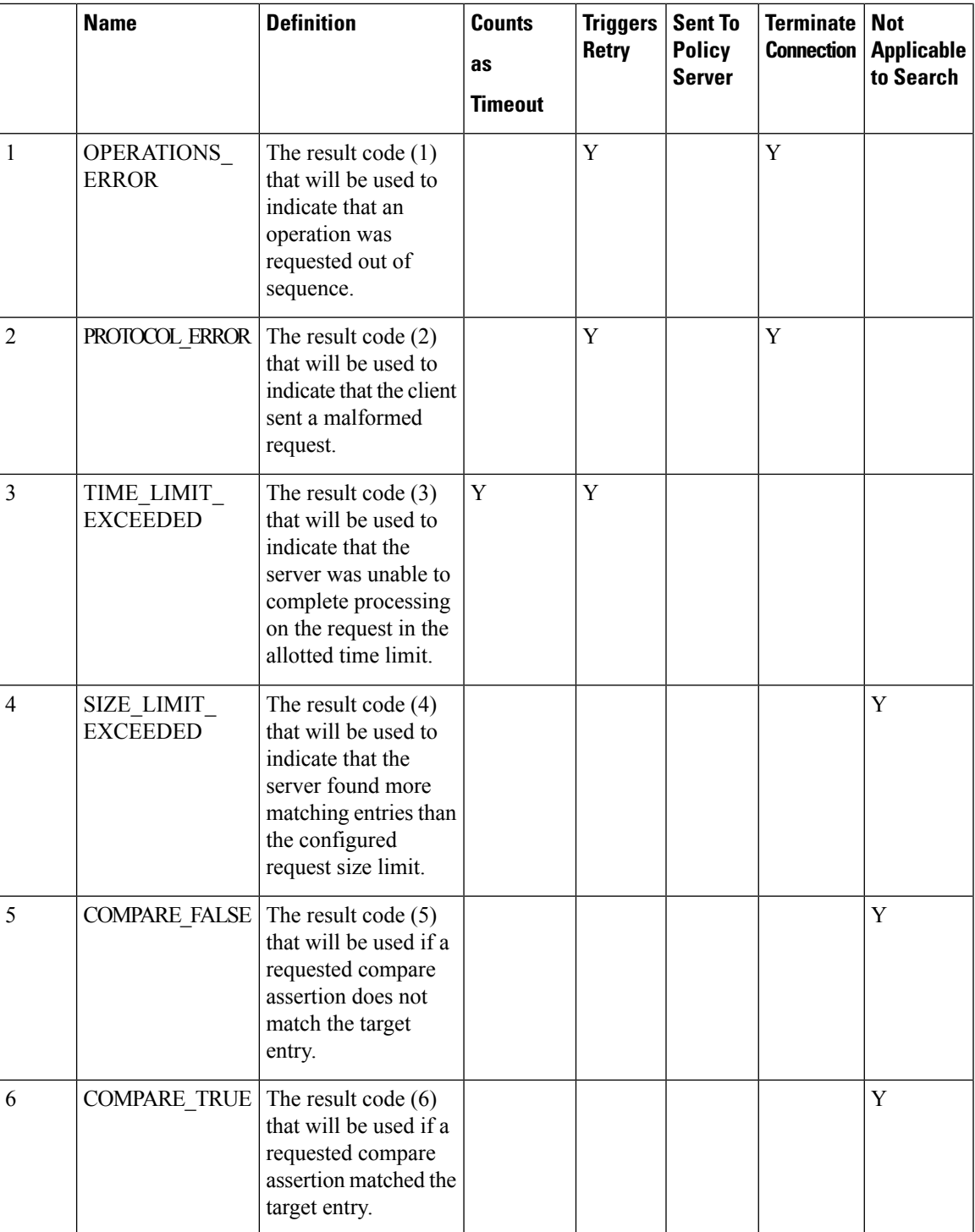

 $\mathbf{l}$ 

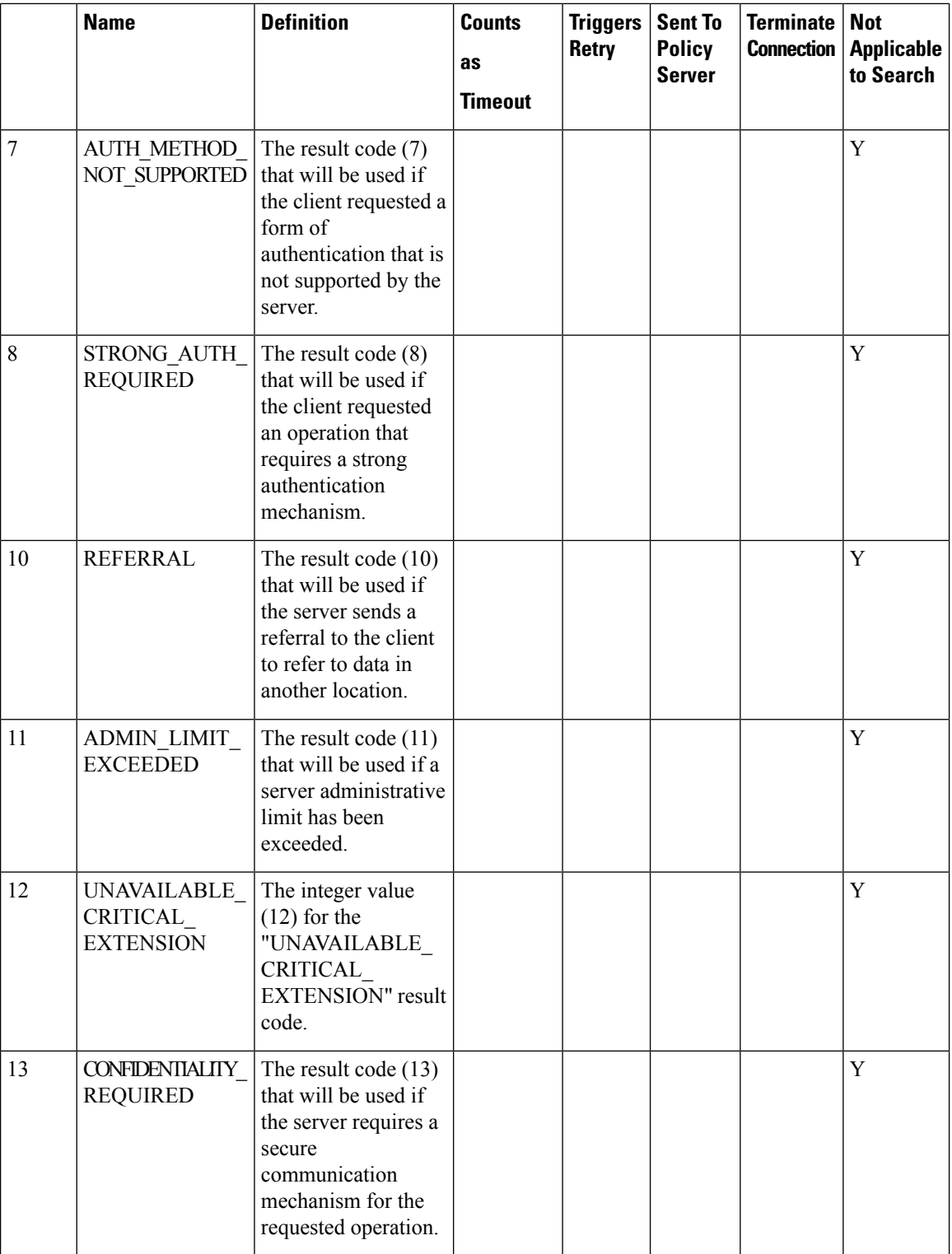

i.

I

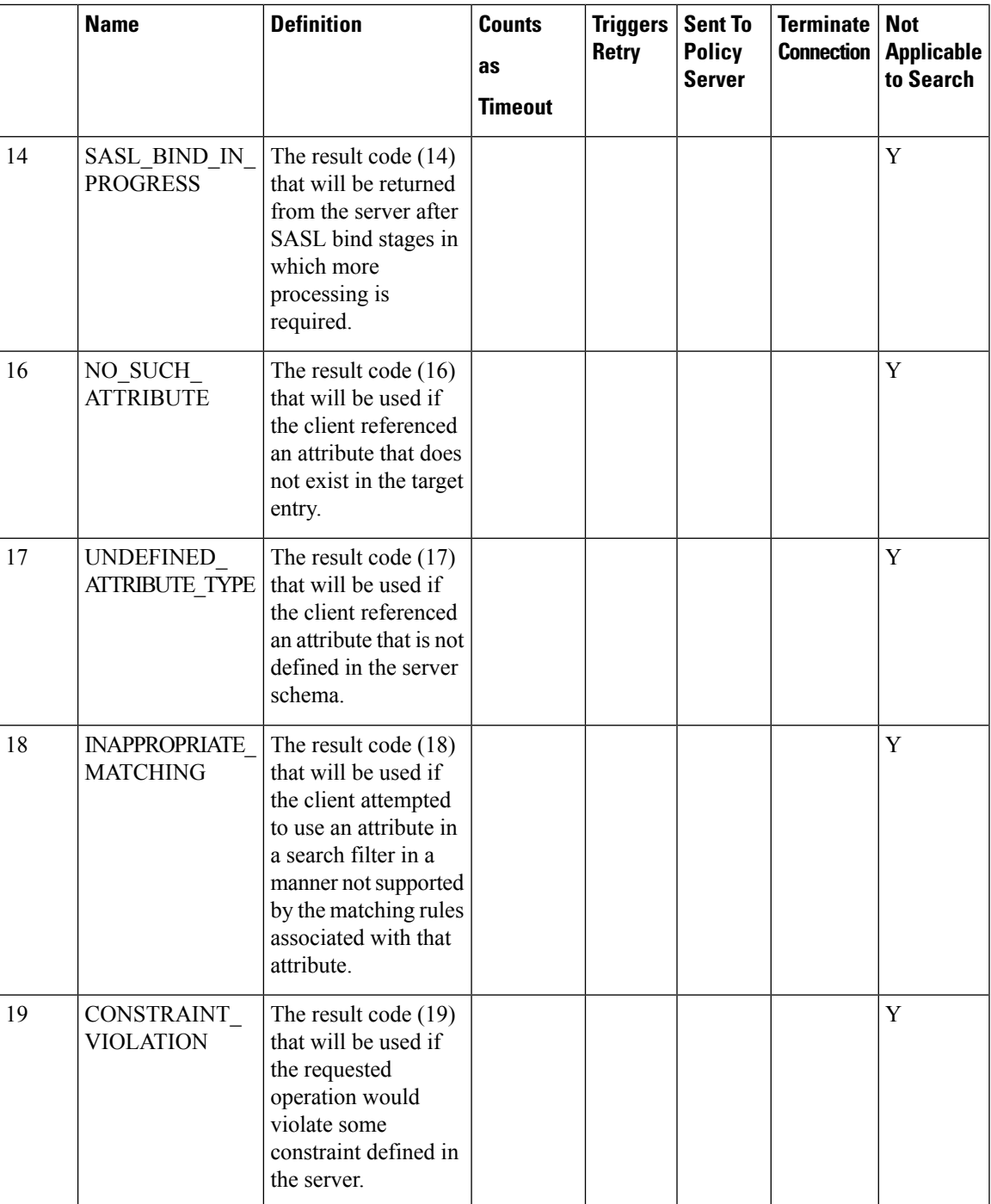

 $\mathbf{l}$ 

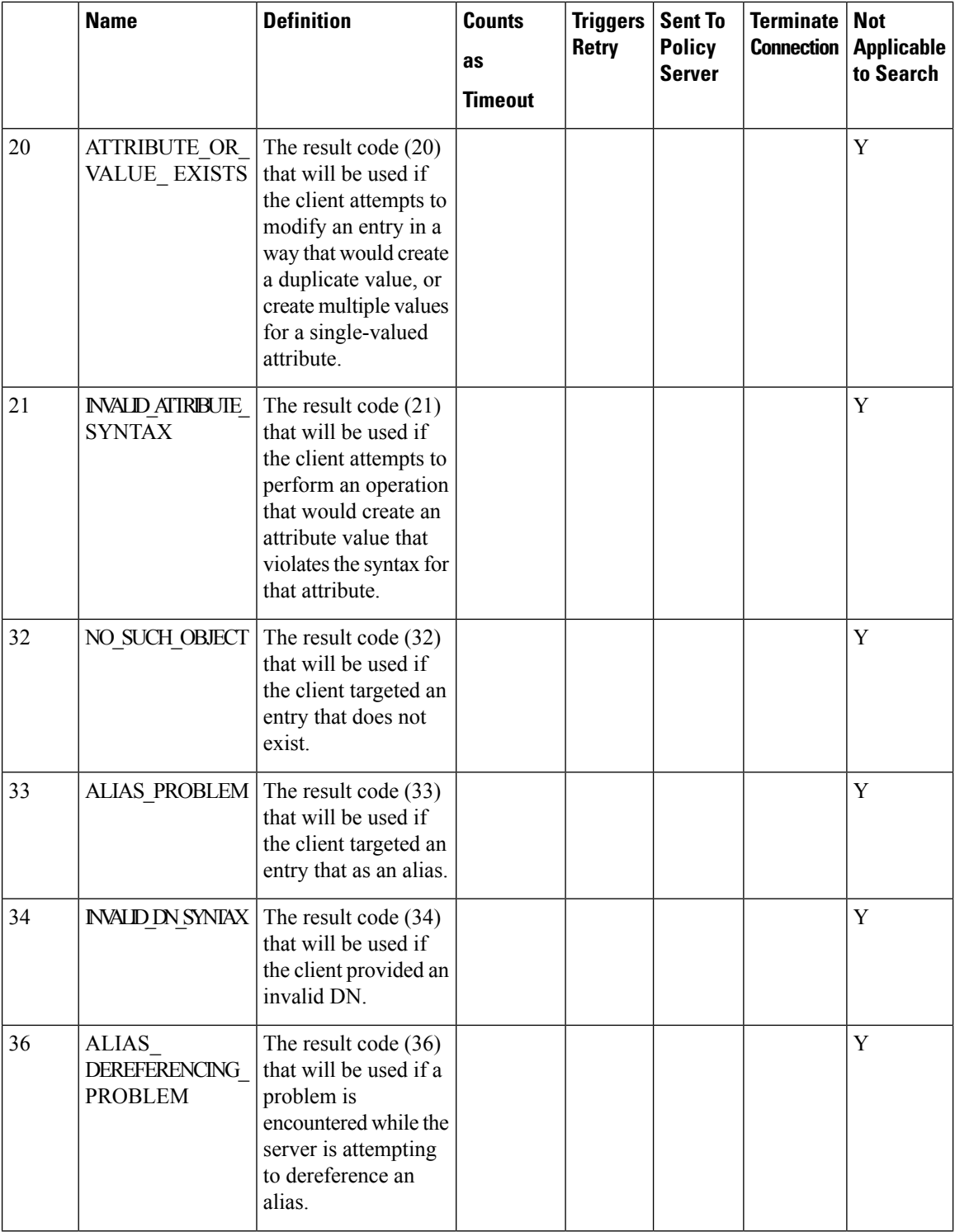

i.

I

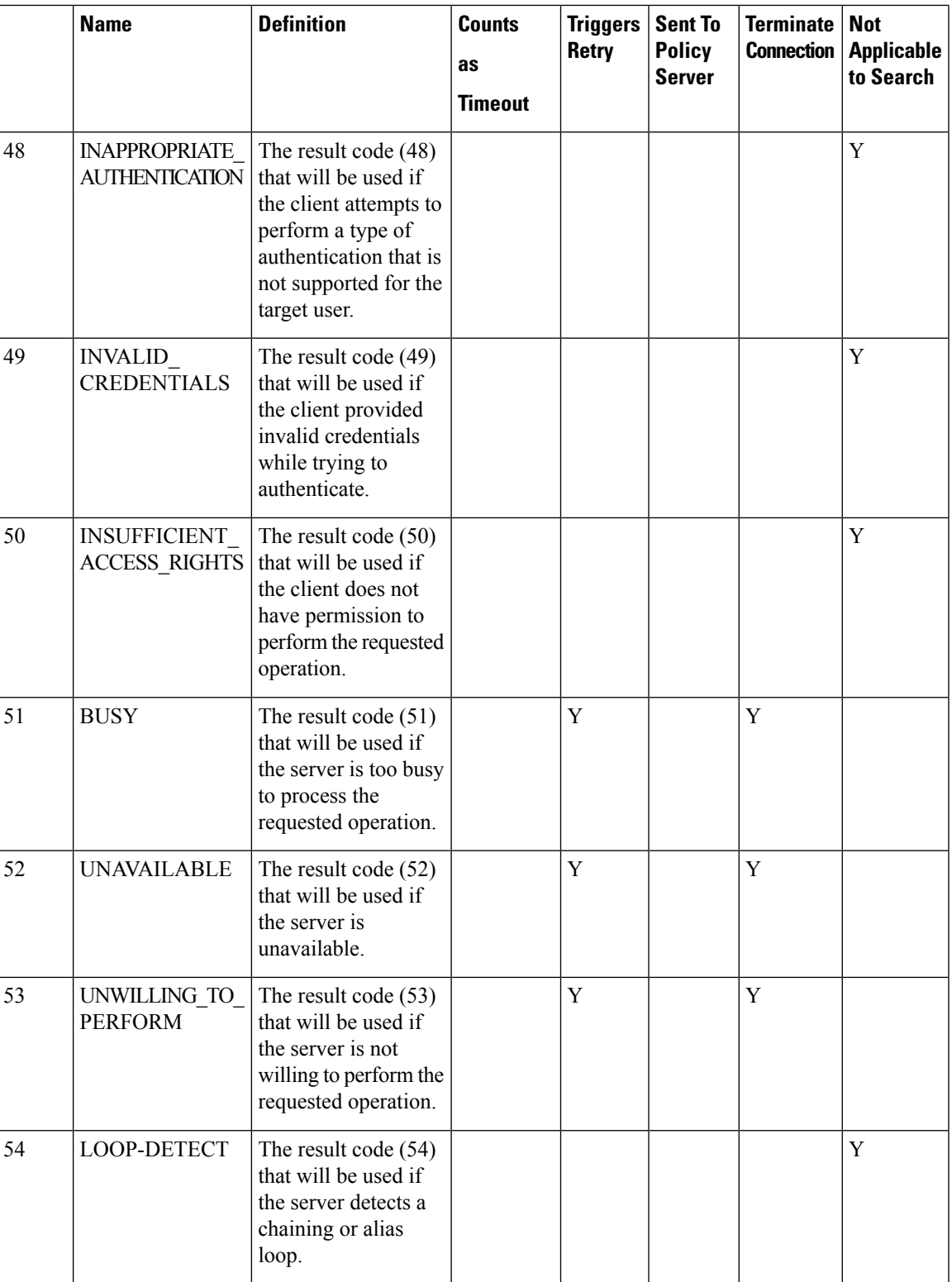

 $\mathbf{l}$ 

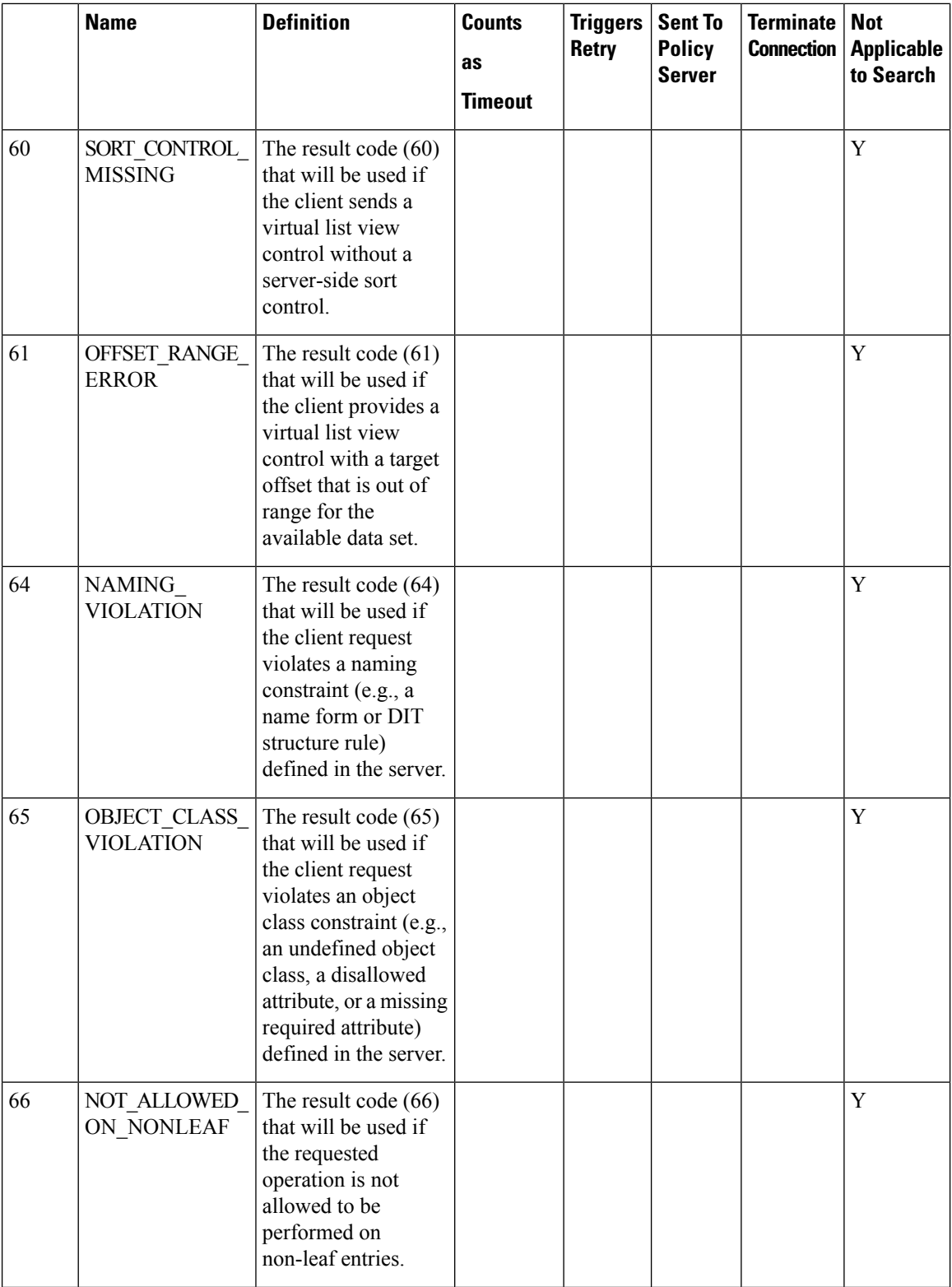

i.

 $\mathbf{l}$ 

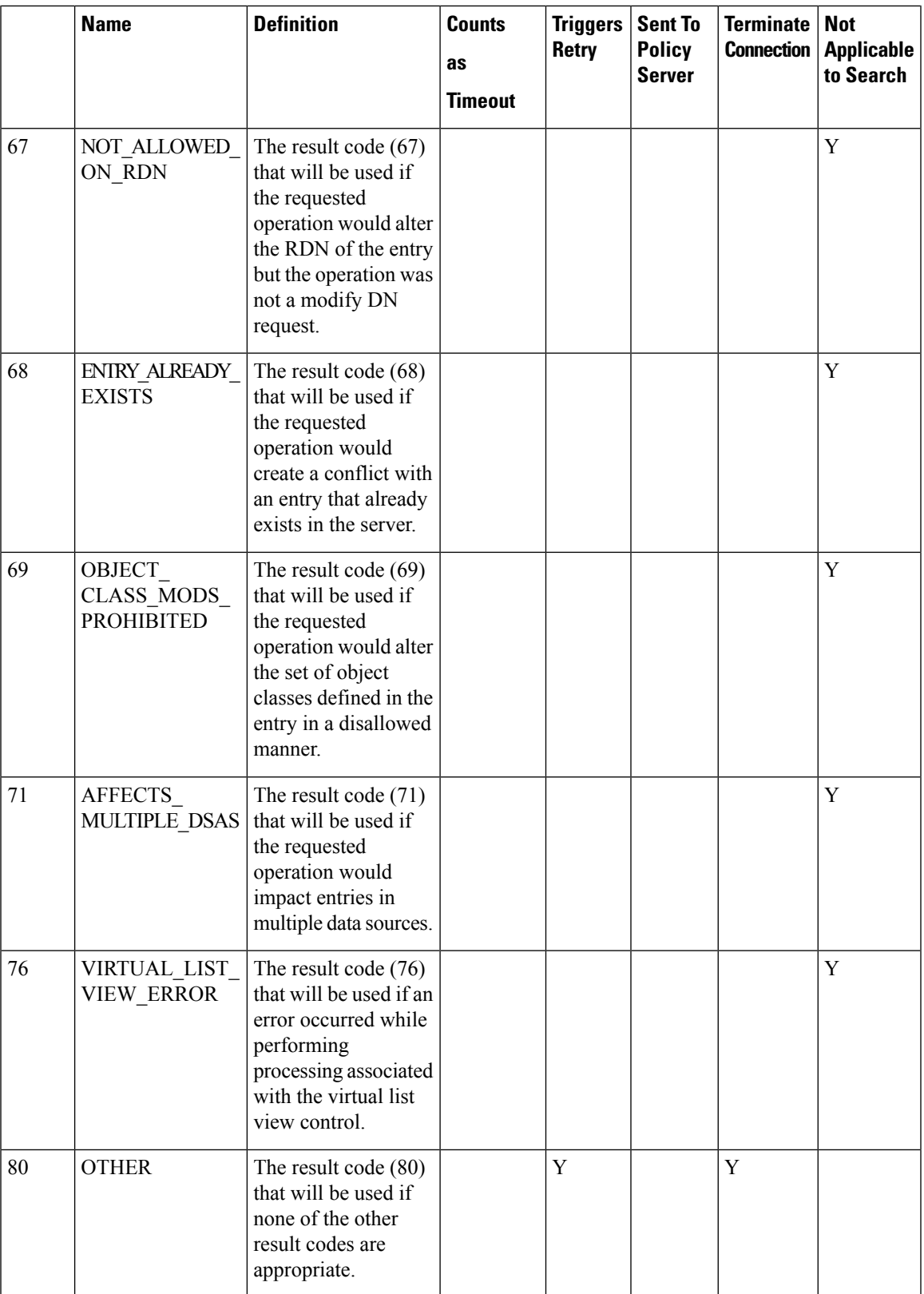

 $\mathbf I$ 

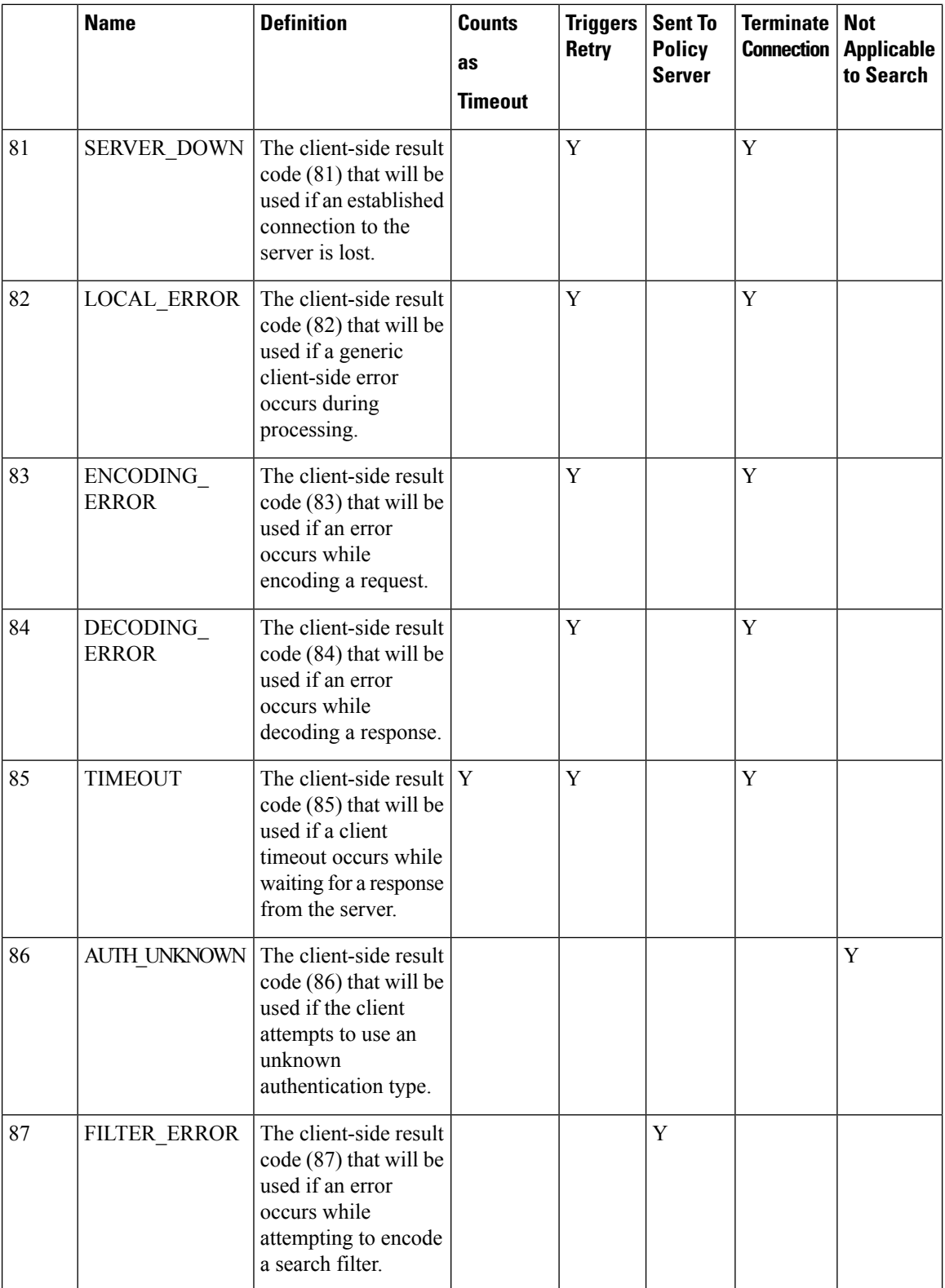

I

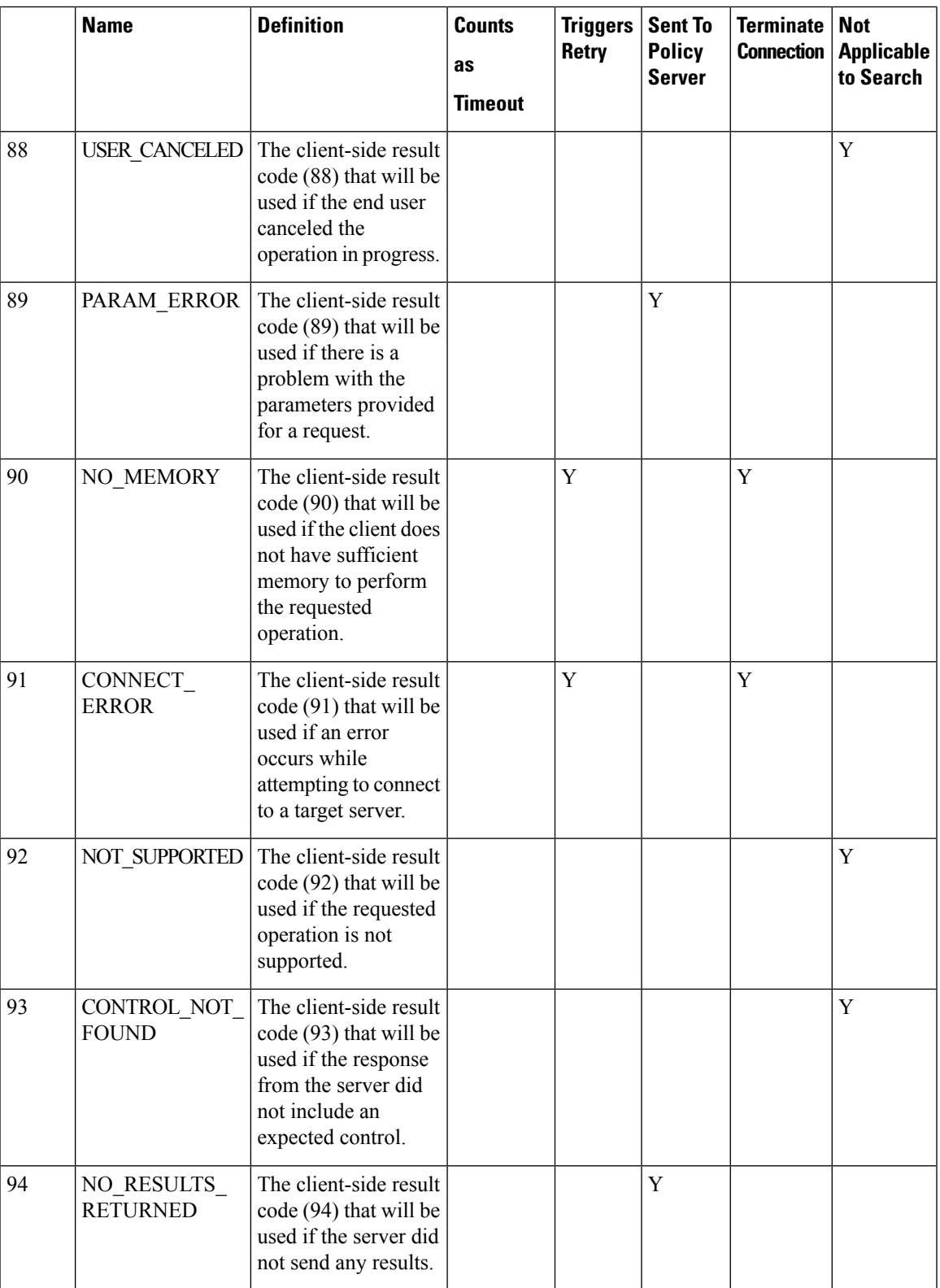

 $\mathbf{l}$ 

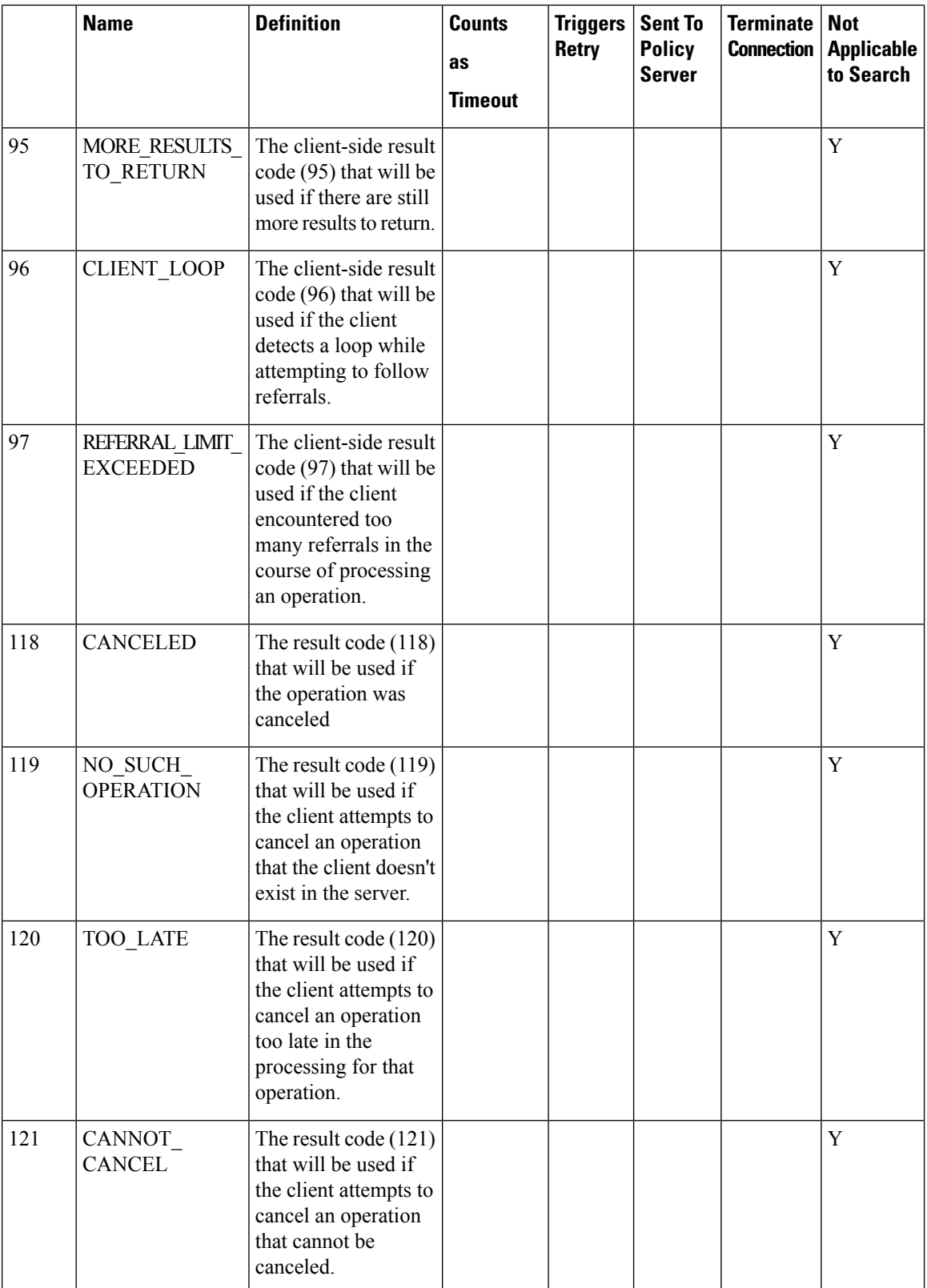

i.

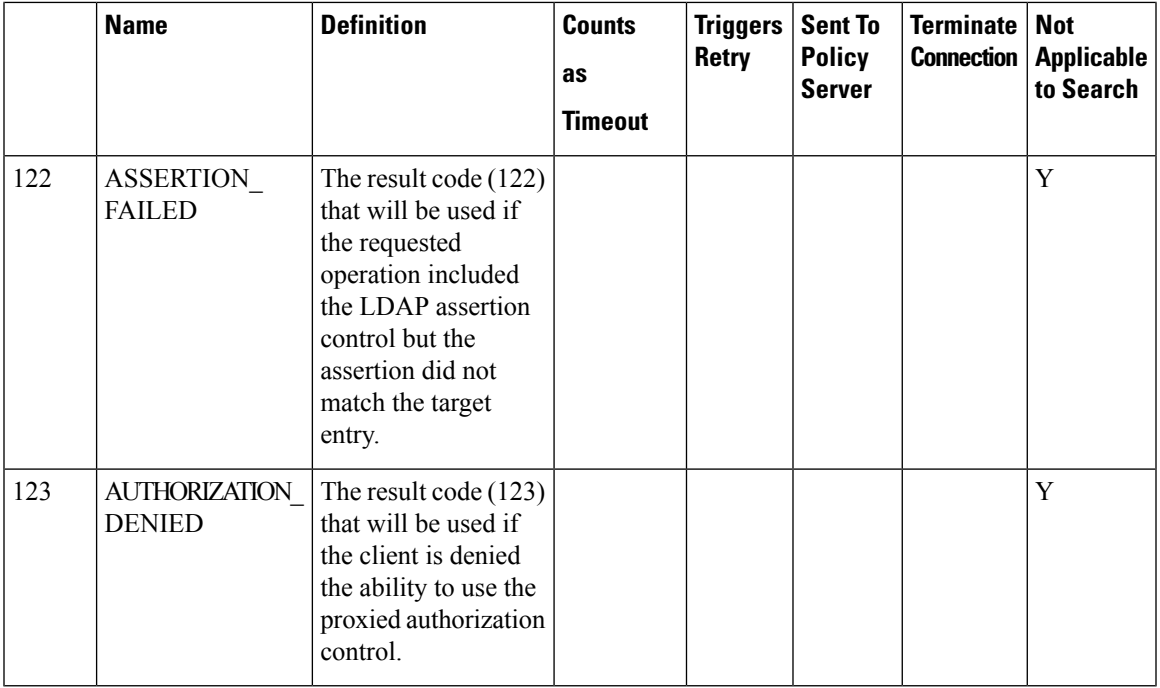

## <span id="page-26-0"></span>**Diameter Issues and Errors**

### **Diameter Issues**

The following details need to be captured for diameter issues:

- Details of service associated with subscribers in failure case.
- Pcaps capturing calls having issue.
- If the issue is with no response pcap should be captured both at CPS and the peer.
- Subscriber trace information can be captured using the following process
	- To add the subscriber that needs to be traced

```
/var/qps/bin/control/trace_ids.sh -i <msisdn/imsi> -d sessionmgr01:<port
no>/policy_trace
```
cd /var/qps/bin/control

• Run the following command to obtain subscriber information

```
/var/qps/bin/control/trace.sh -i <msisdn/imsi> -d sessionmgr01<port no>/policy_trace
```
If CPS receives the request message for the same subscriber the trace result will be displayed.

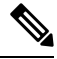

**Note**

Port no. can be found in "Trace DB Database" configuration in Cluster-1. If Trace Database is not configured then by default "Admin Db Configuration" will pick up the trace database.

### **Diameter Proxy Error in diagnostics.sh Output**

When you execute diagnostics.sh script on perfclient01 VM and it shows the following errors related to diameter proxy

For more information on diagnostics.sh, refer to **diagnostics.sh** section in *CPS Operations Guide*.

```
diameter_proxy-lb01_A DOWN L4CON
Sessions (current,max,limit): 0,0, Rate (sessions,max,limit): 0,0, Last Status change
(seconds): 2513094
diameter_proxy-lb01_B DOWN L4CON
Sessions (current,max,limit): 0,0, Rate (sessions,max,limit): 0,0, Last Status change
(seconds): 2513093
diameter_proxy-lb01_C DOWN L4CON
Sessions (current,max,limit): 0,0, Rate (sessions,max,limit): 0,0, Last Status change
(seconds): 2513092
diameter_proxy-BACKEND DOWN
Sessions (current,max,limit): 0,0,2000 Rate (sessions,max,limit): 0,0, Last Status change
(seconds): 2513092
```
The error L4CON message indicates that there is connection problem (e.g. "Connection refused" or "No route to host") at layer 1-4. And the error message diameter proxy-BACKEND DOWN signifies that all the service specified in diameter proxy section in haproxy.cfg file are down.

- **1.** Check whether HAProxy is running on load balancer VM. Specifically for this error message we should check in lb01.
- **2.** Check the HAProxy configuration:

```
vi /etc/haproxy/haproxy.cfg
```
It should show similar entries as shown below. Try to telnet to corresponding load balancer VM with corresponding ports:

```
diameter_proxy-lb01_A DOWN L4CON
Sessions (current,max,limit): 0,0, Rate (sessions,max,limit): 0,0, Last Status change
(seconds): 2513094
diameter_proxy-lb01_B DOWN L4CON
Sessions (current,max,limit): 0,0, Rate (sessions,max,limit): 0,0, Last Status change
(seconds): 2513093
diameter_proxy-lb01_C DOWN L4CON
Sessions (current,max,limit): 0,0, Rate (sessions,max,limit): 0,0, Last Status change
(seconds): 2513092
diameter_proxy-BACKEND DOWN
Sessions (current,max,limit): 0,0,2000 Rate (sessions,max,limit): 0,0, Last Status change
 (seconds): 2513092
```
### **Diameter Peer Connectivity is Down**

If your Diameter Peer connectivity is down check the following:

- **1.** Check the TCP connection on the diameter port (i.e.,) "netstat -pant | grep 3868". It should be in established state.
- **2.** If the TCP connection is not getting established disable the firewall service iptables stop and check the port status /opt/broadhop/installer/support/add\_open\_port.sh pcrf 3868.
- **3.** Open the Internet browser and go to your repository and check the published policies in runtime environment. You should notice the following configuration. If the following configuration is not there, then most probably it is a bad publish.

Ш

DiameterConfiguration-\_4davIF2KEeOXe-MDH-2FEQ.xmi

DiameterStack-default-\_A5cgQF2LEeOXe-MDH-2FEQ.xmi

**4.** If the problem is not in CPS and something is mis-configured in PCEF then you may notice the following messages in CPS

```
tail -f /var/log/broadhop/service-qns-1.log
```
Sending Alert Notification for host pcef realm lab.realm is down Sending Alert Notification for host pcef realm lab.realm is back up Sending Alert Notification for host pcef realm lab.realm is down Sending Alert Notification for host pcef realm lab.realm is back up

### **No Response to Diameter Request**

### **Using TCPDUMP**

• Collect tcpdump packet capture from the primary policy director (IOmanager).

tcpdump –i any –port 3868 –s0 –w filename test.pcap

In the collected trace file,

- Verify that the response message is sent back to PCEF.
- Use Session-Id as filter if the Session-Id of the user's session is available.
- If Session-Id for the user is not available use MSISDN as filter to retrieve the Session-Id. Then apply Session-Id filter to view all the messages for the session.
- Match the request to response for Credit Control Request CC-Request-Type attribute (Initial/Update/Terminate).

### **CPS Logs**

- Verify the consolidated-qns.log on PCRFCLIENT01 for any exceptions with policy executions for example Null Pointer Exception.
- Filter using Session-Id

### **TCPDUMP – User Id Filter**

### **Figure 3: TCPDUMP – User Id Filter**

| File Edit View Go Capture Analyze Statistics Telephony Tools Internals Help<br>$AA$ $B$ $B$ $C$ $9$ $9$<br>diameter.Session-Id == "DPLALLOT.COM;702461250;487896697"<br>Destination<br>Source<br>1 0.000000<br>10.10.4.87<br>2 0.079641<br>10.10.4.96<br>3 98.797399 10.10.4.87<br>4 98.863571 10.10.4.96<br>5 100 993606 10 10 4 87 | er<br>Expression Clear Apply<br>$\blacktriangledown$<br>Protocol Length Info<br>10.10.4.96<br>10.10.4.87<br>DIAMETE<br>10.10.4.96<br>10.10.4.87<br>DIAMETE | QQQE MER % H<br>464 cmd=Credit-Controlanswer(272) flags=-P-- appl=3GPP Gx(16777238) h2h=a46c5e36 e2e=bdca26                                                                                                    | DIAMETE 1088 cmd=Credit-ControlRequest(272) flags=RP-- appl=3GPP Gx(16777238) h2h=a46c5e37 e2e=bdca2                                                                                                    |                                                                                                    |
|----------------------------------------------------------------------------------------------------|----------------------------------------------------------------------------------------------------|----------------------------------------------------------------------------------------------------|----------------------------------------------------------------------------------------------------|----------------------------------------------------------------------------------------------------|
|                                                                                                    |                                                                                                    |                                                                                                    |                                                                                                    |                                                                                                    |
|                                                                                                    |                                                                                                    |                                                                                                    |                                                                                                    |                                                                                                    |
|                                                                                                    |                                                                                                    |                                                                                                    |                                                                                                    |                                                                                                    |
|                                                                                                    |                                                                                                    |                                                                                                    |                                                                                                    |                                                                                                    |
|                                                                                                    |                                                                                                    |                                                                                                    | DIAMETE 300 [TCP ACKed lost segment] [TCP Previous segment lost] cmd=Credit-ControlRequest(272) fla<br>292 cmd=Credit-ControlAnswer(272) flags=-P-- appl=3GPP Gx(16777238) h2h=a46c6c2b e2e=bdca34                                                                                                    |                                                                                                    |
|                                                                                                    | 10.10.4.96<br><b>DIAMETE</b>                                                                                                    |                                                                                                    | .300 [TCP_ACKed_lost_segment] [TCP_Previous_segment_lost] cmd=Credit=ControlRequest(272) fl                                                                                                    |                                                                                                    |
| 6 101.068191 10.10.4.96                                                                                                    | 10.10.4.87<br>DIAMETE                                                                                                    |                                                                                                    | ?92 cmd=Credit-ControlAnswer(272) flags=-P-- appl=3GPP Gx(16777238) h2h=a46c6c71 e2e=bdca3                                                                                                    |                                                                                                    |
| 7 188 797889 10 10 4 87<br>8 188.820267 10.10.4.96                                                                                                    | 10.10.4.96<br><b>DIAMETE</b><br>10.10.4.87<br>DIAMETE                                                                                                    | 300 TTCP ACKed lost seament] TTCP Previous seament lost]                                                                                                    | 292 cmd=Credit-ControlAnswer(272) flags=-P-- appl=3GPP Gx(16777238) h2h=a46c7ace e2e=bdca4:                                                                                                    | cmd=Credit-ControlRequest(272) fla                                                                                         |
| 9 286.706718 10.10.4.87                                                                                                    | <b>DIAMETE</b>                                                                                                    | segment i                                                                                                    |                                                                                                    |                                                                                                    |
| 10 286 780561 10 10 4 06                                                                                                    | <b>NTAMETE</b>                                                                                                    |                                                                                                    |                                                                                                    |                                                                                                    |
| E AVP Flags: 0x40<br>AVP Length: 40<br>$\pm$ AVP: Subscription-Id(443) l=28 f=-M-                                                                                                    |                                                                                                    |                                                                                                    |                                                                                                    |                                                                                                    |
| 0040 49 19 86 5a 01 00 01 54<br>0050 a4 6c 5e 35 bd ca 26 dd<br>0060 44 50 49 2e 41 4c 4c 4f<br>00 00 01 9f 40 00 00 0c 00 e9 75 82 00 00 01 a0<br>40 00 00 0c 00 00 00 01 00 00 01 bb 40 00 00 28                                                                                                    | @ u<br>G. G. . (                                                                                                    |                                                                                                    |                                                                                                    |                                                                                                    |
|                                                                                                    | $\exists$ AVP: Subscription-Id(443) 1=40 f=-M-<br>AVP Code: 443 Subscription-Id                                                                            | 10.10.4.96<br>10, 10, 4, 87<br>E AVP: Destination-Realm(283) l=18 f=-M- val=tigo.co.tz<br>AVP: Origin-Host(264) l=21 f=-M- val=allot-smp1-tz<br>E AVP: Origin-Realm(296) l=18 f=-M- val=tigo.co.tz<br>E AVP: CC-Request-Number (415) 1=12 f=-M- val=15299971<br>E AVP: CC-Request-Type(416) 1=12 f=-M- val=INITIAL_REQUEST (1)<br>00 00 00 01 00 06 e4 1f 13 6b 77 38 00 00 08 00<br>45 00 04 30 13 5f 40 00 40 06 06 9f 0a 0a 04 57<br>0a 0a 04 60 62 90 0f 1c 1a cc be 09 ed 75 74 d4<br>80 18 03 ea f5 1d 00 00 01 01 08 0a 09 b6 d2 11<br>c0 00 01 10 01 00 00 16<br>00 00 01 07 40 00 00 29<br>54 2e 43 4f 4d 3b 37 30<br>32 34 36 31 32 35 30 3b 34 38 37 38 39 36 36 39<br>35 00 00 00 00 00 01 1b 40 00 00 12 74 69 67 6f<br>2e 63 6f 2e 74 7a 00 00 00 00 01 08 40 00 00 15<br>00a0 61 6c 6c 6f 74 2d 73 6d 70 31 2d 74 7a 00 00 00<br>00b0 00 00 01 28 40 00 00 12 74 69 67 6f 2e 63 6f 2e<br>00c0 74 7a 00 00 00 00 01 02 40 00 00 0c 01 00 00 16 | $\oplus$ AVP: Auth-Application-Id(258) l=12 f=-M- val=3GPP Gx (16777238)<br>$\textcircled{}}$ Subscription-Id: 000001bc40000014323535363534393430353733000001c2<br>H AVP: Subscription-Id-Data(444) l=20 f=-M- val=255654940573<br>E AVP: Subscription-Id-Type(450) l=12 f=-M- val=END_USER_E164 (0)<br>. kw8.<br>$E0.$ $A.$ $B$<br>b ut.<br>.<br>IZT<br>$.1458.$ $@)$<br>DPI.ALLO T.COM; 70<br>2461250; 48789669<br>$5$ $0$ tigo<br>.00.120<br>$allot-sm$ $pl-tz$<br>$$ ( $\mathbb{Q}$ tigo.co.<br>$t_{z}$ $\mathbb{C}$ | [TCP Previous segment lost]<br>202 cmd-cradit_controlAnswar(272) flanc-LD__ annl-2000 cv(16277228) h2h-a46c8052 a2a-hdca51 |

• Filter using Subscription-Id-Data (MSISDN) to retrieve the CCR initial request.

### **Diagnose Diameter No Response for Peer Message**

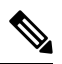

The port numbers provided in thissection are an example and can differ based on the network deployment. For more information on port numbers, refer to Table 2: Policy [Director/Policy](#page-31-0) Server Listening Ports, on [page](#page-31-0) 32. **Note**

### **Traffic Failover or Similar**

In a Geo-Redundant deployment when there are issuesin message processing on primary-site A policy director (LB) VMs then there is an increase in diameter traffic sent to secondary-site. This is an indication that there is a failure in responding to messages sent on primary-site A due to message response timeouts. For example, the following zabbix graphs shows diameter traffic failing over to secondary from 30th Mar 2300 onwards.

Ш

#### **Figure 4: Zabbix Graph**

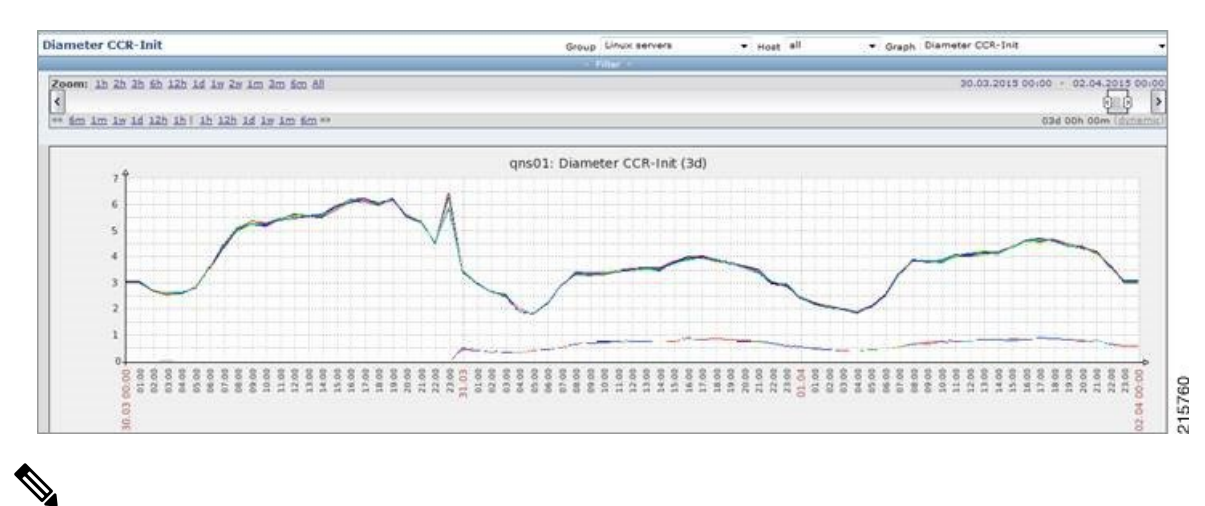

Here Zabbix graph is an example and similar graph in Grafana (6.x.x) or client traffic graphs reports CPS dropping response. **Note**

### **Policy Director (LB)<->Policy Server (QNS) Messaging**

The following diagram describes processing of diameter messages sent from PCEF on EBW secondary policy director (lb).

 $\mathscr{D}$ 

**Note**

The port numbers provided in thissection are an example and can differ based on the network deployment. For more information on port numbers contact your Cisco Technical Representative.

**Figure 5: Messaging between Policy Director (LB) and Policy Server (QNS)**

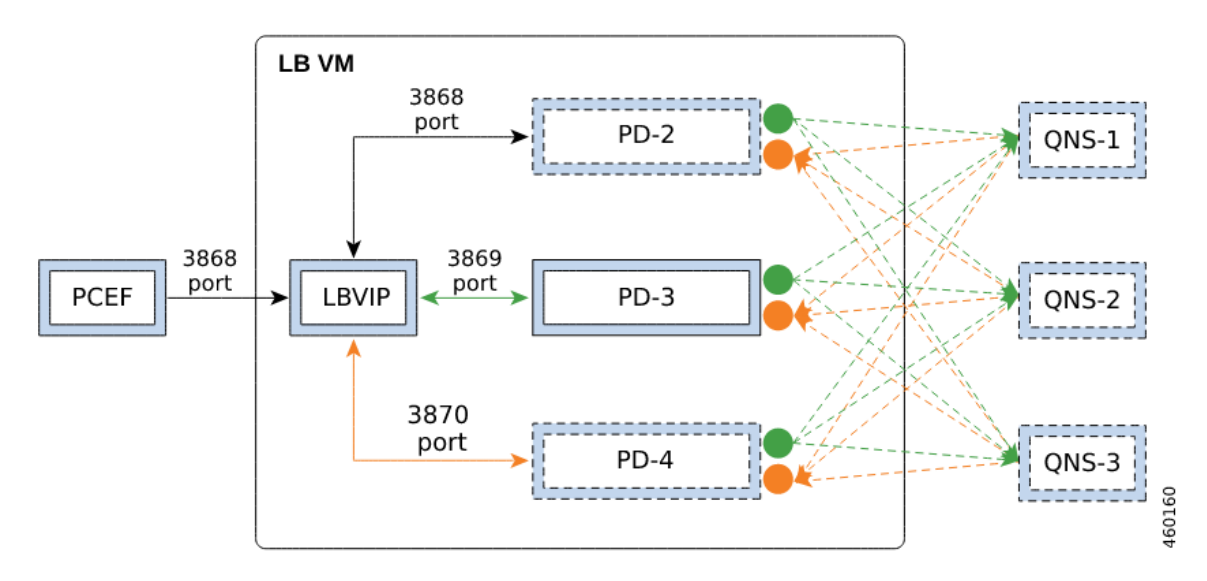

As per the PCRF deployment PCEF sends diameter traffic on the 3868 port of the LBVIP running on the active policy director (LB) VM. These messages are distributed in a round-robin scheduling between three Policy Director (PD) instances based on the haproxy configuration. All the PDs are connected to all the policy server (QNS) VMs instances using the ZMQ queues. Each PD uses a PUSH queue to send data to policy server (QNS) VM and PULL Queue to process a response from policy server (QNS) VM. The following table describes the various PUSH and PULL queue ports mapping

<span id="page-31-0"></span>**Table 2: Policy Director/Policy Server Listening Ports**

| <b>VM</b>                                    | <b>Listening Ports</b> | <b>Description</b>                                                                                                    |
|----------------------------------------------|------------------------|----------------------------------------------------------------------------------------------------|
| Policy Director (lb)                         | 2800x                  | All the Policy Servers (QNS) connect to<br>all the Policy Director-2/3/4 (lb) instances<br>local to the site listening on this port.                              |
| Policy Server (QNS)                          | 28500                  | All the Policy Director-2/3/4 (lb)<br>instances (local + remote) connect to all<br>the Policy Servers (local + remote)<br>listening on this port.                 |
| Policy Director (lb)                         | 2825x                  | All the Policy Servers (QNS) connect to<br>all the Policy Director-2/3/4 (lb) instances<br>$~\frac{1}{2}$ (local + remote) to the site listening on<br>this port. |
| Policy Director (lb)                         | 2925x, 2900x, 2875x    | All the Policy Director-2/3/4 (lb)<br>instances connect to all the Policy<br>Director (lb) instances (Remote) to the<br>site listening on this port.              |
| Applicable only when LDAP feature is enabled |                        |                                                                                                    |
| Policy Server (QNS)                          | 20500, 30500           | PolicyDirector-1 instance (local + remote)<br>connects to all the Policy Servers (local<br>+ remote) listening on this port.                                      |
| Policy Director (lb)                         | 20250, 30250           | All the Policy Servers (QNS) connect to<br>all the PolicyDirector-1 instance (local +<br>remote) to the site listening on this port.                              |
| Policy Director (lb)                         | 20200, 30000           | All the Policy Servers (QNS) connect to<br>all the PolicyDirector-1 instance (local)<br>to the site listening on this port.                                       |

<span id="page-31-1"></span>where, x is the Policy Director instance number - 1. **Note**

- For example, for PD-2 ports will be 28001 | 29251 | 29001 | 28751 | 28251.
- For example, for PD-3 ports will be 28002 | 29252 | 29002 | 28752 | 28252.
- For example, for PD-4 ports will be 28003 | 29253 | 29003 | 28753 | 28253

Port Details

#### **1.** HAProxy ports

monit status qnsXX

#### PD-2 port

netstat -anp | grep 31654 | grep 3868 tcp 0 0 ::ffff:198.51.100.3:3868 :::\* LISTEN 31654/java tcp 0 0 ::ffff:198.51.100.3:3868 ::ffff:198.51.100.3:52762 ESTABLISHED 31654/java

#### PD-3 port

```
netstat -anp | grep 31701 | grep 3869
tcp 0 0 ::ffff:198.51.100.3:3869 :::* LISTEN 31701/java
tcp 0 0 ::ffff:198.51.100.3:3869 ::ffff:198.51.100.3:60936 ESTABLISHED 31701/java
```
### PD-4 port

```
netstat -anp | grep 31753 | grep 3870
tcp 0 0 ::ffff:198.51.100.3:3870 :::* LISTEN 31753/java
tcp 0 0 ::ffff:198.51.100.3:3870 ::ffff:198.51.100.3:34338 ESTABLISHED 31753/java
```
#### **2.** Policy Server (QNS):

### • Receive Port (ZMQ PULL Queue ports): 28500

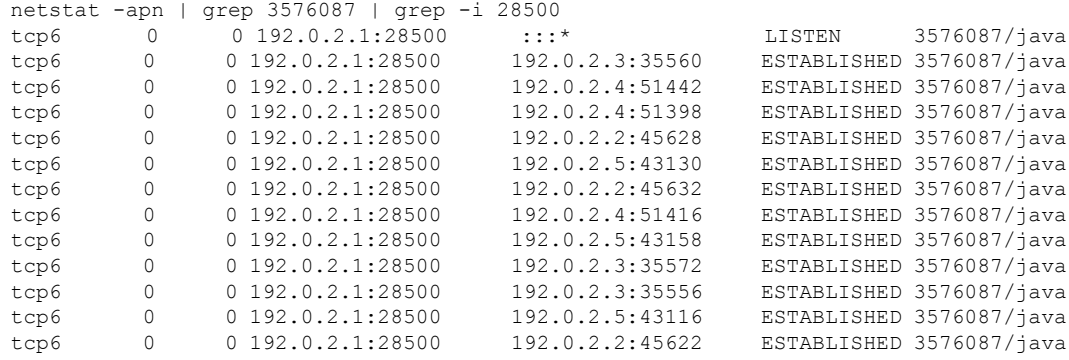

### • For LDAP feature:

#### Receive Port (ZMQ PULL Queue ports): 20500, 30500

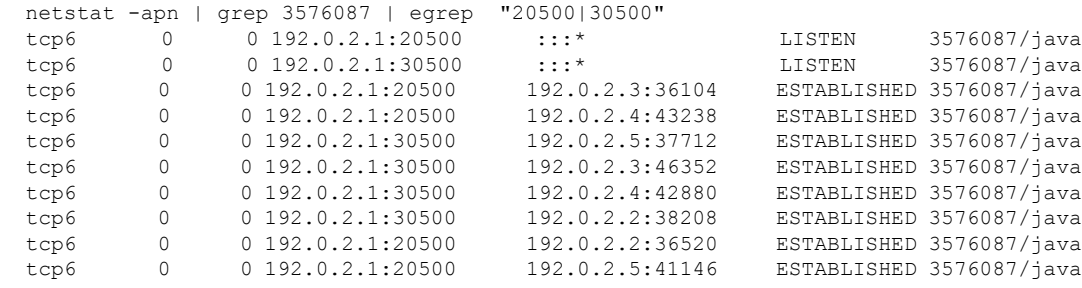

### **3.** Policy Director (PD):

### • Receive port (ZMQ PULL Queue ports): 2825x, 2875x, 2925x

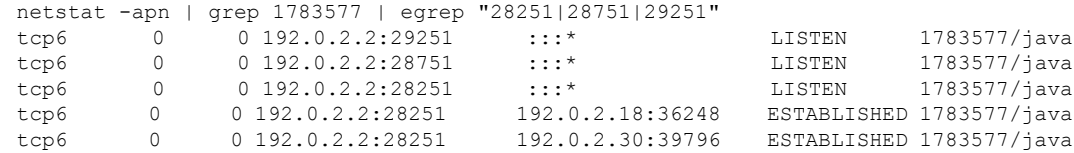

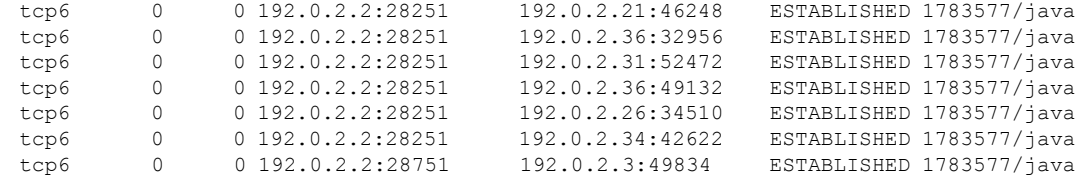

### • Send port (ZMQ PUSH queue ports): 2800x, 2900x

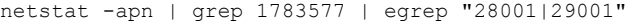

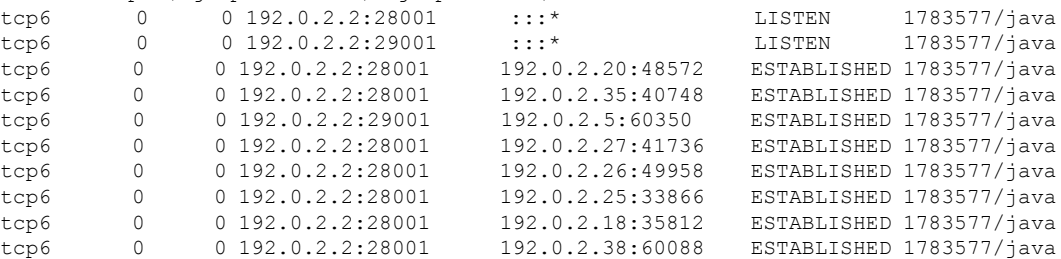

### • For LDAP feature:

### Receive port (ZMQ PULL Queue ports): 20250, 30250

netstat -apn | grep 1783650 | egrep "20250|30250"

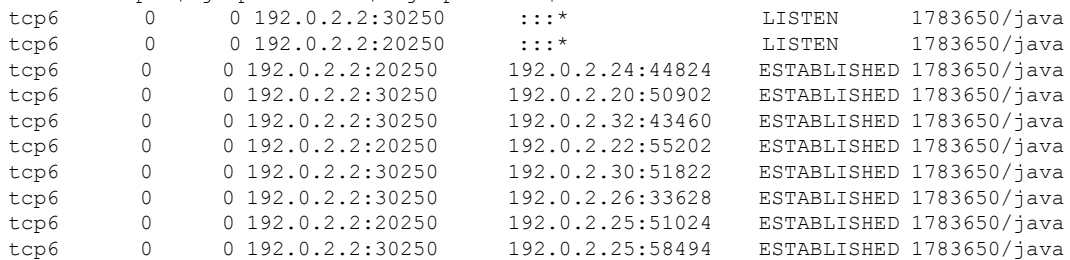

### • Send port (ZMQ PUSH queue ports):(ldapserver.zmq.send.port) 20200, 30000

netstat -apn | grep 1783650 | egrep "20200|30000"

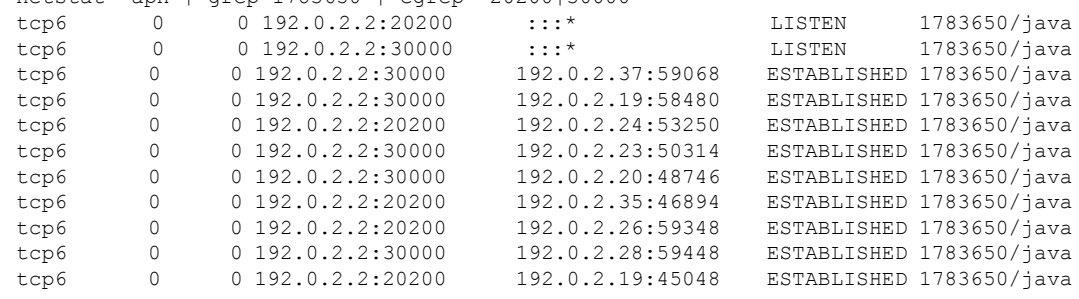

### **Successful Message Handling**

The following snapshot shows filtered packets for a successful CCR/CCA message handling done for PD-3. Packet capture was taken using tcpdump on all Ethernet interfaces of active policy director (LB).

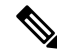

The port numbers provided in thissection are an example and can differ based on the network deployment. For more information on port numbers, refer to Table 2: Policy [Director/Policy](#page-31-0) Server Listening Ports, on [page](#page-31-0) 32. **Note**

#### **Figure 6: Filtered Packet**

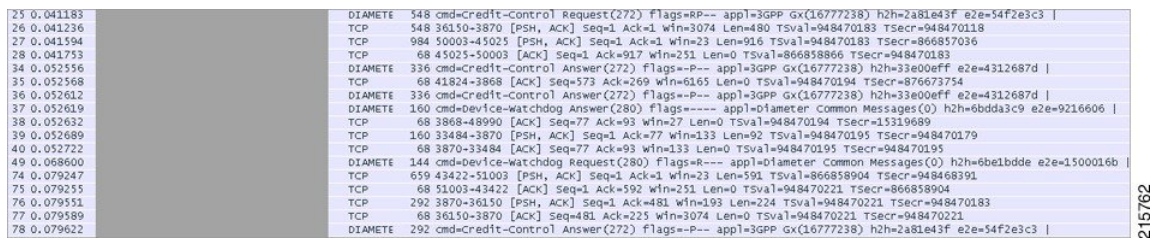

Packet Details

**1.** Packet#25 CCR message from PCEF to lbvip

### **Figure 7: PCEF to lbvip CCR Message**

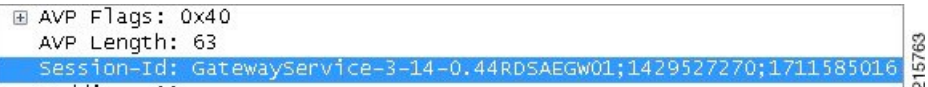

**2.** Packet#26 CCR message sent to HaProxy port 3870 of PD-3

#### **Figure 8: CCR Message to HaProxy**

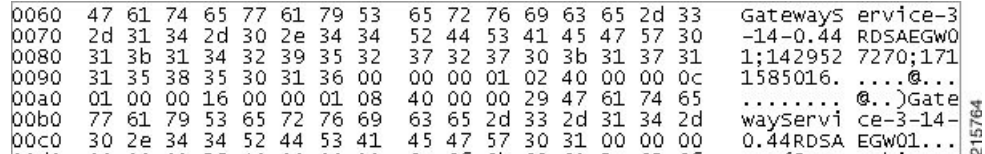

**3.** Packet#27 PD-3 sends message to policy server (QNS) VM by adding message to PUSH Queue port 50003

### **Figure 9: PD-3 Message**

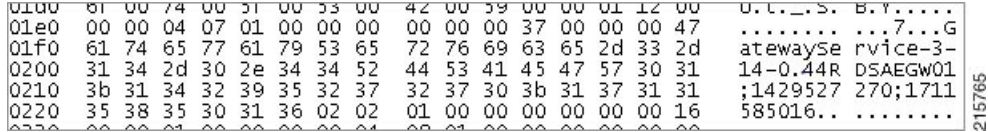

**4.** Packet#74 policy server (QNS) VM sends response back to PD-3 on PULL Queue port 51003

### **Figure 10: Policy Server (QNS) VM Response**

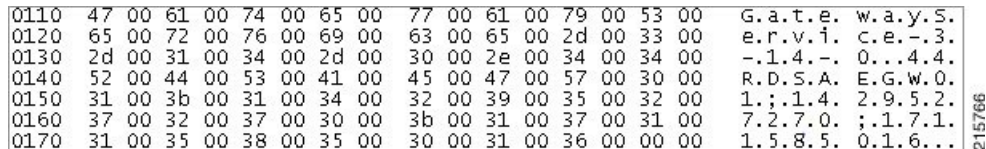

215768

**5.** Packet#76 PD-3 sends CCA message to HaProxy port 3870

#### **Figure 11: PD-3 Message**

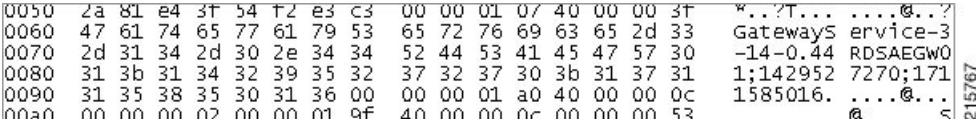

**6.** Packet#78 CCA sent to PCEF

#### **Figure 12: CCA Message**

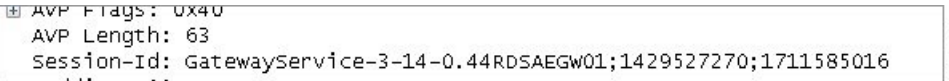

All the above packets are co-related based on the "Diameter Session-Id" found in the Wireshark hex/bytes "ascii character" details as shown above.

Wireshark Filters for capturing messages between PCEF, lbvip, Policy Director and Policy Server (QNS) when tcpdump taken on all Ethernet interfaces of active policy director (LB):

- Filter PD-1 ---> "tcp.srcport == 3868 || tcp.dstport == 3868 || tcp.srcport == 50001 || tcp.dstport == 50001 || tcp.dstport == 3868 || tcp.srcport == 3868 || tcp.srcport == 51001 || tcp.dstport == 51001"
- Filter PB-2 ---> "tcp.srcport == 3869 || tcp.dstport == 3869 || tcp.srcport == 50002 || tcp.dstport == 50002 || tcp.dstport == 3868 || tcp.srcport == 3868 || tcp.srcport == 51002 || tcp.dstport == 51002"
- Filter PD-3 ---> "tcp.srcport == 3870 || tcp.dstport == 3870 || tcp.srcport == 50003 || tcp.dstport == 50003  $\|$  tcp.dstport == 3868  $\|$  tcp.srcport == 3868  $\|$  tcp.srcport == 51003  $\|$  tcp.dstport == 51003"

### **Message Drops at Diameter Interface**

Based on the zabbix graphs (an example) if there are messages failing over to secondary then tcpdump taken on primary site active policy director (LB) VM should show the diameter messages for which no response was sent to PCEF. On a sample tcpdump we can apply following filter to check the number of messages dropped and find the list of corresponding peers

Filter in Wireshark - "(!diameter.answer\_in ) && !(diameter.answer\_to ) && diameter"

#### **Figure 13: Message Drops**

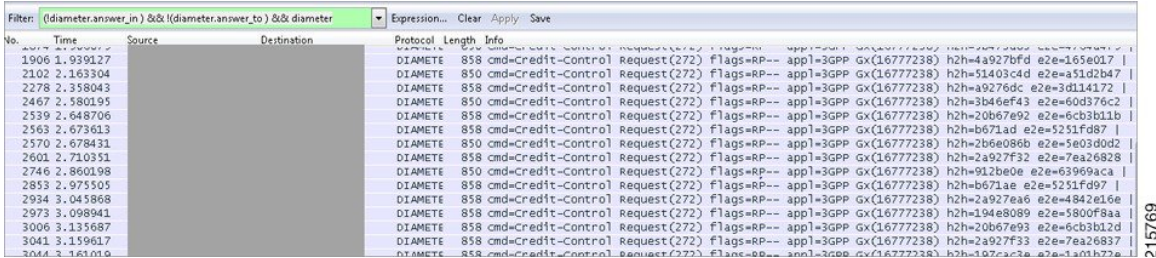

Now filtered packets can be checked to find the number of packets dropped for each peer connections. All the packets dropped should be for a given list of Peers which are currently not being processed at primary-site.
#### **Message Dropped between Policy Director (LB)<->Policy Server (QNS)**

The next step is to identify the PolicyDirector instance where these messages are being dropped.

- **1.** top command output on active policy director (lb) should show that the PD instance not using any CPU as there are no messages being processed on the process-id, note the PD-instance.
- **2.** Start a tcpdump on all Ethernet interfaces of the policy director VM which should contain all packets sent between lbvip, policy director instance and policy server (QNS) VMs. This tcpdump will also contain the requests which do not have any response from PCRF, so apply the filter "(!diameter.answer\_in) && ! (diameter.answer to) && diameter" in wireshark and note a single request which was not processed.
- **3.** This packet should be then forwarded to PD-instance HaProxy port.

**Figure 14: Forwarded Packets**

06 3868-52867 [ACK] Seq=1 Ack=1585 win=251 Len=0 TSval=244874711 TSecr=384075740<br>860 57817-3869 [PSH, ACK] Seq=793 Ack=1 win=1537 Len=792 TSval=244874711 TSecr=344874686 6500 1.786952<br>6501 1.787018

Packet 6499 CCR-I request from PCEF was not answered and the message is forwarded to HaProxy port 3869 which is PD-2 instance in packet 6501 but no subsequent forwarding to policy server (QNS) VMs occurred. Hence PD-2 was not processing and forwarding any requests from PCEF to policy server (QNS) VMs. Similarly, this can be verified for other filtered packets as identified in Step 2 above.

In such cases, your Cisco Technical Representative can be contacted to further diagnose the issue and find the cause for message drops at PD level. Similarly, above analysis can be applied to identify messages dropped at policy server (QNS) level if packets are forwarded from PD to policy server (QNS) on PUSH queue but no response from policy server (QNS) VM on PULL queue found.

#### **Recovering Hung Peers**

<span id="page-36-0"></span>Based on the above diagnosis from tcpdump and top command messages were dropped at the PD-2 instance. This caused all traffic for peers connected to this PD-2 instance to failover to secondary-site LoadBalancers as shown in Zabbix graphs. In order to recover from this situation the LoadBalancer processes should be restarted as follows:

**1.** Login to the active policy director (lb) of primary-site and execute the following:

```
monit status qnsXX
service heartbeat status
service monit status
```
**2.** Stop the services.

```
service heartbeat stop
service monit stop
monit stop qnsXX
```
<span id="page-36-1"></span>**3.** Start the policy server (QNS) service and check its status.

```
monit start qnsXX
monit status qnsXX
```
**4.** Start the monit and heartbeat service.

```
service monit start
service heartbeat start
```
- **5.** Repeat Step 1, on [page](#page-36-0) 37 to Step 4, on [page](#page-36-1) 37 on newly active policy director (lb).
- **6.** Verify from Zabbix graphs or similar graphs that traffic has stopped failing over to secondary-site.

**7.** Take a tcpdump on all Ethernet interfaces of active policy director (lb) and verify that all the three Policy Directors are sending/receiving messages from policy server (QNS) instances as explained in [Successful](#page-33-0) Message [Handling,](#page-33-0) on page 34.

## **Diameter Result Codes and Scenarios**

The following table describes some common diameter result codes and scenarios:

#### **Table 3: Common Diameter Result Codes and Scenarios**

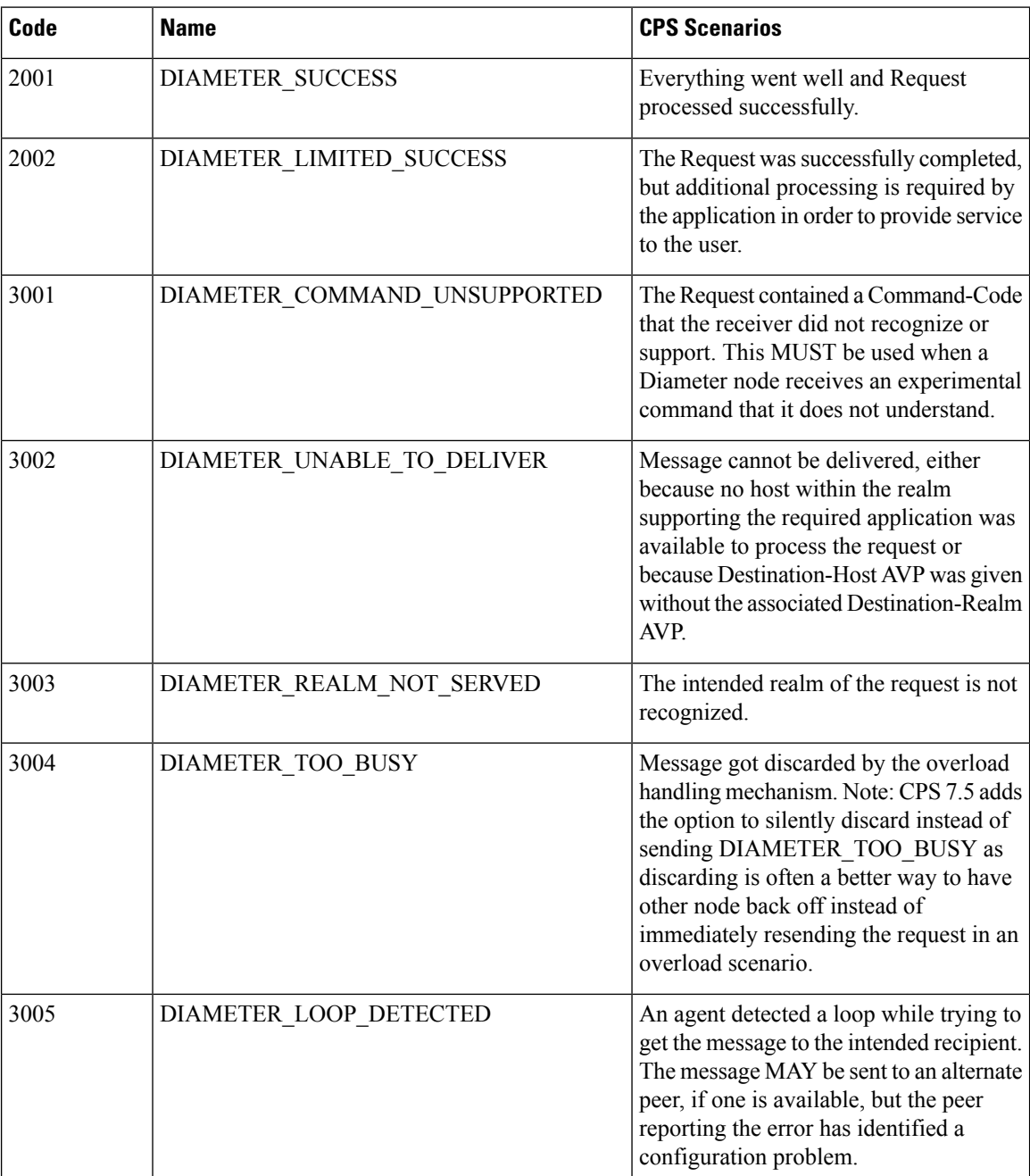

 $\mathbf l$ 

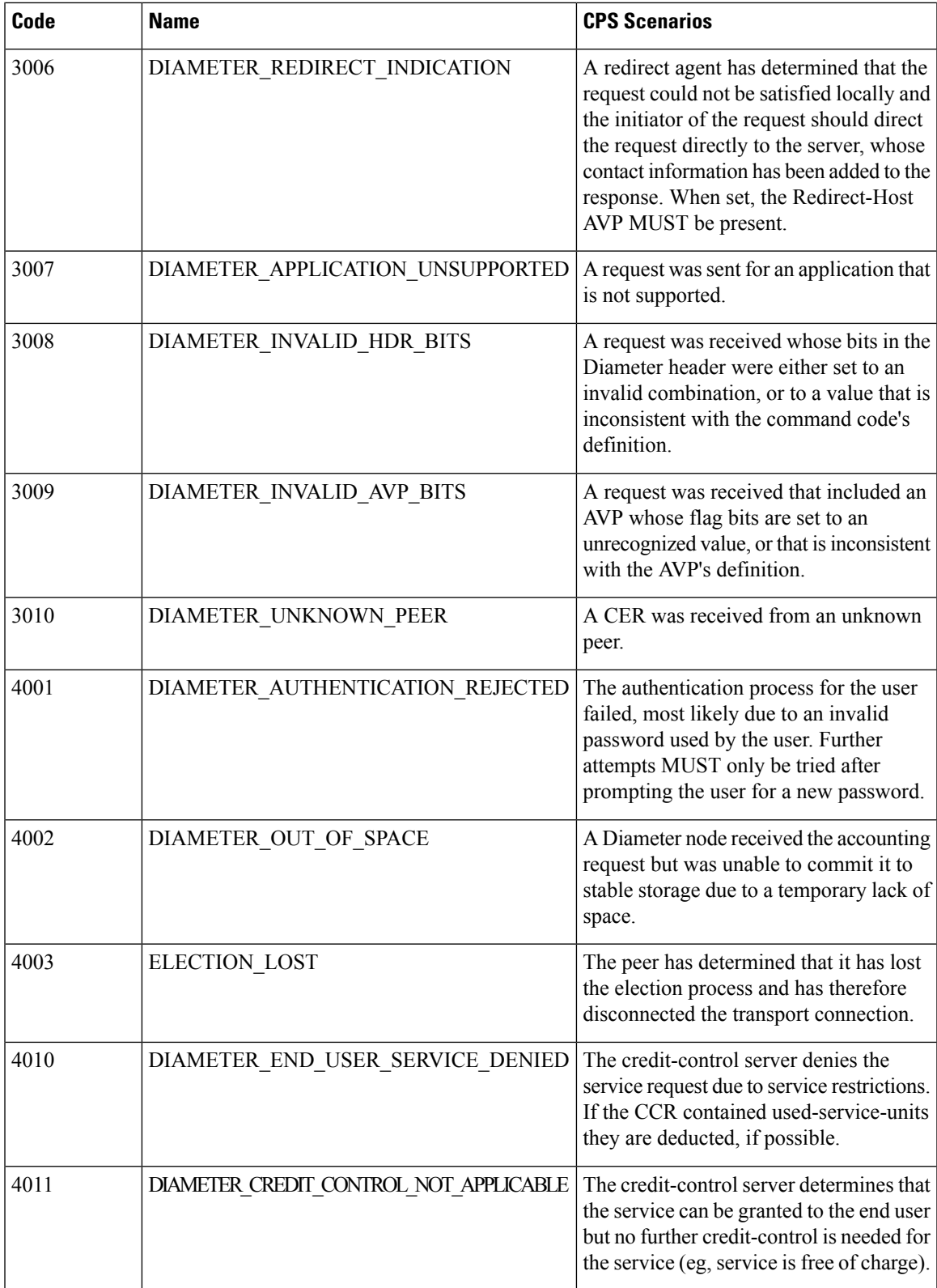

I

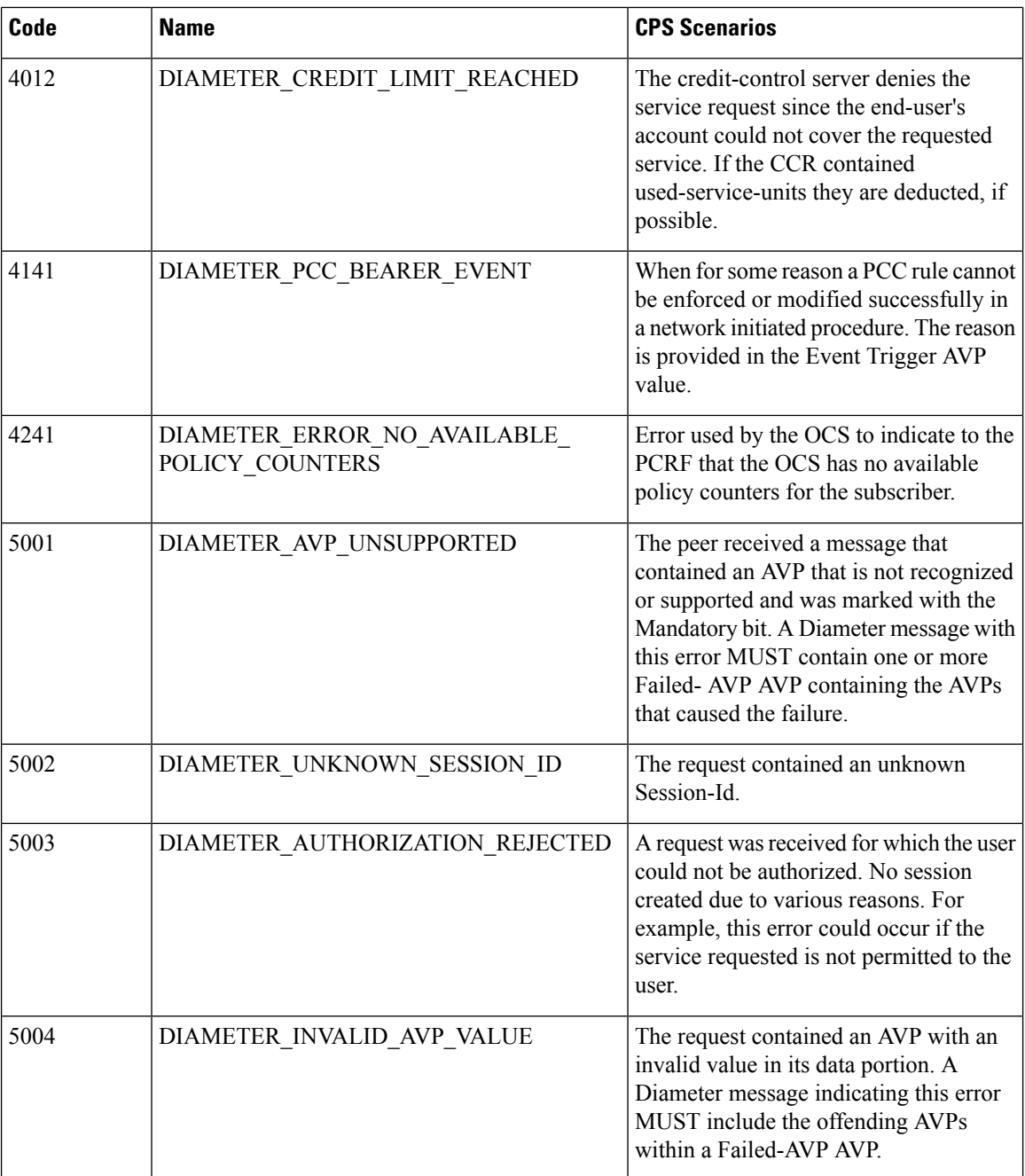

ı

 $\mathbf l$ 

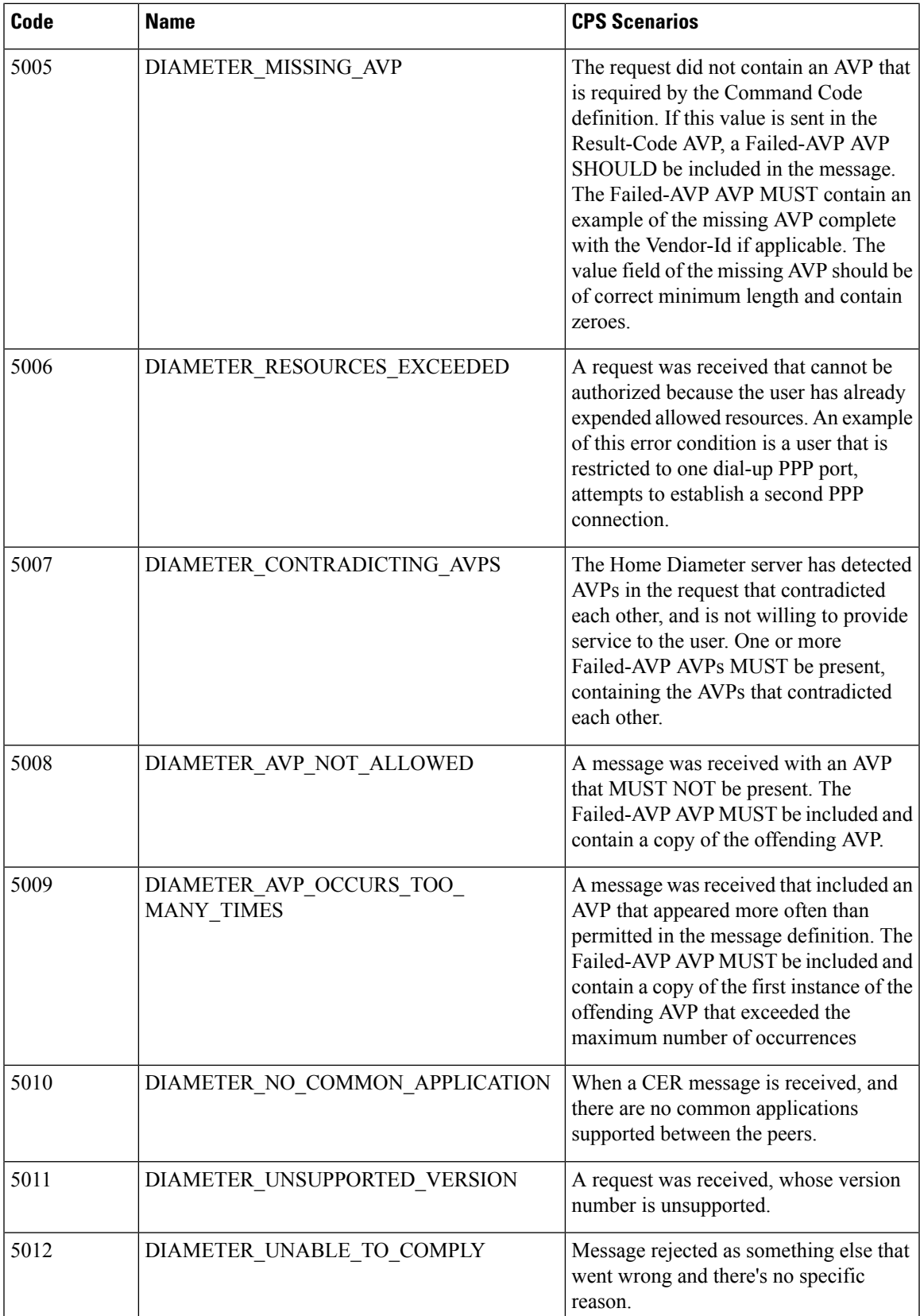

 $\mathbf I$ 

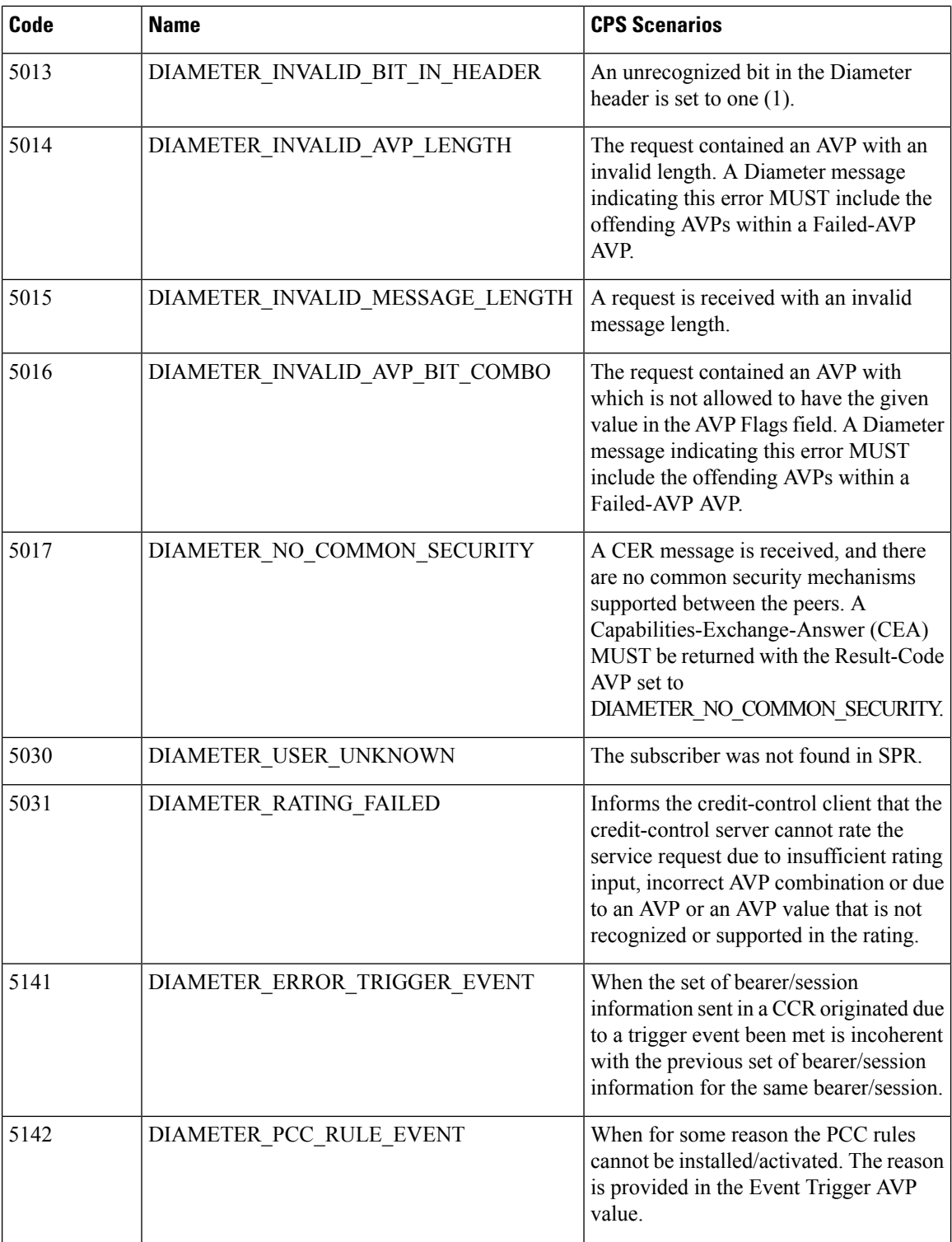

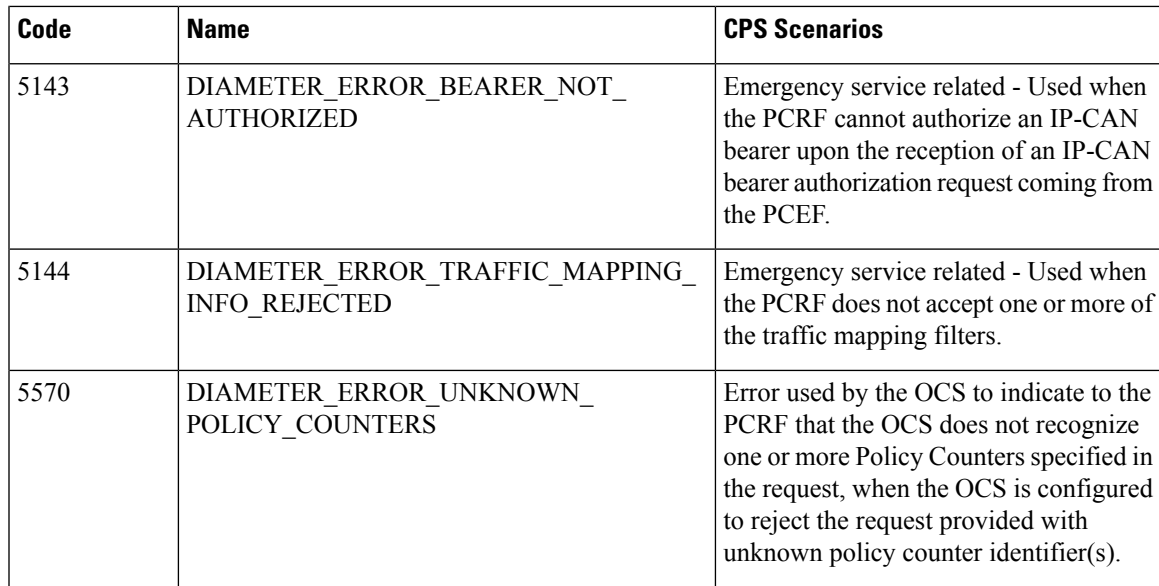

# **Diameter Experimental Result Codes**

The following table describes some common Diameter experimental result codes and scenarios:

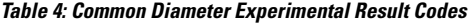

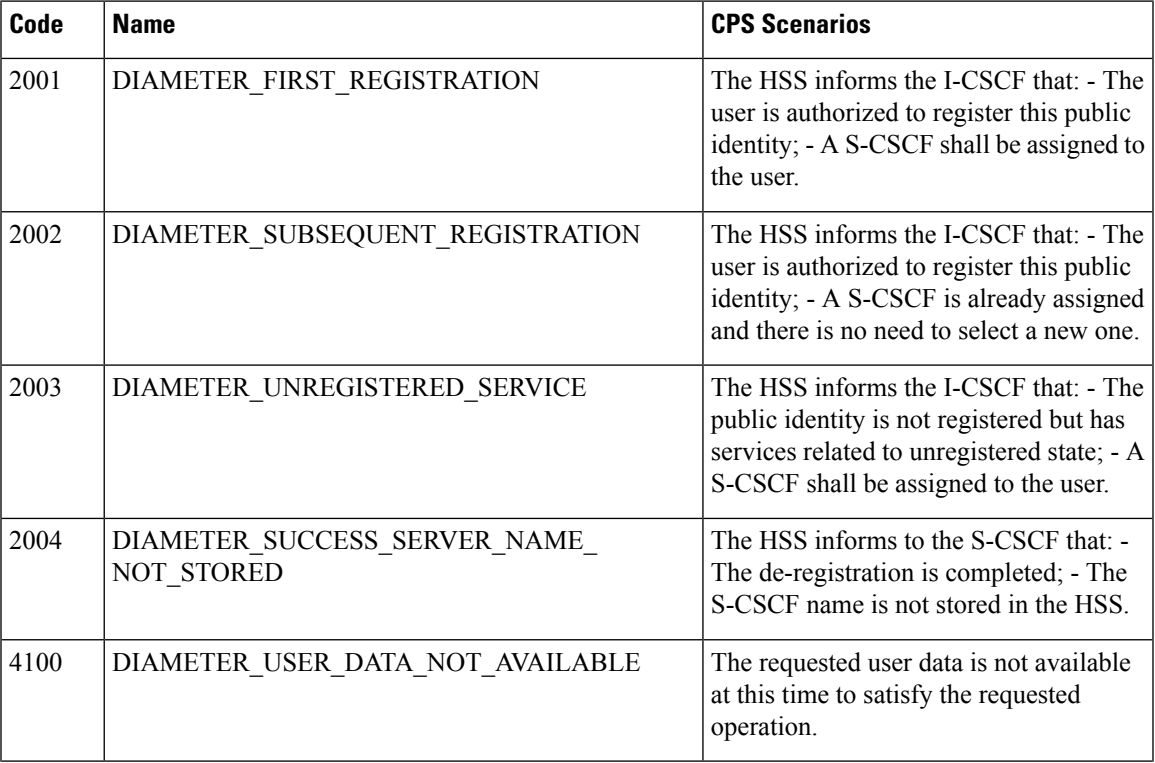

I

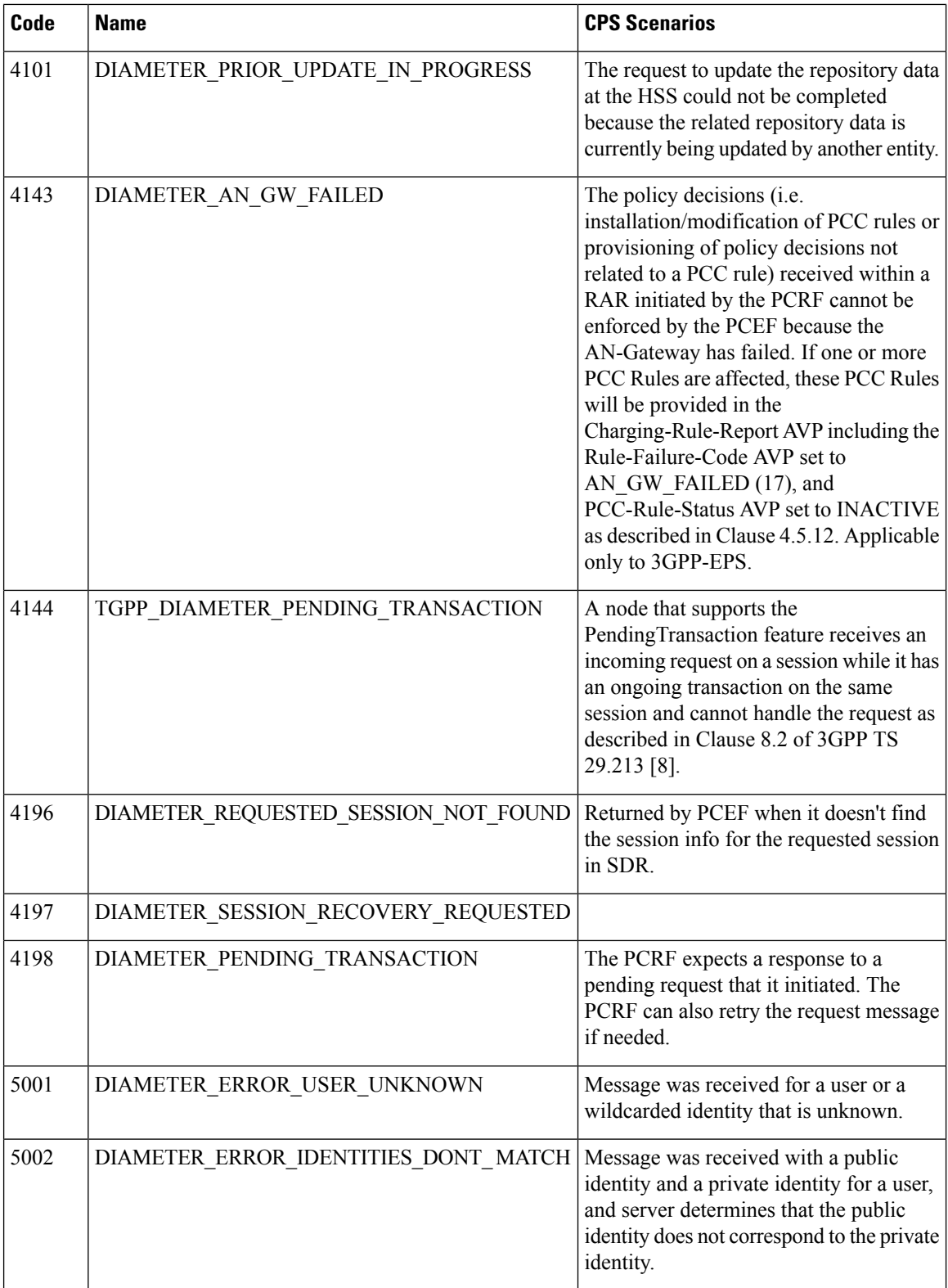

 $\mathbf l$ 

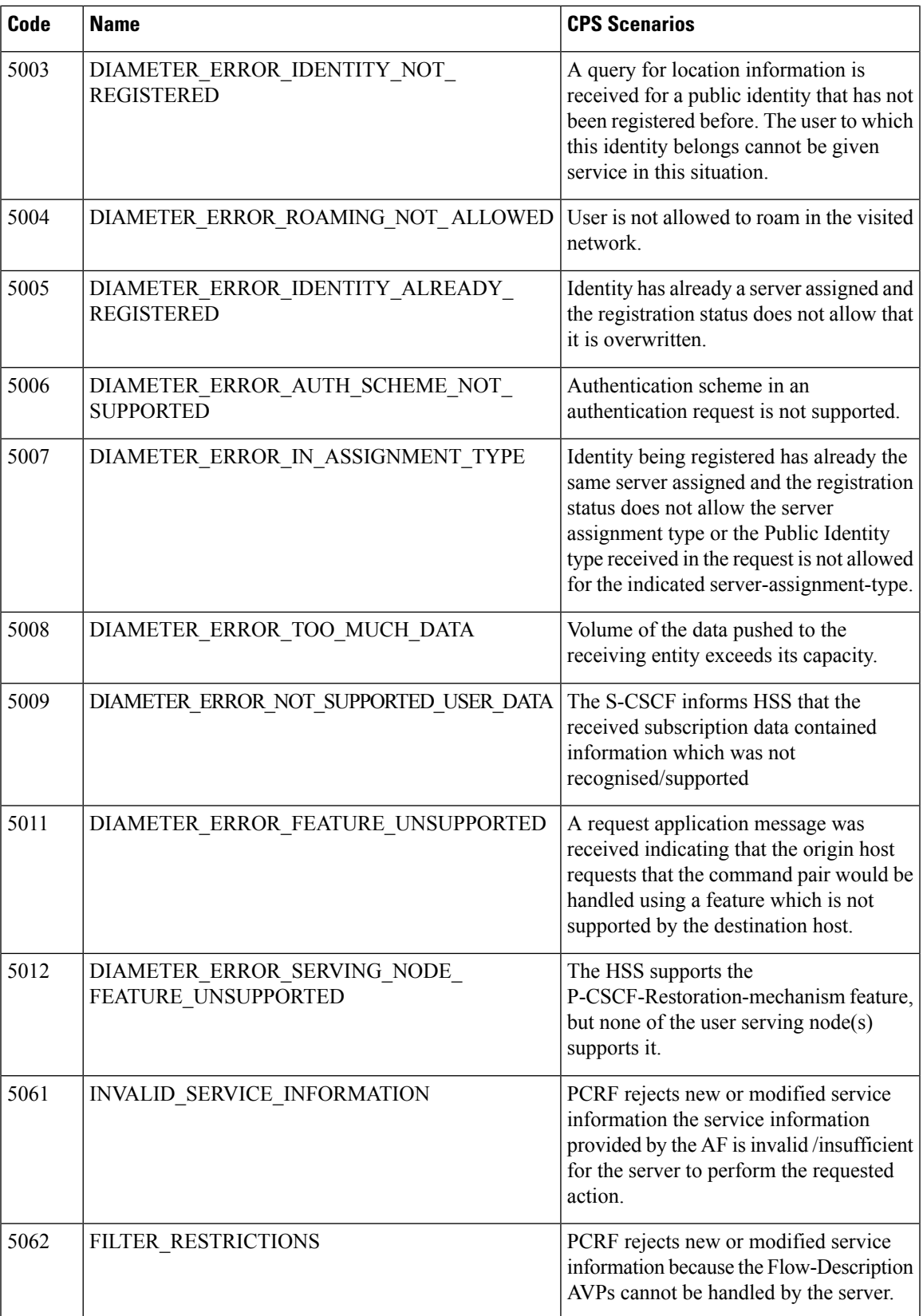

I

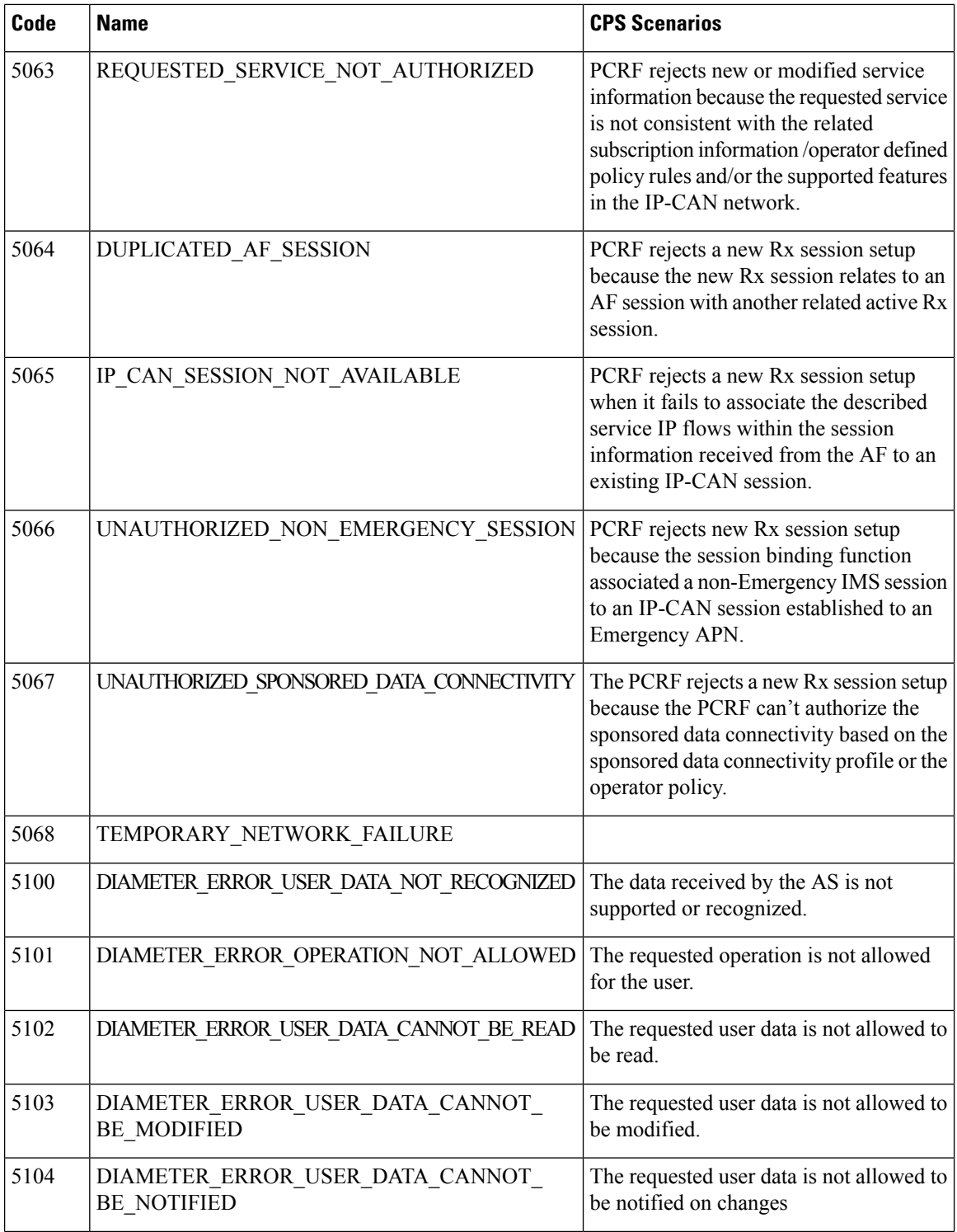

ı

 $\mathbf l$ 

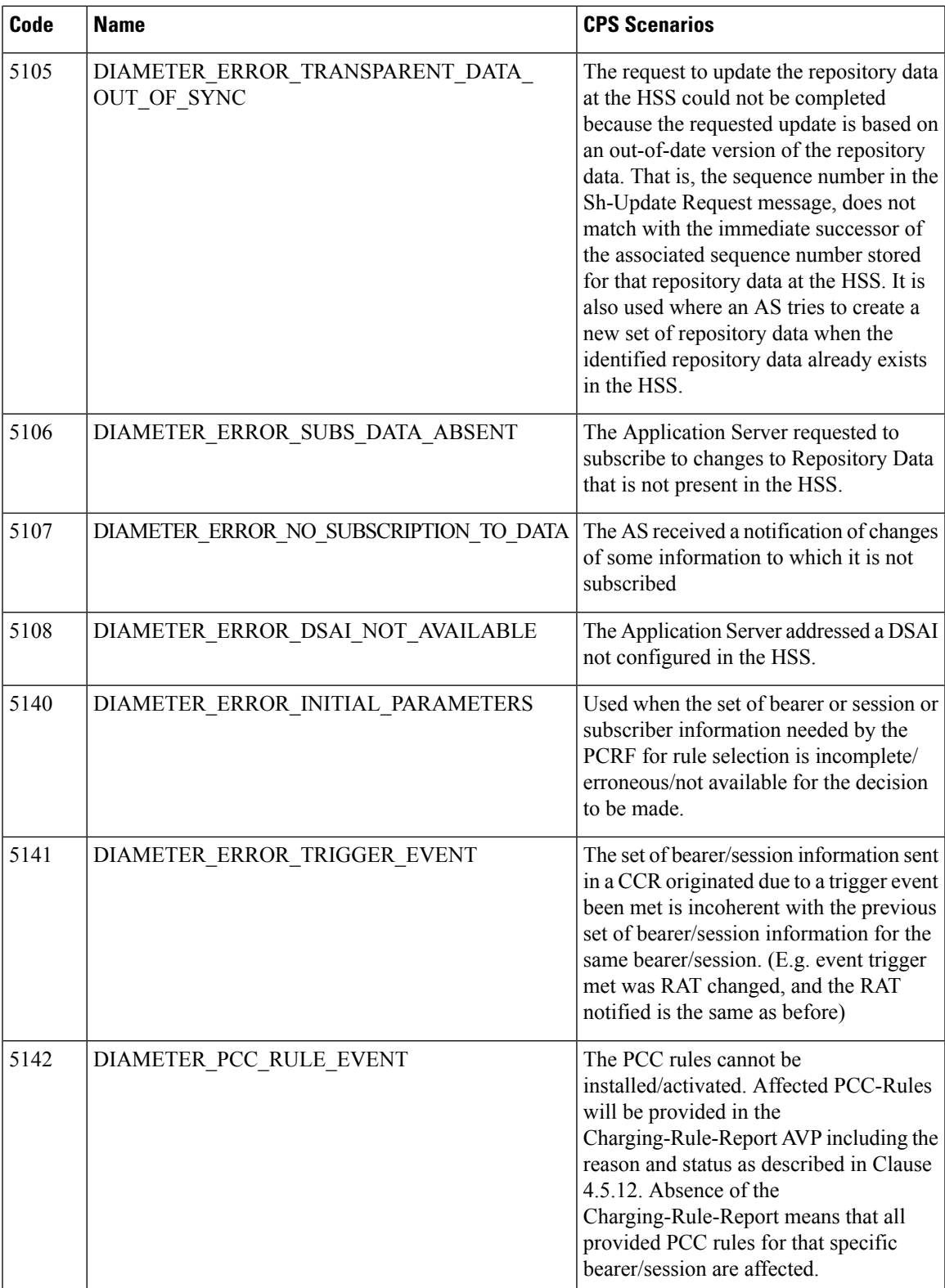

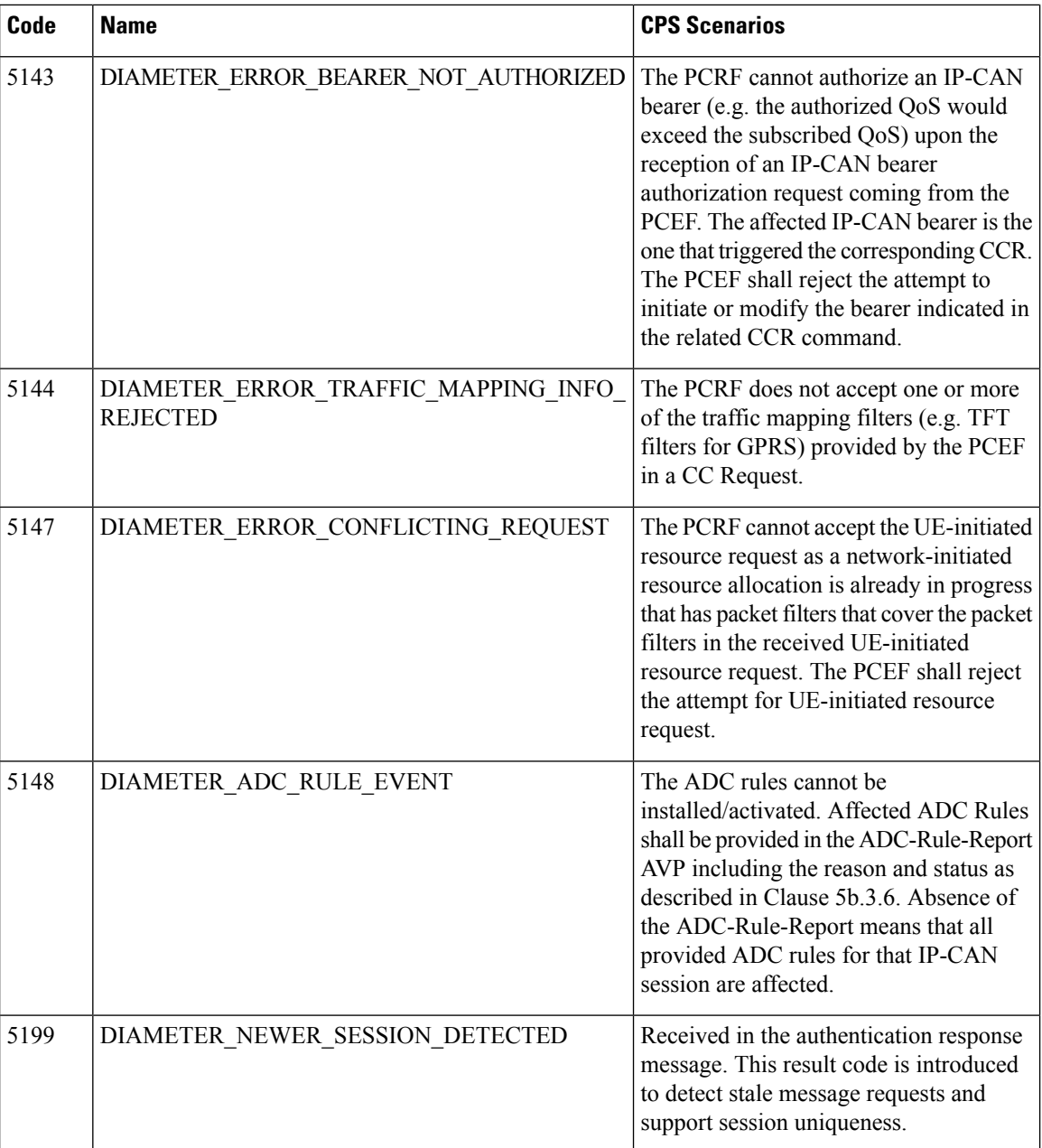

# **Frequently Encountered Scenarios**

# **Subscriber not Mapped on SCE**

This issue was causing the subscriber to get no mapping on the SCE.

**Step 1** Write an awk script to perform the following grep to create a text file of over 1000 instances of this message:

grep "No member in system" policy.log\* >

no\_member\_found.txt

#### This grep resulted in a file with these lines:

policy.log:2009-07-17 11:00:21,201 INFO wikiimport:com.broadhop.sme.business.network.accounting.Ne tworkAccountingUtil No member in system for d162818 policy.log:2009-07-17 11:02:06,108 INFO wikiimport:com.broadhop.sme.business.network.accounting.Ne tworkAccountingUtil No member in system for D02625 policy.log.1:2009-07-17 09:25:29,036 INFO wikiimport:com.broadhop.sme.business.network.accounting.Ne tworkAccountingUtil No member in system for D162346 policy.log.1:2009-07-17 09:27:28,718 INFO wikiimport:com.broadhop.sme.business.network.accounting.Ne tworkAccountingUtil No member in system for d162365 policy.log.1:2009-07-17 09:27:37,193 INFO wikiimport:com.broadhop.sme.business.network.accounting.Ne tworkAccountingUtil No member in system for d162365 policy.log.1:2009-07-17 09:27:42,257 INFO wikiimport:com.broadhop.sme.business.network.accounting.Ne tworkAccountingUtil No member in system for d162365 policy.log.1:2009-07-17 09:38:09,010 INFO wikiimport:com.broadhop.sme.business.network.accounting.Ne tworkAccountingUtil No member in system for d02116 policy.log.1:2009-07-17 09:38:12,618 INFO wikiimport:com.broadhop.sme.business.network.accounting.Ne tworkAccountingUtil No member in system for D163647 policy.log.1:2009-07-17 09:40:42,751 INFO wikiimport:com.broadhop.sme.business.network.accounting.Ne tworkAccountingUtil No member in system for d102096

**Step 2** Then use the following awk script to generate a new file that only has the user name. The script says print the 10th field:

awk '{print \$10}' no member found.txt > no member found usernames with dupes.txt

#### **Step 3** Run the following command to remove duplicates:

sort no member found usernames with dupes.txt | uniq >

uniq sorted no member found usernames.txt

#### This resulted in a file with usernames only:

- D00059
- D00077
- D001088
- D00112
- d001313
- D00145
- D001452
- d00156
- D00186

d00198 D00200 d00224

## **CPS Server Will Not Start and Nothing is in the Log**

If the CPS server does not start (or starts and immediately crashes) and no errors appear in /var/log/broadhop/qns.log file to give reasons it did not start check the following list

- **1.** Check /var/log/broadhop/service-qns-1.log file.
- **2.** Check /etc/broadhop/servers.
	- There should be an entry in this file for the current host name (Type 'hostname' in the console window to find the local hostname)
	- There must be directory that corresponds to the hostname entry with config files. That is if the servers file has svn01=controlcenter there must be a /etc/broadhop/controlcenter directory.
- **3.** Attempt to start the server directly from the command line and look for errors.
	- Type: /opt/broadhop/qns/bin/qns.sh
	- The server should start up successfully and the command line should not return. If the command prompt returns then the server did not start successfully.
	- Look for any errors displayed in the console output.
- **4.** Look for OSGi errors.
	- Look in /opt/broadhop/qns/configuration for a log file. If any exist examine the log file for error messages.

### **Server returned HTTP Response Code: 401 for URL**

A 401 type error means you're not logging in to SVN with proper credentials.

The server won't start and the following appears in the log:

```
2010-12-10 01:05:26,668 \[SpringOsgiExtenderThread-8\]
ERROR c.b.runtime.impl.RuntimeLoader - There was an error
initializing reference data\!
java.io.IOException: Server returned HTTP response code:
401 for URL: http://lbvip01/repos/run/config.properties
sun.net.www.protocol.http.HttpURLConnection.getInputStream
(HttpURLConnection.java:1313) \~\[na:1.6.0_20\]
org.springframework.core.io.UrlResource.getInputStream(Url
Resource.java:124) \~\[org.springframework.core 3.0.0.REL
```
To fix this error:

• Edit **/etc/broadhop/qns.conf**

• Ensure that the configuration URL and repository credentials hostnames match.

```
\-Dcom.broadhop.config.url=http://lbvip01/repos/run/
\-Dcom.broadhop.repository.credentials=broadhop/
broadhop@lbvip01
```
## **com.broadhop.exception.BroadhopException Unable to Find System Configuration for System**

Symptoms server won't stay started and the log displays this:

```
com.broadhop.exception.BroadhopException: Unable to find system configuration for system:
The system that is set up in your Quantum Policy Builder (and cluster name) must match the
one
specified in /etc/broadhop/qns.conf. Either add or change this via the Quantum Policy Builder
interface, and then publish or update the system/clustername in /etc/broadhop/qns.conf
\-Dcom.broadhop.run.systemId=poc-system
```
## **Log Files Display the Wrong Time but the Linux Time is Correct**

\-Dcom.broadhop.run.clusterId=cluster-1

If log files or other dates are showing in the incorrect time zone despite the Linux time being set to the proper time zone, most likely the time zone that the JVM reads is incorrect.

ZONE="America/Denver" UTC=false ARC=false **Step 2** Change the ZONE line to the time zone you desire, for instance you could change it to:

**Step 1** In /etc/sysconfig, run the command cat clock to see this output:

ZONE="Asia/Singapore"

 $IITC=fa1$ se

ARC=false

to change the JVM time zone to Singapore time.

The value for ZONE is driven by the directories in **/usr/share/zoneinfo**

## **REST Web Service Queries Returns an Empty XML Response for an Existing User**

For example:

<subscriberProfile><content/></subscriberProfile>

Because there are multiple ways needed to return web service data, the BroadHop Web Service Blueprint doesn't return any XML by default. To fix this issue, configure the 'Default Web Service Query Response' blueprint under the 'BroadHop Web Services' Blueprint.

### **Error in Datastore: "err" : "E11000 Duplicate Key Error Index**

Here mongo database has been used an example. The same steps can be replicated for all the databases.

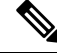

**Note** This removes all the sessions.

Typically, duplicate keys like this happen when initially configuring policies and switching primary keys. In a production scenario, you may not want to remove all sessions.

**Step 1 SSH** to sessionmer01.

**Step 2** Open sessionmgr CLI usin the following command:

```
/usr/bin/mongo --port 27717
```
Using /usr/bin/mong indicates whether the mongo replica set is primary or secondary.

**Step 3** Enter following commands on the MongoDB CLI:

use session cache;

db.session.remove({});

**Step 4** If it gives you a 'not master' error, log into sessionmgr02 and perform the same steps.

## **Error Processing Request: Unknown Action**

```
com.broadhop.policy.impl.RulesPolicyService - Error
processing policy request: Unknown action:
com.broadhop.pop3auth.actions.IPOP3AuthRequest and Remote
Actions are disabled.
```
If you see an error of the type above, it means that the implementation class it's looking for is not available on the server. This can be caused by:

- The component needed is not installed on the server.
- Ensure that the pop3auth service is installed in your server.
- Look for exceptions in the logs when starting up.
- Try restarting the service bundle (pop3auth service in this case) using the OSGi console and looking at the logs.

### **How to check configured NTP sources?**

You can check the configured NTP servers through # chronyc sources

## **Memcached Server is in Error**

ERROR c.b.d.impl.DiagnosticController - Diagnostic failed. A problem exists with the system --> Common Services: 2:Memcached server is in error

- **Step 1** Log on to the server where policy server (qns) is running
- **Step 2** Telnet to the memcache server's IP and port 11211 (For example, telnet lbvip01 11211).

You can figure out which memcache server CPS is pointing to in Cisco Policy Builder. Look at:**Reference Data** > **Systems** > *System Name* > *Cluster Name*.

a) If you cannot telnet to the port, do the following:

Make sure memcache is running:

• Log on to server where memcache is running.

run service memcached status [root@sessionmgr01 ~]# monit status memcached memcached is stopped

• If the service is stopped, start it:

[root@sessionmgr01 ~]# monit start memcached Starting a new distributed memory caching (memcached) process for 11211:

b) Make sure firewall configuration is OK.

To check if this is the problem, stop the firewall.

/usr/bin/systemctl stop iptables

If it is the problem, add an exception in /etc/sysconfig/iptables. Look at other entries in the file for an example.

After adding an exception, restart the IP tables: /usr/bin/systemctl start iptables.

## **Firewall Error: Log shows Host Not Reachable, or Connection Refused**

In HA environment if we see some connection refused errors stop the firewall and execute

service iptables stop

to see if the problem is related to the iptables firewall issue.

## **Unknown Error in Logging: License Manager**

```
2010-12-12 18:51:32,258 [pool-4-thread-1] ERROR
c.b.licensing.impl.LicenseManager - Unknown error in
logging
java.lang.NullPointerException: null
at
com.broadhop.licensing.impl.LicenseManager.checkFeatures(L
icenseManager.java:311) ~[na:na]
```
This issue may occur if no license has been assigned yet.

Option 1: If this is for development or Proof Of Concept deployments you can turn on developer mode. This effectively gives you 100 users but is not for use in production.

- **1.** Login to CPS.
- **2.** Add the following to the **/etc/broadhop/qns.conf** file:

-Dcom.broadhop.developer.mode=true

**3.** Restart CPS

Option 2: Generate a real license. Have your Cisco technical representative send you the Technical Article *Tool com.broadhop.licensing.service - Creating a CPS License*.

Option 3: If we have license error in the logs, check the MAC address of the VM and compare that with the MAC address in the license file in /etc/broadhop/license/.

## **Logging Does Not Appear to be Working**

```
Step 1 Run the JMX Command:
```

```
/opt/broadhop/qns/bin/jmxcmd.sh
ch.qos.logback.classic:Name=default,Type=ch.qos.logback
```

```
.classic.jmx.JMXConfigurator Statuses
```
or

- **Step 2** Access that bean using JMX Term or JConsole to view the status of the Logback Appenders. To access JMX Term, follow these steps:
	- a) Execute the script: /opt/broadhop/qns-1/bin/jmxterm.sh
	- b) If user does not have permission to execute the command then change the permission using below command:

chmod 777 opt/broadhop/qns-1/bin/jmxterm.sh

- c) Again execute the script: /opt/broadhop/qns-1/bin/jmxterm.sh
- d) Once command is executed, JMX terminal opens up.
- e) Execute the following command to open connection:

\$>open qns01:9045

f) All beans can be seen using the following command:

```
$>beans
#domain = JMImplementation:
```

```
JMImplementation:type=MBeanServerDelegate
#domain = ch.qos.logback.classic:
ch.qos.logback.classic:Name=default,Type=ch.qos.logba
ck.classic.jmx.JMXConfigurator
#domain = com.broadhop.action:
com.broadhop.action:name=AddSubscriberService,type=hi
stogram
com.broadhop.action:name=AddSubscriberService,type=se
rvice
com.broadhop.action:name=GetSessionAction,type=histog
ram
com.broadhop.action:name=GetSessionAction,type=servic
e
com.broadhop.action:name=GetSubscriberActionImpl,type
=histogram
com.broadhop.action:name=GetSubscriberActionImpl,type
=service
com.broadhop.action:name=LockSessionAction,type=histo
gram
com.broadhop.action:name=LockSessionAction,type=servi
ce
com.broadhop.action:name=LogMessage,type=histogram
com.broadhop.action:name=LogMessage,type=service
com.broadhop.action:name=OCSLoadBalanceState,type=his
togram
com.broadhop.action:name=OCSLoadBalanceState,type=ser
vice
java.nio:name=mapped,type=BufferPool
#domain = java.util.logging:
java.util.logging:type=Logging
```
## **Cannot Connect to Server Using JMX: No Such Object in Table**

This is likely caused because the server's name is not set up in the hosts file with its proper IP address.

In **/etc/hosts** the hostname (e.g. qns01) SHOULD NOT be aliased to 127.0.0.1 or localhost.

If improperly aliased JMX tells the server it's connecting to connect back with the IP of it's hostname. If it's aliased to localhost (127.0.0.1) the server attempts to open connections with itself which is unfortunate.

Example Error:

```
ERROR com.broadhop.management.JmxClient -
Unable to connect to JmxClient iomgr019045. Cause no
such object in table Will attempt to reconnect.
```
### **File System Check (FSCK) Errors**

During machine boot **fsck** is run on file systems to check its consistency. This consistency check is done without user intervention and automatically fixes errors which it can. But sometimes if there is a hard reset to CPS VM/machine for example because of abrupt power failure then during **fsck** all the problems are not automatically fixed and user intervention is must to fix the errors reported by fsck. The table below describes the common fsck errors along with their description and solution.

I

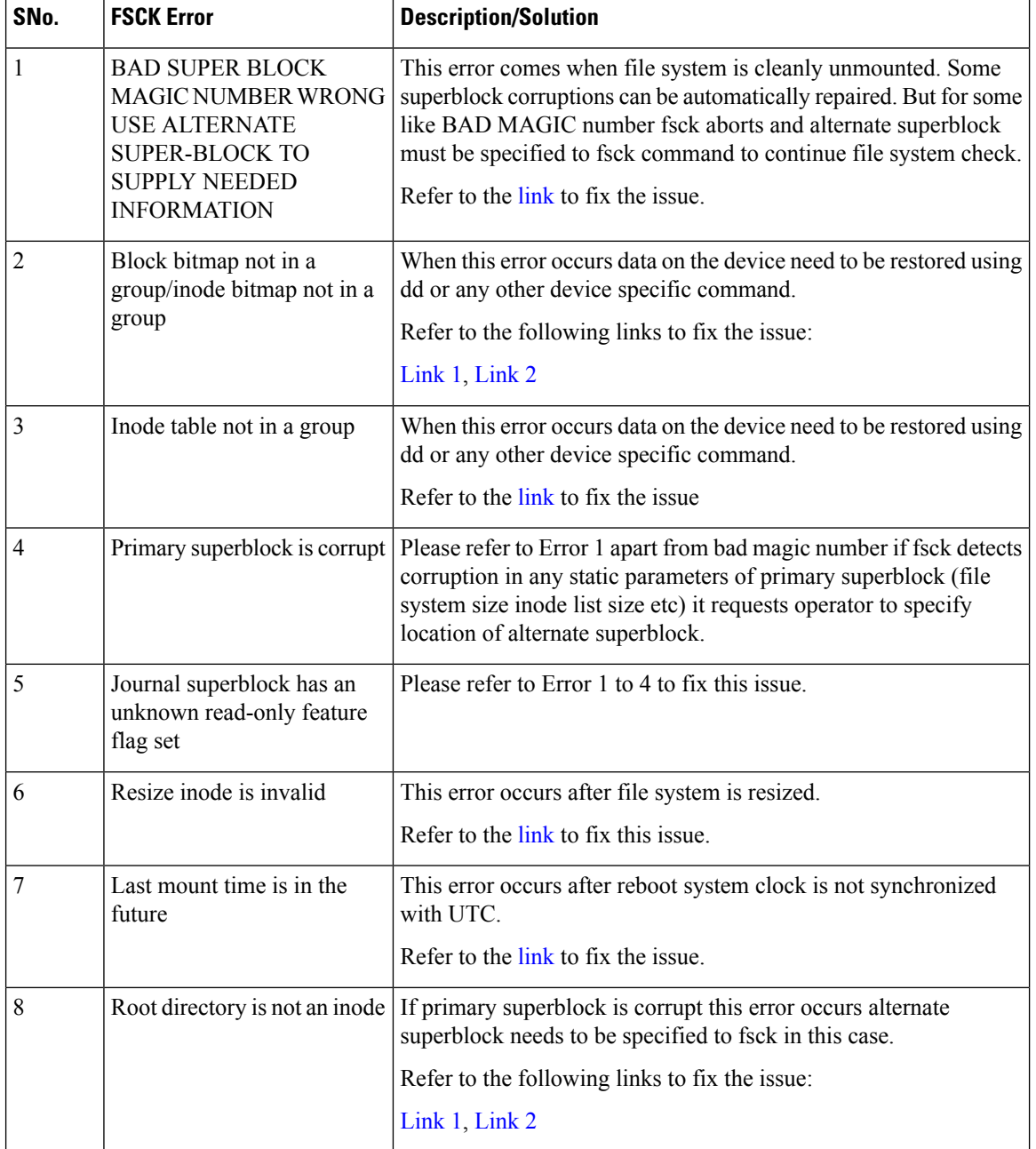

#### **Table 5: File System Errors and Solutions**

ı

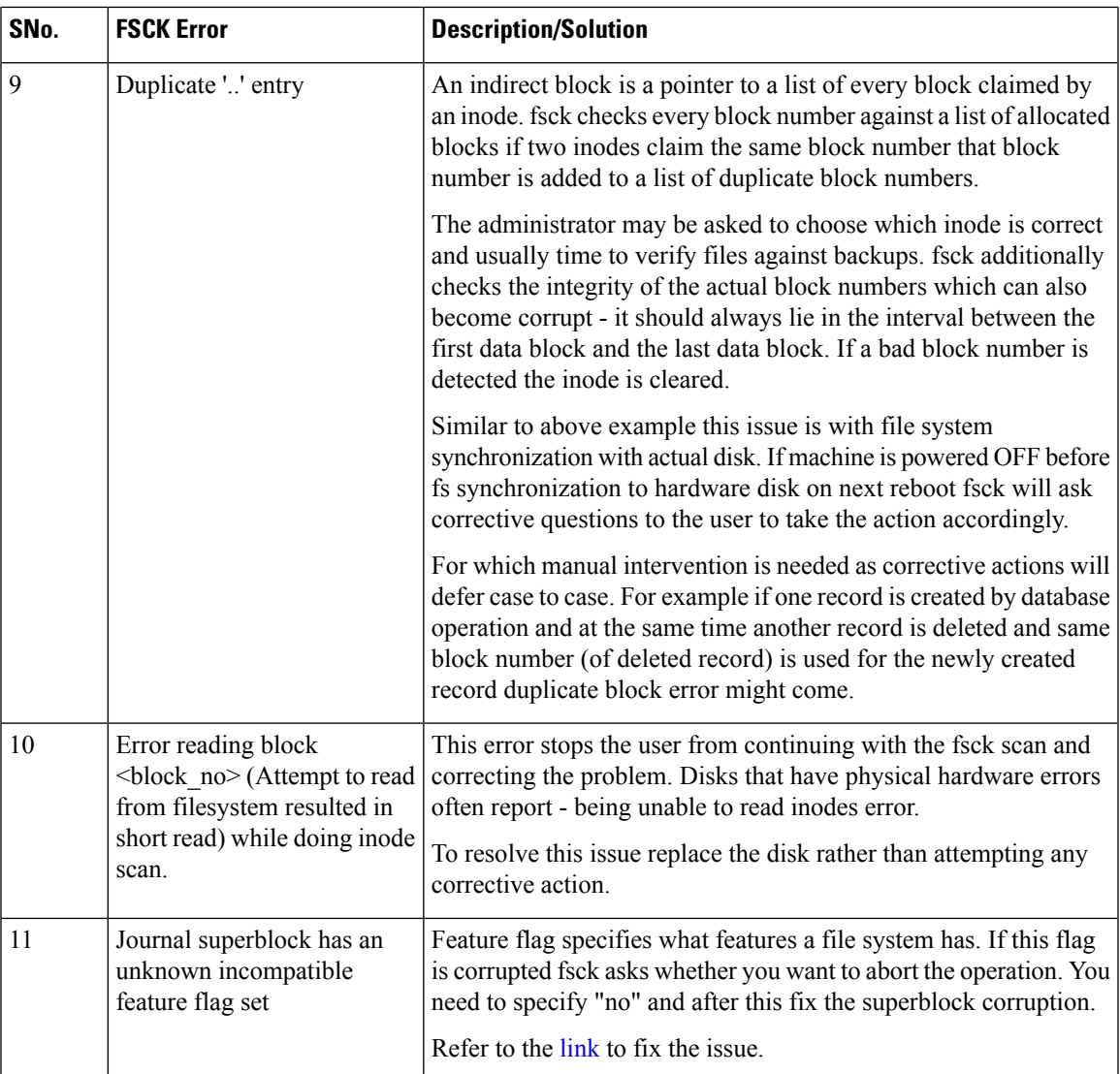

- The [link](http://http//unix.stackexchange.com/questions/18526/what-does-fsck-p-preen-do-on-ext4) gives list of all the errors which are automatically fixed by fsck as well as list of errors where user intervention is must -
- The [link](http://http//etutorials.org/Misc/solaris+exam+guide/Part+I+Solaris+9+Operating+Environment+Exam+I/Chapter+9+Introduction+to+File+Systems/Fixing+Problems+with+fsck/) gives general idea about various phases in fsck.
- The [link](http://http//docs.oracle.com/cd/E19253-01/817-0403/tsfsck-26279/index.html) describes all the errors in case of UFS file system.

This link can be used as a reference to fix the errors reported by fsck on CPS file system which is ext3.

## **CPS:SessionCachemongoDBStuckinSTARTUP2aftersessionMgr01/2Reboot**

There can be a situation where session cache mongoDB process is stuck after sessionMgr01/02 is rebooted. In this situation follow the steps below to bring up session cache database mongo processes from STARTUP2 state to PRIMARY/SECONDARY state specific to session database only.

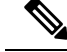

The steps mentioned in this section are applicable to GR deployments. For HA, the mongo processes are recovered automatically. In case they are not recovered automatically, then only the steps mentioned in this section should be used. **Note**

- <span id="page-57-0"></span>**Step 1** Stop the CPS processes.
- **Step 2** Log onto perfelient01.
- **Step 3** Execute the diagnostic.sh script to know which replica set (all members) have failed.

```
diagnostics.sh --get_replica_status
```
If a member is shown in an unknown state, it is likely that the member is not accessible from one of other members, mostly an arbiter. In that case, you must go to that member and check its connectivity with other members. **Note**

Also, you can login to mongo on that member and check its actual status.

The figure shows all replica set members of replica set set01 for session data are in STARTUP2 state.

#### **Figure 15: Replica Set Members**

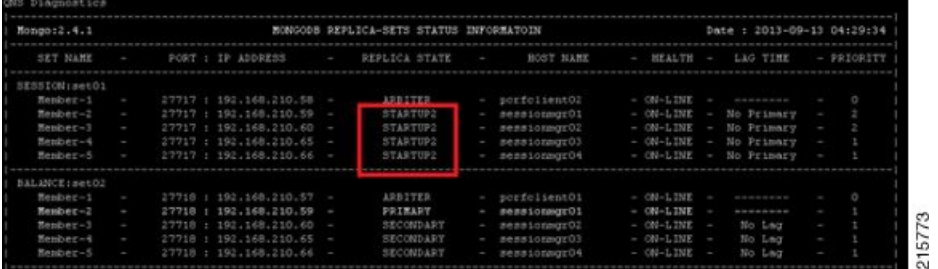

**Step 4** Build the session replica sets. Select 2 for session non-sharded sets.

./build set.sh --create --setname <setname>

<span id="page-57-1"></span>**Step 5** Set the priority by executing the following command from Cluster Manager.

In case of GR: set priority.sh --db session --replSet <setname> --sitename <site1> In case of HA: set priority.sh --db session --replSet <setname>

**Step 6** Verify if priority is set correctly for newly created replica set.

diagnostics.sh --get\_replica\_status

If a member is shown in an unknown state, it is likely that the member is not accessible from one of other members, mostly an arbiter. In that case, you must go to that member and check its connectivity with other members. **Note**

Also, you can login to mongo on that member and check its actual status.

- **Step 7** To recover other failed sets, follow the recovery Step 1, on [page](#page-57-1) 58 to Step 6, on page 58.
- **Step 8** Restart CPS.

```
/var/qps/bin/control/restartall.sh
```
**Caution** Executing restartall.sh will cause messages to be dropped.

## **Multi-user Policy Builder Errors**

#### **Not able to do any edits after login**

Verify the newly created SVN user has write permission. User should be specified under admins in /var/www/svn/users-access-file file.

#### **Error in login due to conflict**

If error similar to below is seen during login, then revert the configuration and login again.

#### **Figure 16: Login Error**

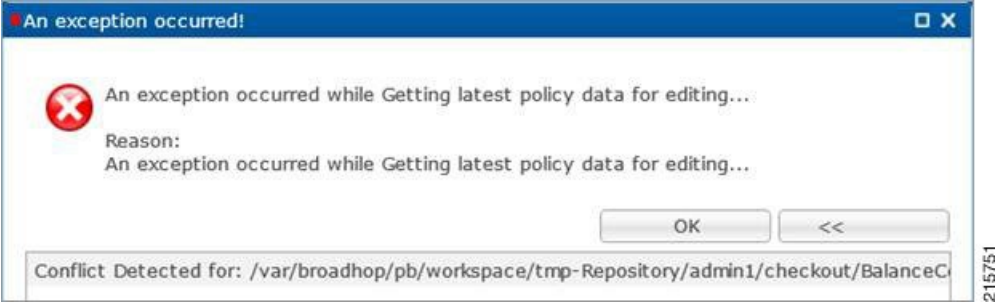

#### **No configuration visible in Policy Builder after login**

- 1. Verify the directory /var/broadhop/pb/workspace/<username>/checkout is created on pcrfclient01 and it contains .xmi files.
- **2.** If directory does not exist or does not have .xmi files then delete existing repository using Remove on login page and then add new repository using Add on login page.

#### **Figure 17: Delete Existing Repository**

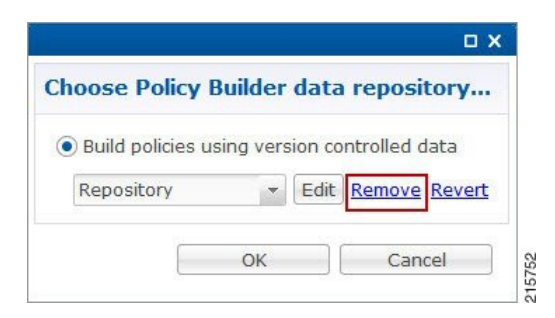

#### **Figure 18: Add New Repository**

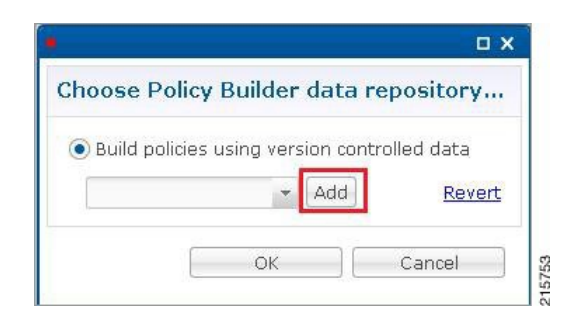

#### **Exception Occurred During Login**

**Figure 19: Exception Occurred**

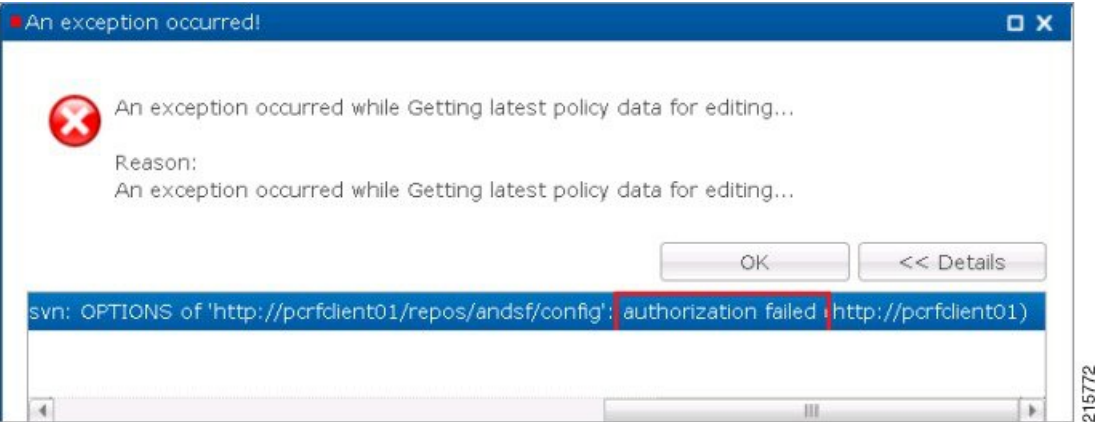

This indicates user does not exist in SVN server.

**Debug**: Verify user exist in /var/www/svn/.htpasswd file.

#### **Debug Details**

Log Files: /var/log/broadhop/qns-pb.log

## **Policy Reporting Configuration not getting updated post CPS Upgrade**

During CPS upgrade from 5.5.1 to 7.0.1 it is observed that Policy Reporting configuration does not get updated as per configuration done in CPS 5.5.1.

All the configuration saved in Cisco Policy Builder are converted into XMI files which are added in the SVN repository. The XMI files based on the CPS 7.0.1 for Policy Reporting won't be fully compatible with the CPS 5.5 version.

To support backward compatibility a utility script migrateCdrXmi\_5\_5\_to\_7\_0.sh can be implemented which upgrades the policy reporting configuration files (XMI files) to CPS 7.0.1.

**Step 1** Obtain the installer archive from the update site corresponding to the build deployed on the system.

**Step 2** Copy the archive into the **/tmp** directory of the CPS virtual machine pcrfclient01.

**Step 3** Log in as root to the same CPS virtual machine and run these commands.

mkdir /opt/broadhop/installer/migrate/

tar -zxvf /tmp/<installer archive anme> -C /opt/broadhop/ installer/migrate/ chown -R qns:qns /opt/broadhop/installer/migrate chmod +x /opt/broadhop/installer/migrate/\*.sh

**Step 4** Run these commands to execute the script:

cd /opt/broadhop/installer/migrate/

sh migrateCdrXmi 5 5 to 7 0.sh

The XMI files added or deleted from SVN configuration repository are displayed in the output.

**Step 5** Open the Policy Builder page to verify the configuration changes and publish to runtime.

The utility upgrades the Policy reporting fields, the policy reporting records and the Policy CDR configuration in Policy Reporting section of the Cisco Policy builder.

If an older CPS configuration had any 'Reporting Server Configuration' (in Policy Reporting Plugin Configuration) that used any existing policy CDRs, you have to recreate those reporting configurations using the newly created policy CDRs.

### **CPS Memory Usage**

CPS memory consumption can be monitored using appropriate KPIs in Grafana graphs or other monitoring tools. If memory consumption increases beyond the default threshold of 90% on any CPS VM CPS will generate a Low Memory alarm for that VM. This threshold is configurable in the CPS Deployment Template using the free\_mem\_per setting.

#### **Detect and Reclaim Cached Memory**

In some cases a Low Memory alarm may be a result of Linux memory management allocating objects in cache.

To evaluate how much memory a VM has cached and to trigger Linux to free some of the cached memory

**1.** Compare the amount of memory cached on two or more CPS VMs by running the free -m command on each VM.

For example, on this qns01 VM 1893 MB of memory is cached.

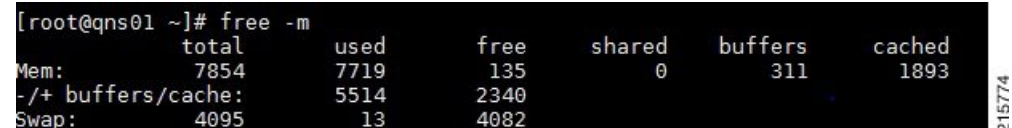

However, on qns02 only 1273 MB of memory is cached..

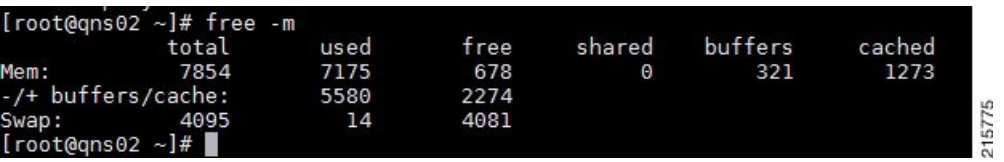

From this example qns01 is storing 620 MB more memory in cache than qns02.

**2.** To reclaim some of the inactive cached memory execute the following command:

```
free && sync && echo 3 > /proc/sys/vm/drop_caches && echo "" && free
```
**Caution**

Running this command will discard cache objects which can cause a temporary increase in IO and CPU usage, **so it is recommend to run this command during off-peak hours/maintenance window**.

**Note** This is a non-destructive command and will only free memory that is not in use.

## **Errors while Installing HA Setup**

**Step 1** Modify file /var/qps/config/deploy/csv/AdditionalHosts.csv to correct lbvip02 IP address and support sslvip01.

- a) Correct lbvip02 IP address.
- b) Add sslvip01 IP address.
- c) Convert to json /var/qps/install/current/scripts/import/import\_deploy.sh.
- d) Synchronize host /var/qps/bin/update/synchosts.sh.
- e) Restart all CPS process using the following commands:

/var/qps/bin/control/stopall.sh

/var/qps/bin/control/startall.sh

- f) SSH to lbvip01 and update pcs resources.
- g) Delete lbvip02 resource.

/usr/sbin/pcs resource delete lbvip02

h) Create lbvip02 and sslvip01 resources.

/var/broadhop/init\_pacemaker\_res.sh

- i) Restart httpd to use correct lbvip02 IP.
- **Step 2** 27717 replica set members are in startup state, recreate replica set.
	- a) Go to pcrfclient01, sessionmgr01 and sessionmgr02, and execute the following command:

/usr/bin/systemctl stop sessionmgr-27717

b) Delete current data directory.

\rm -fr /var/data/sessions.1/\*

c) Go to pcrfclient01, sessionmgr01 and sessionmgr02, and execute the following command:

```
/usr/bin/systemctl start sessionmgr-27717
```

```
/var/broadhop/initialize_replicaset.sh --port 27717 --hosts sessionmgr01,sessionmgr02 --arbiter
pcrfclient01 --set set01
```
**Step 3** Execute the following command to check errors:

/var/qps/install/current/scripts/bin/diag/diagnostics.sh (**shows some memory and basic port unreachable errors**)

For more information on diagnostics.sh, refer to **diagnostics.sh** section in *CPS Operations Guide*.

**Step 4** Install bc and nc, using the following commands:

```
yum install bc
yum install nc
```

```
Open port 6514 on pcrfclient01 and pcrfclient02, add highlighted bold mark line in
/etc/sysconfig/iptables and restart iptables.
-A INPUT -i eth0 -p udp -m multiport --ports 6514 -m comment --comment "100 allow logstash syslog
access" -j ACCEPT
-A INPUT -i eth0 -p tcp -m multiport --ports 6514 -m comment --comment "100 allow logstash syslog
access tcp" -j ACCEPT
/usr/bin/systemctl start iptables
```
### **Enable/disable Debit Compression**

Debit compression can be used to identify what all the debits have happened for the subscriber. This data can also be used to cross check the debits with external entities.

• To disable compression add/edit the following flag in /etc/broadhop/qns.conf file.

```
-DcompressDebits=false
```
• To enable compression add/edit the following flag in /etc/broadhop/qns.conf file.

```
-DcompressDebits=true
```
We can also check directly in mongo how balance has been debited /credited for subscriber using the following queries

#### **Command to find subscriber:**

• SPR database:

```
$use spr
$db.subscriber.find({
           "credentials_key" : [
                 {
                         "network_id_key" : "111111201"
               }]});
Or
```
• db.subscriber.find({"network\_id\_key" : "886906007135"})db.subscriber.find({"network\_id\_key" : "111111201"})

#### **Output:**

{

```
" id" : ObjectId("001000009576290454afdc77"),
"id key" : "001000009576290454afdc77",
\bar{m}ame key" : {
},
"end_date_key" : null,
"realm_key" : null,
"parent id key" : null,
"billing_info_key" : {
        "rate_plan_code_key" : null,
        "charging_id_key" : null
},
"status key" : "ACTIVE",
"version_key" : 0,
"start date key" : null,
"credentials_key" : [
        {
                 "network id key" : "111",
                 "description key" : null,
                 "password_key" : null,
                 "type_key" : null,
                "expiration_date_key" : null
        }
\frac{1}{2},
"role_key" : "READ_ALL",
"external id key" : null,
"_transId" : "d2a3f602-69bb-4047-af6f-c979ec36732f-1"
```
Use " id key" output from the above command as subscriber id:

#### **Balance\_mgmt**

}

\$use balance\_mgmt \$db.account.find({"subscriberId" : "001000009576290454afdc77"}).pretty();

### **Not able to Publish the Policy in Policy Builder**

- Check whether you are getting any errors in diagnostics.sh and try to fix the error.
- Make sure that you have the correct URL for the run time environment. For example http//pcrfclient01/repos/run
- Make sure that you have following configuration on /etc/broadhop/pb/pb.conf configuration file. If not then do the changes as shown below and run the synconfig.sh and restartall.sh for the changes to come into effect:

 $\sqrt{ }$ 

**Caution** Executing restartall.sh will cause messages to be dropped.

Sample Configuration:

```
SESSION_TIMEOUT="-Dsession.timeout=9000"
QNS_SESSION_DATABASE="-Dsession.db.primary=sessionmgr01
-Dsession.db.secondary=sessionmgr02 -Dsession.db.port=27717
-Dua.client.submit.audit=false"
```

```
HA System Sample Configuration:
SESSION_TIMEOUT="-Dsession.timeout=9000"
QNS_SESSION_DATABASE="-Dsession.db.primary=sessionmgr01
-Dsession.db.secondary=sessionmgr02 -Dsession.db.port=27717
-Dua.client.submit.audit=true
-Dua.client.server.url=http://:8080
```
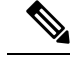

.

The IP-address is usually LBVIP01 where the SOAP requests are sent to Unified API for our configuration. **Note**

- If you still face issue collect and analyze the following logs:
	- /var/log/broadhop/qns-engine-pb.log
	- /var/log/broadhop/service-qns-pb.log

## **CPS not sending SNMP traps to External NMS server**

- Check whether the "snmpd" process is running in respective VM with the command monit status snmpd. If it is stopped start the snmpd process with the command monit start snmpd.
- Check whether all the IP tables have been turned off and check the status of UDP port 162 provided you are using the same UDP port 162 at the NMS as well.
- Check the external NMS IP is defined in policy director (lb) VM under /etc/hosts and also in the /etc/snmp/scripts/component\_trap\_convert in place of corporate\_nms\_ip.
- Check the file cat /etc/snmp/snmpd.conf has the line "rocommunity Broadhop" because all the internal traps from various policy server (QNS) VM to active policy director (lb) VM is been sent over this default community name "Broadhop" as mentioned above.
- Check the trap community name is same both in policy director and as well as in external NMS system. For example, cat /etc/snmp/scripts/snmp\_communities trap\_community=cisco (customer external NMS system should also have this same "cisco" community name.
- Check whether the traps from respective policy server (QNS) VM is properly reaching active policy director (lb) VM this can be checked under /var/log/snmp/trap.
- Check for  $\sqrt{var/log/m}$ essages on active policy director (lb) for further analysis.

### **Policy Builder Loses Repositories**

When an hapoxy load balancer which forwards request to Policy Builder server on perfolient01 is not available then it forwards the request to backup server on pcrfclient02.

Consider pcrfclient01 is up and a new repository is added using Policy Builder. This repository is saved on pcrfclient01 (on file at /etc/broadhop/pb/policyRepositories.xml /etc/broadhop/pb/publishRepositories.xml).

If pcrfclient01 becomes inaccessible haproxy sends request to pcrfclient02 where it does not find the above mentioned two files (publishRepositories.xml policyRepositories.xml) and does not display any repository on PB GUI.

#### **Fix**

CPS does not currently support automatic synchronization of the two repository files /etc/broadhop/pb/policyRepositories.xml /etc/broadhop/pb/publishRepositories.xml

You must manually copy the two files from pcrfclient01 to pcrfclient02 or vice versa.

### **Not able to access IPv6 Gx port from PCEF/GGSN**

Make sure the IPv6 firewall is disabled on lb01 and lb02. If the firewall is not disabled then you can disable it by executing the command

service ip6tables stop

## **Bring up sessionmgr VM from RECOVERY state to PRIMARY or SECONDARY State**

When any sessionmgr VM mongo instance is stuck at RECOVERY state for a long time, perform the following steps to bring up sessionmgr VM mongo instance to PRIMARY or SECONDARY state.

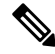

**Note** The recovery steps must be performed during maintenance window only.

**Step 1** Execute the following command script to recover the member:

high\_tps\_db\_recovery.sh *<replica\_setname>*

#### **For Example:**

high tps db recovery.sh SPR-SET1

**Step 2** Execute diagnostics.sh command to check whether the RECOVERING member has recovered.

diagnostics.sh --get\_replica\_status

If a member is shown in an unknown state, it is likely that the member is not accessible from one of other members, mostly an arbiter. In that case, you must go to that member and check its connectivity with other members. **Note**

Also, you can login to mongo on that member and check its actual status.

After the replica set member is recovered, the state will change to SECONDARY and all the process logs are stored in a log file at the location:

/var/log/broadhop/scripts//high\_tps\_db\_recovery\_xxxxxxxxxx.log.

## **ZeroMQConnection Established betweenPolicyDirector and other sitePolicy Server**

ZeroMQ connection established between Policy Director (lb) and other site Policy Server (qns).

#### **How to check**

Execute netstat -apn | grep 2800" on policy director (lb) and check if other site policy server (qns) are connected to this policy director (lb).

#### **You may also see the following logs:**

L2-CA-SEC-lb01 2015-05-10 18:58:04,943 [pool-2-thread-1] ERROR c.b.d.impl.server.StackManager - Stack is Null and Realm is not found null:16777238 - realmToStacks [ocsl.sy.server.cisco.com:7, ocs3.sy.server.cisco.com:7, ocs4.sy.server.cisco.com:7, cscf3.cisco.com:16777236, ocs2.sy.server.cisco.com:7, cscf6.cisco.com:16777236, ocs6.sy.server.cisco.com:7, ocs5.sy.server.cisco.com:7] L2-CA-SEC-lb01 2015-05-10 18:58:04,944 [pool-3-thread-1] WARN c.b.d.impl.server.StackManager - Dropping message Outbound: Cmd: 272/1/0 E2E: 1431976189, HBH: 2798797074, Session-ID: ds4;333241;2883160674, Result-Code: 2001 L2-CA-SEC-lb01 2015-05-10 18:58:04,944 [pool-2-thread-1] ERROR c.b.d.impl.server.StackManager - Stack is Null and Realm is not found null:16777238 - realmToStacks [ocsl.sy.server.cisco.com:7, ocs3.sy.server.cisco.com:7, ocs4.sy.server.cisco.com:7, cscf3.cisco.com:16777236, ocs2.sy.server.cisco.com:7, cscf6.cisco.com:16777236, ocs6.sy.server.cisco.com:7, ocs5.sy.server.cisco.com:7] L2-CA-SEC-lb01 2015-05-10 18:58:04,944 [pool-3-thread-1] WARN c.b.d.impl.server.StackManager - Dropping message Outbound: Cmd: 272/2/1 E2E: 1431980725, HBH: 2798442695, Session-ID: ds1;333241;2799910481, Result-Code: 2001

#### **Fix**

To fix the above mentioned problem, perform the following steps to clean the zmq endpoint registry.

**1.** Connect to admin database.

mongo adminDbIpAddress:adminDbPort

**2.** Delete endpoint registry

use queueing

db.endpoints.remove({});

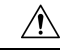

This step impacts the local and remote site services (in case of GR deployment) as queueing database is common to both the sites. **Caution**

**3.** Restart the application on local as well as remote site (in case of GR deployment) to create the ZMQ connections by executing the following command on both sites:

```
/var/qps/bin/control/restartall.sh
```
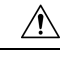

**Caution**

Executing restartall.sh impacts the service resulting in message drops. The command should be executed in Maintenance Window.

**4.** Verify by executing netstat command:

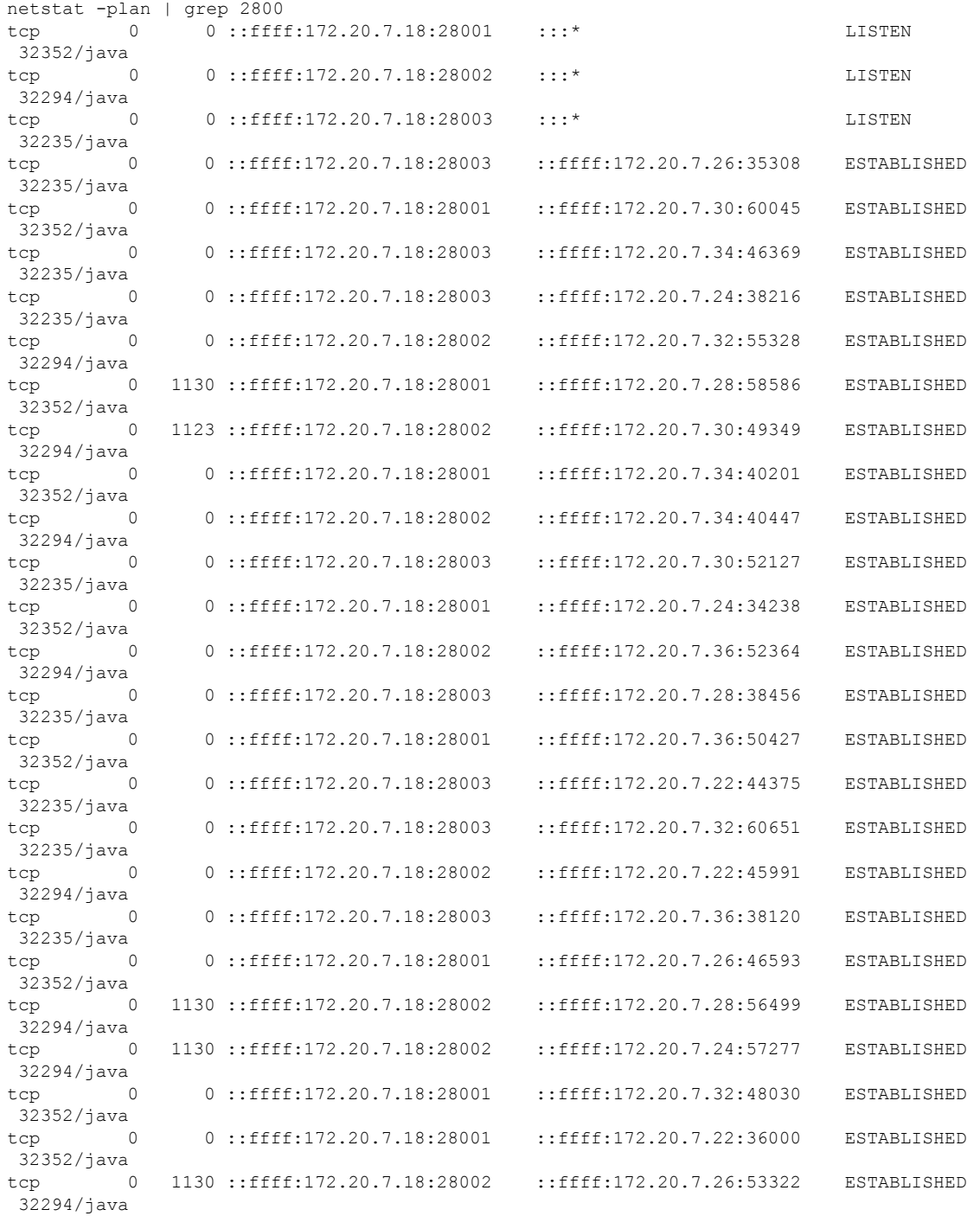

## **Incorrect Version after Upgrade from 7.0.0 System**

If **Upgrade from Existing 7.0 System** does not show latest version then perform the following steps to show the latest version:

**1.** Reinitialize your environment by executing the following command from Cluster Manager:

/var/qps/install/current/scripts/upgrade/reinit.sh

**2.** To restart all the policy server (qns) services execute the following command from Cluster Manager:

```
/var/qps/install/current/scripts/bin/control/restartall.sh
```
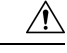

**Caution** Executing restartall.sh will cause messages to be dropped.

**3.** Verify CPS Status by running diagnostics.sh and about.sh scripts from Cluster Manager.

For more information on diagnostics.sh, refer to **diagnostics.sh** section in *CPS Operations Guide*.

## **Not able to access Policy Builder**

**Scenario 1**: When the svn-repos password expires the Policy Builder opens only in Read-only mode.

**Scenario 2**: Invalid username or password.

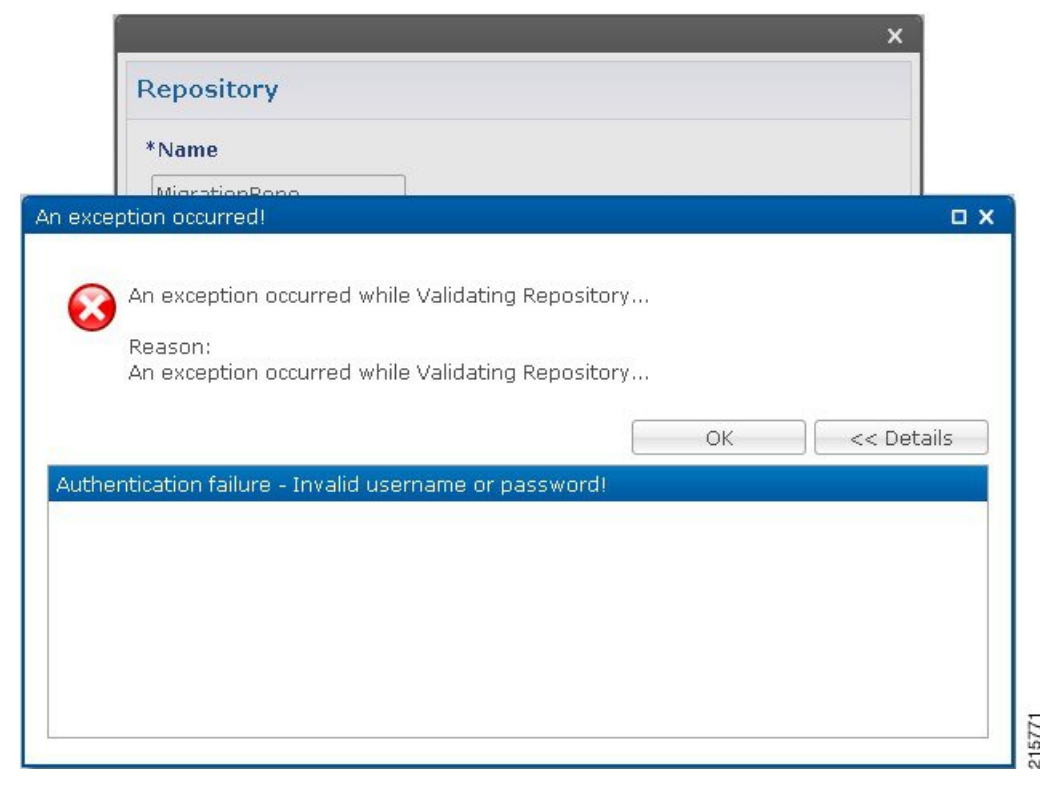

To resolve the errors described in Scenarios 1 and 2 above perform the following steps:

**1.** Login to Cluster Manager VM as the root user. The default credentials are root/cisco123.

**2.** Execute change -l *<username>* to check the status of repository password.

#### For example,

```
[root@lab ~]# chage -l qns
Last password change : Jun 17, 2015
Password expires : Aug 16, 2015
Password inactive : never
Account expires : never
Minimum number of days between password change : 7
Maximum number of days between password change : 60
Number of days of warning before password expires : 7
```
**3.** If the password has expired, execute change passwd.sh to change the password.

/var/qps/bin/support/change\_passwd.sh

**4.** When prompted, enter qns.

Enter username whose password needs to be changed: qns

**5.** When prompted, enter and reconfirm the desired password for the policy server (qns) user.

Enter new password:

Re-enter new password:

The script changes the policy server (qns) user password on all the CPS VMs in the cluster.

Changing password on \$host...

Connection to \$host closed.

Password for qns changed successfully on \$host

**6.** You can use the above steps to set or change the passwords for root and qns-svn users.

**Note**

For more information about this and other CPS administrative commands, refer to the *CPS Operations Guide*.

### **Graphs in Grafana are lost when time on VMs are changed**

**Case**: Graphs in Grafana are lost when system time on VMs are changed.

**Solution**: Change the system timing on all VMs. Also change the browser time according to graphite server time and restart the **collectd** service on each VM.

The graphite server time and browser time should match then only we will be able to see graphs.

## **Systems is not enabled for Plugin Configuration**

**Case**: Systems configuration is not displayed for Plugin Configuration in Reference Data tab.

**Possible Cause**: This issue could occur if Systems plugin configuration is configured using system.json file. **Solution**: Check whether your system.json file is valid or not using any json validator.

## **Publishing is not Enabled**

**Case**: Publishing is not available

**Possible Cause**: SVN configuration is manually exported and imported from one setup to another. While performing import user missed to import .broadhopFileRepository or deleted it unknowingly.

**Solution**: Check whether **.broadhopFileRepository** is present in pcrfclient01. If it not present import the file.

## **Added Check to Switch to Unknown Service if Subscriber is deleted Mid Session**

**Problem**: There is an impact on 7.5.0 and higher releases with a new feature "**check to switch to unknown service if subscriber is deleted mid session**" due to the custom policies defined in some customer locations.

**Solution**: For the customers who are on pre-7.5.0 release and don't want the new feature a work around has been suggested with an addition of custom policy that will bypass this feature.

The custom policy has to be added in the call flow based on the conditions. This custom policy will add a "IgnoreSPR" AVP to policy state. If this AVP is present internally the code will skip the feature.

Below are screenshots of the policy where the customer wants to skip the feature in some specific conditions of flow like when "**Authenticating a subscriber on AAA server**" since we don'tstore subscriber information in SPR.

Without this custom polices we will see session switching from known to unknown service during SPR update/Accounting. This will be visible in information logs in engine and policy server (qns) with "**Session has switched from known to unknown as subscriber could not be found**".

I

#### **Conditions**

#### **Figure 20: Conditions - 1**

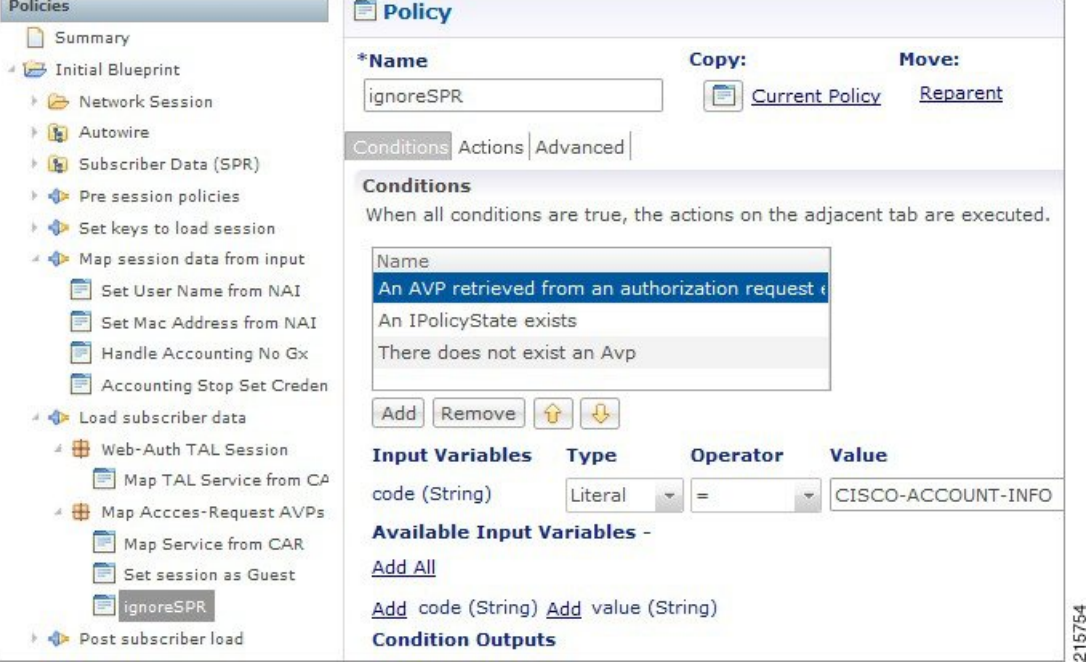

**Figure 21: Conditions - 2**

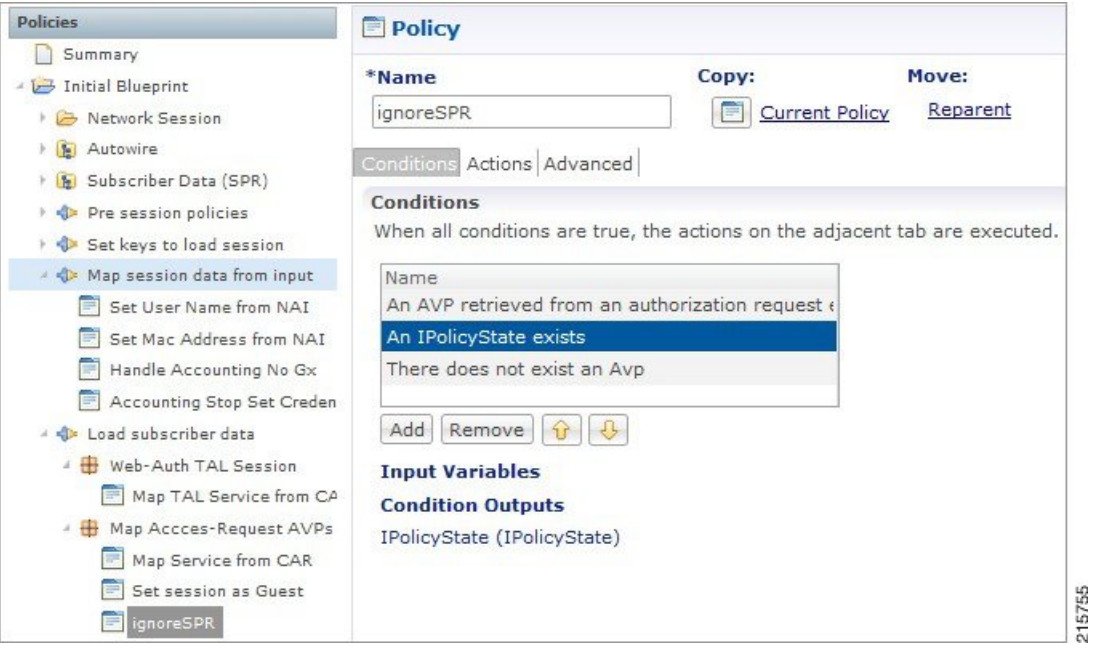
#### **Figure 22: Conditions - 3**

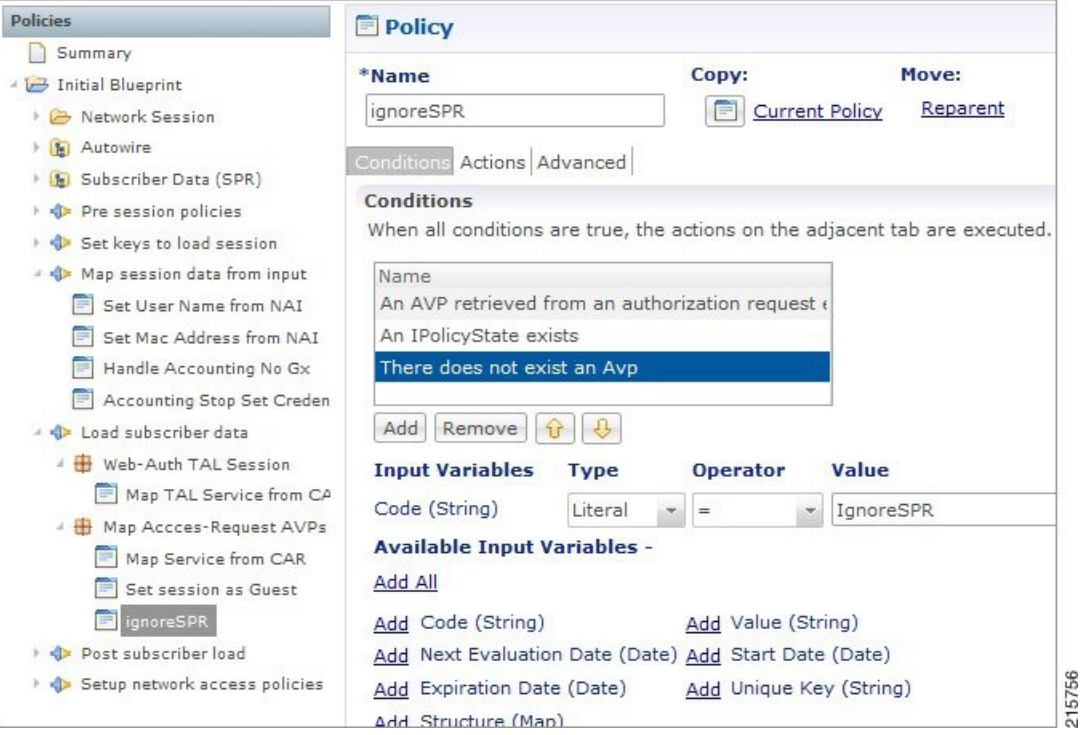

#### **Actions**

 $\overline{\phantom{a}}$ 

#### **Figure 23: Actions - 1**

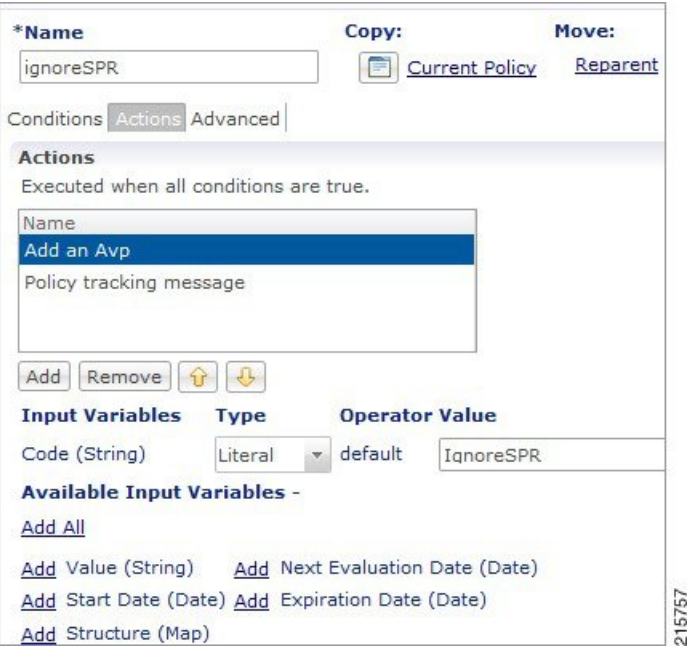

#### **Figure 24: Actions - 2**

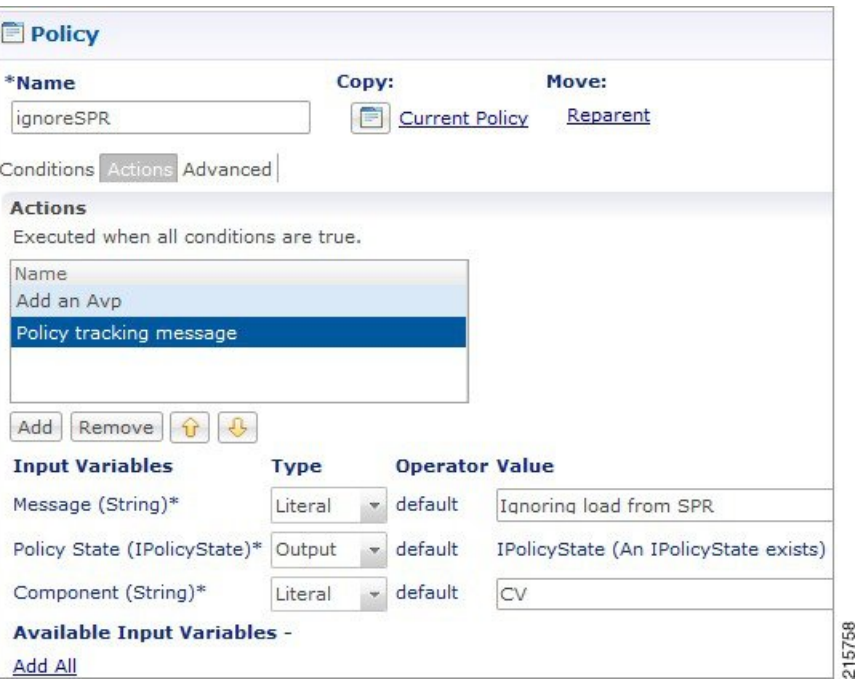

### **Could not Build Indexes for Table**

**Issue**: Policy Builder is not able to build indexes for table (Custom Reference Table).

**Case**: While publishing Policy Builder CPS logs below exception in policy server (qns) log.

For example,

```
ERROR c.b.custrefdata.impl.dao.GenericDao - Could not build indexes for table
```
QoS-Reference-Mapping

com.mongodb.CommandFailureException

**Possible Cause**: This could happen when CRD table key columns are changed from back-end (xmi) in Policy. Due to this underlying composite index on CRD table does not reflect new/changed key columns.

**Solution**: Drop the index on CRD table in MongoDB and publish the Policy Builder.

**1.** Drop index manually.

db.<crdtablename>.dropIndexes()

**2.** Make sure xmi (backend) and Policy Builder data of CRD table whose index you want to drop are in sync.

If both are not in sync, CPS displays There are uncommitted changes to the '<PBrepositoryname>' repository. Do you wish to discard those changes? while logging to the Policy Builder.

For example, if CRD table data gets modified via backend (xmi) then when you login, CPS shows uncommitted message. Choosing **Retain** will sync up the xmi and Policy Builder.

**3.** Publish Policy Builder.

Ш

**4.** Check the rebuilt index.

db.<crdtablename>.getindexes()

# **Error Submitting Message to Policy Director (lb) during Longevity**

**Case**: Messages timed out intermittently. CPS logs reports following exceptions

```
2015-10-11 145054918 [pool-2-thread-1] ERROR c.b.d.p.event.DiameterMessageDealer.? - Error
submitting message to lb
2015-10-11 145054918 [pool-2-thread-1] ERROR c.b.d.p.event.DiameterMessageDealer.? - Error
submitting message to lb
```
**Possible Cause**: Message timed out intermittently problem happens when a GC pause greater than 10 seconds is occurring on policy server (qns) and policy director (lb). Due to this pause queue gets overloaded and there are message drops and timeouts. This pause happens when the service-qns logs are getting rotated with size 100 M.

**Solution**: The following changes need to be done on cluster manager

• Change Daily > hourly, size 100M > 25M and rotate 5 > 20

```
cat /etc/logrotate.d/qps
/var/log/broadhop/determine_cluster_state.log
/var/log/broadhop/service-qns-*.log
/var/log/elasticsearch/*.log
{
     daily
    nodateext
    copytruncate
    size 25M
    rotate 20
    missingok
     compress
}
```
• Copy the changes to all the VMs using copytoall command.

# **Mismatch between Statistics Count and Session Count**

**Case**: There are no sessions on CPS but the statistics count still showing statistics.

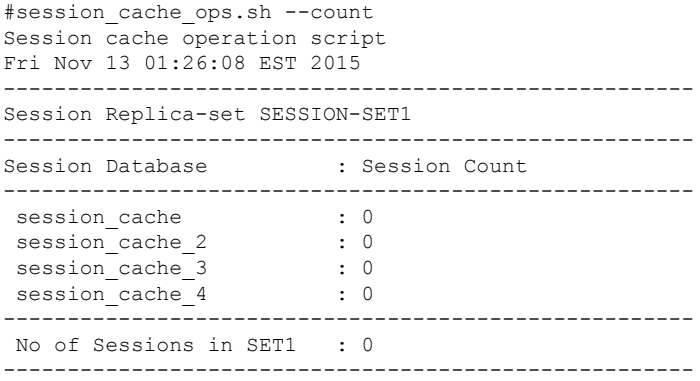

```
Total Number of Sessions : 0
#session_cache_ops.sh --statistics-count
Session cache operation script
Fri Nov 13 01:26:31 EST 2015
   ------------------------------------------------------
Sessions statistic counter on Genaral
------------------------------------------------------
 Session Type : Session Count
------------------------------------------------------
ADMIN-SET1
 RX TGPP : 364
 GX TGPP : 983269
 SY_PRIME : 974457
------------------------------------------------------
#
```
**Possible Cause**: CPS monitors the session count and updates the aggregation of message type into counters collection in the admin database. This query is performed on secondary databases. If due to some reason all secondary members are not in healthy state or are in recovering state, then we can incur that the discrepancy is in session count.

```
mongo rtpclabqps5g-sm01a:47721
MongoDB shell version: 2.6.3
set05:PRIMARY> use sharding
set05:PRIMARY> db.counters.find()
{ "_id" : 8, "db" : "session_cache_3", "session_type" : [ ] }
{ "_id" : 9, "db" : "session_cache_4", "session_type" : [ ] }
{\rm i} {\rm i} {\rm ii} {\rm ii} {\rm ii} {\rm ii} {\rm ii} {\rm ii} {\rm iv} {\rm iv} {\rm iv} {\rm iv} {\rm iv} {\rm iv} {\rm iv} {\rm iv} {\rm iv} {\rm iv} {\rm iv} {\rm iv} {\rm iv} {\rm iv} {\rm iv} {\rm iv} {\rm iv} {\rm iv} {\rm iv} {\rm iv} {\rm iv} {\rm iv} {\rm iv} {\rm iv246563 },
{ "type" : "GX_TGPP", "count" : 248921 }, { "type" : "RX_TGPP", "count" : 93 } ] }
{\frac{1}{2}id" : 11, "db" : "session_cache_2", "session_type" : [ { "type" : "SY_PRIME", "count"
: 247330 },
{ "type" : "GX_TGPP", "count" : 249614 }, { "type" : "RX_TGPP", "count" : 94 } ] }
{ "_id" : 12, "db" : "session_cache_3", "session_type" : [ { "type" : "SY_PRIME", "count"
: \overline{227624},
{ "type" : "GX_TGPP", "count" : 229542 }, { "type" : "RX_TGPP", "count" : 90 } ] }
{ " id" : 13, \overline{``}db" : "session_cache_4", "session_type" : \overline{ } [ { "type" : "SY_PRIME", "count"
: 252940 },
{ "type" : "GX_TGPP", "count" : 255192 }, { "type" : "RX_TGPP", "count" : 87 } ] }
{ " id" : 18, "db" : "session cache 2", "session type" : [ ] }
```
#### **Diagnostic showing all secondary members are in bad shape:**

**Figure 25: Secondary Members**

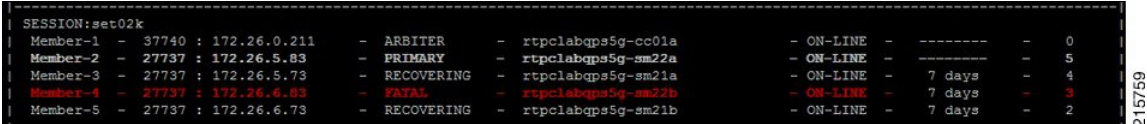

#### **Consolidated CPS log throws below exception**

```
rtpclabqps5g-qns09b rtpclabqps5g-qns09b 2015-11-13 03:06:45,603 [pool-2-thread-1] WARN
c.b.c.m.dao.impl.ShardInterface - Unable to get direct connection for DB shard { "_id" :
10 ,
"seed_1" : "sessionmgr21" , "seed_2" : "sessionmgr22" , "port" : 27737 , "db" :
"session_cache" ,
"online" : true , "count" : 0 , "backup_db" : false , "lockTime" : { "$date" :
"2015-11-13T08:06:25.997Z" , "islocked" : false , "lockedBy" : null } - bypassing type
counts
rtpclabqps5g-qns09b rtpclabqps5g-qns09b 2015-11-13 03:06:45,605 [pool-2-thread-1] WARN
```

```
c.b.c.m.dao.impl.ShardInterface - Unable to get direct connection for DB shard { "_id" :
11 ,
"seed_1" : "sessionmgr21" , "seed_2" : "sessionmgr22" , "port" : 27737 , "db" :
"session cache 2" ,
"online": true, "count" : 0, "backup db" : false
```
**Solution**: Recovers all the secondary database members.

# **Disk Statistics not Populated in Grafana after CPS Upgrade**

**Case**: After CPS upgrade disk statistics are not populated in Grafana.

**Possible Cause**: Configurations are not refreshed after collectd package is upgraded.

**Solution**: Restart collectd service on respective VM/VMs.

# **Re-create Session Shards**

All sessions require to be cleared/removed from CPS.

 $\mathscr{D}$ 

**Note** Steps are NOT recommended to be performed in Production environment.

To delete all shards and then re-create shards, perform the following steps:

#### **Step 1** Take the backup of admin database.

a) Run diagnostics command on pcrfclient01 and find admin database primary member and port

diagnostics.sh --get\_replica\_status

If a member is shown in an unknown state, it is likely that the member is not accessible from one of other members, mostly an arbiter. In that case, you must go to that member and check its connectivity with other members. **Note**

Also, you can login to mongo on that member and check its actual status.

| <b>SET NAME</b> | <b>PORT</b> | <b>IP ADDRESS</b>       | <b>REPLICA</b><br><b>STATE</b> | <b>HOST NAME   HEALTH</b>                          |         | <b>LAST SYNC</b> | <b>PRIORITY</b> |
|-----------------|-------------|-------------------------|--------------------------------|----------------------------------------------------|---------|------------------|-----------------|
| ADMIN:set06     |             |                         |                                |                                                    |         |                  |                 |
| Member-1        | 27721       | 192.167.82.35   ARBITER |                                | pcrfclient01                                       | ON-LINE |                  | $\theta$        |
| Member-2        | 27721       | 192.167.82.29   PRIMARY |                                | sessionmgr $01$   ON-LINE                          |         |                  |                 |
| Member-3        | 27721       |                         |                                | $192.167.82.30$ SECONDARY   sessionmgr02   ON-LINE |         | $\bf{0}$         |                 |

**Table 6: Admin Database and Port Information**

b) Execute mongo dump command with primary member, and port to backup admin database:

mongodump --host sessionmgr01 --port 27721

This command creates the mongo dump files in the file system.

**Step 2** Clear all sessions from all the shards (execute command from pcrfclient01)

session cache ops.sh --remove

When prompted for input, input **yes**

- **Step 3** To recreate the shards you have two options:
	- a) Option-1: Delete or drop the "sharding" database and recreate the shards.
		- **1.** Stop all QNS process using stopall.sh script.

PRIMARY> use sharding PRIMARY> Db.dropDatabase()

- **2.** Start all QNS process using startall.sh script.
- **3.** Once diagnostics shows green, you can start OSGi command to create the shards.
- b) Option-2: Delete the collection entries in the "sharding" database.
	- **1.** Login to the ADMIN replica-set primary member by executing mongo --sessionmgr01 --port 27721 and drop the "sharding" database.

```
PRIMARY> use sharding
PRIMARY> db.shards.remove({});
PRIMARY> db.buckets.remove({});
PRIMARY> db.config.remove({});
PRIMARY> db.instances.remove({});
```
- **2.** Start and execute OSGi command to create the shards.
- **Step 4** (Optional) Change default shards (skip this step if default shard does not need to be changed).

By default, one shard gets created. Default shard is sessionmgr01/sessionmgr02 27717.

In case user wants to change default shards, add/modify following parameter in /etc/broadhop/qns.conf file on cluster manager.

-Dsession.db.init.1=sessionmgr01

-Dsession.db.init.2=sessionmgr02

-Dsession.db.init.port=27717

Copy this file to all nodes (run script from Cluster Manager)

copytoall.sh /etc/broadhop/qns.conf /etc/broadhop/qns.conf

**Step 5** Restart policy server (QNS) services (execute script from cluster manager).

restartall.sh

**Caution** Executing restartall.sh will cause messages to be dropped.

- **Step 6** Once policy servers (QNS) are UP, verify default shard is created in shard collection.
	- **a.** Login to admin database.

mongo - sessionmgr01 -port 27721

Check for default shard. set01:PRIMARY> use sharding set01:PRIMARY> db.shards.count(); { "\_id" : 1, "seed\_1" : "sessionmgr01", "seed\_2" : "sessionmgr02", "port" : 27717, "db" : "session\_cache", "online" : true, "count" : NumberLong(0), "lockTime" : ISODate("2016-02-04T11:41:47.259Z"), "isLocked" : false, "lockedBy" : null }

**Step 7** To add shard, refer to section Create Session Shards in *CPS Installation Guide for VMware*.

# **Re-create SK Shards**

**Note** Steps are NOT recommended to be performed in Production environment.

To delete all SK shards and then re-create SK shards, perform the following steps:

**Step 1** Take the backup of admin database.

a) Run diagnostics command on pcrfclient01 and find admin database primary member and port number.

diagnostics.sh --get\_replica\_status

If a member is shown in an unknown state, it is likely that the member is not accessible from one of other members, mostly an arbiter. In that case, you must go to that member and check its connectivity with other members. **Note**

Also, you can login to mongo on that member and check its actual status.

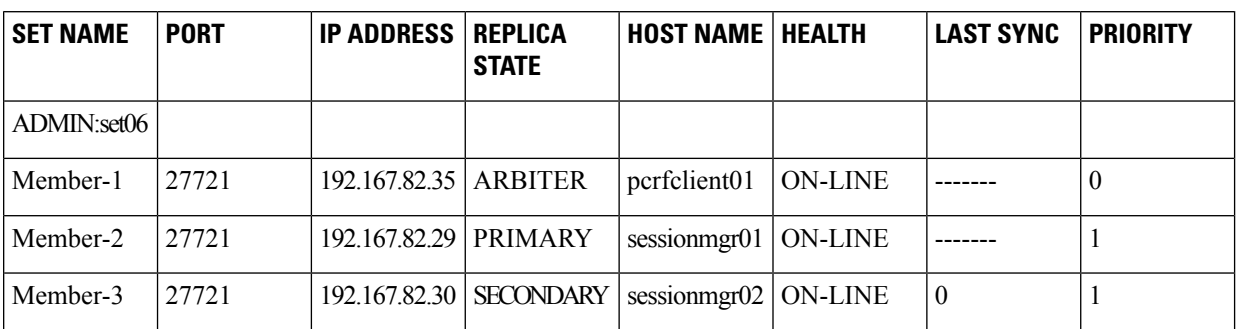

#### **Table 7: Admin Database and Port Information**

b) Execute mongo dump command with primary member, and port to backup admin database:

mongodump --host sessionmgr01 --port 27721

This command creates the mongo dump files in the file system.

#### **Step 2** Clear all the secondary keys from the SK shards.

a) Login to admin database.

```
mongo --host sessionmgr01 --port 27721
```
b) Delete all SK entries from all SK shards (this might take some time depending upon number of records).

```
set01:PRIMARY> use sharding
set01:PRIMARY> db.sk shards.find({},{ id:0,seed 1:1,seed 2:1,port:1,db:1}).forEach(
 function(rec){
   var mongo = new Mongo(rec.seed 1, rec.port);
   var db = mongo.getDB(rec.db);
   var coll = db.qetCollection("secondary key");
   print(coll.remove({}));
  }
);
```
#### **Step 3** Drop all SK sharding collections:

```
set01:PRIMARY> use sharding
set01:PRIMARY> db.sk shards.remove({});
set01:PRIMARY> db.sk buckets.remove({});
set01:PRIMARY> db.sk_config.remove({});
set01:PRIMARY> db.sk instances.remove({});
set01:PRIMARY> db.sk order.remove({});
set01:PRIMARY> show collections
```
There should be no sk collection after running drop command

#### **Step 4** Clear rebuildSkDb tasks.

```
set01:PRIMARY> use scheduler
set01:PRIMARY> db.tasks.remove({"type" : "rebuildSkDb"})
```
**Step 5** (Optional) Change default SK shards (skip this step if default SK shard does not need to be changed). By default, one SK shard gets created. Default SK shard is sessionmgr01/sessionmgr02 27717.

If you want to change the default SK shards, add/modify following parameter in /etc/broadhop/qns.conf file on Cluster Manager.

```
-Dsk.db.init.1=sessionmgr01
-Dsk.db.init.2=sessionmgr02
-Dsk.db.init.port=27717
```
Copy the updated qns.conf file to all the nodes by executing the following script from Cluster Manager:

copytoall.sh /etc/broadhop/qns.conf /etc/broadhop/qns.conf

**Step 6** Restart Policy Server (QNS) services by executing the following script from Cluster Manager:.

restartall.sh

**Caution** Executing restartall.sh will cause messages to be dropped.

- **Step 7** Once Policy Servers (QNS) are UP, verify default shard is created in shard collection.
	- a) Login to admin database.

mongo --host sessionmgr01 --port 27721

b) Check for default shard.

```
set01:PRIMARY> use sharding
set01:PRIMARY> db.sk shards.find();
{
 "_id" : 1,
 "seed_1" : "sessionmgr01",
 "seed_2" : "sessionmgr02",
  "port" : 27717,
 "db" : "sk_cache",
  "online" : true,
 "count" : NumberLong(0),
  …
}
```
**Step 8** To add SK shard again, refer to *Configuring SK DB* in *CPS Installation Guide for VMware*.

# **Session Switches from Known to Unknown in CCR-U Request**

**Case**: On running a load with Total TPS of 1200 for a CPS having four policy servers (qns) and for 500000 subscribers it was seen that for some of the CCR-U request the CPS sends "Session has switched from known to unknown as subscriber could not be found" causing the CCA-U to give a result code of 5012.

The call model that is used here is a simple Gx call model involving several CCR-U for Charging-Rule-Report were the subscribers are provisioned in a Auto-provisioning manner.

**Possible Cause**: The call model being run was auto provisioning call model with 200 TPS CCR-I 800 CCR-U and 200 CCR-T. On every CCR-I we had a subscriber being automatically provisioned and the balance provisioned automatically with the Automatic Balance Provisioning service.

We saw lot of locking errors for balance being the cause as there was a version mismatch being seen while updating balance.

```
qns02 qns02 2016-02-11 06:11:21,231 [pool-1315-thread-1] ERROR
c.b.b.i.d.i.MongoBalanceRepository -
Cache data is out of date for object 0057170054ce8d1a56bc6c59
qns03 qns03 2016-02-11 06:11:22,041 [pool-1308-thread-1] WARN
c.b.b.i.a.AutowireBalanceManagerBlueprint - Couldn't find a current Account Balance Status
for
template: daily
```
qns02 qns02 2016-02-11 06:11:21,232 [pool-1315-thread-1] WARN c.b.d.p.g.t.DiameterGxTGPPDeviceMgr - Issue getting reservation status for external reservation id: 1234ds1;338812;2613626736, Balance Code 1234, Subscriber Id: 0057170054ce8d1a56bc6c59 com.broadhop.exception.CachedDataIsOutOfDate: Optimistic Locking Error - the version number does not match the database version for subscriber: 0057170054ce8d1a56bc6c59

**Solution**: Thus with balance auto provisioning enabled and high TPS of balance provisioning (high CCR-I TPS which causes balance to be provisioned) it is suggested to keep the **Db Read Preference** as **Primary** or **PrimaryPreferred** under **Balance Configuration** plug-in in Policy Builder. This will avoid the balance locking errors.

### **Intermittent BSON Object Size Error in createsub with Mongo v3.2.1**

**Case**: While retrieving/searching subscriber profile using CPS Control Center/Unified API or using mongo client, the query results into BSONObj Size error. Due to this error, the subscriber is not displayed and an error is recorded in MongoDB.

#### **Example**:

```
set27:PRIMARY> db.subscriber.findOne({"credentials key.network id key" : "910010100034"})
2016-02-17T02:42:18.263-0500 E QUERY [thread1] Error: error: {
"ok" : 0,
"errmsg" : "BSONObj size: 117440514 (0x7000002) is invalid. Size must be between 0 and
16793600(16MB) First element: id: ?type=95",
"code" : 10334
} :
```
**Possible Cause**: Data corruption can have many causes.

**Solution**: Repair all databases:

**Step 1** Repair all secondary databases.

mongo <hostname>:<port>/spr --eval "db.repairDatabase();"

**Step 2** Repair primary database.

/usr/bin/systemctl repair sessionmgr-<port#>

**Step 3** After stopping check another secondary has become primary or not.

/usr/bin/systemctl repair sessionmgr-<port#>

```
ps -ef | grep <port#>
```
**Step 4** After repairing, mongod process is stopped. Make sure it is not running.

/usr/bin/systemctl start sessionmgr-<port#>

Repairing database takes more time when database size is more (approx 30 sec for 1 GB database), so this activity should be performed in maintenance window (in non-peak hour). **Note**

# **No Traps Generated When Number of Sessions Exceeds the Limit**

**Case**: No traps are generated for license threshold when number of sessions exceeds the assigned limit.

**Possible Cause**: Parameter not added in qns.conf file.

**Solution**:

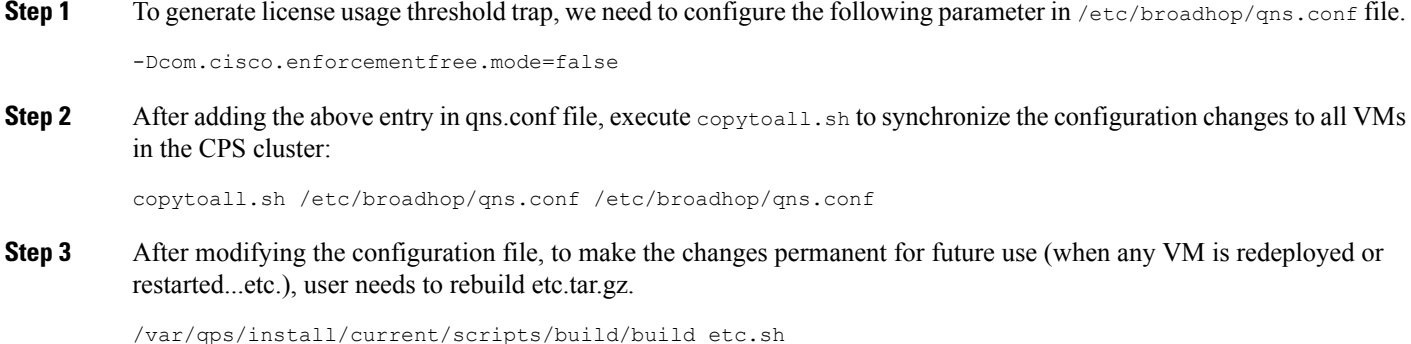

#### **Step 4** Restart the CPS service.

/var/qps/bin/control/restartall.sh

**Caution** Executing restartall.sh will cause messages to be dropped.

# **RAR Message Not Received**

**Case**: Sometimes the RAR message is not sent out from policy director (lb) even though CPS records in engine logs that the message (RAR, ASR and so on) has been sent. It is an intermittent behavior.

The following logs can be seen on the occurrence of this issue:

```
qns02 qns02 2016-02-22 18:07:31,634 [pool-2-thread-1] DEBUG c.b.d.p.registry.EndpointRegistry
 - No
endpoint available and current endpoint is down lb01-4:diameter-lb site null
qns02 qns02 2016-02-22 18:07:31,634 [pool-2-thread-1] DEBUG c.b.d.p.registry.EndpointRegistry
 -
```

```
Unable to get alternate endpoint for realm site-rx-client.com, host site-host-rx. Setting
destination to null.
```
**Possible Cause**: This issue may occur if the correct value of the parameter -Ddiameter.peer.reload.interval is not configured in /etc/broadhop/qns.conf file.

CPS reloads the peer endpoints after every 30 seconds. It also reloads endpoints whenever there is an occurrence of peer flapping or new peer tries to connect.

To avoid unnecessary reloading of endpoints CPS checks that if endpoint reload request comes within the 3 second interval after 30 seconds regular reload. If the reload request does not come within the stipulated time CPS does not allow to reload.

Sometimes if request comes within this 3 second interval then the request is not processed and endpoints are not loaded due to which the message in question at that time will not be sent out from policy director (lb) though it is visible in engine logs that the message has been sent out.

**Solution**: This 3 second interval can be tweaked using -Ddiameter.peer.reload.interval parameter in /etc/broadhop/qns.conf file.

If it is kept to default value (0 millisecond) then there is a very less probability of collision so a 0 millisecond or very small value is advisable.

# **Time Zone and Location Information Not Received**

**Case**: Sometimes the time zone information and the location information are not received in AAA response message from CPS.

#### **Solution**:

- Ensure that you have Rx-Client configured under the Diameter Client (in Reference Data tab) matching the realm received in the AAR message. The Rx Client should have **Send timezone and location info in AAA Response** check box checked.
- Enable logging is set to debug level for Diameter and check for the following log messages:
	- Unable to decode timezone value {} in gx-session with msg {} indicates that the time zone information received from PCEF is not in correct hex format.
	- 3gpp-ms-timezone value not found on Gx session to send in AAA response indicates that CPS did not receive the 3GPP-MS-TimeZone AVP in the CCR message.
	- 3gpp-user-location-info value not found on Gx session to send in AAA response indicates that CPS did not receive the 3GPP-User-Location-Info AVP in the CCR message.
- Ensure that the UE\_LOCATION\_CHANGE and UE\_TIMEZONE\_CHANGE event triggers are enabled to receive the updated time zone and location information.

# **Admin Database shows Problem in Connecting to the Server**

**Case**: Admin database shows problem in connecting to the server in diagnostics. It throws the following error message while checking replica set status.

```
diagnostics.sh --get_replica_status
```
Current setup have problem while connecting to the server on port 27721

**Possible Cause**: The oplog collection is a circular capped collection. It is possible that the corruption occurred due to abrupt failure of VM and exception comes when the collection wrapped around to the corrupted region.

• Check which specific replica-set member is corrupted. It can be verified using rs.status() command.

For example,

```
mongo sessionmgr01:27721
>rs.status()
"_id" : 3,
"name" : "L3-CA-SEC-sessionmgr01:27721",
"health" : 1,
"state" : 2,
"stateStr" : "SECONDARY",
"lastHeartbeatMessage" : "syncThread: 17322 write to oplog failed: InternalError no
space in capped collection",
"syncingTo" : "L3-CA-SEC-sessionmgr02:27721"
```
• Also verify if mongo logs shows the following related errors:

```
2016-03-09T14:33:24.101+0530 [rsHealthPoll] replSet member L3-CA-SEC-sessionmgr01:27721
is up
2016-03-09T14:33:24.101+0530 [rsHealthPoll] replSet member L3-CA-SEC-sessionmgr01:27721
is now in state SECONDARY
2016-03-09T14:33:29.801+0530 [rsSync] couldn't make room for new record (len: 172) in
capped ns local.oplog.rs
2016-03-09T14:33:29.801+0530 [rsSync] Extent 0
2016-03-09T14:33:29.801+0530 [rsSync] (capExtent)
2016-03-09T14:33:29.801+0530 [rsSync]
                                         magic: 41424344 extent->ns: local.oplog.rs
2016-03-09T14:33:29.801+0530 [rsSync] fr: null lr: 1:1b8dedd4 extent->len: 1073741824
2016-03-09T14:33:29.801+0530 [rsSync] local.oplog.rs Assertion failure len * 5 >
_lastExtentSize
src/mongo/db/structure/catalog/namespace_details.cpp 366
```
**Solution**: Make sure there is at least one surviving member that is primary database member using rs. status() command.

**1.** Stop mongo process.

/etc/init.d/sessionmgr-27721 stop

**2.** Go to the data directory.

For example,

cd /var/data/sessions.3

**3.** Take backup of local file at a temporary location.

```
ls -l local*
-rw------- 1 root root 67108864 Jan 7 2253 local.0
-rw------- 1 root root 2146435072 Jan 27 0251 local.1
-rw------- 1 root root 16777216 Jan 27 0251 local.ns
```
**4.** Remove the local files.

rm -rf local.\*

**5.** Start the mongo process.

/etc/init.d/sessionmgr-27719 start

**6.** Check whether the local files have been re-created again.

```
ls -l local*
-rw------- 1 root root 67108864 Jan 7 2253 local.0
-rw------- 1 root root 2146435072 Jan 27 0251 local.1
-rw------- 1 root root 16777216 Jan 27 0251 local.ns
```
**7.** Repeat Step 1 to Step 6 for other corrupted member.

# **Locale MAC Error**

**Case**: Locale environment variables related errors are observed by MAC users while running CPS scripts/logging into CPS VMs, and so on.

**Possible Cause**: CPS VMs show -bash: warning: setlocale: LC\_CTYPE: cannot change locale (UTF-8): No such file or directory warning while login through SSH and if we login to such terminal then there is some issue while creating replica-sets.

#### **Solution**:

**1.** Go to **Terminal** > **Preferences** > **Profiles** > **Advanced**tab.

**Figure 26: Advanced Tab**

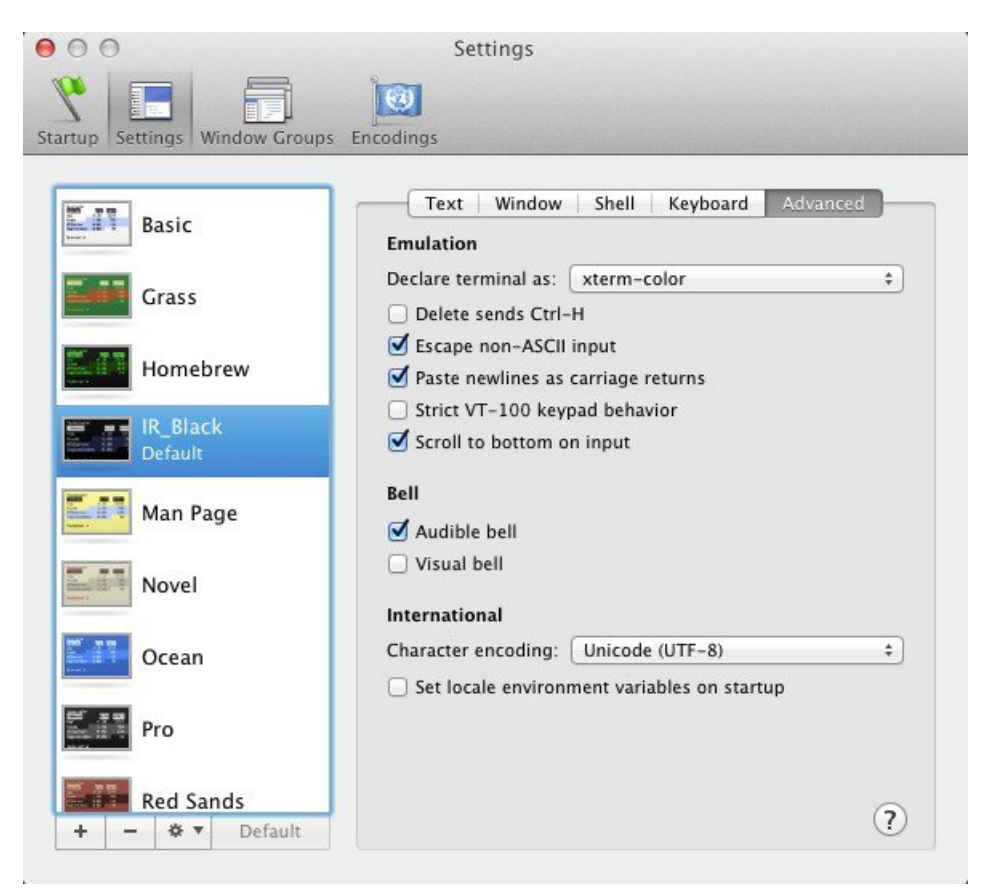

**2.** Uncheck **Set locale environment variables on startup** and restart your terminal.

# **Sessions Stored in a Single Shard**

**Issue**: If the user has recently added/modified shards but is seeing all the sessions created in first shard only.

**Symptoms**: Run the session cache ops.sh script and check the session count. Here in this case all sessions are stored in shard 1 (102543) as the rest of the shards have count 0.

```
session cache ops.sh --count
```
Ш

```
Session cache operation script
Thu Jun 16 02:07:45 EDT 2016
------------------------------------------------------
Session Replica-set SESSION-SET1
 ------------------------------------------------------
Session Database : Session Count
------------------------------------------------------
session cache : 102543
session_cache_2 : 0<br>session_cache_3 : 0<br>session cache 4 : 0
session_cache_3
session cache 4
------------------------------------------------------
No of Sessions in SET1 : 0
-------------------------------------------------------
Session Replica-set SESSION-SET2
------------------------------------------------------
Session Database : Session Count
------------------------------------------------------
 session_cache : 0<br>session_cache_2 : 0<br>cocci: 0
session_cache_2 : 0<br>session_cache_3 : 0<br>session_cache 4 : 0
 session cache 3
session cache 4
------------------------------------------------------
No of Sessions in SET2 : 0
------------------------------------------------------
Total Number of Sessions : 0
```
#### **Solution**:

**1.** Find admin database in use.

Open Policy Builder, check for **Admin Database** under Cluster configuration.

**2.** Login to admin database and run the following query:

```
For example, mongo sessionmgr01:27721
set01:PRIMARY> use sharding
switched to db sharding
set01:PRIMARY> db.buckets.count({"shard":1})
8192
```
If the bucket count is 8192 (means all the buckets are in shard 1 and rebalance is required).

**3.** Run rebalance and migrate OSGi commands from pcrfclient01.

# $\frac{\sqrt{2}}{2}$

**Note** For production environment, this needs to be done in maintenance window.

```
echo "rebalance" | nc qns01 9091
echo "migrate" | nc qns01 9091
```
**4.** After rebalance is completed, verify by re-running session cache ops.sh --count script.

# **Licensing not Throwing Traps or Diagnostic Errors upon Breach**

**Issue**: Licensing is not throwing traps or diagnostic errors upon breach.

**Symptoms**: Application traps are not generated.

**Solution**: Check log level for logger com.broadhop.eventlogging in /etc/broadhop/qns.conf file.

```
<logger name="com.broadhop.eventlogging" level="info">
    <appender-ref ref="JSON-LOGGER" />
 </logger>
```
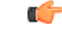

**Important** Log level must be set to *info*.

If log level is set to *warn*/*error*, SNMP traps related to licensing will not be generated. You need to change the log level to *info* to generate traps related to licensing.

After changing the log level to info, execute the following commands:

/var/qps/install/current/scripts/build\_all.sh

/var/qps/install/current/scripts/upgrade/reinit.sh

### **Corosync Process Taking lot of Time to Unload and is Stuck**

**Issue**: The corosync process is taking a lot of time to unload and is stuck.

Solution: If user finds corosync process is stuck, while doing monit restart corosync or monit stop corosync, perform the following steps:

**Step 1** Exit from the process by pressing  $Ctr1 + c$ .

**Step 2** Note down corosync process *pid* by executing the following command:

cat /var/run/corosync.pid

<span id="page-87-0"></span>**Step 3** Stop coroysnc and its child processes by executing the following command:

kill -2 *<coroysnc process pid>*

**Step 4** Check whether all the corosync and all the child processes are stopped by executing the following command:

ps -ef | grep "corosync\|pacemaker"

**Step 5** If you are still seeing that the processes are UP then kill all the processes (corosync and pacemaker), which are shown in Step 4, on [page](#page-87-0) 88 by executing the following commands:

kill -9 *<all pid of processes, space seprated>*

# **Issue related to Firewall**

**Issue**: When firewall state is changed from enabled to disabled state or vice versa, sometimes firewall is not completely purged on some VMs.

**Solution**: Perform the following when you are changing firewall state:

• If the firewall state is being changed from disabled to enabled, execute the following command twice after SSH to VM:

```
vm-init-client.sh
```
• If the firewall state is being changed from enabled to disabled, check if /etc/sysconfig/iptables has any old rules by executing the following command by SSH to VM:

/etc/init.d/vm-init.sh

If Yes, delete it manually and execute the following command again on a VM:

vm-init-client.sh

### **CPS Setup cannot Handle High TPS**

**Issue**: Too many request to query mongo.

**Case**: Consider user is running a very basic call model (Gx only) on CPS setup. On reaching close to 15K TPS (1 CCR-I, 3- CCR-U and 1-CCR-T), timeouts are observed in grafana and average response time goes up.

#### Response time:

```
[root@pcrfclient01 ~]# mongostat --host sessionmgr01 --port 27717
connected to: sessionmgr01:27717
insert query update delete getmore command flushes mapped vsize res faults locked db idx
miss % qr|qw ar|aw netIn
netOut conn set repl time
1055 17691 3868 921 248 328|0 0 5.03g 5.84g 4.12g 0 session_cache:32.0% 0 73|0 0|4 19m 33m
137 set01 PRI 15:26:15
973 16848 3568 752 200 257|0 0 5.03g 5.84g 4.12g 0 session_cache_2:29.7% 0 4|0 6|1 18m 31m
138 set01 PRI 15:26:16
1049 17023 4162 809 215 283|0 0 5.03g 5.84g 4.12g 0 session_cache_3:33.7% 0 74|1 2|3 20m
35m 138 set01 PRI 15:26:17
1010 17200 3956 804 211 278|0 0 5.03g 5.84g 4.12g 0 session_cache_4:32.1% 0 18|0 3|1 19m
33m 137 set01 PRI 15:26:18
975 17027 3912 816 206 275|0 0 5.03g 5.84g 4.13g 0 session_cache:31.8% 0 34|0 0|4 19m 33m
138 set01 PRI 15:26:19
990 16631 3643 904 204 279|0 0 5.03g 5.84g 4.13g 0 session_cache_2:34.4% 0 58|0 0|4 18m 31m
138 set01 PRI 15:26:20
913 15475 3806 881 185 257|0 0 5.03g 5.84g 4.13g 0 session_cache_4:30.7% 0 40|0 1|3 18m 32m
140 set01 PRI 15:26:21
```
**Possible Cause**: Selecting the following settings in Policy Builder, system sends multiple queries to mongo which impacts the performance. (Timeouts are observed and average response time goes up.)

- **1. Enable Multi Primary Key** check box is selected for your system.
- **2. Load By Nai**, **Imsi Based Nai**, **Limit with Requested QoS on modification failure** check boxes are selected under your Diameter client.
- **3. Max Timer T P S** value has been configured to 2000 for your cluster.
- **4. Re-evaluation diffusion interval** value has been configured to 20000 for your cluster.

#### **Solution**:

**1.** Login to Cisco Policy Builder.

- **2.** From left side, select *name of your system* and uncheck **Enable Multi Primary Key** check box.
- **3.** Under **Diameter Clients**, expand Gx Clients and select the *name of your Gx client*. For example, Gx.
- **4.** Uncheck **Load By Nai**, **Imsi Based Nai**, **Limit with Requested QoS on modification failure** check boxes.
- **5.** From left side, select *name of your cluster* under *name of your system*.
- **6.** From right side pane, update **Max Timer T P S** value to 100.
- **7.** Also, change the **Re-evaluation diffusion interval** value to 20 milliseconds for your cluster.

### **CPS System is Crashing when Running More than 6K TPS**

**Issue:** High response time is observed when system is running with all the default features installed and has Gx traffic with 6K TPS.

**Consideration:** It is recommended to create session replica-set as per performance requirements for scaling.

**Solution:**

**Step 1** Create/update /etc/broadhop/mongoConfig.cfg file on Cluster Manager VM to create session cache shards in criss-cross manner.

```
[SESSION-SET1]
SETNAME=set01
OPLOG_SIZE=5120
ARBITER1=arbitervip:27717
ARBITER_DATA_PATH=/var/data/sessions.1
MEMBER1=sessionmgr01:27717
MEMBER2=sessionmgr02:27717
DATA_PATH=/var/data/sessions.1/1
[SESSION-SET1-END]
[SESSION-SET2]
```

```
SETNAME=set07
OPLOG_SIZE=5120
ARBITER1=arbitervip:27727
ARBITER DATA PATH=/var/data/sessions.7
MEMBER1=sessionmgr02:27727
MEMBER2=sessionmgr01:27727
DATA_PATH=/var/data/sessions.1/2
[SESSION-SET2-END]
```
- **Step 2** Refer to *Create Specific Replica-set* and *Session Cache Replica-set* sections in *CPS Installation Guide for VMware* for further information on how to create replica sets.
- **Step 3** Set session database priority so that the PRIMARY members will be on separate VM:

cd /var/qps/bin/support/mongo

./set priority.sh --db session

For more information on set\_priority.sh script, refer to *CPS Operations Guide* and *CPS Geographic Redundancy Guide*.

**Step 4** To create session shards, refer to the *Create Session Shards* section in *CPS Installation Guide for VMware*.

# **Old VIP is not deleted After Modifying VIP Name**

If VIP name is modified then user has to manually delete old VIP from active policy director (lb)/OAM (pcrfclient) using the following below command:

pcs resource delete *<old-vip-name>*

where, *<old-vip-name>* is the old VIP name.

# **lbvip not moving to Secondary Policy Director (lb) VM**

**Issue**: lbvip does not move cleanly to the secondary policy director (lb) VM when the network on primary policy director (lb) VM is stopped.

**Scenario**: For example, consider lbvip is on lb01 VM.

To stop the network on lb01 VM, execute the following command:

service network stop

lbvip moves to lb02 VM immediately but it is not pingable from anywhere which stops the traffic and grafana.

After performing service network restart on lb02 VM, the traffic restored partially with lot of errors (and lbvip is pingable from everwhere).

After stopping the network on lb01 VM, lbvip was seen on both the lb VMs (even after doing network restrat on lb02 VM).

#### **Solution**:

Before executing service network stop, stop corosyn from the node using monit stop corosync command.

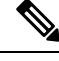

This is needed since corosync has the functionality to bring up an interface if they are down. So after service network stop is executed all interfaces are down and corosync brings up the interfaces (like, eth0:0, eth1:0, and so on). **Note**

# **Internal Session Sharding not Recovered on Power Outage**

**Case**: session cache ops.sh --count shows the error: There is no session db found.

**Symptoms**: On power outage, if all the members of session database replica were down and came up, session database replica-set will get automatically re-created. However after this if you run session cache ops.sh --count script, it may show the error: There is no session db found.

This is because, script do not create session\_cache databases on its own. session\_cache databases would get created by application automatically when calls would run.

Here is an example:

```
Session cache operation script
Mon Oct 17 05:40:34 EDT 2016
```
There is no session db found for site SITE1

There is no session db found for site SITE1

There is no session db found for site SITE1

There is no session db found for site SITE1

**Validate**: Run listshards command to verify the internal shards are not deleted.

#### For HA, run the following command:

echo "listshards" | nc qns01 9091

For Active active GR, run the following command:

echo "listshards <site name>" | nc qns01 9091

#### This command displays all the shards configured in the system.

#### Here is an example:

echo "listshards clusterA\_PRI" | nc qns01 9091 osgi>

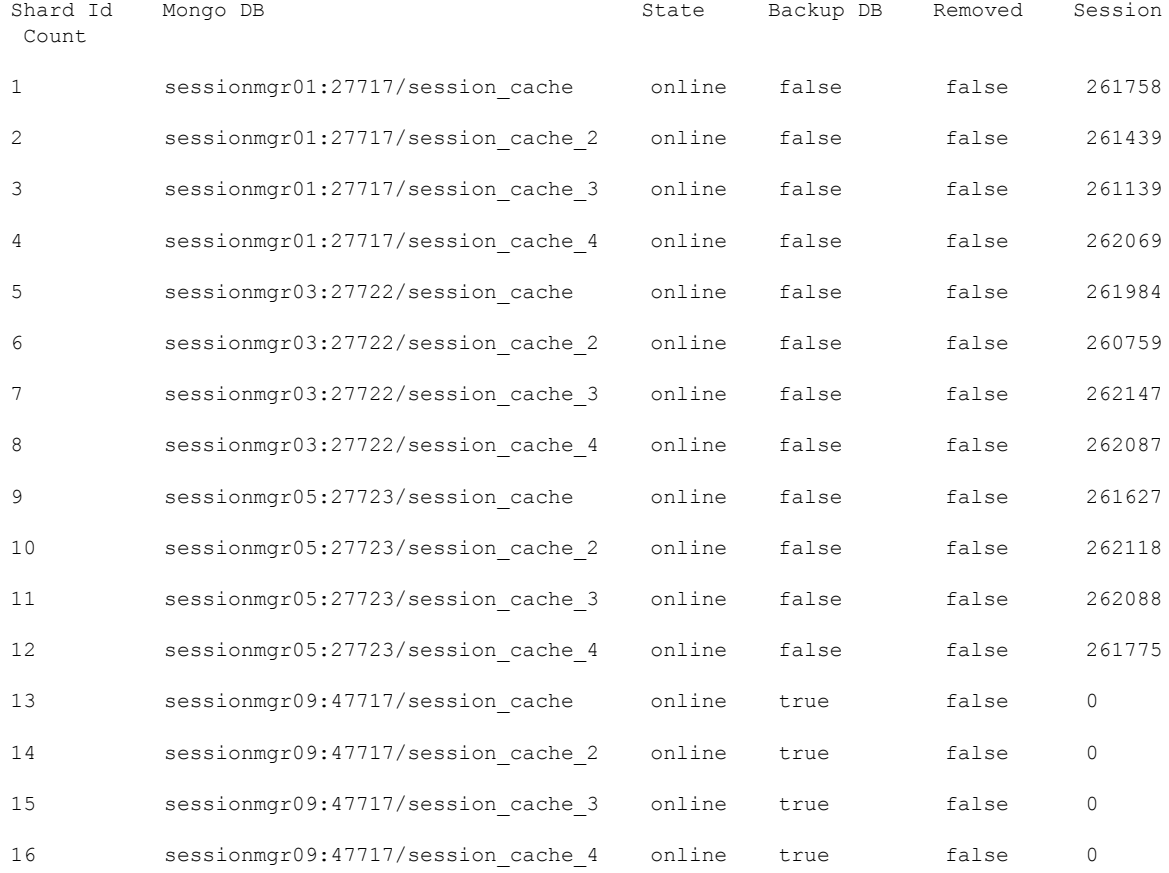

Rebalance Status: Rebalanced

# **Flow Information Parameters Not Derived As Per Actions**

If the Flow-Information parameters are not derived as per the Actions (Enforce/Mirror), check for the following configuration details:

- Ensure that the AVP name defined in the **ColumnAndAvpPair** in the RxSTGConfiguration service option is the correct action name ("Flow Status" or "Flow Description) to derive the action. Also check the 3GPP AVP name to derive the CRD value for the field.
- Confirm that the action values in the CRD are correctly entered (Mirror/Enforce).
- Check if the Flow-Description value defined in the CRD for Enforce action is in correct format. If the IPFilterRule syntax is not proper then CPS logs a warn message to indicate the same.
- Enable logs at debug level and confirm the CRD evaluation and logs for applying the action of the individual fields in the flow information.

# **Mapped Target AVPs Not Received In Diameter Message**

If the source AVP is a Session/Policy State Data Retriever, the target AVPs are sent in the outbound diameter messages only if the data to be retrieved is available in the Session/Policy State data.

If the mapped target AVPs are not received in the respective diameter message, check for the following:

- Ensure that you have correctly configured **Custom Avp Table** and **Avp Mappings** under **Reference Data** > **Diameter Defaults**. Verify that the mandatory fields (marked with asterisk) are configured correctly.
- Enable logs at debug level for Diameter and check for the following log messages:

• AVP Mappings are not defined

Indicates that no AVP mappings have been defined in Policy Builder.

• No mappings found for {}

Indicates that no target AVP mappings were found for a particular policy derived attribute.

• submit object is null or not a message

Indicates that CPS did not receive a Diameter message.

# **Running Puppet on Cluster Manager in HA Setup**

**Issue:** After applying patch or updating kernel in HA setup, when you run puppet apply command /etc/httpd/conf/httpd.conf file was modified, not all VMs are configured with the modified httpd.conf file:

**Solution:** After applying a patch or updating kernel in HA setup, run the following command from Cluster Manager:

```
puppet apply --logdest=/var/log/cluman/puppet-custom-run.log --
modulepath=/opt/cluman/puppet/modules --config=/opt/cluman/puppet/ puppet.conf
/opt/cluman/puppet/nodes/node_repo.pp
```
**Note** Manually enter puppet apply command in your system.

After applying the puppet apply command, run the following command from Cluster Manager to update the /etc/httpd/conf/httpd.conf file on all VMs:

```
/var/qps/install/current/scripts/modules/update_httpd_conf.py
```
# **Not Able to Rebalance and Migrate after Shards Recreation**

**Case:** Unable to complete rebalance operation displaying following error:

```
osgi> rebalance GR-S1
Rebalancing ...
Unable to complete operation.
```
#### **Reason:**

- Instance site1-qns90-1 is on older version (1) of sharding configuration. Latest version is: (10)
- Make sure all the instances are up and running and try running rebalance command again
- If the instance in the error does not exist, manually clear it from instances collection (admindb/sharding) and try running rebalance command again

**Possible Cause:** qns90 VM is either deleted or is no more in use or policy server (QNS) process is down

#### **Solution:**

If QNS process was down unintentionally, perform the following steps:

- **1.** Start the policy server (qns) process.
- **2.** Verify that the diagnostics is clear.
- **3.** Run the rebalance command again.

If qns90 VM is deleted or is no more in use, perform the follow steps:

- **1.** Login to the admin database.
- **2.** Clear the instance in error from "instances" collection.

use sharding

**a.** Delete the instance in error.

db.instances.find({"\_id":"Site1-qns90-1"})

db.instances.remove({"\_id":"Site1-qns90-1"})

**b.** Reload configuration.

```
db.config.update({},{$inc:{"version": NumberInt(1)}})
```
db.changes.insert({"ts":new Timestamp(), "change" : "Manually deleting qns90"})

**3.** Run the rebalance command again.

# **pcrfclient01 Automatically Becomes Unresponsive**

**Case**: pcrfclient01 automatically becomes unresponsive after some time in OpenStack environment

**Condition**: You are not able to SSH to any VM.

**Solution**: Refer to the following fix:

The Errata for OSP10 (Newton) is:

RHSA-2018\*0058 - Security Advisory Issued:2018-01-05 Updated: 2018-01-05 Errata:

<https://access.redhat.com/errata/RHSA-2018T0058>

Fixes:

- BZ 1519780 CVE-2017-5715 hw: cpu: speculative execution branch target injection
- BZ 1525502 QEMU's subsystem gets stuck inhibiting all I/O operations on virtio-blk-pci devices [OSP 10]

# **Primary Member Isolated from all Arbiters Displaying Incorrect State**

**Issue**: If the primary database member gets isolated from all the arbiters then diagnostics output displays incorrect state for the primary member.

**Solution**: If a member is displayed in an unknown state when using diagnostics.sh --get replica status command, it is likely that the member is not accessible from one of other members, mostly an arbiter. In that case, you must go to that member and check its connectivity with other members.

Also, you can login to mongo on that member and check its actual status.

# **No Alarm is Generated When Mongo Process Stop/Restart**

**Case:** No SNMP alarm is generated when Mongo process is stopped or restarted.

**Possible Cause:** This can happen due to the timing difference between AIDO functionality and SNMP alarm schedule.

- When the Mongo process is stopped, it gets restarted by AIDO.
- Before SNMP scheduler detects the Mongo failure, it is restarted by AIDO. Hence, no alarm is generated.

#### **Solution:**

If you want to stop AIDO from restarting the Mongo process, you need to create /var/tmp/stopped-PORT file on the AIDO client node.

This stops AIDO from monitoring or handling the Mongo process. The alarm is generated when Mongo process is stopped or restarted.

**Example:** During ISSU, you need to stop and start mongod process which is done by upgrade script. So, you need to execute the following steps:

- **1.** Create /vat/tmp/stopped-PORT file on AIDO client node.
- **2.** Stop mongod using /etc/init.d/sessionmgr-*PORT* stop
- **3.** Upgrade your system (ISSU). AIDO does not restart the mongod process as /vat/tmp/stopped-PORT file is created on AIDO client node.
- **4.** Start mongod using /etc/init.d/sessionmgr-*PORT* start
- **5.** Remove /vat/tmp/stopped-PORT file from AIDO client node

### **Zookeeper becoming Unavailable on Cluster Manager**

**Case:** Zookeeper in an endless restart cycle. In monit summary, the zookeeper-server is displayed in Initiaizing state.

Process 'zookeeper-server' Initializing

**Possible Cause:** Zookeeper server with version 3.4.6 fails to start.

**Solution:** Go to /var/opt/zookeeper/version-2 and delete zero byte file or move the file to some other location.

 $\left| \begin{array}{cc} 1 & -1 \\ -1 & -1 \end{array} \right|$ total 1988 -rw-r--r-- 1 root root 67108880 Feb 20 2018 log.1 -rw-r--r-- 1 root root 67108880 Aug 23 04:58 log.1f43 -rw-r--r-- 1 root root 0 Aug 23 04:58 log.31fd

After moving out zero byte file from /var/opt/zookeeper/version-2, check monit summary. The zookeeper-server must be in running state.

### **Upgrade Fails due to monit Race Condition**

**Case:** Upgrade fails when running puppet.

During upgrade, the following error is encountered:

```
2018-12-10 05:10:17,909 INFO [__main__.run_recipe] Performing installation stage:
ApplyClumanPuppet
2018-12-10 05:10:17,910 INFO [cluman_puppet.run] Applying puppet on cluman
2018-12-10 05:10:53,133 ERROR [cluman_puppet.run] Puppet failed! For details check log
/var/log/cluman/puppet-run.log
                                main .< module>] Error during installation
2018-12-10 05:10:53,133 ERROR [__main__.<module>]
Traceback (most recent call last):
 File "/mnt/iso/modules/install/ main .py", line 780, in <module>
   main(sys.argv[1:])
 File "/mnt/iso/modules/install/ main .py", line 770, in main
    install(argv[1:])
 File "/mnt/iso/modules/install/ main .py", line 208, in install
   run recipe(install recipe)
  File "/mnt/iso/modules/install/_main_.py", line 763, in run recipe
   stage.run()
  File "install/cluman puppet.py", line 55, in run
    puppet_cmd.execute()
 File "util/command.py", line 106, in execute
   raise RuntimeError(' '.join(self.command) + ' returned ' + str(self.exitcode) + ' instead
of ' + str(self.expected_exitcode))
RuntimeError: /usr/bin/puppet apply --detailed-exitcodes --debug --verbose --logdest
/var/log/cluman/puppet-run.log --modulepath=/opt/cluman/puppet/modules --config
/opt/cluman/puppet/puppet.conf /opt/cluman/puppet/nodes/node_repo.pp returned 6 instead of
 [0, 2]
2018-12-10 05:10:53,134 INFO [__main__.<module>] =====================
```
2018-12-10 05:10:53,134 INFO [\_\_main\_\_.<module>] FAILURE 2018-12-10 05:10:53,134 INFO [\_\_main\_\_.<module>] ======== END ======== 2018-12-10 05:10:53,134 INFO [\_\_main\_\_.<module>] To have the environment variable updated, please logout and login from all opened shell on the current system

**Solution:** Re-run the install.sh.

# **Messages Timed Out When Running Heap Dump**

**Case:** Messages timed out when running Heap Dump of Policy Server (QNS)/Policy Director (LB) process on Policy Server (QNS)/Policy Director (LB) VM.

**Condition:** Taking heap dump of Policy Server (QNS)/Policy Director (LB) process on Policy Server (QNS)/Policy Director (LB) VM. Heap dumps taken results in full GC. This in turn results in application pause which causes message time out.

**Solution:** It is recommended to take the heap dump during Maintenance Window (MW).

### **mongod Process Not Running on both pcrfclient after Fresh Install**

**Case:** mongod process not running on both pcrfclients after fresh installation.

pcs status throwing not installed error as follows:

```
pcs status
Cluster name: cps
WARNING: corosync and pacemaker node names do not match (IPs used in setup?)
Stack: corosync
Current DC: pcrfclientXX (version 1.1.18-11.el7 5.3-2b07d5c5a9) - partition with quorum
Last updated: Thu Jan 17 14:09:38 2019
Last change: Thu Jan 17 12:27:52 2019 by root via cibadmin on pcrfclientXX
2 nodes configured
10 resources configured
Online: [ pcrfclientXX pcrfclientXX ]
Full list of resources:
 Resource Group: mongod
     arbitervip (ocf::heartbeat:IPaddr2): Started pcrfclientXX
     sessionmgr-27721 (systemd:sessionmgr-27721): Stopped
     sessionmgr-27717 (systemd:sessionmgr-27717): Stopped
     sessionmgr-27727 (systemd:sessionmgr-27727): Stopped
     sessionmgr-27017 (systemd:sessionmgr-27017): Stopped<br>sessionmgr-27718 (systemd:sessionmgr-27718): Stopped<br>sessionmgr-27719 (systemd:sessionmgr-27719): Stopped
     sessionmgr-27718 (systemd:sessionmgr-27718):<br>Sessionmgr-27718):
     sessionmgr-27719 (systemd:sessionmgr-27719):
     sessionmgr-27720 (systemd:sessionmgr-27720): Stopped
 Clone Set: PingIP-clone [PingIP]
     Started: [ AB-RT-pcrfclient01 AB-RT-pcrfclient02 ]
Failed Actions:
* sessionmgr-27721_start_0 on pcrfclientXX 'not installed' (5): call=12, status=Not installed,
 exitreason='',
    last-rc-change='Thu Jan 17 12:25:40 2019', queued=0ms, exec=41ms
* sessionmgr-27721_start_0 on pcrfclientXX 'not installed' (5): call=39, status=Not installed,
 exitreason='',
    last-rc-change='Thu Jan 17 12:36:59 2019', queued=0ms, exec=40ms
* sessionmgr-27717_start_0 on pcrfclientXX 'not installed' (5): call=40, status=Not installed,
 exitreason='',
    last-rc-change='Thu Jan 17 12:36:59 2019', queued=1ms, exec=77ms
```

```
* sessionmgr-27727_start_0 on pcrfclientXX 'not installed' (5): call=41, status=Not installed,
 exitreason='',
   last-rc-change='Thu Jan 17 12:36:59 2019', queued=0ms, exec=115ms
* sessionmgr-27017 start 0 on pcrfclientXX 'not installed' (5): call=42, status=Not installed,
exitreason='',
    last-rc-change='Thu Jan 17 12:36:59 2019', queued=0ms, exec=151ms
* sessionmgr-27718 start 0 on pcrfclientXX 'not installed' (5): call=44, status=Not installed,
 exitreason='',
    last-rc-change='Thu Jan 17 12:36:59 2019', queued=0ms, exec=159ms
Daemon Status:
  corosync: active/disabled
  pacemaker: active/disabled
 pcsd: inactive/disabled
```
**Solution:** On perfelient, run crm resource --clean command.

### **Replica-set ID is Getting Changed after pcrfclient (arbiter) Failover**

**Case:** When the pcrfclient and the sessionmgr VM's are rebooted, it is observed that some of the session managers go offline.

**Reason:** Some session managers are not able to connect to arbiter because of InvalidReplicaSetConfig: replica-set IDs do not match error. This is because the replica-set ID in arbiter and sessionmgr's does not match.

**Solution:** Perform the following steps to change database path in mongoConfig.cfg file:

**1.** Remove reporting replica-set.

build\_set.sh --report --remove-replica-set --setname *replica-setID*

For example, build set.sh --report --remove-replica-set --setname set03

- **2.** Update mongoConfig.cfg file with the new database path.
- **3.** Run the /var/qps/install/current/scripts/build/build etc.sh script from the Cluster Manager to finalize mongoConfig.cfg file.
- **4.** Create replica-set with force option.

build\_set.sh --report --create --setname *replica-setID* --force For example, build set.sh --report --create --setname set03 --force

**5.** Verify the new database path in mongod instance.

### **Errors/Warnings Observed during PS Node Warmup**

**Case:** The warmup solution warms up the PS node(s) by internally initiating configured number of warm up messages prior to connecting to the load balancer node and processing external calls. The warm up messages are processed by policy engine like regular messages and sessions are created/deleted in session database. The actual response/request messages generated in response to incoming warm up requests are notsent towards Policy Director (lb) node, as there is no connectivity established towards Policy Director (lb). As Policy Director (lb) nodes accept traffic during processing node(s) warm up phase, it can result in some call failures (3004) towards DRA/Gateway.

Due to non-connectivity towards Policy Director (lb), if PS nodes are restarted (restartall.sh or individual restart) the following errors/warnings can be observed.

 $\sqrt{ }$ 

**Caution** Executing restartall.sh will cause messages to be dropped.

**Note** The errors/warnings are not seen after all the nodes are warmed up.

- **1.** Some calls can be rejected with 3004 (DIAMETER\_TOO\_BUSY) error code.
- **2.** The following Warnings/Errors can be seen in qns logs.

WARN c.b.d.p.event.DiameterMessageDealer - Unable to send message healthCheckHost.healthCheckRealm;1523905102;13492 site-1-pps06 site-1-pps06 2019-02-13 09:41:06,775 [pool-2-thread-1] ERROR c.b.u.zmq.nodes.PushConnection - Exception sending message com.broadhop.exception.BroadhopException: No channels available at com.broadhop.utilities.zmq.nodes.PushConnection.getNextChannel(PushConnection.java:252) ~[com.broadhop.utility\_14.0.1.r132522.jar:na] at com.broadhop.utilities.zmq.nodes.PushConnection.send(PushConnection.java:285) ~[com.broadhop.utility\_14.0.1.r132522.jar:na] at com.broadhop.utilities.zmq.WorkerNode.send(WorkerNode.java:265) [com.broadhop.utility 14.0.1.r132522.jar:na] at com.broadhop.diameter2.policy.event.DiameterMessageDealer.processOutboundMessage(DiameterMessageDealer.java:671) [com.broadhop.diameter2.policy.endpoint 14.0.1.r132523.jar:n] at com.broadhop.diameter2.policy.event.DiameterMessageDealer.submit(DiameterMessageDealer.java:645) [com.broadhop.diameter2.policy.endpoint\_14.0.1.r132523.jar:na] at com.broadhop.diameter2.policy.actions.SendDiameterResponse.execute(SendDiameterResponse.java:63) [com.broadhop.diameter2.policy.endpoint\_14.0.1.r132523.jar:na] at com.broadhop.utilities.policy.async.PolicyLocalAsyncActionRunnable.run(PolicyLocalAsyncActionRunnable.java:33) [com.broadhop.utility\_14.0.1.r132522.jar:na] at java.util.concurrent.Executors\$RunnableAdapter.call(Executors.java:511) [na:1.8.0\_72] at java.util.concurrent.FutureTask.run(FutureTask.java:266) [na:1.8.0\_72] ERROR c.b.policy.remote.jms.JmsReceiver - Error processing and deserializing incoming message com.esotericsoftware.kryo.SerializationException: Unable to deserialize object of type: com.broadhop.policy.remote.RemoteActionRequest at com.esotericsoftware.kryo.Kryo.readClassAndObject(Kryo.java:571) ~[na:na] at com.esotericsoftware.kryo.ObjectBuffer.readClassAndObject(ObjectBuffer.java:206) ~[na:na] a<sup>+</sup> com.broadhop.policy.remote.jms.Jms.deserialize(Jms.java:271) ~[com.broadhop.policy.remote.jms\_14.0.1.r131154.jar:na] at com.broadhop.policy.remote.jms.JmsReceiver.onMessage(JmsReceiver.java:170) ~[com.broadhop.policy.remote.jms\_14.0.1.r131154.jar:na] at org.apache.activemq.ActiveMQMessageConsumer.dispatch(ActiveMQMessageConsumer.java:1361)

```
[activemq-all-5.9.0.jar:5.9.0]
                                     at
org.apache.activemq.ActiveMQSessionExecutor.dispatch(ActiveMQSessionExecutor.java:131)
[activemq-all-5.9.0.jar:5.9.0]
                                     at
org.apache.activemq.ActiveMQSessionExecutor.iterate(ActiveMQSessionExecutor.java:202)
[activemq-all-5.9.0.jar:5.9.0]
                                     at
org.apache.activemq.thread.PooledTaskRunner.runTask(PooledTaskRunner.java:129)
[activemq-all-5.9.0.jar:5.9.0]
                                     at
org.apache.activemq.thread.PooledTaskRunner$1.run(PooledTaskRunner.java:47)
[activemq-all-5.9.0.jar:5.9.0]
                                     at
java.util.concurrent.ThreadPoolExecutor.runWorker(ThreadPoolExecutor.java:1142)
[na:1.8.0_72]
                                     at
java.util.concurrent.ThreadPoolExecutor$Worker.run(ThreadPoolExecutor.java:617)
[na:1.8.0_72]
                                     at java.lang.Thread.run(Thread.java:745)
[na:1.8.0_72]
                         Caused by: com.esotericsoftware.kryo.SerializationException:
Unable to find class: com.broadhop.diameter2.actions.ICreateClientSession
```
### **Total Number of Session Exceeding Allowed Limit**

**Case:** Session Limit Overload Protection is set to 400000 in Policy Builder. But when the calls are run at 2K TPS (CCR-I), the total number of sessions are growing till 475049 which is more than the allowed limit. However, CPS does not allow the sessions to grow after this, but still this is about 20% more than the allowed limit.

```
Mon Mar 4 09:55:52 UTC 2019
```

```
*** End-of-Collection ***
--------------------------------------------------------------------------------------------
Host Detail:
qns10,qns07,qns13,qns05,qns16,qns08,qns12
qns01,qns17,qns11,qns14,qns04,qns02,qns03
qns19,qns06,qns20,qns18,qns15,qns09
Measurement timer: 1 QNS Count: 20
--------------------------------------------------------------------------------------------
  Average Success TPS Error Time Used Messages
  16.9670 2100 2100.0000 0 35.6306 diameter_Gx_CCR-I
  13.1713 2005 2005.0000 0 26.4084 diameter_Rx_AAR
--------------------------------------------------------------------------------------------
  Average Success TPS Error Time Used Actions
   3.2845 6358 6358.0000 0 20.8826
com.broadhop.cache.impl.actions.GetSessionAction
   6.7885 2100 2100.0000 0 14.2558 com.broadhop.session.CreateEntry
   4.6131 2218 2218.0000 0 10.2319 com.broadhop.session.UpdateEntry
   0.6030 8551 8551.0000 0 5.1565 ResolveServices
   0.2736 8550 8550.0000 0 2.3397 ResolveServiceOptions<br>0.1966 2223 2223.0000 0 0.4371 send.diameter Gx RAR
   0.1966 2223 2223.0000 0 0.4371 send.diameter Gx RAR
   0.1638 2223 2223.0000 0 0.3640 send.diameter_Rx_AAA<br>0.1436 2100 2100.0000 0 0.3016 send.diameter Gx CCA-T
   0.1436 2100 2100.0000 0 0.3016 send.diameter_Gx_CCA-I
   0.0404 4231 4231.0000 0 0.1709
com.broadhop.policy.impl.actions.FormatTimeWithOffsetAction
   0.0148  8544  8544.0000  0.1266  BundleVirtualServices
   0.0181 4231 4231.0000 0 0.0766
com.broadhop.policyintel.impl.actions.StartPolicyReporting
```

```
0.0049 4290 4290.0000 0 0.0211
com.broadhop.policyintel.impl.actions.StopPolicyReporting
Mon Mar 4 09:55:53 UTC 2019
*** End-of-Collection ***
^\wedge\text{C}*** Exiting ***
[root@pcrfclient01 ~]# session_cache_ops.sh --count|grep Total;date
Total Number of Sessions : 393478
Mon Mar 4 09:56:03 UTC 2019
[root@pcrfclient01 ~]# top_qps.sh
 --------------------------------------------------------------------------------------------
Host Detail:
qns02,qns17,qns15,qns20,qns04,qns14,qns07
qns11,qns08,qns01,qns12,qns06,qns05,qns16
qns09,qns19,qns13,qns18,qns10,qns03
Measurement timer: 1 QNS Count: 20
--------------------------------------------------------------------------------------------
  Average Success TPS Error Time Used Messages<br>15.4398 2100 2100.0000 0 32.4236 diameter_Gx_CCR-I<br>16.1731 1848 1848.0000 0 29.8879 diameter_Rx_AAR
   15.4398 2100 2100.0000 0 32.4236 diameter Gx CCR-I
   16.1731 1848 1848.0000 0 29.8879 diameter_Rx_AAR
               --------------------------------------------------------------------------------------------
  Average Success TPS Error Time Used Actions
   2.8085 6600 6600.0000 0 18.5362
com.broadhop.cache.impl.actions.GetSessionAction
   5.6463 2100 2100.0000 0 11.8572 com.broadhop.session.CreateEntry
   4.4516 2398 2398.0000 0 10.6750 com.broadhop.session.UpdateEntry
              9000 9000.0000 0 5.0973 ResolveServices<br>9000 9000.0000 0 2.3369 ResolveServiceOptions<br>2398 2398.0000 0 0.4384 send.diameter Gx RAR
   0.2597 9000 9000.0000 0 2.3369 ResolveServiceOptions<br>0 0.4384 send.diameter_Gx_RAR 9398.0000 0 0.4384 send.diameter_Gx_RAR
    0.1828  2398  2398.0000  0.4384  send.diameter_Gx_RAR<br>0.1513  2398  2398.0000  0.3628  send.diameter_Rx_AAA
   0.1513 2398 2398.0000 0 0.3628 send.diameter<sup>-</sup>Rx<sup>-</sup>AAA
   0.1549  2100  2100.0000  0  0.3252  send.diameter Gx CCA-I
   0.0371 4500 4500.0000 0 0.1670
com.broadhop.policy.impl.actions.FormatTimeWithOffsetAction<br>0.0137 9000 9000.0000 0 0.1234
    0.0137 9000 9000.0000 0 0.1234 BundleVirtualServices
    0.0166  4500  4500.0000  0  0.0747
com.broadhop.policyintel.impl.actions.StartPolicyReporting
   0.0047 4500 4500.0000 0 0.0214
com.broadhop.policyintel.impl.actions.StopPolicyReporting
Mon Mar 4 09:56:24 UTC 2019
*** End-of-Collection ***
\mathrel{\widehat{\mathsf{C}}}*** Exiting ***
[root@pcrfclient01 ~]# session_cache_ops.sh --count|grep Total;date
Total Number of Sessions : 452341
Mon Mar 4 09:56:36 UTC 2019
[root@pcrfclient01 ~]# session_cache_ops.sh --count|grep Total;date
Total Number of Sessions : 462917
Mon Mar 4 09:56:46 UTC 2019
[root@pcrfclient01 ~]# session_cache_ops.sh --count|grep Total;date
Total Number of Sessions : 475049
Mon Mar 4 09:57:16 UTC 2019
[root@pcrfclient01 ~]# tailf /var/log/broadhop/consolidated-sessions.log
2019-03-04 15:13:45 - TPS_COUNT: SESSION_COUNT:
           LICENSE_COUNT: 200000
2019-03-04 15:15:15 - TPS_COUNT: SESSION_COUNT:
           LICENSE_COUNT: 200000
```

```
2019-03-04 15:16:45 - TPS_COUNT: SESSION_COUNT:
           LICENSE_COUNT: 200000
2019-03-04 15:18:15 - TPS_COUNT: SESSION_COUNT:
           LICENSE_COUNT: 200000
2019-03-04 15:19:45 - TPS_COUNT: SESSION_COUNT:
           LICENSE_COUNT: 200000
2019-03-04 15:21:15 - TPS_COUNT: SESSION_COUNT:
           LICENSE_COUNT: 200000
2019-03-04 15:22:45 - TPS_COUNT: SESSION_COUNT:
           LICENSE_COUNT: 200000
2019-03-04 15:24:15 - TPS_COUNT: SESSION_COUNT:
           LICENSE_COUNT: 200000
2019-03-04 15:25:45 - TPS_COUNT: SESSION_COUNT:
           LICENSE COUNT: 200000
2019-03-04 15:27:15 - TPS_COUNT: SESSION_COUNT:
          LICENSE_COUNT: 200000
^{\wedge}C[root@pcrfclient01 ~]# grep 'sessionLimitOverloadProtection'
/var/broadhop/checkout/pcrfclient01-1/*
/var/broadhop/checkout/pcrfclient01-1/System-default-_GrTxALOLEeWR0MXs_g7BPA.xmi:
sessionLimitOverloadProtection="400000">
[root@pcrfclient01 ~]# session_cache_ops.sh --count|grep Total;date
Total Number of Sessions : 475049
Mon Mar 4 09:58:00 UTC 2019
[root@pcrfclient01 ~]# grep 'sessionLimitOverloadProtection'
/var/broadhop/checkout/pcrfclient01-1/*;date
/var/broadhop/checkout/pcrfclient01-1/System-default-_GrTxALOLEeWR0MXs_g7BPA.xmi:
sessionLimitOverloadProtection="400000">
Mon Mar 4 09:58:03 UTC 2019
[root@pcrfclient01 ~]# cat /etc/broadhop/qns.conf
QNS_COMMON_OPTS="
-Dcom.broadhop.run.systemId=system-1
-DapirouterContextPath=/ua/soap
-Dapi.ua.context.path=/ua/backend
-Dcom.broadhop.run.clusterId=cluster-scale
-Dcom.broadhop.run.instanceId=$HOSTNAME-$QNS_INSTANCE
-Dcom.broadhop.config.url=http://lbvip02/repos/run/
-Dcom.broadhop.repository.credentials.isEncrypted=true
-Dcom.broadhop.repository.credentials=qns-svn/3300901EA069E81CE29D4F77DE3C85FA@lbvip02
-Dcom.broadhop.referencedata.local.location=/var/broadhop/checkout
-DjmsRebalanceClients=true
-Denable.compression=true
-Denable.dictionary.compression=true
-DuseZlibCompression=true
-Dcom.broadhop.locking.autodiscovery=true
-DlookasideThreshold=3
-DcompressDebits
-Dnetworkguard.tcp.local=eth0
-DrefreshOnChange=true
-DenableRuntimePolling=true
-DdefaultNasIp=127.0.0.1
-Dua.version.2.0.compatible=true
-DsessionPadding=1200
-DnodeHeartBeatInterval=9000
-Dcom.mongodb.updaterIntervalMS=400
-Dcom.mongodb.updaterConnectTimeoutMS=600
-Dcom.mongodb.updaterSocketTimeoutMS=600
-DdbSocketTimeout=1000
-DdbSocketTimeout.balance=1000
-DdbConnectTimeout=1200
-DdbConnectTimeout.balance=1200
-Dmongo.client.thread.maxWaitTime=1200
-Dmongo.client.thread.maxWaitTime.balance=1200
-Dstatistics.step.interval=1
```
-Dmongo.connections.per.host=10 -Dmongo.connections.per.host.balance=12 -Dmongo.threads.allowed.to.wait.for.connection=12 -Dmongo.threads.allowed.to.wait.for.connection.balance=12 -DmaxLockAttempts=3 -DretryMs=3 -DmessageSlaMs=1500 -DshardPingLoopLength=3 -DshardPingCycle=200 -DshardPingerTimeoutMs=75 -Ddiameter.default.timeout.ms=1500 -DmemcacheClientTimeout=200 -Dlocking.disable=true -Dcontrolcenter.disableAndsf=true -DenableQueueSystem=false -Dredis.keystore.connection.string=lb01:lb02:6379:6381 -Dcom.cisco.balance.dbs=6 -Dcom.cisco.balance.compression=true -Duse.pre.v11.service.resolution=false -Ddo.service.bundling.without.profiles=true -Dpolicystate.optimize.inserts=true -Dvirtualservice.optimize.crd=true -Duse.ldap.vs.evaluation.order=true -DPCRF\_Name=TMOSITE1 -Djdiameter.accept.unknown\_desthost=true -Djdiameter.replace.unknown desthost=true -DmaxHash=2 -DdbSocketTimeout.cdrrep=1000 -DdbConnectTimeout.cdrrep=1200 -Dmongo.client.thread.maxWaitTime.cdrrep=1200 -Dmongo.connections.per.host.cdrrep=10 -Dmongo.threads.allowed.to.wait.for.connection.cdrrep=10 -DdbSocketTimeout.cdr=1000 -DdbConnectTimeout.cdr=1200 -Dmongo.client.thread.maxWaitTime.cdr=1200 -Dmongo.connections.per.host.cdr=10 -Dmongo.threads.allowed.to.wait.for.connection.cdr=10 -Dcisco.cdr.compression=true -Dcisco.cdr.disableBlocking=true -DapirouterContextPath=/ua/soap -Dua.context.path=/ua/backend -Dapi.ua.context.path=/ua/backend -Dredis.keystore.connectionTimeout=20000 -DdbSocketTimeout.remoteBalance=1000 -DdbConnectTimeout.remoteBalance=1200 -Dmongo.client.thread.maxWaitTime.remoteBalance=1200 -Dmongo.connections.per.host.remoteBalance=12 -Dmongo.threads.allowed.to.wait.for.connection.remoteBalance=12 -Dmessage.buffer.early.processing.time=5 -Dlog.cdr.csv=true -Dcom.broadhop.cdr.dir=/var/broadhop/cdr -Dcom.broadhop.cdr.rollover.dir=/var/broadhop/cdr/rollover -DuseV1ClientId=true -DaddOnlysvcPlanAsVirtualService=true -Dsk.db.replicateSessionSharding=true -Dsk.db.audit.perShardTPS=1000 "

```
[root@pcrfclient01 ~]#
```
**Solution:** In Policy Builder, **Session Limit Overload Protection** must be configured such that there should be buffer/considerable difference between the configured value and the total system capacity. In session database, additional sessions are created beyond value configured in **Session Limit Overload Protection** until the Policy Server (QNS) process checks the current session count of the system in the next interval.

# **Application Bundles or Plugins Unable to Start After Site Recovery**

**Issue:** Diagnostics script output displays "application bundle or plugins failed to start".

**Solution:** During the start or initialization of application, it loads the configured data from the Policy Builder and brings up the bundles or plugins. The following table lists reasons and corresponding actions for solving the issue.

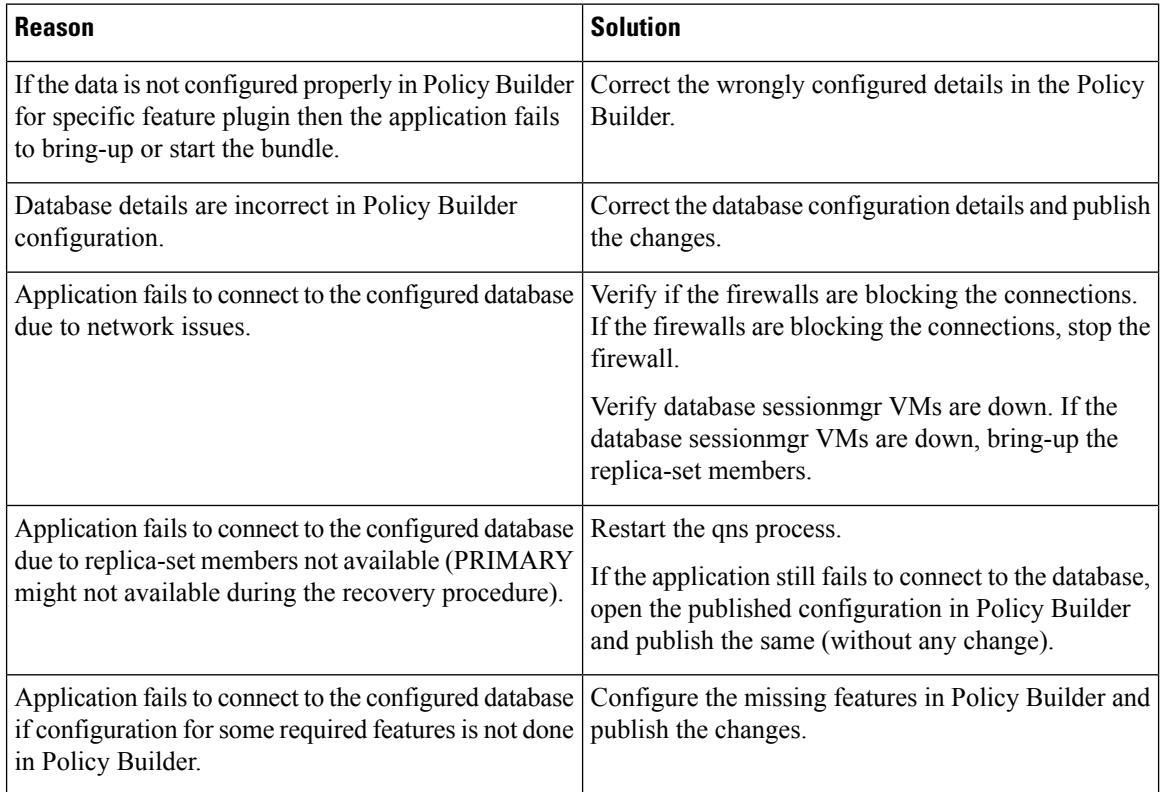

### **CPS System Stuck in Rebalancing**

<span id="page-103-0"></span>Perform the following steps to resolve the issue in HA environment:

**1.** Stop the QNS process running on the Policy Server (QNS) VMs.

If this is a lab or no traffic is running, use stopall.sh script to stop all the QNS processes.

**2.** Drop the scheduler database from the ADMIN replica-set.

```
use scheduler
db.dropDatabase()
```
**3.** Clear the migration shards list from "cache\_config" collection under sharding database from the ADMIN replica-set.

```
use sharding
db.cache_config.update({"_id" : 1},{$unset : {"migratingShards" : 1}})
db.cache_config.update({"_id" : 2},{$unset : {"migratingShards" : 1}})
```
**4.** Set migration field to false and unset the prev\_shard field in "buckets" collections under sharding database from the ADMIN replica-set.

- For GR setup, collection name is the name of the bucket (for example, bucket\_1 and bucket\_2).
- For SK DB in HA setup, collection name is the SK DB bucket name (for example, db.sk\_buckets).
- For SK DB in GR setup, collection name is the SK DB bucket name in GR setup (for example, db.sk\_buckets\_1 and db.sk\_buckets\_1).

```
use sharding
```

```
db.buckets.update({"prev_shard" : <x>}, { $unset: { "prev_shard" : <x>},$set :{"migration"
: false} },{ multi: true })
db.buckets.update({"prev_shard" : <x>}, { $unset: { "prev_shard" : <x>},$set :{"migration"
 : false} },{ multi: true })
```
where,  $\langle x \rangle$  is the output on the bucket to identify the prev\_shard.

- To find  $\langle x \rangle$  in GR setup, execute db.buckets 1.find({"migration":true}) & db.buckets\_2.find({"migration":true}) command.
- To find *<x>* in HA setup, execute db.buckets.find({"migration":true}) command.
- In SK DB enabled setups,
	- To find *<x>* in HA, execute db.skbuckets.find({"migration":true}) command.
	- To find  $\langle x \rangle$  in GR, execute db.skbuckets 1.find({"migration":true}) & db.buckets\_2.find({"migration":true}) command.
- **5.** Start the QNS processes which are stopped in 1, on [page](#page-103-0) 104.

If this is a lab or no traffic is running, use startall.sh script to start all the QNS processes.

- **6.** Login to the OSGI console and use listshards command to list the shards.
- **7.** If rebalance is still in running or InProgress state or rebalance is required, execute the following commands from OSGi console:
	- For GR setup,

migrate <site\_name> rebalance <site\_name>

• For HA SK DB,

"migratesk" "rebalancesk"

• For GR SK DB,

migratesk <site\_name> rebalancesk <site\_name>

**8.** Run diagnostics.sh command.

# **System Timeouts**

**Issue:** When Session Managers with memcached (using default UDP protocol) are rebooted while processing traffic, System Timeouts are observed.

**Solution:** To recover from this issue, you must can configure memcache to use TCP protocol by setting -Denable.memcache.on.tcp=true in qns.conf file.

### **High Swap Memory Usage during Resiliency Event**

**Issue:** High swap memory usage is observed on pcrfclient01 VM during resiliency event.

#### diagnostics output:

```
Checking swap space for all VMs...
Checking swap memory usage on pcrfclient01...[FAIL]
Swap usage is 1835 MB. This will likely lead to a slowdown in your system!
Please ensure your memory is provisioned properly.
If systems memory usage is no longer high, you can reset swap with: swap2ram.sh
```
**Condition:** Diagnostics fails after running the diagnostic.sh due to low swap memory issue in the pcrfclient VM.

#### **Solution:**

- **1.** SSH to the pcrfclient VM and check the disk memory by using the  $du sh \times$  command.
- **2.** Check /var/lib/carbon/whisper/cisco/quantum directory for memory usage. If an increase in the memory usage is observed, then issue is due to the statistics files.
- **3.** To recover memory, delete the statistics (.wsp) files or increase the VM disk memory.
- **4.** To recover the memory, delete the statistics manually from the folder, /var/lib/carbon/whisper/cisco/quantum or delete the statistics using the following steps:
	- **a.** Run df –h command and note down the disk spaces.
	- **b.** Run the following commands:

```
du -h --max-depth=0 /var/lib/carbon/whisper/cisco/quantum/qps
monit stop grafana-server
monit stop carbon-cache
vi /etc/carbon/storage-schemas.conf
```
**c.** Update the retention period (from 90 days to 30 days) which is located at the end of the file. This results in more aggressive retention period.

**Older - retentions:** 10s:1d,60s:90d

**Update to - retentions:** 10s:1d,60s:30d

**d.** After updating the retention period, run the following commands:

```
monit start carbon-cache
monit start grafana-server
```
Alternatively, you can use systmctl start/stop/restart *<service\_name>* command instead of monit start/stop/restart <service\_name> command. **Note**

**e.** Create a file named resize.sh and add the following:

```
monit stop carbon-cache
cd /var/lib/carbon/whisper/cisco/quantum/qps
find ./ -type f -name '*.wsp' -exec whisper-resize --nobackup {} $1 \;
```

```
chown -R carbon:carbon *
monit start carbon-cache
monit restart grafana-server
```
- **f.** Add the necessary permissions by running the chmod 777 resize.sh command.
- **g.** Run ./resize.sh *"updated\_retention\_value"*.

**Example from** 4.c, on [page](#page-105-0) 106**:** ./resize.sh "10s:1d 60s:30d"

**h.** Once the script is completed, run the following commands to confirm the amount of data has reduced by comparing the previous and current result.

```
run df –h: disk space should reduce or less than previous result
```
du -h --max-depth=0 /var/lib/carbon/whisper/cisco/quantum/qps

- **i.** Verify that the Grafana displays the last 30 days statistics and not more than 30 days. (Updated retention period is 30 days).
- **5.** If you do not want to delete the statistics, then increase the disk size by referring to *Attach and Detach External Disk to VM* section in the *CPS Operations Guide*. You need to map all the ESXi hosts to the vCenter.

# **config\_br.py execution Fails to Export Data**

**Issue:** When config br.py -a export --stats /var/tmp/stats.tar.gz command is executed to export statistics, it takes long time to complete the task.

During the command execution, if linux terminal is closed, the execution fails to export the data.

**Solution:** Open a new terminal and perform the following steps:

**1.** Grep the PID of the process.

```
ps -ef | grep config_br
```
**2.** If **config\_br** process exists, kill the process.

Kill -9 PID

**3.** Remove the stats.tar.gz.

rm -rf /var/tmp/stats.tar.gz

### **MongoDB Member not Coming Up after Reboot**

**Issue:** MongoDB member is not coming up as Secondary after reboot. The member state as UNKNOWN when executing diagnostics.sh --get replica status command.

**Condition:** Sometimes after restart, the replica set members do not come up as expected. Few of them move to REMOVED state with "errmsg" : "Our replica set config is invalid or we are not a member of it", "code" : 93, and "codeName" : "InvalidReplicaSetConfig" when rs.status() is executed on the available member.

**Possible Cause:** This happens because during restart, when loading the configuration from the disk, MongoDB tries to discover itself from the configuration. It would iterate through each enlisted member from the configuration and execute a simple isSelf test command against every member. If the node cannot determine or resolve its own hostname in the course of this process then it would assume that it is not the part of the

configuration file. At this point MongoDB does not retry to discover itself until it is restarted, or it receives a new config through rs.reconfig().

#### **Solution**

As this is one point failure or intermittent issue, Primary node is available and the issue does not affect the traffic. To resolve this issue, you can:

**Solution1:** Restart the MongoDB process to get the node back to secondary.

Stop the MongoDB process using /etc/init.d/sessionmgr-*<portNum>* stop command.

Stopped process is restarted via AIDO.

**Solution2:** Run rs. reconfig(rs.config()) command on the available primary node. If the primary node of replica set is not available, execute rs.reconfig(cfg, {force : true}) on any available secondary node of the set.

### **Remove Traces of Old Policy Director (LB) VIPs**

**Case:** User has extra lbvips which are not needed anymore and wants to remove the extra lbvips. Even after removing old lbvip using pcs resource delete *RESOURCE\_ID* command, the old lbvips keep appearing in  $c$ rm mon  $-1$  output. The following section provides the steps to remove the extra lbvips so that they don't come up again in the future.

**Solution:** For solution, see *Remove Traces of Old Policy Director (LB) VIPs* section in the *CPS Operations Guide*.

# **DiameterPeerDown Alarms Stuck When Active Policy Director (LB) VM is Rebooted**

**Issue:** When Diameter peers connected to Policy Director (LB) VM (with VIPs) is rebooted, 3001 DiameterPeerDown alarm is stuck and not cleared even though the peers connect back successfully.

```
[root@FPSNE3-04-1-ClusterManager2 alarm-test]# date; diagnostics.sh --get_a
Wed Jun 24 14:28:47 -03 2020
CPS Diagnostics GR Multi-Node Environment
---------------------------
Ping check for lb02 Adding to IGNORED_HOSTS...[FAIL]
Active Application Alarm Status
                                ---------------------------------------------------------------------------------
```
id=1000 sub\_id=3001 event\_host=diameter-int1-vip status=down date=2020-06-24,14:28:51,235-0300

msg="3001:Host: nvblm1.1.lte.tim.br Realm: lte.tim.br PeerIP: 10.46.37.18 Interface: Gx is down"

**Analysis:** When LB (with VIP) is rebooted, lbvip moves from active LB (say, lb01) to the other LB (say, lb02). All qns processes on LB write the events relating to peer connect/disconnect to rsyslog proxy which listens on lbvip02:5544.

When lb01 reboots, there is a delay for the lbvip02 to come up from lb01 to lb02. During this time qns processes on lb02 wait for the lbvip02 to come up. When lbvip02 comes up each of the qns processes connect to rsyslog proxy and write the peer connect/disconnect to lbvip02:5544.
In some race conditions, qns process to which peer is connected, event is written first to rsyslog proxy and then followed by the event from qns process where the peer is disconnected. In such scenarios, Fault Management Service which is responsible for sending the CLEAR alarm does not generate the alarm since the UP is followed DOWN.

**Possible Cause:** qns process connect to rsyslog proxy and in some race conditions, events are written to the rsyslog proxy out of order.

**Solution:** To reboot the Policy Director (LB) VM with VIP addresses, perform the following steps:

**1.** Check the number of Diameter connections before reboot. This command can be executed from Cluster Manager or PCRF client.

ssh pcrfclient01 "python /var/qps/bin/support/show peers.py" | grep -c OKAY

**2.** Reallocate the VIP addresses from the Policy Director (LB) VM (lb01). This command can be executed from Cluster Manager or PCRF client.

ssh lbvip01 "monit restart corosync"

**3.** Check whether all the Diameter connections are successfully re-established by executing the following command from Cluster Manager or PCRF client.

ssh pcrfclient01 "python /var/qps/bin/support/show peers.py" | grep -c OKAY

**4.** Reboot the target Policy Director (LB) VM (now without VIP addresses). This command can be executed from Cluster Manager or PCRF client.

ssh lb01 reboot

$$
\overline{\mathbb{V}}
$$

**Caution**

The user will loose the current state of all the alarms when the qns processes on pcrfclient01 VM is restarted.

### **Replica-sets Recovery in Case of Upgrade Warnings**

**Issue:** /var/log/mongo-*<port>*.log shows the following error messages:

IMPORTANT: UPGRADE PROBLEM: The data files need to be fully upgraded to version 3.4 before attempting an upgrade to 3.6

#### **Solution:**

**1.** Find the system where the replica-set status are not coming up and confirm if it's showing the upgrade problem message.

Example: If the issue was with the admin replica-set then fetch the admin replica details and port information from /etc/broadhop/mongoConfig.cfg file. Also, login to the respective sessionmgr VM and confirm if the service for the respective port is down using systemetl status sessionmgr-*<portnmumber>* command.

where, *<portnmumber>* is the port configured for admin replica sets in mongoConfig.cfg file.

- **2.** Post confirmation, perform the following steps:
	- **a.** Execute monit stop aido client command on the machine where the admin replica services are not coming up.
- **b.** Locate the data path, which can be obtained from /etc/broadhop/mongoConfig.cfg file. For example, the datapath for admin replica set is ARBITER DATA\_PATH=/var/data/sessions.5/set13.
- **c.** Login to sessionmgr and take the backup of the exiting data path for futur use.

mkdir /tmp/backup-folder cp -rf /var/data/sessions.5/set13/ /tmp/*backup-folder*

**d.** After taking the backup, delete the data directories.

```
rm -rf /var/data/sessions.5/set13/
```
**3.** Execute monit start aido client to start AIDO client and wait for it to bring the sessionmgr-27721 service.

#### **Incoming Traffic is Dropped and not Processed**

**Issue:** No Gx sessions are created and all incoming traffic is dropped.

The following message is printed in qns logs continously:

```
WARN c.b.d.p.event.DiameterMessageDealer - StaleSessionEndToEndSla breached at
QNS,
Time taken 1555DROPPING message RequestReceivedTime 1594136320622 currentTime
1594136322177
```
**Analysis:** When **Stale Session Message Handling Configuration** is configured in Policy Builder, request processing happens within the given SLA time period for the incoming request. The request or responses which cross the configured SLA are dropped.

**Possible Cause:** The incoming traffic is dropped if there is a clock skew on the Policy Server (qns) VMs from thePolicy Director (lb) VM. If**StaleSession Message Handling Configuration**is configured, it is mandatory that all the VMs should be in time sync with the Policy Director (lb) VM.

Solution: Execute sync\_times.sh ha command on the Cluster Manager to make sure all the VMs are in time sync with Policy Director (lb) VM.

### **MongoDB Processes not Coming Up on Arbitervip**

**Issue:** If MongoDB processes on arbitervip are not coming up when enabling/disabling the MongoDB authentication.

**Possible Cause:** Due to corosync issue.

**Solution:**

- **1.** Check where arbitervip is running and login to that host.
- **2.** Execute ps -ef | grep mongod command.
- **3.** Execute pkill mongod command.
- **4.** Execute pcs resource cleanup command and wait for some time.
- **5.** Check the status using pcs status command.
- **6.** If the failed resource action entries still exist, again execute pcs resource cleanup command.

### **Issue with Policy Builder Publishing Time**

**Issue:** It takes longer time to publish the Policy Builder configuration in HA clusters.

**Condition:** SVN source and destination repositories are on different hosts/clusters rather than on the same host/cluster.

**Solution:** This is SNV server behavior and not CPS issue. If you are publishing on same host then use syn copy command and if host is different than use svn import command. As mentioned in the SVN docs, copy is faster than import.

For example, if you are logged in using http://lbvip02/repos/configuration and publishing to http://lbvip02/repos/run then both the hosts are same (lbvip02) and you can use svn copy command.

But if you are logged in using http://lbvip02/repos/configuration and publishing to http://<different\_host>/repos/run then you can use svn import command.

SVN import takes more time than copy command. So, this is expected SVN server behavior.

The recommendation is that if you want to publish on different host or cluster, then open Policy Builder of other cluster and use other Cluster's run repository to publish.

- **1.** Export policy configurations from hostA (clusterA) and push the same on hostB (clusterB) in /repos/configuration using SVN import command.
- **2.** Open Policy Builder with other Cluster's IP address.
- **3.** Login to Policy Builder with http://*lbvip02*/repos/configuration.
- **4.** Publish to Cluster's to run repository using http://*lbvip02*/repos/run.

### **Reporting Replica-set not Coming Up**

**Issue:** diagnostics.sh execution is stuck at one place for a longer time.

**Analysis:** Thisissue comesin the MongoDB replicas when the secondary replica lagging behind the primary replica. The reason is the higher CDR rate (approx. 8 k) in the reporting replica-set primary member. Due to this, diagnostics is stuck in hang state.

<span id="page-110-0"></span>**Scenario:** To confirm whether the issue is due to reporting replica-set or not use the following steps.

- 1. Check the diagnostics by using diagnostics.sh --get\_replica\_status command.
- **2.** If the diagnostics.sh --get replica status command execution is stuck, issue might be due to reporting replica-set. To cross verify, check whether the readonly user is able to login in to the MongoDB secondary member or not.

mongo -u readonly -p '*<password>*' --authenticationDatabase admin sessionmgr*<num>*:*<portNum>*

- **3.** Repeat 2, on [page](#page-110-0) 111 for all the secondary members.
- **4.** If any of the readonly logins are stuck, check whether the inserts are high or not (approx. 8k) in the Primary member using mongostats command.

mongostat -u admin -p '*<password>*' --authenticationDatabase admin --host sessionmgr*<num>* --port *<portnum>*

**Solution:** To unblock the hanged secondary replica-set member, use the following steps:

- <span id="page-111-0"></span>**1.** Stop the sessionmgr mongod process by using /usr/bin/systemctl stop sessionmgr-*XXXXX* command. where, *XXXXX* is the database port number
- **2.** Clear data directory of that sessionmgr by using \rm -fr *<data directory path of that mongod>* command.
- **3.** Start the sessionmgr mongod process by using /usr/bin/systemctl start sessionmgr-*XXXXX* command. where, *XXXXX* is the same database port number mentioned in 1, on [page](#page-111-0) 112.
- **4.** When this database member goes to 'SECONDARY' state, check the replica-set status by using diagnostics.sh --get\_replica\_status command.

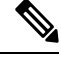

If a member is shown in an unknown state, it is likely that the member is not accessible from one of other members, mostly an arbiter. In that case, you must go to that member and check its connectivity with other members.Also, you can login to mongo on that member and check its actual status. **Note**

After unblock the hanged secondary replica-set member. the load balancing and incoming CDR rate must be configured as a policy change in the Policy Builder based on the customer setup. For more information, contact your Cisco Account representative.

#### **Rebalance and Migrate SK OSGi Commands Unable to Complete**

**Issue:** rebalance or migrate SK database commands are running but unable to complete.

**Condition:** Run rebalancesk from OSGi CLI. After hours, rebalancesk status shows following output instead of Rebalanced:

Remaining buckets: <number greater than 0>

#### **Expected Output:**

```
osgi> rebalanceskstatus
Rebalanced
```
#### **Solution:**

**1.** Login to the ADMIN replica-set PRIMARY member.

mongo *<sessionmgr\_VM\_hostname>*:*<Port\_Number>*

**2.** Check the records in the tasks collection.

```
PRIMARY> use scheduler
PRIMARY> db.tasks.find()
```
**3.** If any tasks are present, remove those tasks.

```
PRIMARY> db.tasks.remove({})
```
**4.** Connect to sharding database.

use sharding

**5.** Run the following queries.

```
db.sk_buckets.update({"migration": true},{'$set' : {"migration" : false }},{multi:true})
db.sk buckets.updateMany({},{ $unset: { "prev_shard": ""} })
```
- **6.** Restart one of the qns service using monit restart qns-*x* command.
- **7.** Once qns is up, execute rebalancesk command to rebalance the SK database shards.

#### Example:

```
OSGI> rebalancesk
Rebalancing ...
All versions up to date
Obtaining lock
Current version: xxx. Validating all instances on same version
Min bucket size: xxxx
Balance calculations completed successfully
All versions up to date
All versions up to date
Obtaining lock
Completed: 100%
Migration completed successful
```
# $\mathscr{D}$

**Note** Once rebalance command is complete, execute migratesk command.

**8.** Execute migratesk command to migrate the SK database shards.

#### Example:

```
OSGI> migratesk
Migrate ...
All versions up to date
Obtaining lock
Completed: 100%
Migration completed successfully
```
### **CRD Import Failure**

**Issue:** Import operation fails when user tries to import the same CRD through GUI and curl command immediately. The same MongoDB tables are changed which result in bad CRD state which is not recommended.

Solution: Since there is a limitation on updating json/bson files, -DuseMongoCLI=true configuration should not be used while exporting CRD.

Either set the parameter -DuseMongoCLI=false or remove the parameter from the setup where CRD export/import operations are being executed.

### **Unauthorised User Alert Displayed When Performing CRD Import**

**Issue:** During import, Unauthorized User alert is displayed on the browser when performing import operation through GUI.

**Solution:** Clear the browser cookies when Unauthorized User alert is displayed while performing CRD import operation through GUI.

### **Connection Reset by HAProxy**

**Issue:** Frequent TCP connection reset seen in Policy Director (LB) nodes on port 3868, 3869, 3870 by HAProxy.

**Analysis:** User is running haproxy on Policy Director (LB) nodes with keepalive (check interval) for every 2 sec and forwarding data received on port 3868 to 3868 port on server lb01-A lb01:3868 and vice versa. But in tcpdump packet captured on LB01 VM, there is a connection reset on port 3868 every 2 seconds in a sequence: **syn > syn,ack > rst,ack**.

```
listen diameter-int1-vip
bind 172.17.50.128:3868
mode tcp
option tcpka
balance leastconn
server lb01-A lb01:3868 check
server lb01-B lb01:3869 check
server lb01-C lb01:3870 check
server lb02-A lb02:3868 check
server lb02-B lb02:3869 check
server lb02-C lb02:3870 check
```
The sequences of packets including reset is completely normal. This is the way haproxy performs health checks efficiently. As soon as haproxy has discovered that the endpoint is up, there is no point in wasting any further resources at either end. It turns out that using TCP RST is the most efficient way for kernels at both ends of the connection to finish their conversation and free up those resources. This is an expected behavior and no traffic loss is observed.

# **Troubleshoot Manage SSH keys**

**Issue:** There is mismatch between given password and VM's password.

```
Condition: Encountered following error when running
/var/qps/install/current/scripts/bin/support/manage_sshkey.sh script.
```
"Unable to check password"

**Solution:** Make sure root password is same for all CPS VMs.

Execute /var/qps/bin/support/change\_passwd.sh from installer VM to change the password.

# **Failure when Restoring Cluster Manager during Rollback on Openstack Environment**

**Issue:** During rollback procedures, restoring Cluster Manager on OpenStack environment fails displaying the following error message:

Considering rollback from CPS 19.4.0 to CPS 21.1.0 as an example.

```
[root@cm~]# /mnt/iso/migrate.sh restore cluman
migrate_cluman_20210408_175613.tar.gz
2021-04-21 15:33:03.191 INFO [__main__.install] imported datetime
2021-04-21 15:33:03.191 INFO [__main__.install] imported sys
2021-04-21 15:33:03.197 INFO [__main__.install] imported argparse
```

```
2021-04-21 15:33:03.199 INFO [__main__.install] imported subprocess
2021-04-21 15:33:03.200 INFO [__main__.install] imported logging
2021-04-21 15:33:03.201 INFO [__main__.install] imported shutil
2021-04-21 15:33:03.275 INFO [__main__.install] imported managetmpfile
2021-04-21 15:33:03.277 INFO [__main__.install] imported Validate
2021-04-21 15:33:03.278 INFO [__main__.install] imported RemoveClumanApiMarker
2021-04-21 15:33:03.278 INFO [__main__.install] imported RemoveRepoFile
2021-04-21 15:33:03.278 INFO [__main__.install] imported CreateRepoFile
2021-04-21 15:33:03.280 INFO [__main__.install] imported CopyFilesPrePuppetStage
2021-04-21 15:33:03.281 INFO [__main__.install] imported CopyFilesPostPuppetStage
2021-04-21 15:33:03.281 INFO [__main__.install] imported ExtractClumanArtifacts
2021-04-21 15:33:03.282 INFO [__main__.install] imported ExtractRpmsArtifacts
2021-04-21 15:33:03.283 INFO [__main__.install] imported GenerateClumanFacts
2021-04-21 15:33:03.283 INFO [__main__.install] imported local
2021-04-21 15:33:03.284 INFO [__main__.install] imported ApplyClumanPuppet
2021-04-21 15:33:03.284 INFO [__main__.install] imported MarkClumanStarting
2021-04-21 15:33:03.284 INFO [__main__.install] imported MarkClumanReady
2021-04-21 15:33:03.284 INFO [__main__.install] imported LegacyInstall
2021-04-21 15:33:03.288 INFO [__main__] Executing main
2021-04-21 15:33:03.288 INFO [__main__.main] Executing main
2021-04-21 15:33:03.288 INFO [__main__.main] Calling migrate function
2021-04-21 15:33:03.288 INFO [__main__.migrate] Doing migration
2021-04-21 15:33:03,292 INFO [__main__.migrate]
======================================================================
|CPS Migration 2021-04-21 15:33:03.291914
|Arguments:
| --log_path: /var/log
| --log_file: inservice_migration
| subcommand: restore
|
| Logging to: /var/log/inservice_migration_20210421_153303.log
======================================================================
[localhost] local: /bin/grep NODE_TYPE /etc/broadhop.profile | cut -d= -f2
2021-04-21 15:33:03,320 INFO [__main__.extra_banner]
======================================================================
| Restoring from file:
/var/tmp/cps_194_to_211/migrate_cluman_20210408_175613.tar.gz
======================================================================
2021-04-21 15:33:03,320 INFO [__main__.run_recipe] Performing installation stage:
Restore backup Tar
2021-04-21 15:33:03,323 INFO [__main__.run_recipe] Performing installation stage:
Restore Cluman.
2021-04-21 15:33:03,323 INFO [restore_cluman.backup_logback_xml_files] Restoring
logback xml files.
2021-04-21 15:33:03,324 INFO [restore_cluman.backup_logback_xml_files]
/var/tmp/logback backup already exit.. Recreating it..
2021-04-21 15:33:03,332 INFO [restore_cluman.restore_config_br] Restore cluman
config_br files.
2021-04-21 15:33:03,333 INFO [backup.handleRequest] Action Import
2021-04-21 15:33:03,334 INFO [backup.etc] Restore: etc
2021-04-21 15:33:03,377 INFO [restore_cluman.restore_config_deploy] Restoring
cluman orch api files.
2021-04-21 15:33:03,379 INFO [restore_cluman.restore_config_deploy] Converting
system.json for arbiters.
2021-04-21 15:33:03,384 INFO [restore_cluman.restore_config_deploy] (stdout):
```

```
Updating system.json to support multiple arbiters
2021-04-21 15:33:03,384 INFO [restore_cluman.restore_config_deploy] Regenerating
cluman files.
2021-04-21 15:33:03,503 INFO [command.execute] (stdout): HTTP/1.1 200 OK
Date: Wed, 21 Apr 2021 15:33:03 GMT
Content-Type: application/json
Content-Length: 20
{"state":"deployed"}
2021-04-21 15:33:03,503 INFO [restore_cluman.restore_config_deploy] Trying
regenerate API (CPS 12.0+)
2021-04-21 15:33:03,561 INFO [command.execute] (stderr): curl: (22) The requested
URL returned error: 500 Internal Server Error
2021-04-21 15:33:03,562 ERROR [__main__.<module>] Error during installation
2021-04-21 15:33:03,562 INFO [__main__.<module>] =====================
2021-04-21 15:33:03,562 INFO [__main__.<module>] FAILURE
2021-04-21 15:33:03,562 INFO [__main__.<module>] ======== END ========
2021-04-21 15:33:03,563 INFO [__main__.<module>] To have the environment variable
updated, please logout and login from all opened shell on the current system
Traceback (most recent call last):
File "/usr/lib64/python2.7/runpy.py", line 174, in _run_module_as_main
" main ", fname, loader, pkg name)
File "/usr/lib64/python2.7/runpy.py", line 72, in _run_code
exec code in run_globals
File "/mnt/iso/modules/install/ main .py", line 895, in <module>
rtnCode = main(sys.argv[1:])File "/mnt/iso/modules/install/ main .py", line 885, in main
rtnCode = migrate(argv[1:])
File "/mnt/iso/modules/install/ main .py", line 813, in migrate
args.func(args)
File "/mnt/iso/modules/install/_main__.py", line 317, in
migrate_restore_type_cluman
run_recipe(recipe)
File "/mnt/iso/modules/install/_main__.py", line 863, in run_recipe
stage.run()
File "install/restore cluman.py", line 40, in run
self.restore_config_deploy()
File "install/restore cluman.py", line 128, in restore config deploy
exe.execute()
File "util/command.py", line 116, in execute
raise RuntimeError(' '.join(self.command) + ' returned ' + str(self.exitcode) +
' instead of ' + str(self.expected exitcode))
RuntimeError: /usr/bin/curl --fail --silent --show-error -i -X POST
http://localhost:8457/api/system/config/action/regenerate returned 22 instead of
 [0]
```
**Condition:** Rollback procedure is executed from CPS 21.x to CPS 19.x version. The error occurs as older release (for example, CPS 19.x) Cluster Manager is not able to process the backed up configuration JSON files from the higher release (for example, CPS 21.x).

#### **Solution:**

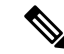

- The solution steps are provided for the rollback from CPS 21.1.0 to CPS 19.4.0. If the issue occurs on other versions, then change the respective versions accordingly. **Note**
	- **1.** Check the orchestration API logs for the following errors during the current time in which the restore command was executed.

```
$ cat /var/log/orchestration-api-server.log | grep -i "Unrecognized field"
WARN [2021-05-10 06:26:37,019] com.cisco.bobcat.apiframework.plugin.ApiFrameworkPlugin:
Caught IOException in mapToObject method
! com.fasterxml.jackson.databind.exc.UnrecognizedPropertyException: Unrecognized field
"preventPrimaryFlappingEnabled" (class
```
**2.** If the error contains any unrecognized field such as, preventPrimaryFlappingEnabled and so on, then this issue is occurring because the original backed up migration tar files contains a flag which is not available in CPS 19.x orchestration API jar. So, it is necessary to replace the API jar from the last applied platform patch on CPS 19.x systems to recover from this issue. Stop the Orchestration API service by executing the following command:

\$ monit stop orchestration-api-server

- **3.** Verify that the service is stopped by executing the following command:
	- \$ systemctl status orchestration-api-server
- **4.** Create a backup directory folder and copy the original files.

```
$ mkdir /tmp/api-jar-backup
$ cp /opt/orchestration_api_server/plugins/core-plugin-19.4-a-SNAPSHOT.jar
/tmp/api-jar-backup
$ cp /qsb_config/features/system/system.json /tmp/api-jar-backup
$ cp /var/qps/config/deploy/json/Configuration.js /tmp/api-jar-backup
```
**5.** Take core-plugin-19.4-a-snapshot.jar from the last applied platform patch on CPS 19.4.0 and copy it in the following location

\$ cp core-plugin-19.4-a-snapshot.jar /opt/orchestration\_api\_server/plugins/

**6.** Start the Orchestration API service by executing the following command:

\$ monit start orchestration-api-server

**7.** Verify that the service is up and running by executing the following command:

\$ systemctl status orchestration-api-server

**8.** Restore Cluster Manager by executing the following command:

\$ [root@cm~]# /mnt/iso/migrate.sh restore cluman migrate\_cluman\_20210408\_175613.tar.gz

### **Corrupted Admin Database Sharding**

**Issue:** During creation of PCRF or UDC shards, if there's an issue that isn't monitored, the Admin sharding database gets created partially. This leads to an issue in the index creation and instance/configuration collection of sharding database.

#### **Symptoms:**

Policy Server (QNS) VM or UDC VM keeps restarting. This restarting of VMs leads to failure during shard creation.

OR

Rebuilding SK database operation is failing.

#### OR

There is only one index in shards collection of sharding database. You can confirm by logging into the Mongo Shell of Admin DB and checking the database shards.

#### **Example:**

```
mongo sessionmgr01:27721
set06:PRIMARY> use sharding
switched to db sharding
set06:PRIMARY> db.shards.getIndexes()
db.shards.getIndexes()
[
       {
              "v" :: 2,"key" : {
                       id" : 1},
              "name" : "_id_",
              "ns" : "sharding.shards"
       }
]
```
#### **Solution:**

**1.** Login to Mongo Shell of Admin DB. Refer to /etc/broadhop/mongoConfig.cfg file to get the admin primary shard details.

For example, mongo sessionomgr01:27721

**2.** Drop the shards collection using db.shards.drop() command.

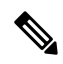

- If UDC shard has issue, UDC admin shard needs to be dropped and on udc01 VM. After shards are dropped, restart qns-1 process. **Note**
- **3.** Restart qns01 process on any Policy Server (QNS) VM using monit restart qns-01 command.

## **Passwordless Blade Access not Working**

**Issue:** Passwordless access not working between Cluster Manager and ESXi hosts after changing SSH keys using manage\_sshkeys.sh script.

Solution: Execute /var/qps/install/current/scripts/deployer/support/jvalidate.py to synchronize the keys with ESXi hosts and restore passwordless access.

## **pcrfclient VM Unable to get Configuration**

**Issue:** PCRFCLIENT VM is deployed and powered ON successfully but is not reachable from Internal CPS VMs. Communication works for Management/OAM interface properly.

**Possible Cause:** As internal IP is not reachable, Cluster Manager is not able to push puppet configuration of the respective node.

**Condition:** This issue is applicable to VMware based installation.

Security settings on Vswitch port connected to Internal Interface on PCRFCLIENT VM has:

- **Allow MAC Address Change** set to false
- **Allow Forged Transmits** set to false

**Solution:** For fixing the issue it is recommended to set security settings on Vswitch port connected to Internal Interface on PCRFCLIENT VM as:

- **Allow MAC Address Change** to true
- **Allow Forged Transmits** to true

### **Unreachable Time Source in Chronyd**

**Issue:** An unreachable source is selected as a time source in chronyd.

**Cause:** When chronyd is configured with multiple time sources, it tries to select the most accurate and stable source for synchronization of the system clock. When the best source becomes unreachable, chronyd doesn't immediately switch to the next available best source in an attempt to minimize the clock error.

Chronyd lets the clock run free for as long as its estimated error (in terms of root distance) based on previous measurements is smaller than the estimated error of the next available source, and there is still an interval which contains some measurements from both sources. If the first source was better than the next available source, it can take hours before the available source is selected, depending on its polling interval.

**Solution:** This issue is resolved automatically depending on the configured NTP source.

### **CPS not Recovering from System - CRD is BAD**

**Issue:** As CRD is in BAD state, all CRD APIs (except import all, list and query) are blocked. User is not allowed to use the CRD APIs.

**Analysis:** When user tries to import CRD data using **CPS Central** > **Import Custom Reference Data**, CPS marks System-CRD is BAD. This is because underlying CRD schema is not compatible with CRD Data being imported. Hence, all CRD APIs (except import all, list and query), are blocked and user is not allowed to use them.

**Possible Cause:** In some conditions, though user made sure the underlying CRD schema is compatible with CRD data being imported but the system state is still doesn't recover from BAD.

**Solution:** Connect to admin database and update the issystemBad flag to false manually. Refer to the following sample commands:

```
use admin
switched to db admin
> db.state.find()
{ "_id" : "state", "isSystemBad" : true, "lastUpdatedDate" :
ISODate("2021-06-18T09:13:00.961Z") }
> db.state.updateOne({_id:"state"},{$set:{isSystemBad:false}})
{ "acknowledged" : true, "matchedCount" : 1, "modifiedCount" : 1 }
> db.state.find()
{ "_id" : "state", "isSystemBad" : false, "lastUpdatedDate" :
ISODate("2021-06-18T09:13:00.961Z") }
>
```
### **Recurring Quota not Working**

**Issue**: Recurring quota creation or refresh does not happen when **Recurrence Frequency** is configured as Bill Cycle under **Recurring Quota Template** in the **Policy Builder**. This impacts new subscribers creation after migration to CPS 20.2 or later releases.

**Possible Cause**: When the Policy Builder with recurring quota template configured with **Bill Cycle (RFAmt ignored**) is imported into the CPS 20.2 or later release, the recurrence frequency defaults to **Month(s)** instead of **Bill Cycle**. This issue is applicable for Policy Builder based Balance templates and not for CRD based Balance templates.

**Solution**: Before importing the Policy Builder from previous releases (prior to CPS 20.2), execute the following command

for FILE in \*; do `sed -i 's/ (RFAmt ignored)//g' \$FILE`; done

on the folder containing PB .xmi files. This script ensures all the references to **Bill Cycle (RFAmt ignored)** is changed to **Bill Cycle**. This folder can be imported to CPS 20.2 or later version for publishing.

### **pcrfclient Disk Space and Memory Issue after ISSM**

**Issue:** After ISSM is complete, pcrfclient disk space and memory are getting filled.

**Possible Cause:** This issue occurs when the bulkstats files are copied during ISSM and are kept on hold by the collectd service even though they are removed from the system. This causes load on the system and ends up increasing the system storage and memory simultaneously.

**Solution:** Confirm if the collectd service is consuming high memory.

```
service collectd status | grep -i mem
Redirecting to /bin/systemctl status collectd.service
Memory: 70.2G
```
The memory is at 70+ GB which is not normal for collectd service running on pcrfclient VM.

Perform the following operations on pcrfclient 01 and 02 VMs. If your setup is a GR or a dual cluster, make sure that the following steps are performed on both sites pcrfclient VMs.

The following is an example of how to restart the collectd on pcrfclient01 VM. You must follow the same procedures on pcrfclient02 VM and on other site pcrfclient VMs if your setup is GR or a dual cluster.

**1.** SSH to pcrfclient01.

ssh root@pcrfclient01

**2.** Stop collectd service.

monit stop collectd

**3.** Confirm that the collectd service is no longer monitored and also the service is successfully stopped.

```
monsum | grep -i collectd
collectd Not monitored Process
systemctl status collectd
```
**4.** Once the service is successfully stopped, bring the collectd service back on.

monit start collectd

**5.** Confirm that the service is up and running using monsum and systemetherm commands.

```
monsum | grep -i collectd
```
systemctl status collectd

# **Troubleshoot REDIS**

# **Troubleshooting REDIS Reporting Database**

The following errors are outputted to the logs if there is an issue regardless of log level:

#### **Table 8: Errors Outputted to Logs**

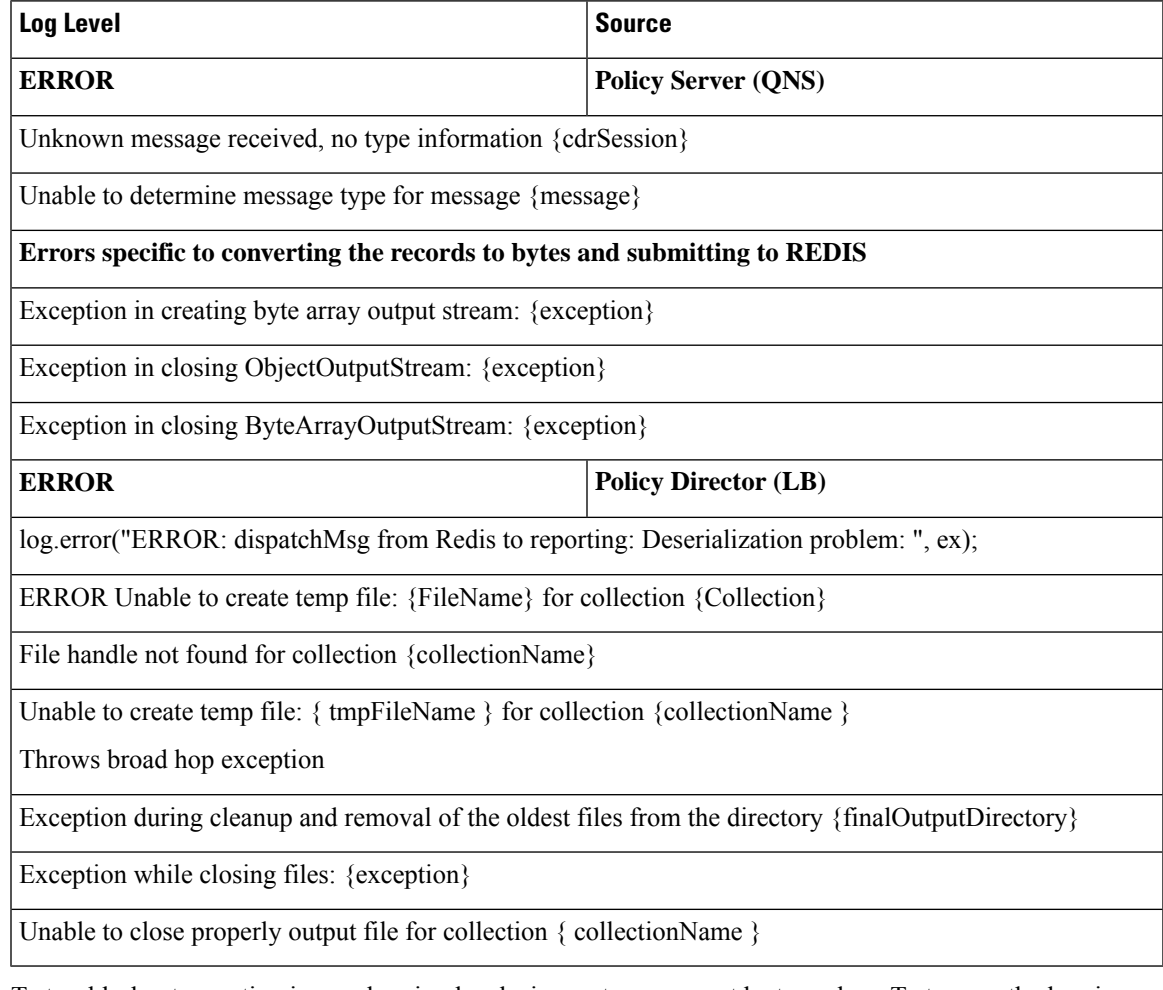

To troubleshoot reporting issues, logging levels, in most cases, must be turned up. To turn up the logging level on one Policy Server (QNS) node rather than system wide do the following:

**Step 1** Modify the logging levels in /etc/broadhop/logback.xml on one Policy Server (QNS) node if reporting does not occur.

<logger name="com.broadhop.policyintel" level="trace" />

<logger name="com.broadhop.reporting" level="trace" />

- **Step 2** Set the logging levels to TRACE. This shows the records being submitted and read by REDIS, and those records being submitted to CSV files.
	- Changing to TRACE on a Policy Server (QNS) node shows all reporting records being submitted to REDIS.
	- Changing to TRACE on an Policy Director (LB) node shows all reporting records being read from REDIS and written to CSV files.

#### **Table 9: Logging Levels**

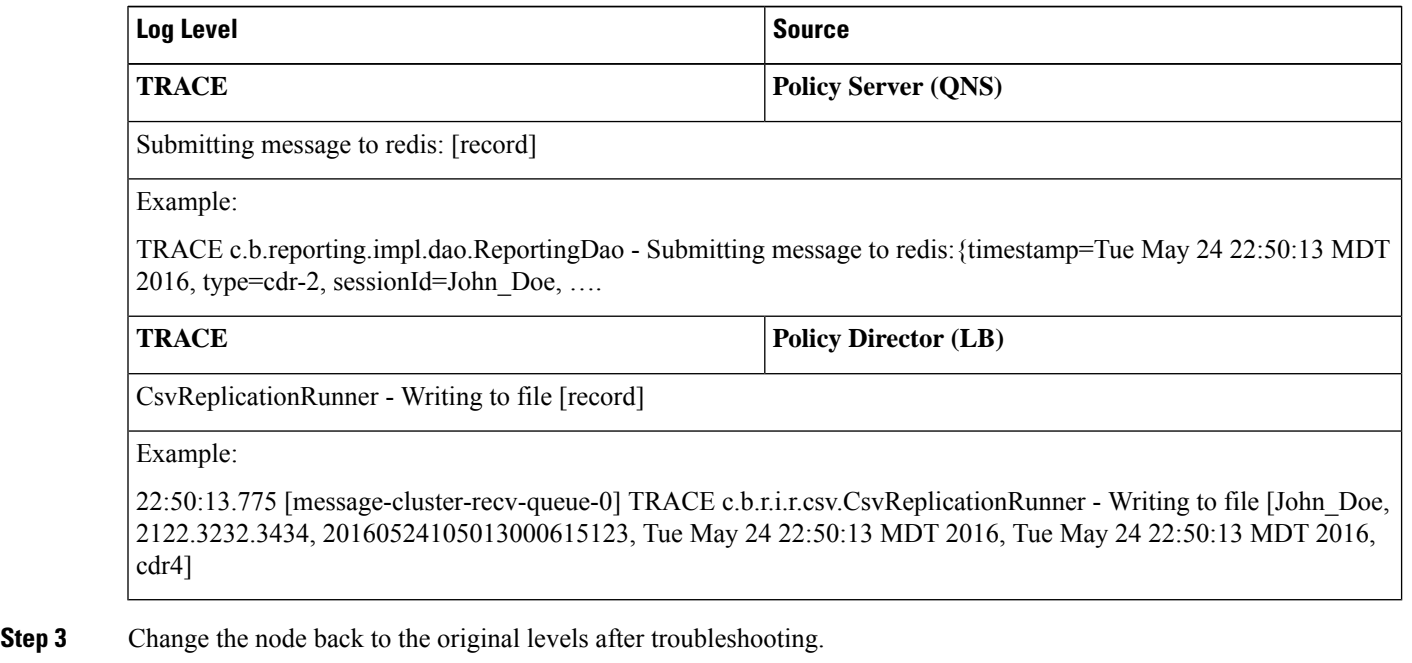

**Caution** This creates a lot of logging if TPS is high and can cause system performance issues.

#### **Reporting does not occur**

**Step 1** Restart a Policy Server (QNS) node. If the production environment is set to **INFO**, the following logs appear in the output on startup.

Typical logback.xml default setting for production:

```
<logger name="com.broadhop.policyintel" level="info" />
<logger name="com.broadhop.reporting" level="info" />
```
**Step 2** Examine one Policy Server (QNS) node, restart the Policy Server (QNS) service on that node and look for the following logs for success or reporting start up issues:

 $\mathbf I$ 

#### **Table 10: Log Information**

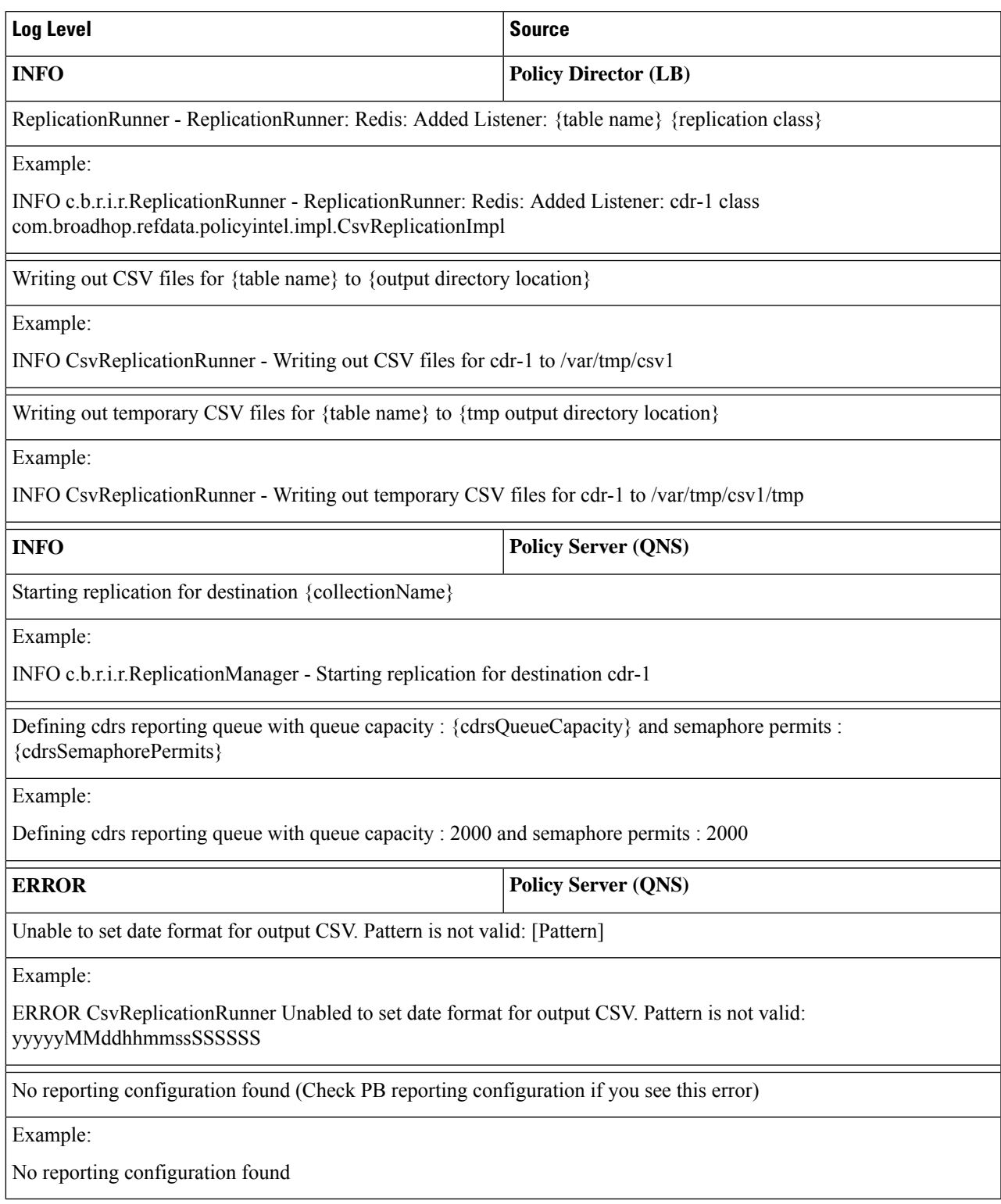

# **REDIS does not receive or push out CDR records**

**Step 1** Check the redisTopology.ini file to locate the primary location of the REDIS database:

- a) /etc/broadhop/qns.conf for -DredisTopologyFile=[location]
- b) If parameter is absent the default location is /etc/broadhop/redisTopology.ini

redisTopology.ini example:

policy.redis.qserver.1=lb02:6379 policy.redis.qserver.2=lb01:6379 policy.local-control-plane.redis.1=lb02:6379

- **Step 2** Go to qserver. 1 location, in this case lb02.
	- a) Verify that REDIS is running:

monit status redis

b) Login to REDIS using the following commands:

```
redis-cli
lb02:6379> monitor
```
- **Step 3** If you see the following output, REDIS is receiving and pushing out CDR records. In this case the CDRs are named cdr-1, cdr-2, cdr-3, cdr-4.
	- In a production environment, the output will reflect the names of the customers CDR table names. **Note**

#### **Figure 27: REDIS Output**

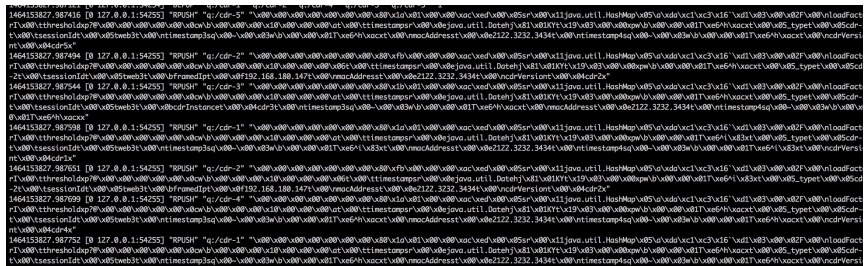

- **Step 4** If you do not see this output, move the qserver. 2 location and perform the same monitor command to determine if records are getting written and pushed to REDIS.
- **Step 5** If you cannot determine if any records are reaching REDIS, check if REDIS is online and there is a not a system wide failure occurring.
- **Step 6** If you do not see a particular CDR in the REDIS output from the monitor command, check for CPS logging.

# **Troubleshooting Graphite Database**

# **Default Password Change for graphite\_default User**

**Case:** Traps were not generated after changing the graphite\_default user password.

**Issue:** Traps are not generated for Gx and LDAP from gen-gx-drop-trap.sh and gen-ldap-trap.sh. The event log (/var/log/broadhop/scripts/gen-gx-drop-trap.log)shows There is no Gx Message traffic on \$HOST VM errorfor Gx and There are no Ldap queries processing on \$HOST VM error for LDAP even when the traffic is running on the setup.

**Analysis:** To have a common password for all the Grafana users, customer changed the default password for graphite default user and updated /var/www/html/htpasswd. They missed to update /root/.graphite\_default with the latest password which is being refered to access Graphite database.

When gen-gx-drop-trap.sh is trying to get data from Graphite database using old graphite default user credentials(by referring from /root/.graphite\_default) it isthrowing 401 Unauthorized error.

**Request:** Executed the following commands from pcrfclient01 & pcrfclient02 VM and got the 401 Unauthorized error for the graphite\_default credentials.

```
[root@pcrfclient01 ~]# graphite default passwd=`/var/qps/bin/support/mongo/decrypt passwd.sh
\`cat /root/.graphite_default\``
[root@pcrfclient01 ~]# HOST=`awk '/#BEGIN_QPS_LOCAL_HOSTS/,/#END_QPS_LOCAL_HOSTS/' /etc/hosts
| egrep 'qns01' | awk '{ print $3}'| strings`
[root@pcrfclient01 ~]# curl -u graphite_default:$graphite_default_passwd -G
"http://localhost/graphite/render?&target=alias(transformNull
(cisco.quantum.qps.$HOST.node1.messages.diameter_Gx_CCR-I.success,0),'CCR-I')&format=csv&from=-120s&to=-10s"
```
#### **Output:**

```
GX CCR_I in dc193-qns01
<html><head><title>401 Unauthorized</title></head><body>
<h1>Unauthorized</h1>
<p>This server could not verify that you
are authorized to access the document
requested. Either you supplied the wrong
credentials (e.g., bad password), or your
browser doesn't understand how to supply
the credentials required.</p>
</body></html>
```
**Solution:** For solution, see *Changing Default default\_graphite User Password* section in the *CPS Operations Guide*.

### **Unable to Access Graphite DB Using Default Graphite User**

You need to verify that the encrypted password for graphite default user in /root/.graphite default file on cluster manager VM and in the "facter | grep graphite default" command output on pcrfclient VM is the same.

The following files should contain entries for graphite default user if not it means the default user is not created:

/var/www/html/htpasswd file (cluster manager VM)

/var/broadhop/.htpasswd (pcrfclient VM)

Perform the following steps to create graphite default user:

**Step 1** Run the following script on the cluster manager VM to create default user.

/var/qps/install/current/scripts/create\_graphite\_default\_user.py

**Step 2** Run import deploy.sh to update Facter file.

/var/qps/install/current/scripts/import/import\_deploy.sh

#### **Step 3** Apply current configuration to all VMs.

/var/qps/install/current/scripts/upgrade/reinit.sh

### **Grafana UI displays Continuous Prompt for Username and Password**

Grafana UI displays continuous prompt for user credentials for any of the following reasons:

- **1.** No user who is configured in graphite data source.
- **2.** Current configured user in graphite data source does not have access to Graphite DB.

To confirm the cause behind the display of the continuous prompt for user credentials, you need to verify that the configured Graphite/Grafana user exits in /var/broadhop/.htpasswd file.

If the user does not exist, ensure that first graphite user is created using step that is mentioned in GRAPHITE/GRAFANA NEW USER CREATION and update graphite data source accordingly.

#### **Graphite Queries to Fetch Diameter Statistics**

**Case:** Graphite queries to fetch Diameter statistics (one particular chart alone) is not working after performing chassis down scenario.

**Issue:** Issue has been observed in retrieving the diameter statistics after rebooting all the VMs in the setup as a part of chassis down scenario. It has been observed that bulk statistics and WSP files are getting generated in Graphite database directories.

**Impact:** Graphite queries are not yielding any results.

**Error Observed for Grafana Dashboard** 

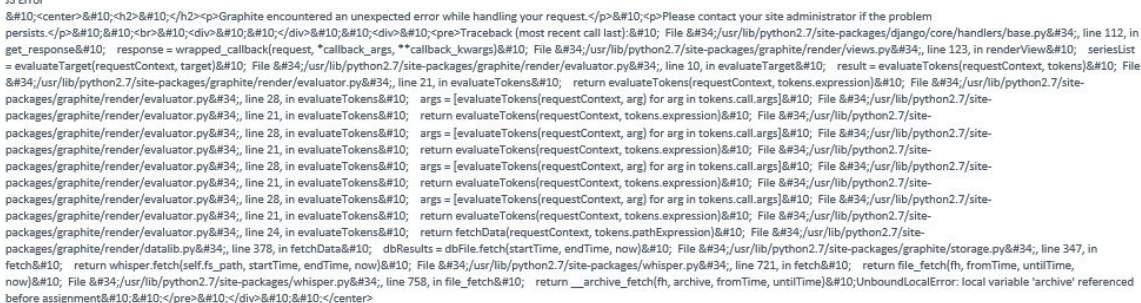

**Root Cause Analysis (RCA):** During reboot of VM (not all the time), some of the WSP files are getting corrupted/ broken.

#### **Solution:**

**1.** Confirm by switching the Grafana page from one perfolient to other perfolient VM to identify in which server the broken WSP files are present.

- By default, the Grafana fetches the data from pcrfclient01 VM. To check the data from pcrfclient02 VM, use the steps mentioned.
- If public IP address is assigned to perfclient02 VM, then fetch the graph from perfclient02 IP (instead of lbvip01), else stop httpd service on pcrfclient01 VM (/usr/bin/systemctl stop httpd) and verify the data from Grafana. Once verified, start httpd service again on pcrfclient01 VM and verify the URLs.
- **2.** Once determined, take the backup of the Grafana data (by moving the content to some other location) from the affected server and sync Grafana data from unaffected server to make it working. Assume if pcrfclient01 has corrupted WSP files, refer the following steps to sync Grafana data from pcrfclient02 VM to pcrfclient01 VM.
	- **a.** Login to perfelient01 and take the backup of Grafana data  $(\sqrt{var}/\text{lib/carbon})$  by moving the content to some other location.

```
ssh pcrfclient01
monit stop carbon-aggregator
monit stop carbon-aggregator-b
monit stop carbon-cache
monit stop carbon-cache-b
monit stop carbon-cache-c
mv /var/lib/carbon/* "PathForFilesToBeMoved"
```
**b.** Synchronize the Grafana data from perfolient 02 (healthy) VM to perfolient 01 (affected) VM.

```
rsync -a root@pcrfclient02:/var/lib/carbon /var/lib
monit start carbon-aggregator
monit start carbon-aggregator-b
monit start carbon-cache
monit start carbon-cache-b
monit start carbon-cache-c
```
### **Grafana Statistics Missing after Stopping Carbon Cache**

**Case:** Observed that some Grafana statistics are missing when stopping one of the carbon\_cache.

Same behavior is observed when stopping carbon-relay.

```
[root@pcrfclient01 ~]# monit stop carbon-aggregator-b
[root@pcrfclient01 ~]# monit status carbon-aggregator-b
Monit 5.25.1 uptime: 1d 1h 14m
Process 'carbon-aggregator-b'
 status Not monitored
 monitoring status Not monitored
 monitoring mode active
 on reboot start
 data collected Tue, 12 Mar 2019 08:19:48
```
**Solution:** For any graph in Grafana, randomly if you see no statistics, then one reason can be that carbon-cache process is not running on pcrfclient VMs.

Check if carbon-cache, carbon-cache@b, carbon-cache@c processes are running using systemctl command.

For example, systemctl status carbon-cache@b

### **No Data is Displayed in Grafana Dashboard after Rebooting pcrfclient**

**Issue:** No data is populating in Grafana dashboard after pcrfclient VM nodes are rebooted.

**Possible Cause:** After rebooting pcrfclient VM, Graphite and network plugins are loaded successfully by collectd process but the carbon daemon is shutting down unexpectedly. Also, connections are closed on port 2013 due to which carbon fails to write the data to Graphite database and collectd starts displaying write graphite plugin errors. This is rare case scenario for carbon-0.9.6 version where MAX\_UPDATES\_PER\_SECOND\_ON\_SHUTDOWN doesn't work when the service starts for the first time.

The following is a sample output:

```
[root@pcrfclient01 ~]# shutdown -r now
Connection to pcrfclient01 closed by remote host.
[root@pcrfclient01 ~]# systemctl status collectd
 collectd.service - Collectd statistics daemon
  Loaded: loaded (/etc/systemd/system/collectd.service; disabled; vendor preset: disabled)
  Active: active (running) since Fri 2020-08-07 04:29:38 UTC; 3min 4s ago
     Docs: man:collectd(1)
           man:collectd.conf(5)
Main PID: 18661 (collectdmon)
   CGroup: /system.slice/collectd.service
           18661 /usr/sbin/collectdmon -P /var/run/collectdmon.pid -c /usr/sbin/collectd
-- -C /etc/collectd.conf
           20596 /usr/sbin/collectd -C /etc/collectd.conf -f
           21433 /usr/sbin/collectd -C /etc/collectd.conf -f
           21438 /usr/sbin/collectd -C /etc/collectd.conf -f
           21443 /usr/sbin/collectd -C /etc/collectd.conf -f
           21449 /usr/sbin/collectd -C /etc/collectd.conf -f
           21454 /usr/sbin/collectd -C /etc/collectd.conf -f
           21457 /usr/sbin/collectd -C /etc/collectd.conf -f
           21459 /usr/sbin/collectd -C /etc/collectd.conf -f
           21462 /usr/sbin/collectd -C /etc/collectd.conf -f
           21464 /usr/sbin/collectd -C /etc/collectd.conf -f
           21468 /usr/sbin/collectd -C /etc/collectd.conf -f
           21469 /usr/sbin/collectd -C /etc/collectd.conf -f
           21472 /usr/sbin/collectd -C /etc/collectd.conf -f
           21477 /usr/sbin/collectd -C /etc/collectd.conf -f
```
21482 /usr/sbin/collectd -C /etc/collectd.conf -f

21487 /usr/sbin/collectd -C /etc/collectd.conf -f

21491 /usr/sbin/collectd -C /etc/collectd.conf -f

21499 /usr/sbin/collectd -C /etc/collectd.conf -f

21501 /usr/sbin/collectd -C /etc/collectd.conf -f

- 21528 /bin/bash /etc/collectd.d/session\_count.sh
- 25962 sleep 9

Aug 07 04:32:16 pcrfclient01 collectd[20596]: write\_graphite plugin: getaddrinfo (localhost, 2013, tcp) failed: Name or service not known

Aug 07 04:32:19 pcrfclient01 collectd[20596]: write graphite plugin: getaddrinfo (localhost, 2013, tcp) failed: Name or service not known

Aug 07 04:32:19 pcrfclient01 collectd[20596]: network plugin: getaddrinfo (pcrfclient02, 25826) failed: Name or service not known

Aug 07 04:32:20 pcrfclient01 collectd[20596]: write graphite plugin: getaddrinfo (localhost, 2013, tcp) failed: Name or service not known

[root@hnpcrfoam01 ~]# netstat -plan | grep 2013

tcp 0 0 127.0.0.1:2013 0.0.0.0:\* LISTEN 20091/python2

/var/log/carbon/console.log :

07/08/2020 04:28:36 :: Received SIGTERM, shutting down. 07/08/2020 04:28:36 :: Carbon shutting down. Changed the update rate to: 1000 07/08/2020 04:28:36 :: (TCP Port 7102 Closed) 07/08/2020 04:28:36 :: Stopping factory <twisted.internet.protocol.ServerFactory instance at 0x7f9500295e18> 07/08/2020 04:28:36 :: (TCP Port 2104 Closed) 07/08/2020 04:28:36 :: Stopping factory <twisted.internet.protocol.ServerFactory instance at 0x7f9500298098> 07/08/2020 04:28:36 :: (TCP Port 2103 Closed) 07/08/2020 04:28:36 :: Stopping factory <twisted.internet.protocol.ServerFactory instance at 0x7f9500299d40> 07/08/2020 04:28:48 :: Main loop terminated. 07/08/2020 04:28:48 :: Warning: No permission to delete pid file 07/08/2020 04:28:48 :: Server Shut Down. 07/08/2020 04:28:36 :: Exception in metricGenerated event handler: args=('cisco.quantum.qps.pcrfps05.node1.actions.ILdapAddition.success', (1596774516.0, 0.0)) kwargs={} Traceback (most recent call last): File "/usr/lib/python2.7/site-packages/carbon/protocols.py", line 117, in stringReceived self.metricReceived(metric, datapoint) File "/usr/lib/python2.7/site-packages/carbon/protocols.py", line 64, in metricReceived events.metricReceived(metric, datapoint) File "/usr/lib/python2.7/site-packages/carbon/events.py", line 20, in call handler(\*args, \*\*kwargs) File "/usr/lib/python2.7/site-packages/carbon/aggregator/receiver.py", line 36, in process

events.metricGenerated(metric, datapoint) --- <exception caught here> ---

```
File "/usr/lib/python2.7/site-packages/carbon/events.py", line 20, in call
   handler(*args, **kwargs)
 File "/usr/lib/python2.7/site-packages/carbon/client.py", line 267, in sendDatapoint
   for destination in self.router.getDestinations(metric):
 File "/usr/lib/python2.7/site-packages/carbon/routers.py", line 78, in getDestinations
   for (count, node) in enumerate(self.ring.get nodes(key)):
 File "/usr/lib/python2.7/site-packages/carbon/hashing.py", line 42, in get_nodes
   assert self.ring
exceptions.AssertionError:
```
Solution: Restart the collectd process using /usr/bin/systemctl restart collectd command.

# **SNMP Traps and Key Performance Indicators (KPIs)**

### **Full (HA) Setup**

- **Step 1** Check whether snmpd service is running on all VMs. If the service is not running then start it by executing the command: monit start snmpd
- **Step 2** Check whether snmptrapd is running on policy director (lb) VMs. If the service is not running then start it by executing the command:

<span id="page-129-0"></span>monit start snmptrapd

- **Step 3** On pcrfclient01:
	- a) Verify whether /etc/broadhop/<server\_name>/snmp/manager.xml file has the following content. If the content is not present, add the following content to the file:
		- server name details can be found from /etc/broadhop/server file. **Note**

```
<manager-list>
 <manager>
    <address>localhost</address>
    <port>162</port>
    <version>1</version>
 </manager>
</manager-list>
```
- b) Execute the command syncconfig.sh so that the change done in Step 3.a, on [page](#page-129-0) 130 gets synchronized to all VMs.
- c) Execute the command restartall.sh to restart all policy server (qns) processes.

**Caution** Executing restartall.sh will cause messages to be dropped.

d) Verify whether service monit is running or not. If the service is not running then start it by executing the command:

service monit start

- If monit in not installed on OAM (pcrfclient) VMs, then you need to get the monit rpm and install it in on all OAM (pcrfclient) VMs. **Note**
- e) Verify whether monit.conf file has entries of check\_program executing different traps generating script. If the entries are not present, then get the latest monit.conf file for OAM (pcrfclient) VMs and update it on all OAM (pcrfclient) VMs setup.

f) Restart monit service.

service monit start

- **Step 4** On policy director (lb) VMs:
	- a) Verify whether /etc/hosts file has the entry as corporate\_nms\_ip *<ip\_address>* .

**Note** *<ip\_address>* is the NMS address.

b) Verify whether service monit is running or not, If the service is not running then start it by executing the command:

service monit start

- If monit in not installed on policy director (lb) VMs then you need to get the monit rpm and install it on all policy director (lb) VMs. **Note**
- c) Verify whether monit.conf file has entries of check program executing different traps generating script. If the entries are not present then get the latest monit.conf file for policy director (lb) VMs and update it on all policy director (lb) VMs,
- d) Restart monit service.

service monit start

### **Testing Traps Generated by CPS**

The following tables describe the SNMP notifications (traps) generated by CPS as well as the procedures that can be used to test their operation.

For a complete list of CPS traps, including detailed descriptions, refer to the *CPS SNMP and Alarms Guide*, Release 9.1.0 and prior releases or *CPS SNMP, Alarms and Clearing Procedures Guide*, Release 10.0.0 and later releases.

#### **Component Notifications**

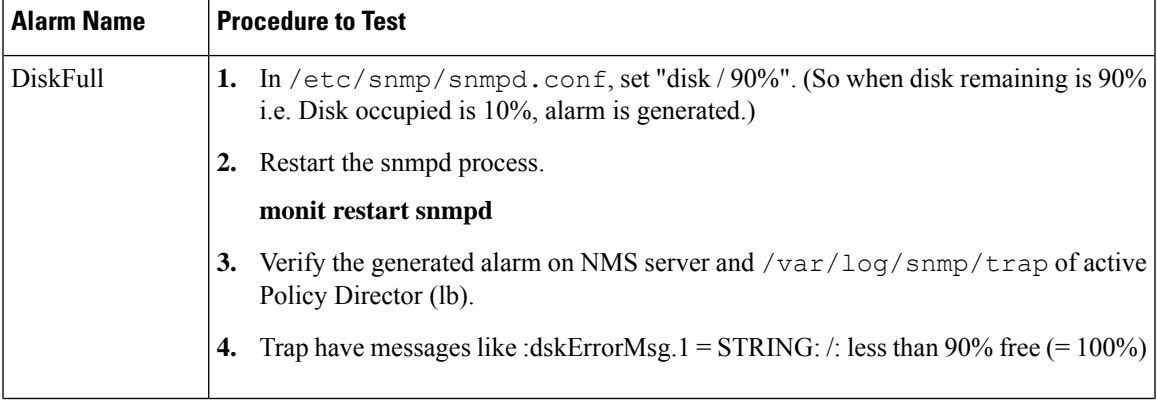

**Table 11: Component Notifications**

I

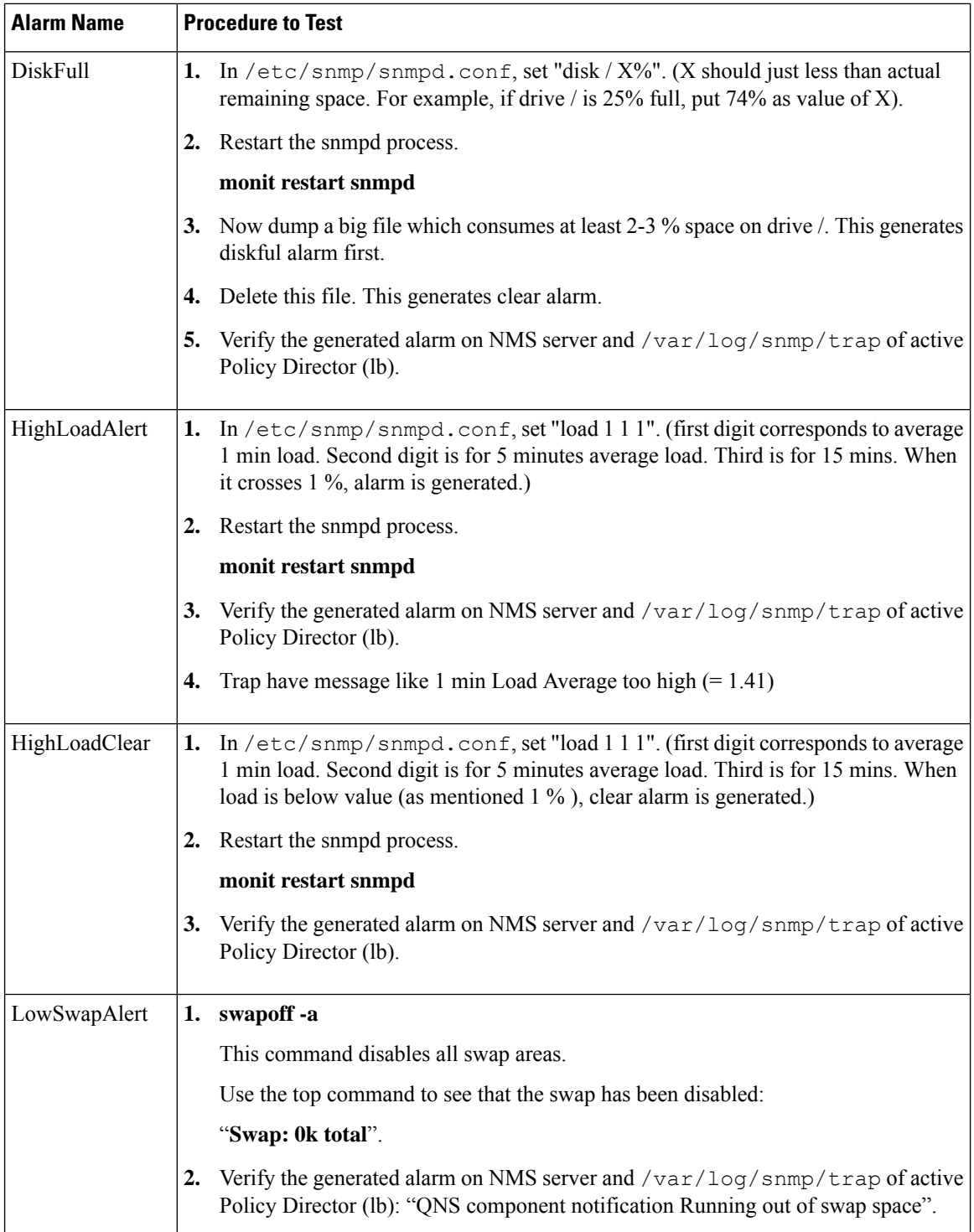

 $\mathbf I$ 

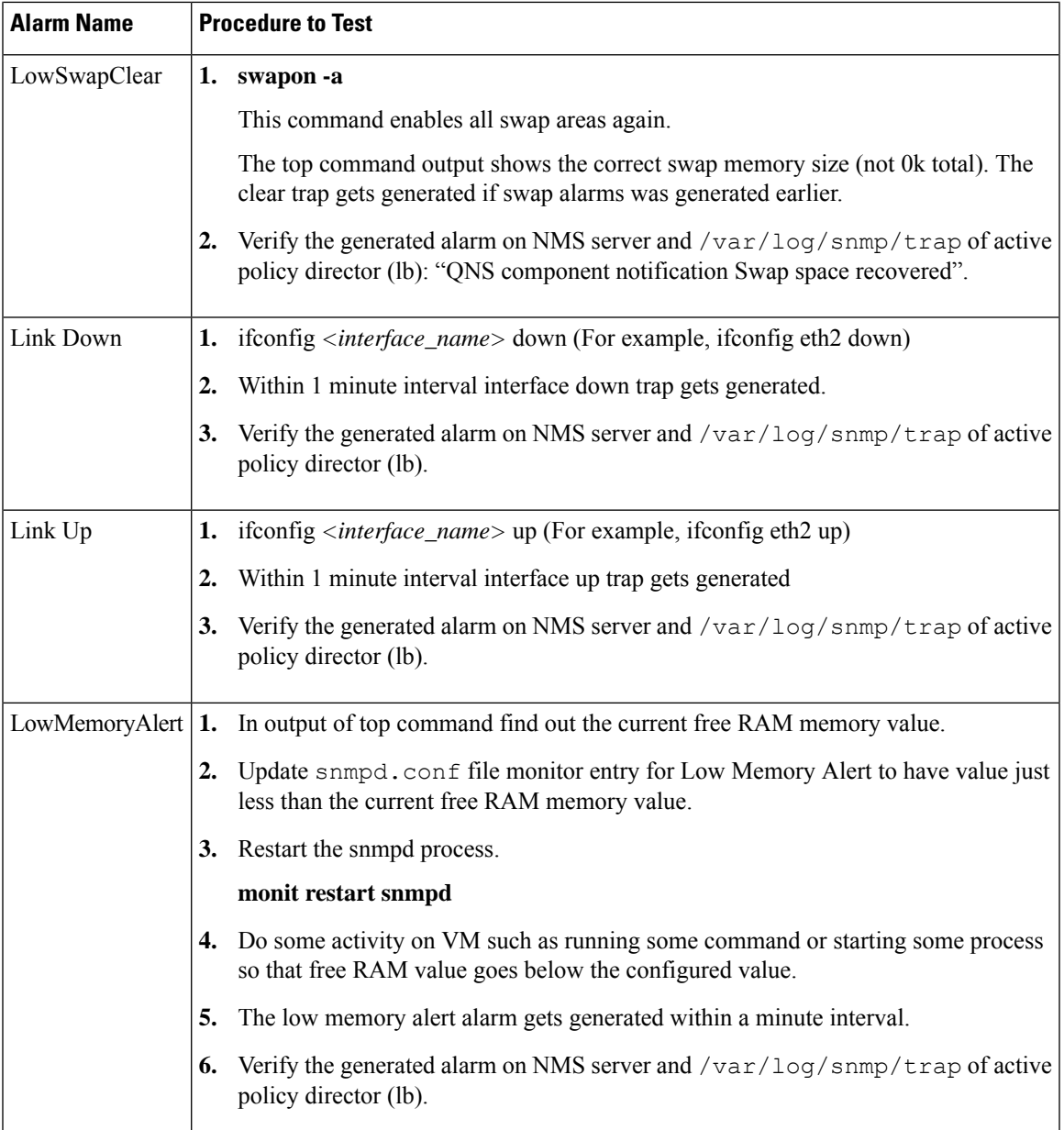

 $\mathbf{l}$ 

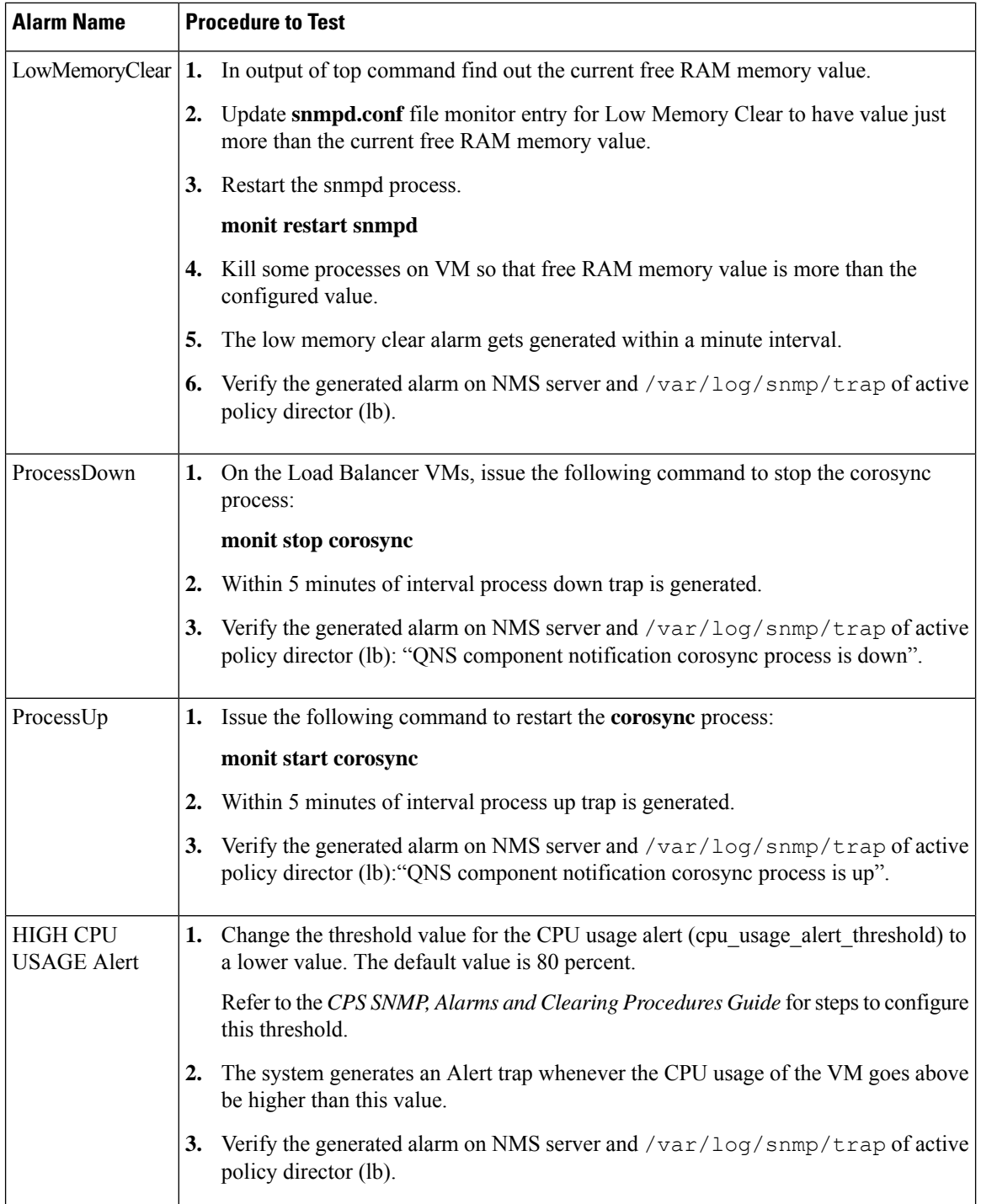

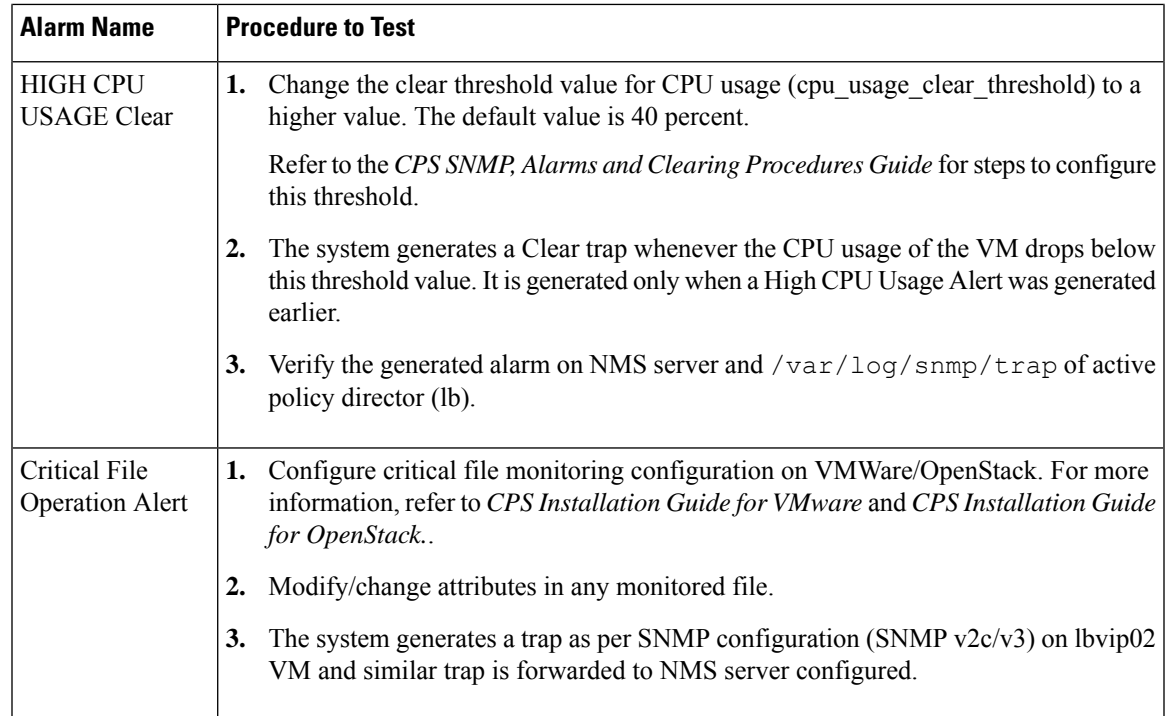

# **Application Notifications**

 $\mathbf I$ 

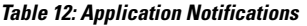

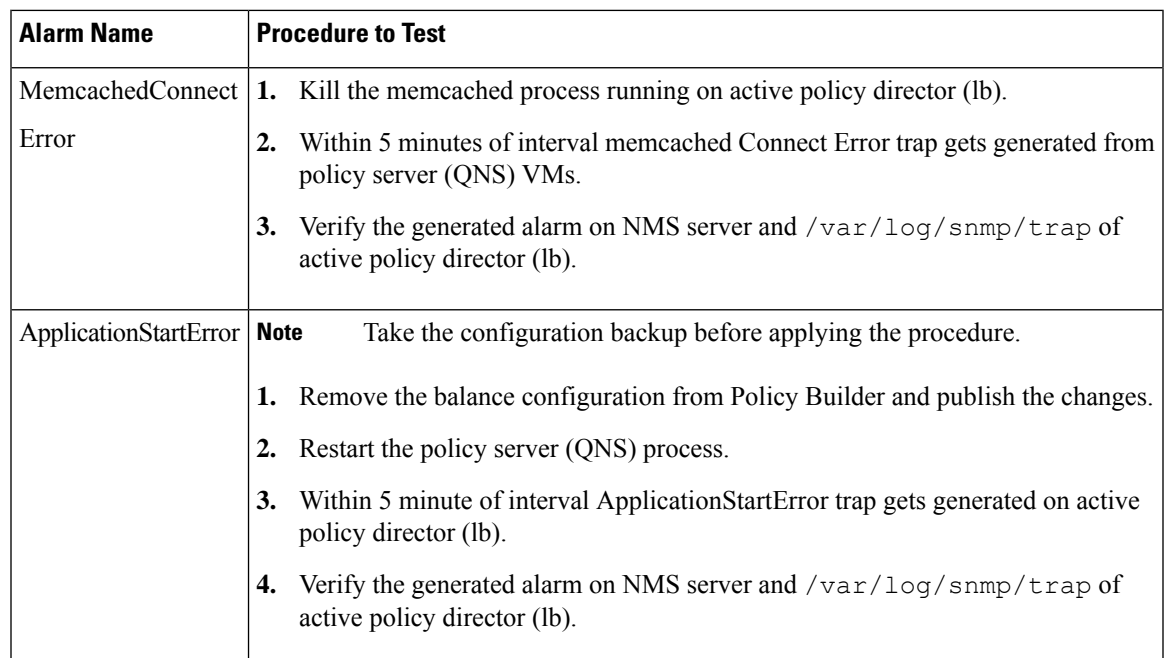

I

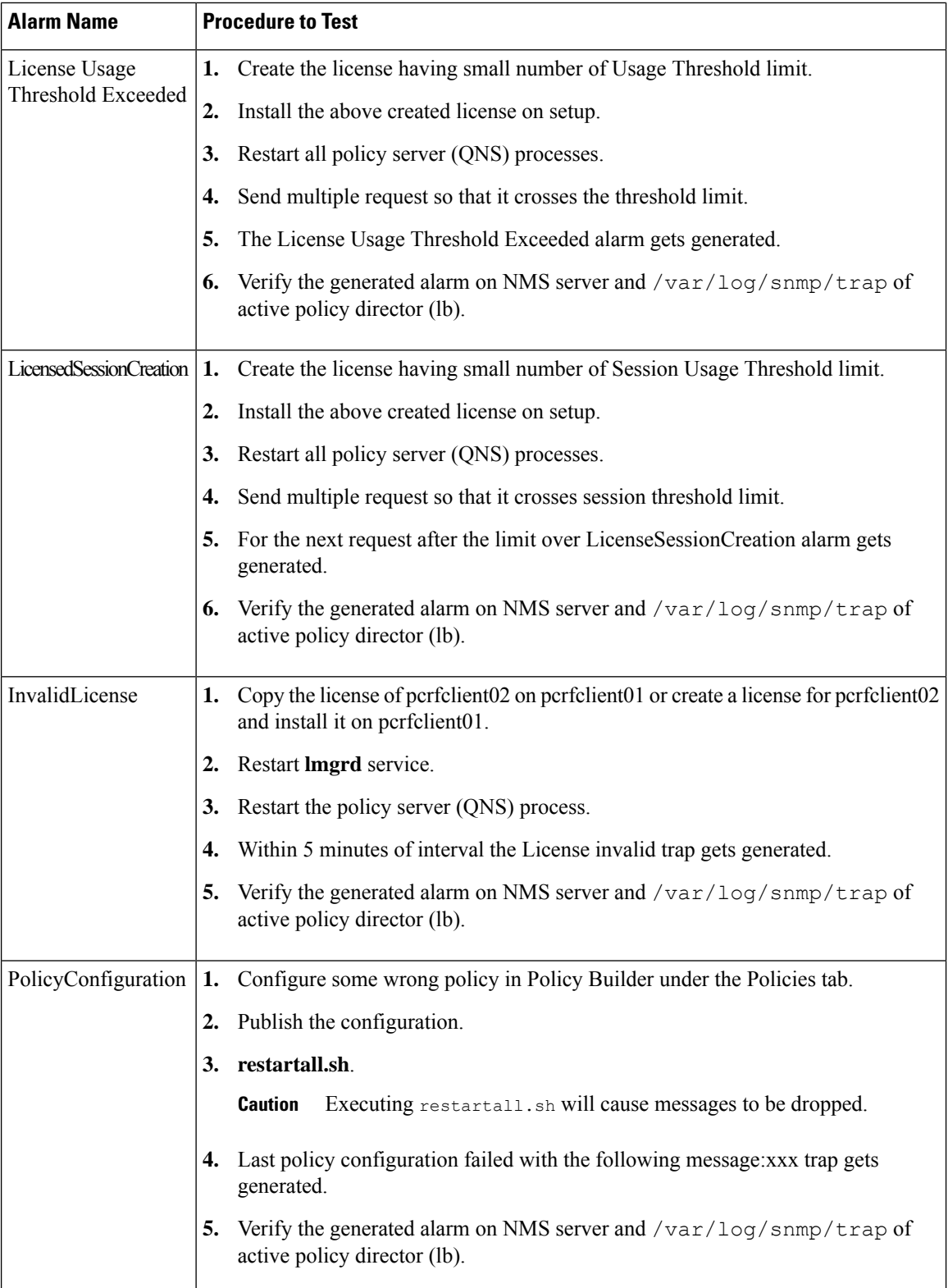

 $\mathbf I$ 

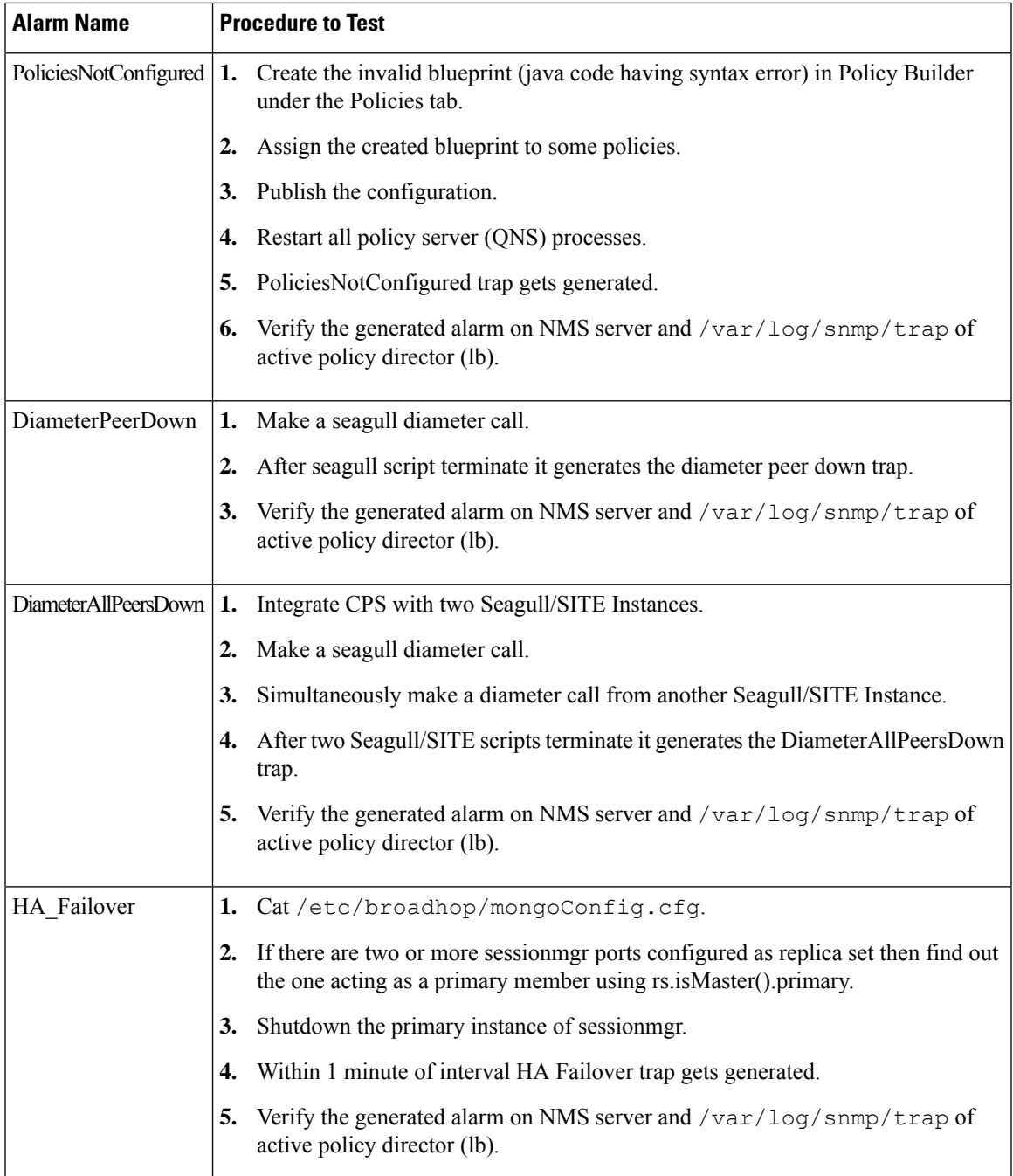

I

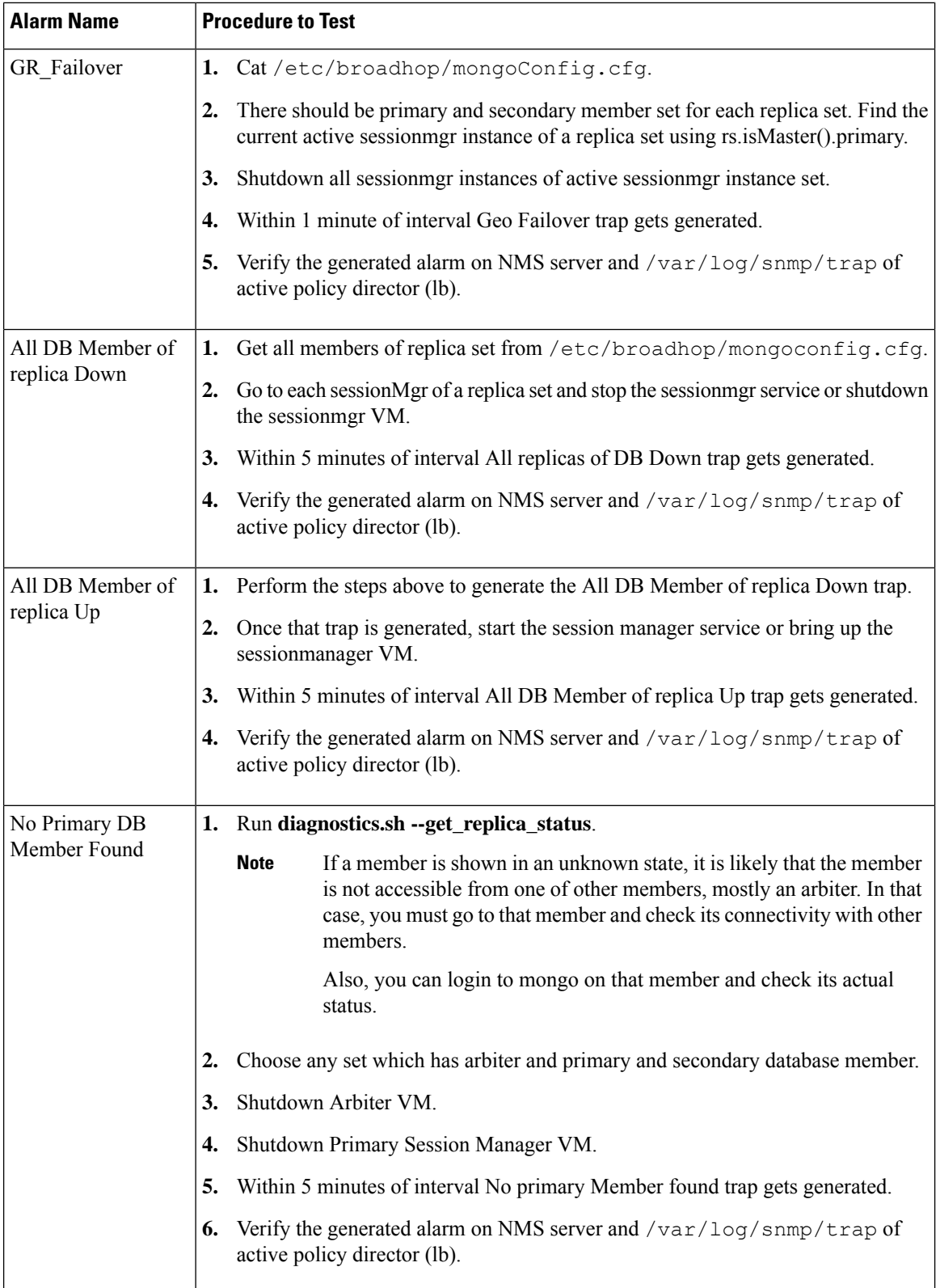

 $\mathbf{l}$ 

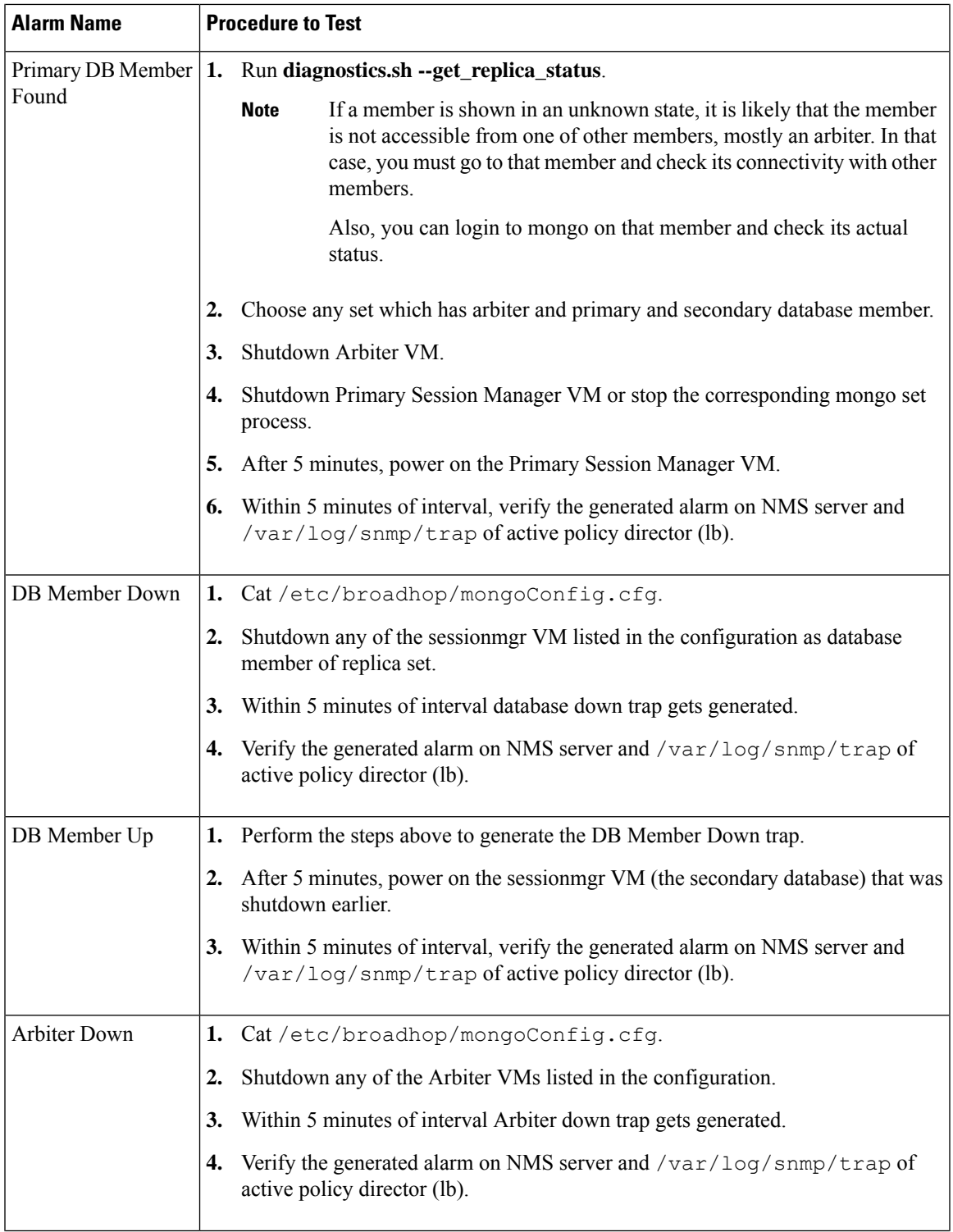

I

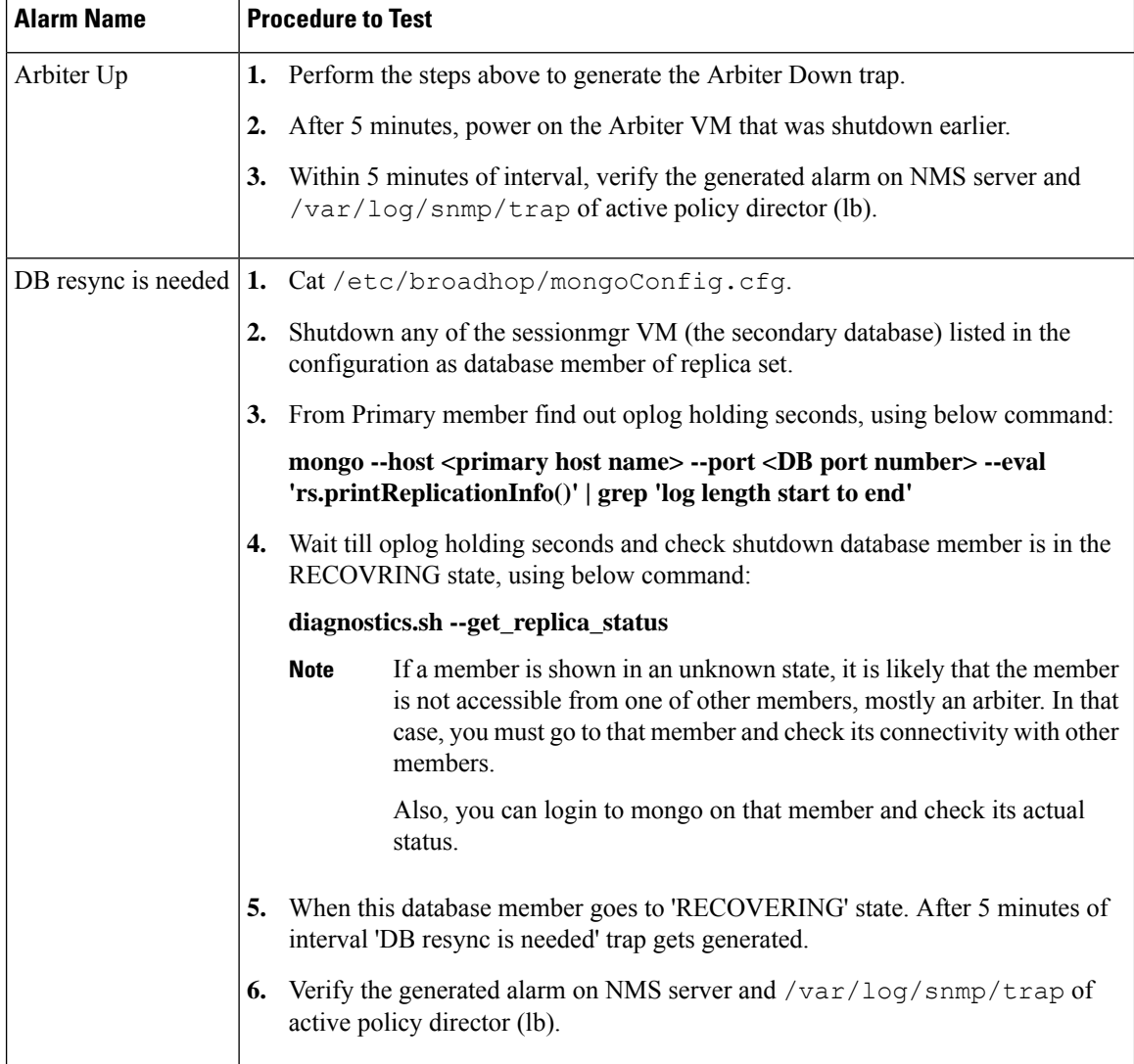

 $\mathbf I$ 

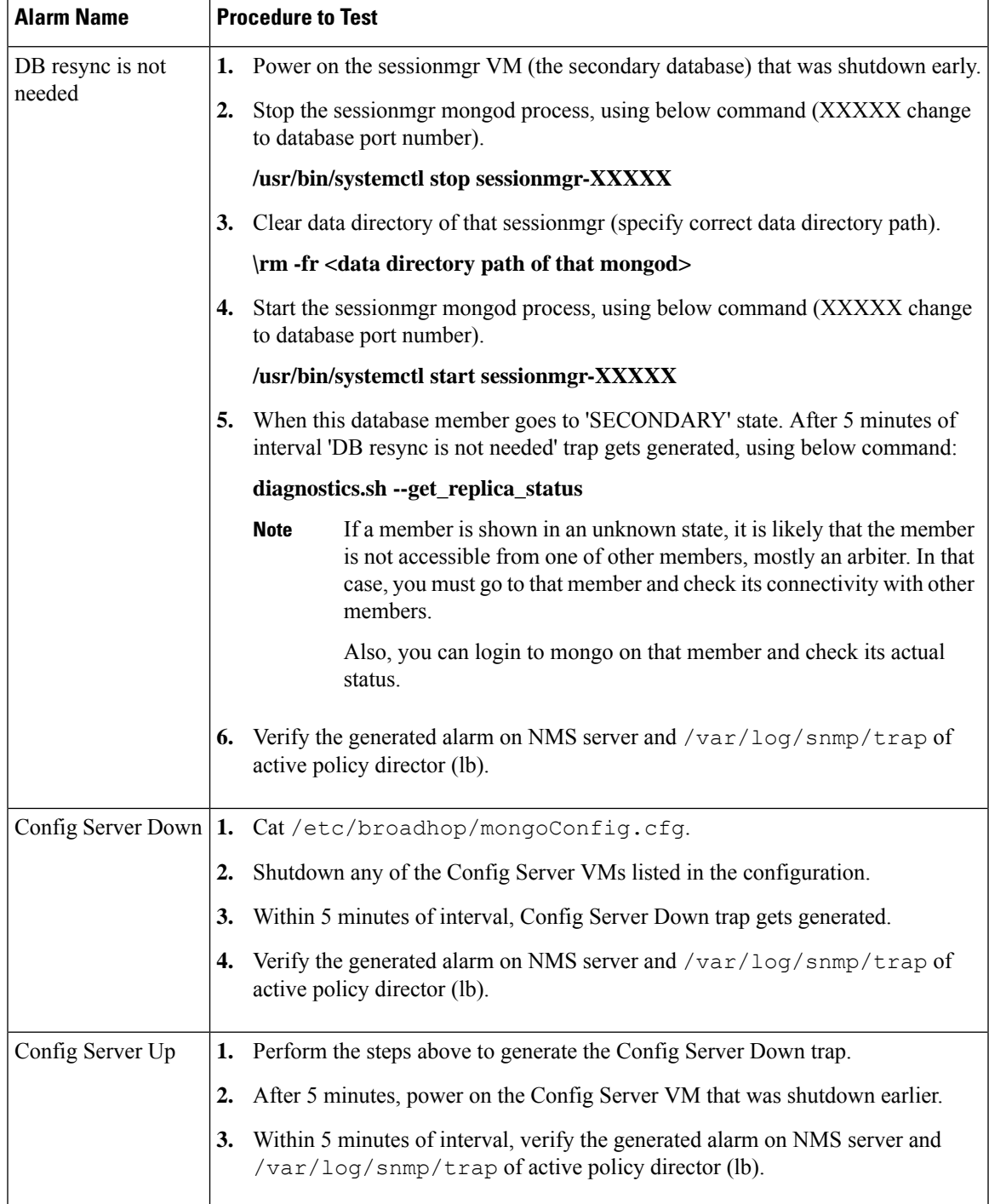

I

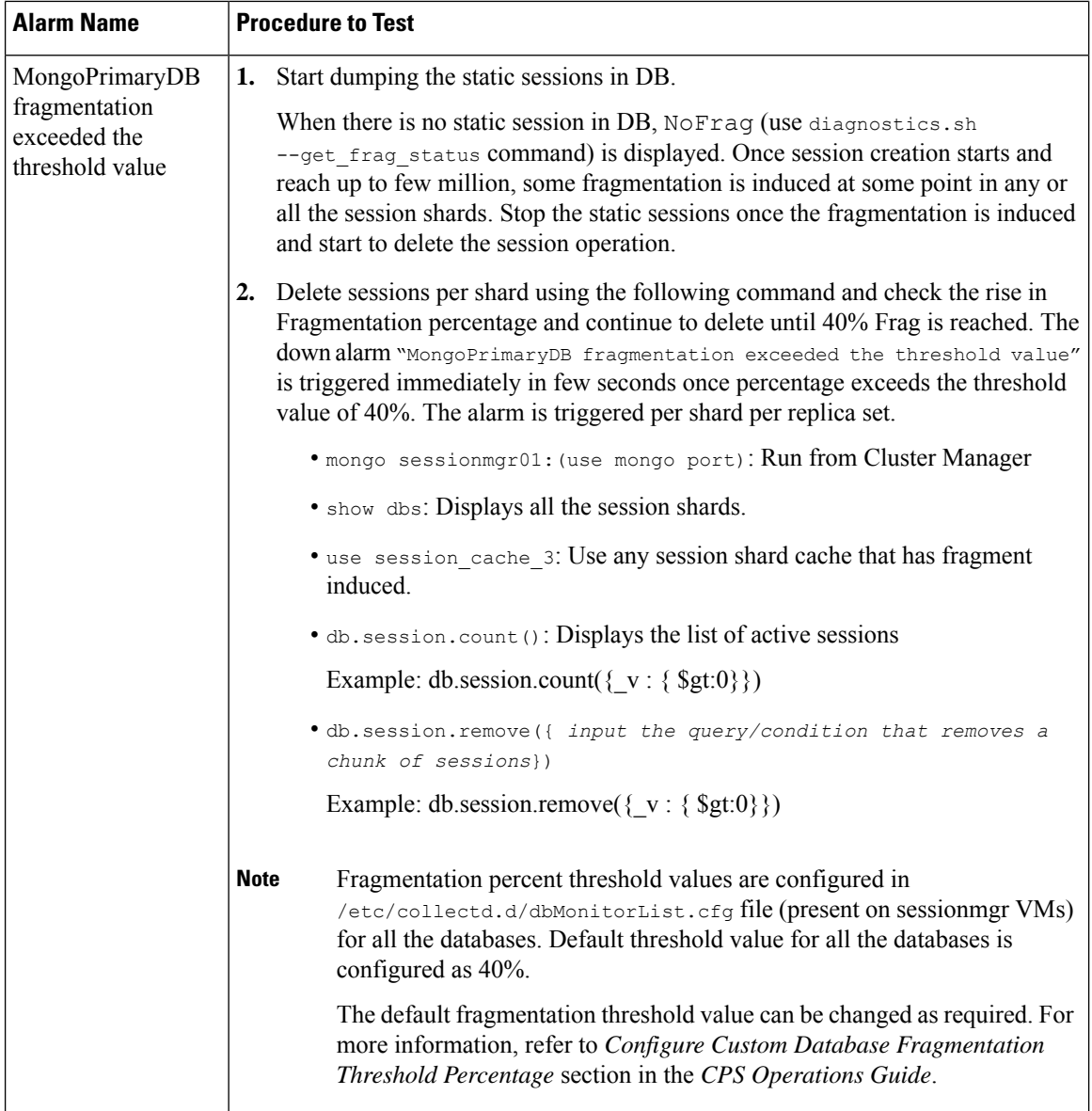

 $\mathbf I$ 

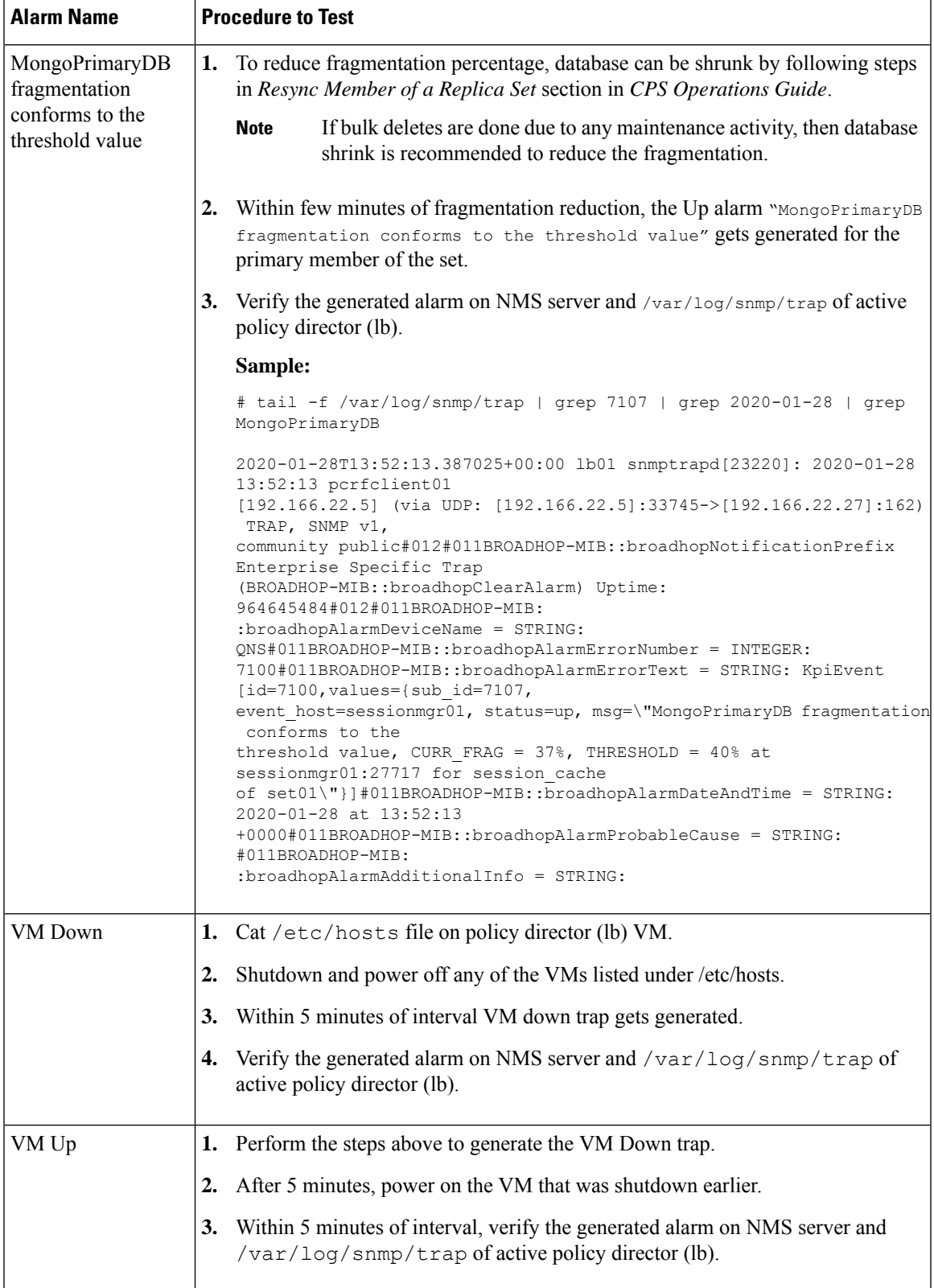

 $\mathbf I$ 

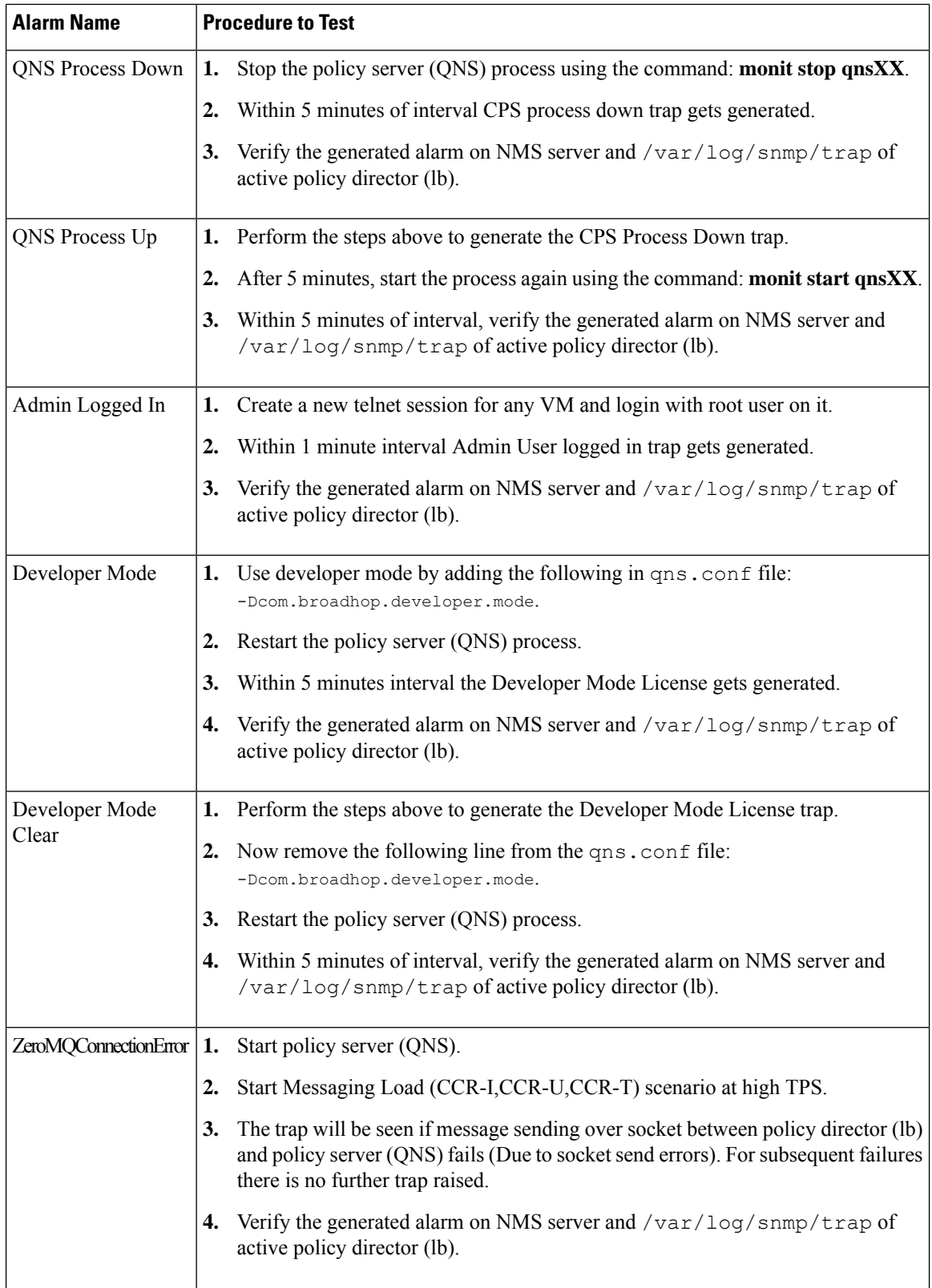
$\mathbf{l}$ 

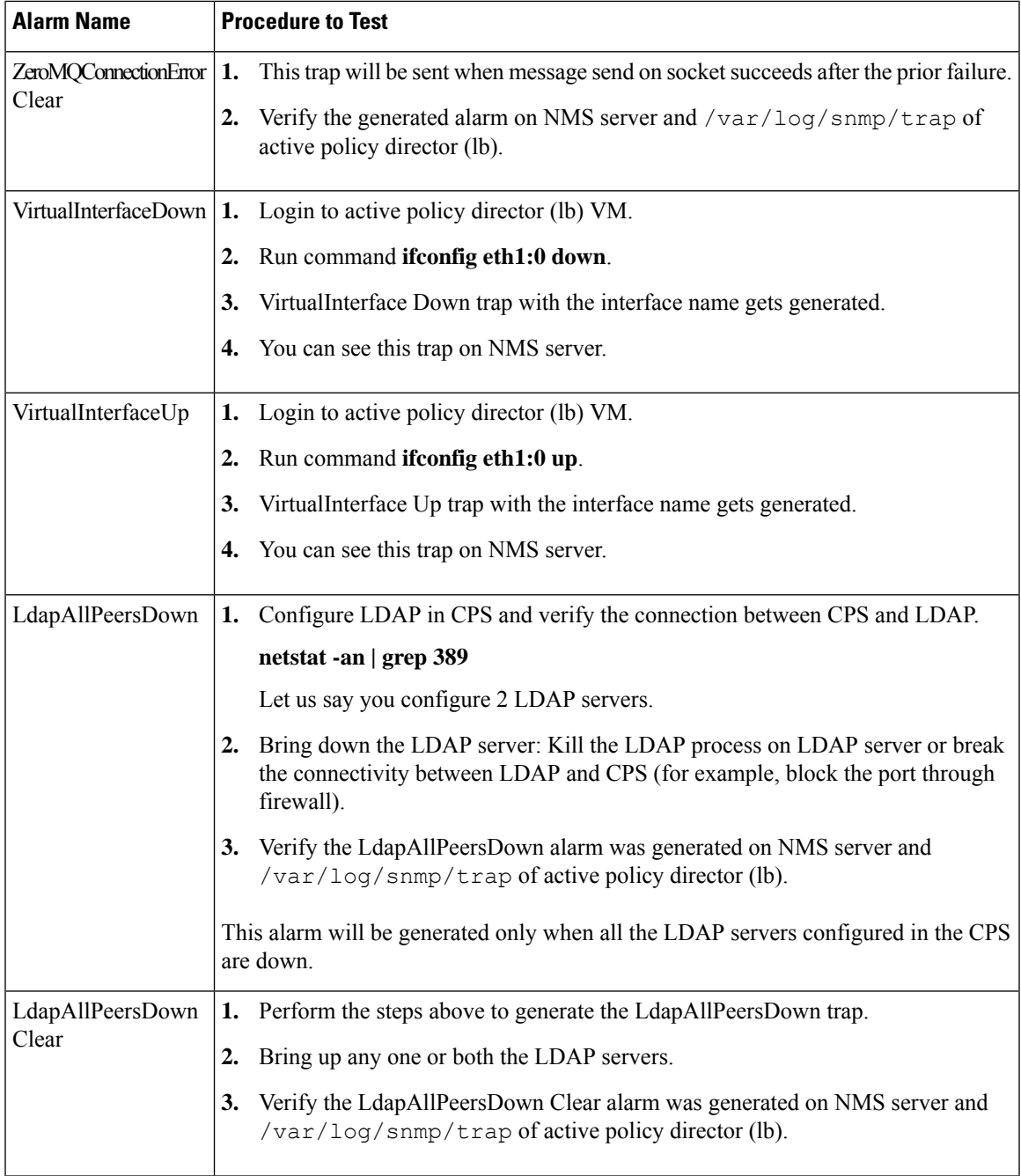

I

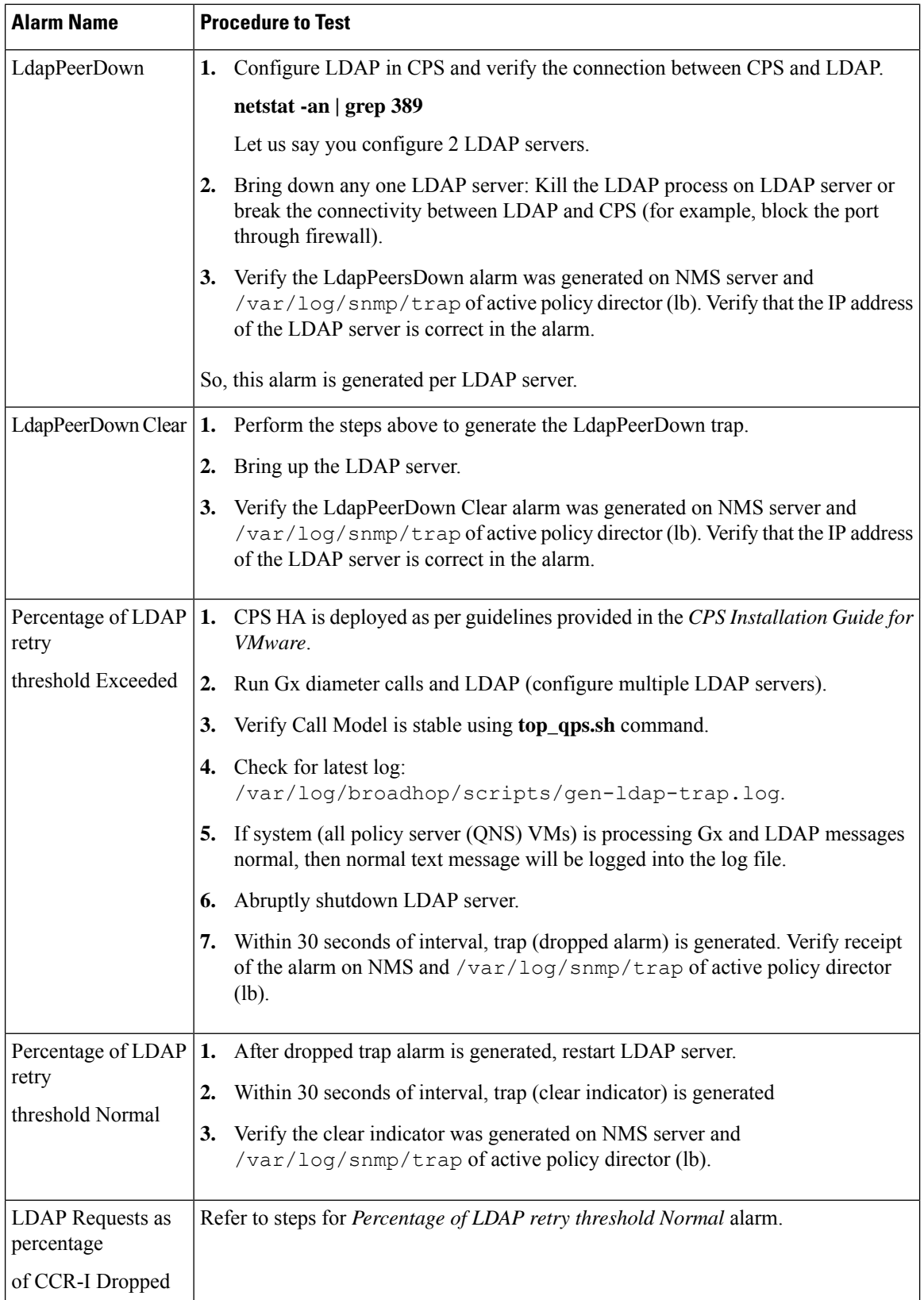

 $\mathbf l$ 

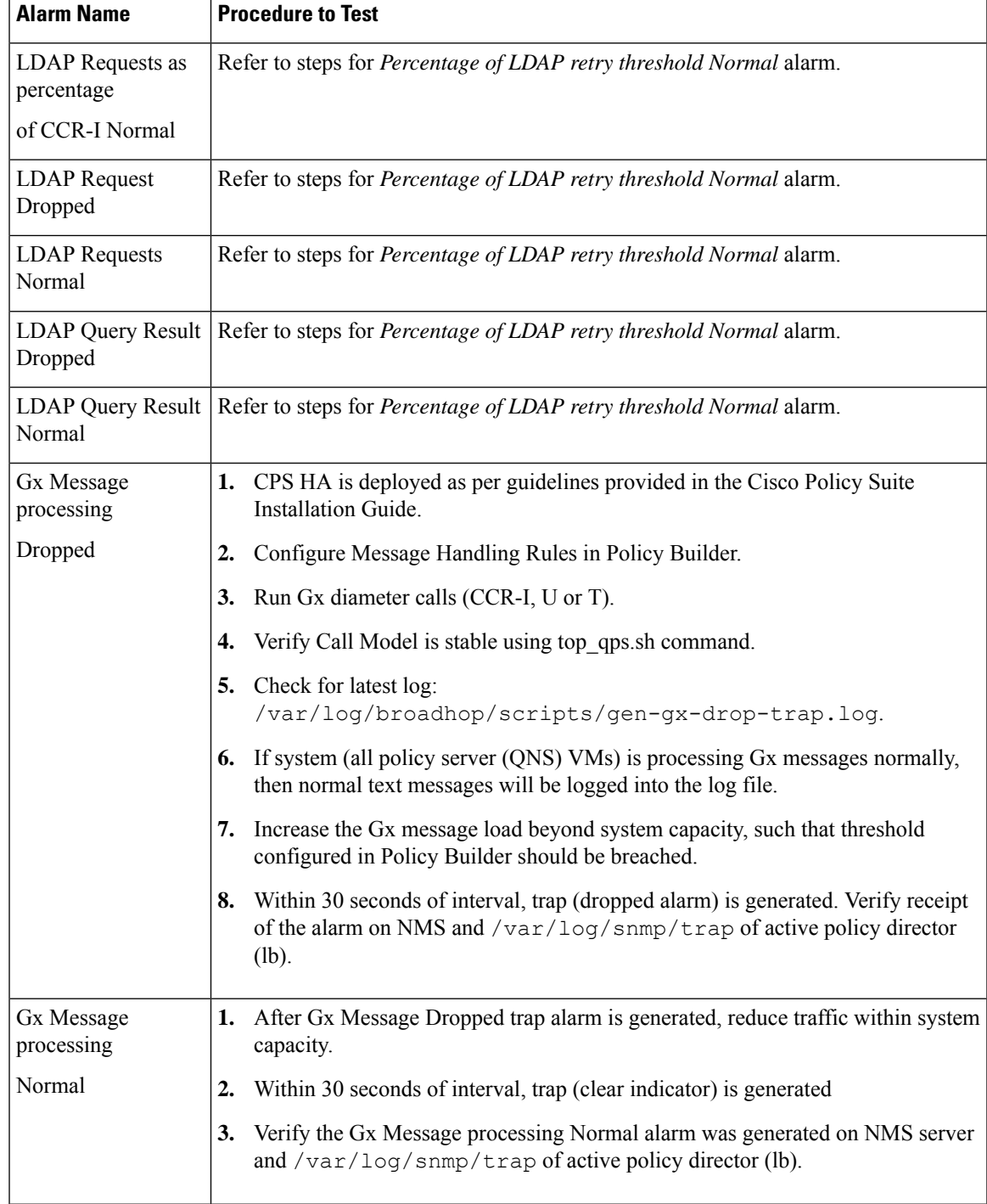

 $\mathbf I$ 

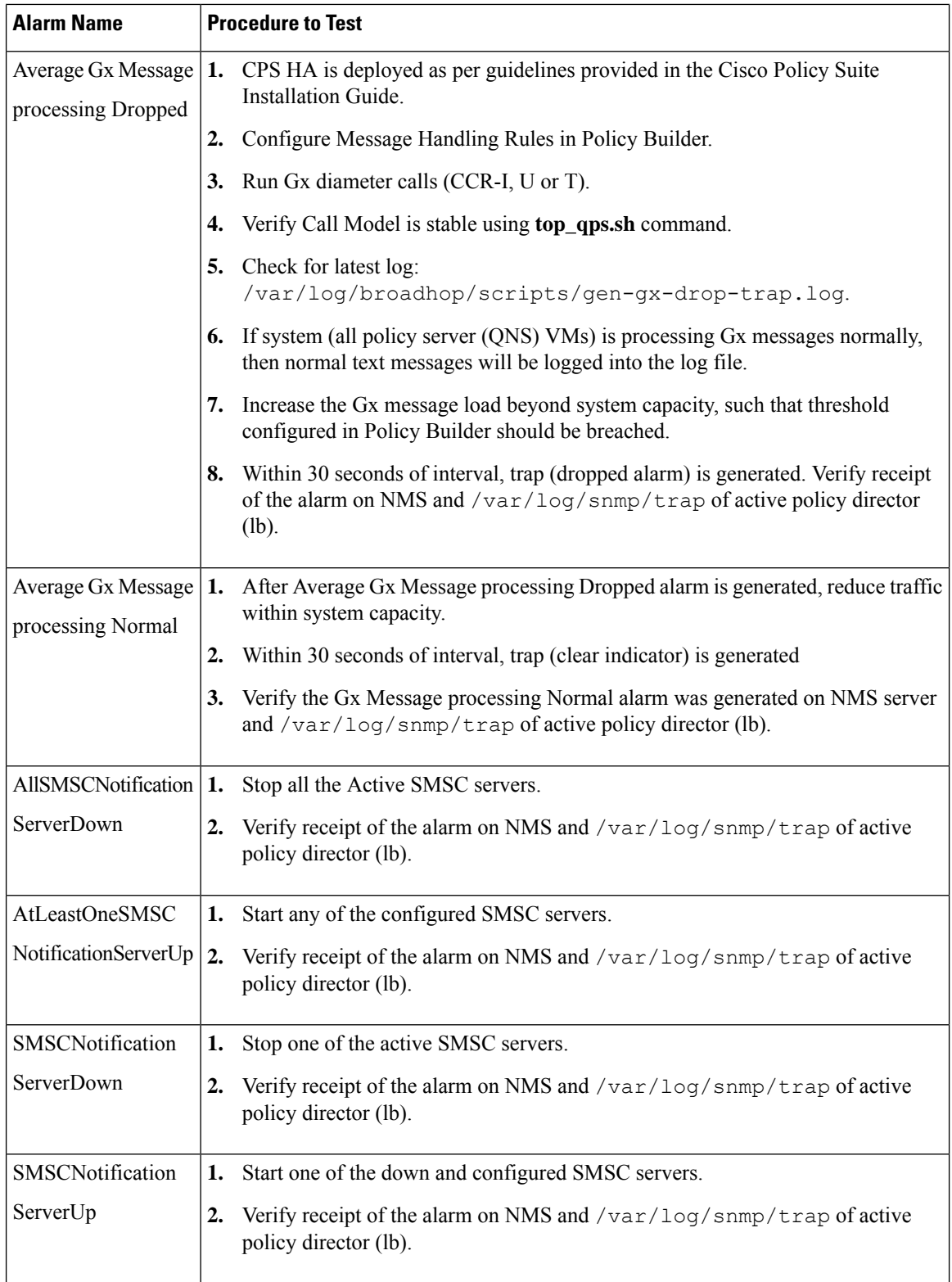

 $\mathbf l$ 

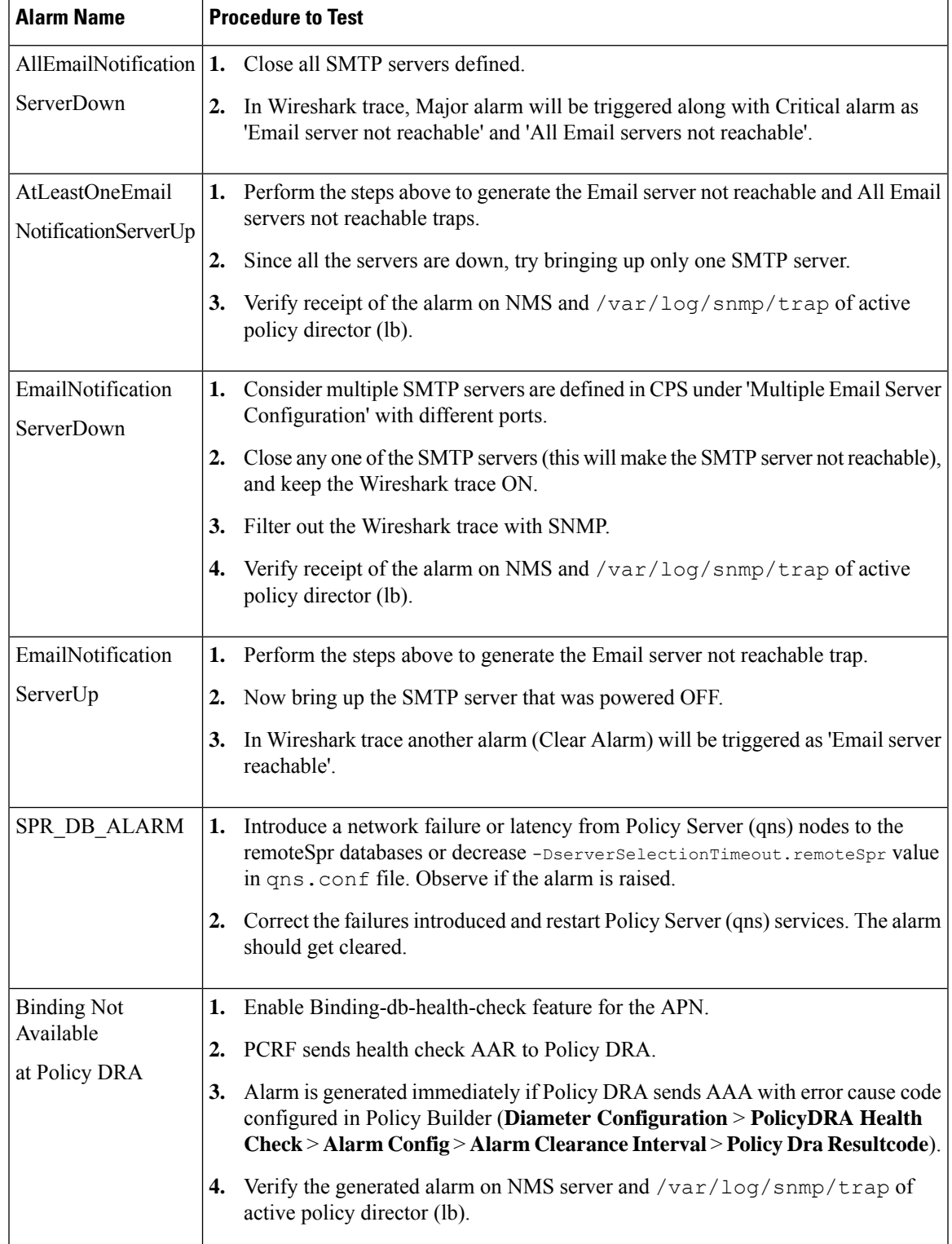

I

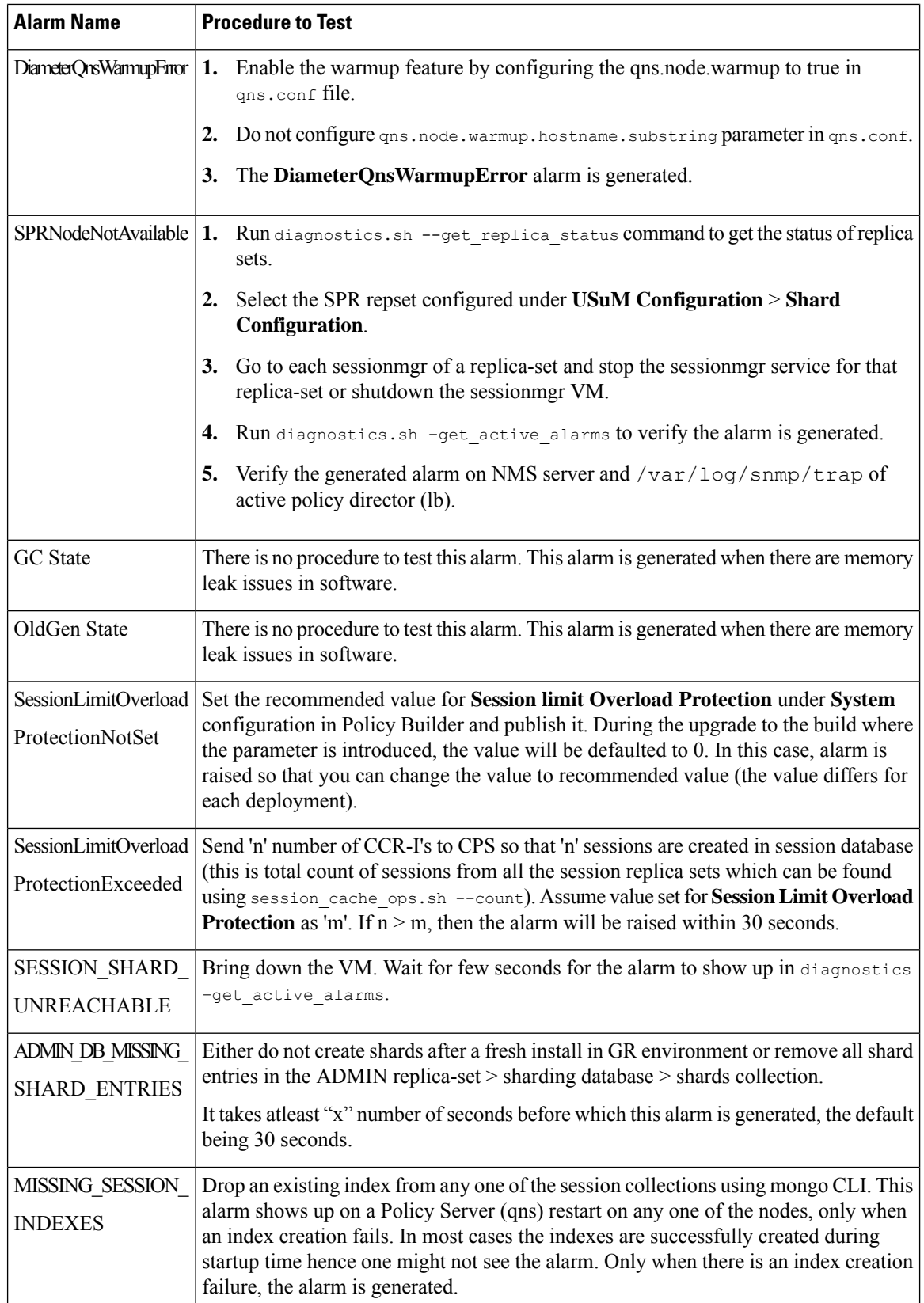

 $\mathsf{l}$ 

 $\mathbf l$ 

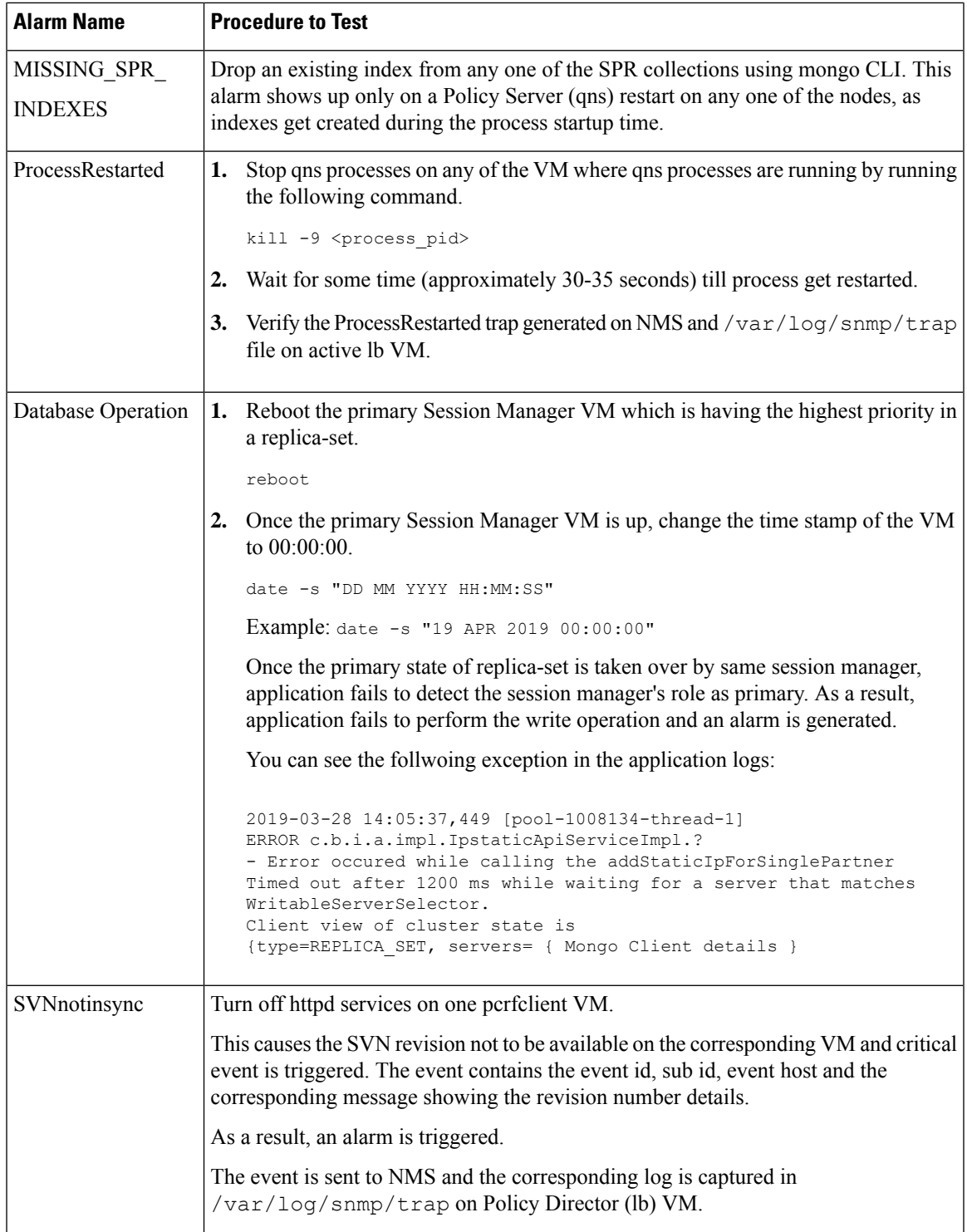

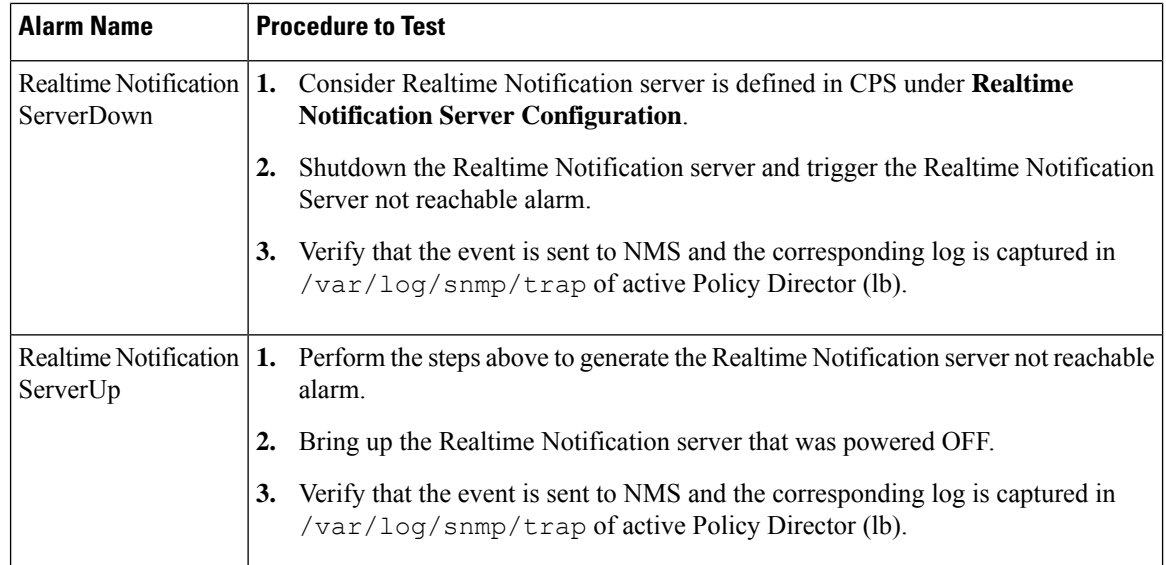

## <span id="page-151-0"></span>**SNMP System and Application KPI Values**

- SNMP [System](#page-151-0) KPIs, on page 152
- [Application](#page-152-0) KPI Values, on page 153

### **SNMP System KPIs**

In this table, the system KPI information is provided:

#### **Table 13: SNMP System KPIs**

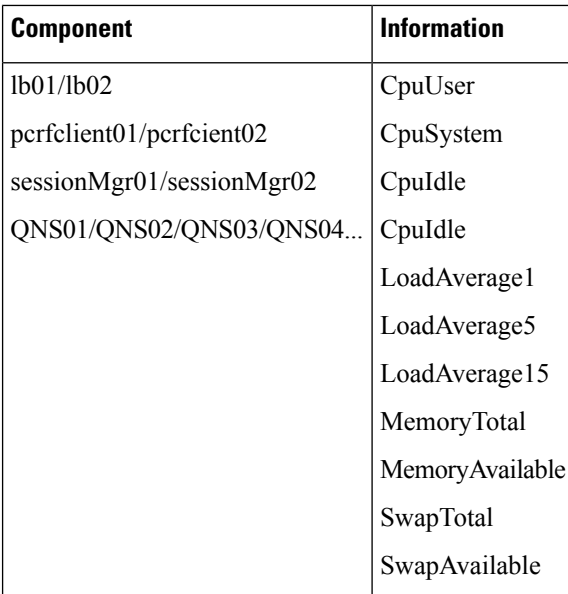

### <span id="page-152-0"></span>**Application KPI Values**

#### **Table 14: Application KPI Values**

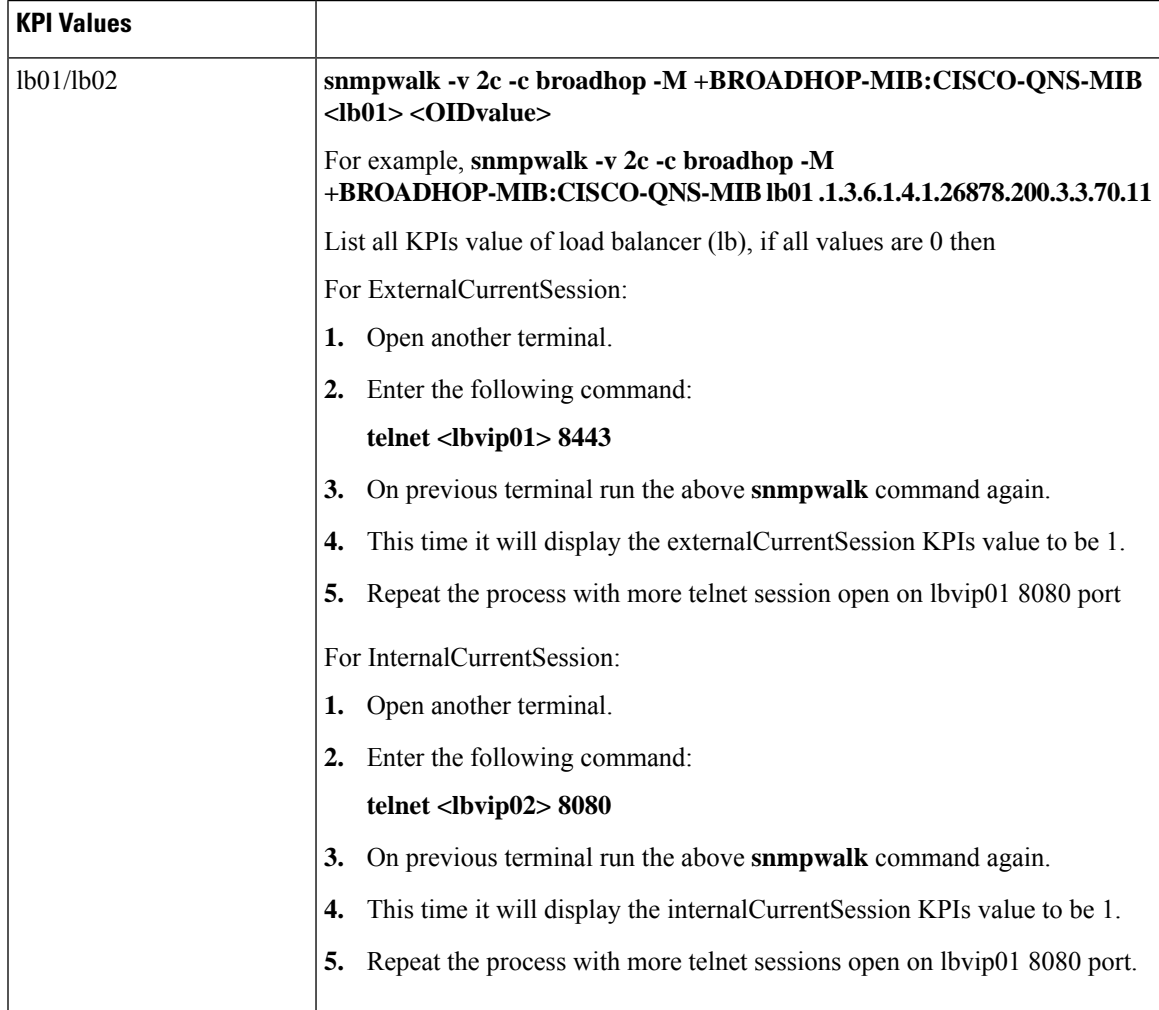

I

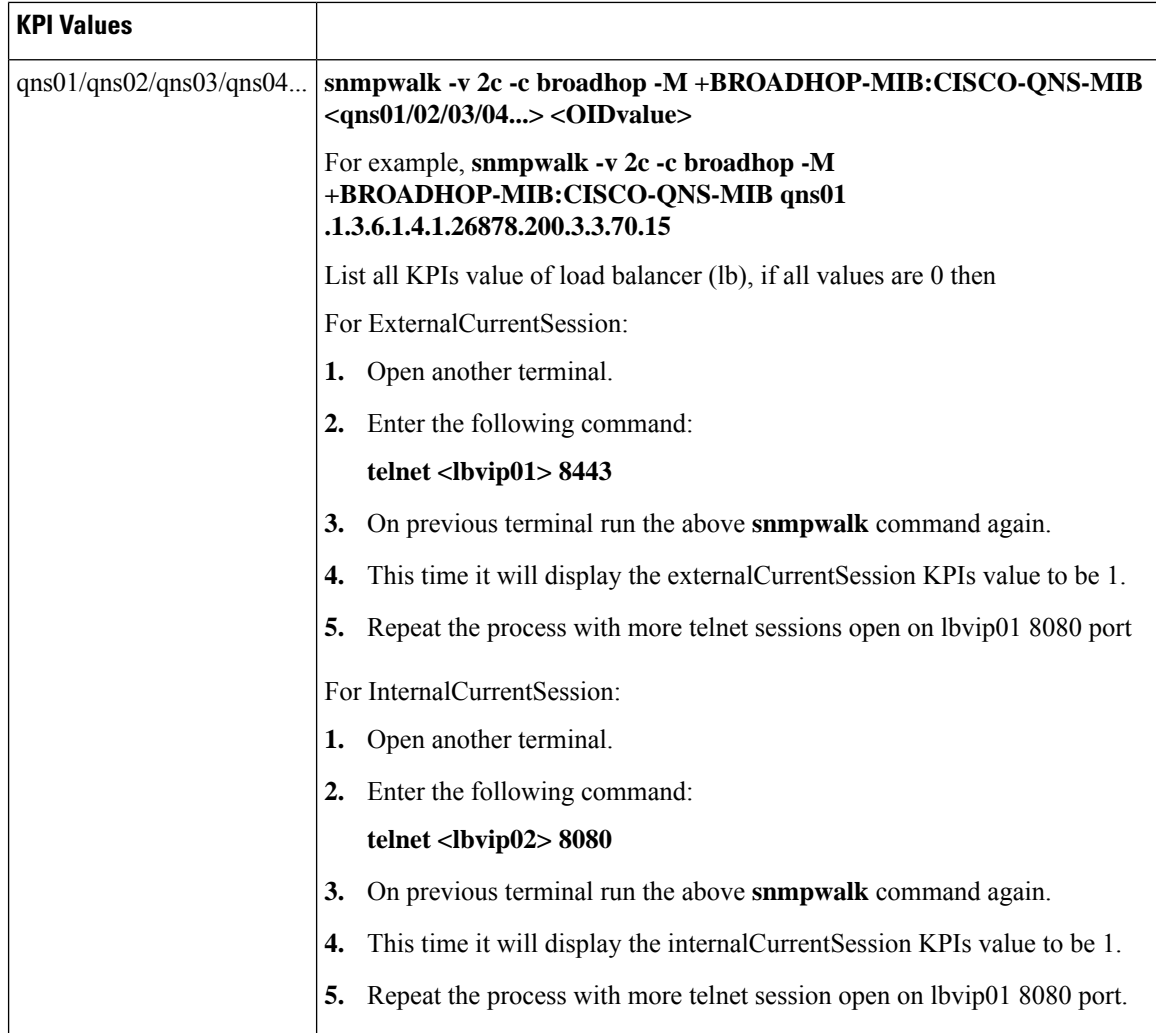

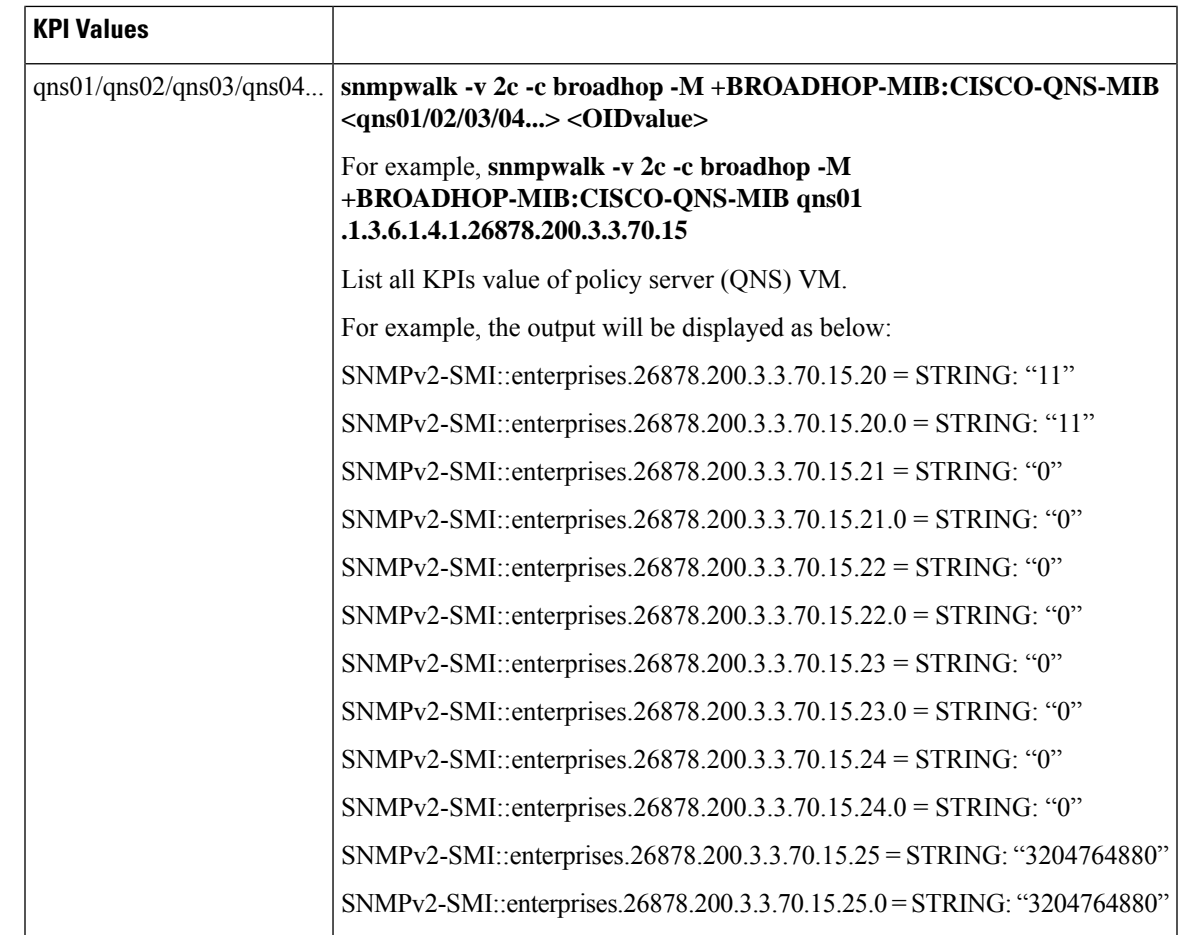

## **Troubleshooting Scenarios in OpenStack Environment**

### **Unable to Call API due to Puppet Time-out**

**Issue:** In case of asynchronous API requests, though API returns 200 OK in the background API execution continues.

**Case:** In case when API execution fails (for example, puppet timeout error) then API state remains busy.

In this case further API requests cannot be made until API server state is changed. Many CPS orchestration APIs are accepted only when the CPS system is in a particular state.

**Solution:** To change the state of API, /api/system API can be used.For more information, refer to */api/system* section in *CPS Installation Guide for OpenStack*.

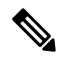

**Note** Contact Cisco Technical Representative on the usage of this API.

## **FAQs**

- **Q.** Where to check if traps are getting generated or not?
- **A.** On active policy director (lb) VMs tail the below log file /var/log/snmp/trap to get the generated trap.
- **Q.** Traps are getting generated from different VMs such as OAM (pcrfclient) or policy server (QNS) VMs but not getting logged to /var/log/snmp/trap and not appear on NMS receiver?
- **A.** Check on active policy director (lb) VM if /etc/snmp/scripts/application\_trapv1\_convert and component\_trap\_convert files are present or not. If the files are present but traps are not getting generated then try to execute the following commands and test it again.

```
dos2unix /etc/snmp/scripts/application_trapv1_convert
dos2unix /etc/snmp/scripts/component_trap_convert
```
- **Q.** The traps are getting logged in /var/log/snmp/trap but not receive on NMS?
- **A. 1.** Check the setup configuration is correct or not as per the instruction given above.
	- **2.** Perform the steps given in the previous question.
	- **3.** Check if NMS IP is accessible from policy director (lb) VMs. Using command such as **ping** <nms\_ip>.
- **Q.** Database related traps not getting generated?
- **A. 1.** Check the setup is configured and running as per instruction given above.
	- **2.** On pcrfclient/lb VMs all the scripts generating the traps are logging the details inside /var/log/broadhop/script/<script\_name><date>.log file. Open log file to check if there is any error in the script or is it generating the traps successfully or not. If not generated by script then contact system administrator team to resolve the issue.
- **Q.** What is the difference between pcrfclient01 and pcrfclient02 virtual machines?
- **A.** pcrfclient01 --Master / Standby
	- pcrfclient02 ---Slave / Standby
	- pcrfclient02 support high availability of policy related services but it may not replicate all the services which were present in perfelient 01.
- **Q.** What is the ideal threshold limit for processor load in particular VM?
- **A. A.** Ideally the threshold limit should be equal to number of vCPU that are present in the VM.

You can check the vCPU on a particular VM using the following command: grep  $\gamma$ processor /proc/cpuinfo | wc -l.

So if we have 12 vCPU, threshold limit for processor load is 12.

- **Q.** I have multiple release trains (software releases) in my repository file (cat /etc/broadhop/repositories). Which one will take high precedence?
- **A.** The highest version number is always selected and it is all merged. The versions are classified as follows and each type of versions will have version number and highest version takes high precedence:
	- **1.** Major
- **2.** Minor
- **3.** Patch
- **4.** Build

# **Reference Document**

For more information on SNMP traps and KPIs, refer to *CPS SNMP, Alarms and Clearing Procedures Guide*.

 $\mathbf{l}$